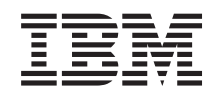

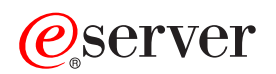

iSeries

FTP

*Wersja 5 Wydanie 3*

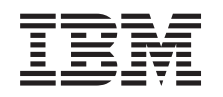

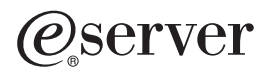

iSeries

FTP

*Wersja 5 Wydanie 3*

#### **Uwaga**

Przed korzystaniem z tych informacji oraz produktu, którego dotyczą, należy przeczytać informacje znajdujące się w sekcji ["Uwagi",](#page-164-0) na stronie 157.

#### **Wydanie szóste (sierpień 2005)**

Niniejsze wydanie dotyczy wersji 5, wydania 3, modyfikacji 0 systemu IBM Operating System/400 (numer produktu 5722-SS1) oraz wszelkich kolejnych wersji i modyfikacji tego produktu, o ile nowe wydania nie wskazują inaczej. Niniejsza wersja nie działa we wszystkich modelach komputerów RISC ani w komputerach CISC.

**© Copyright International Business Machines Corporation 1998, 2005. Wszelkie prawa zastrzeżone.**

# **Spis treści**

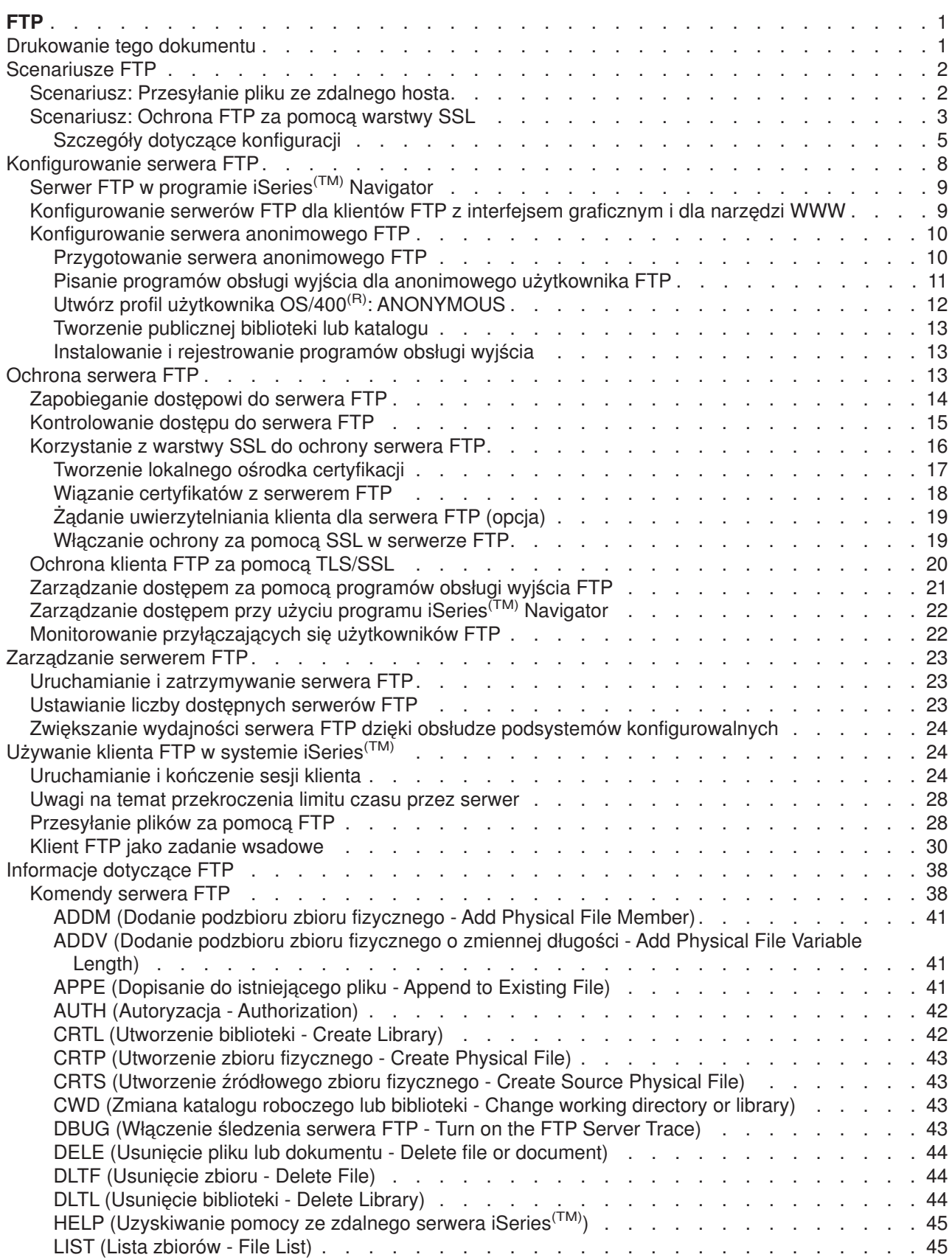

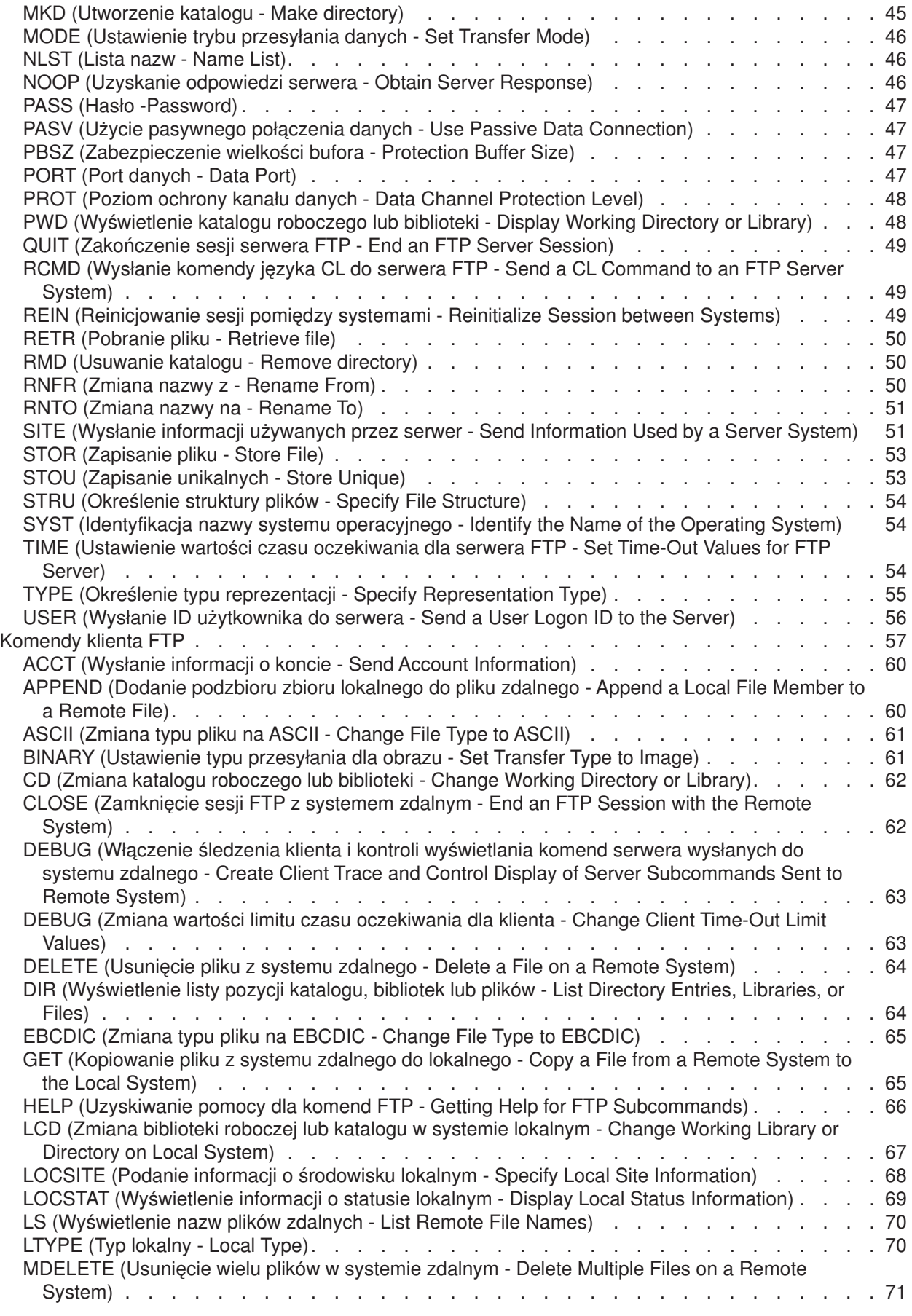

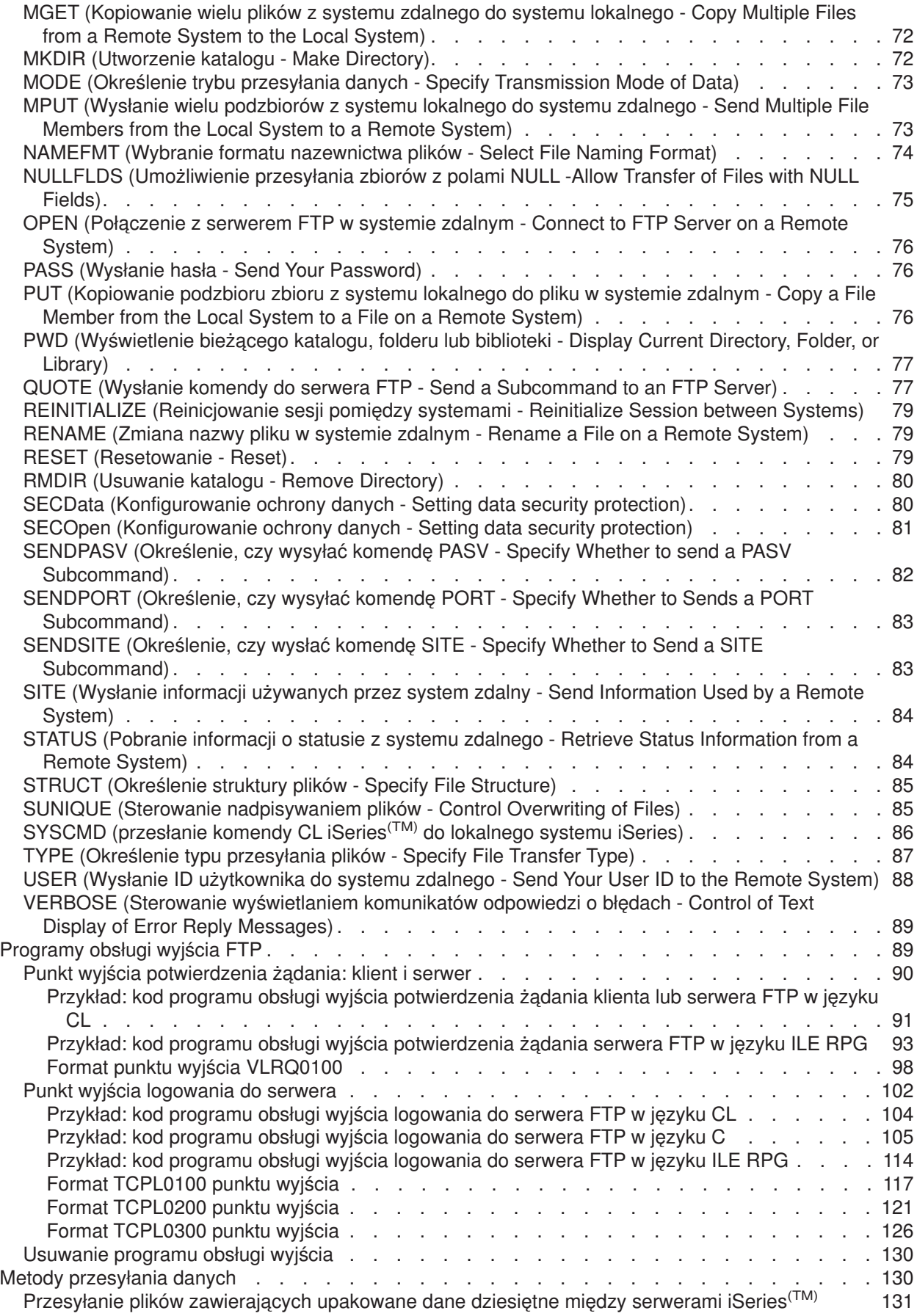

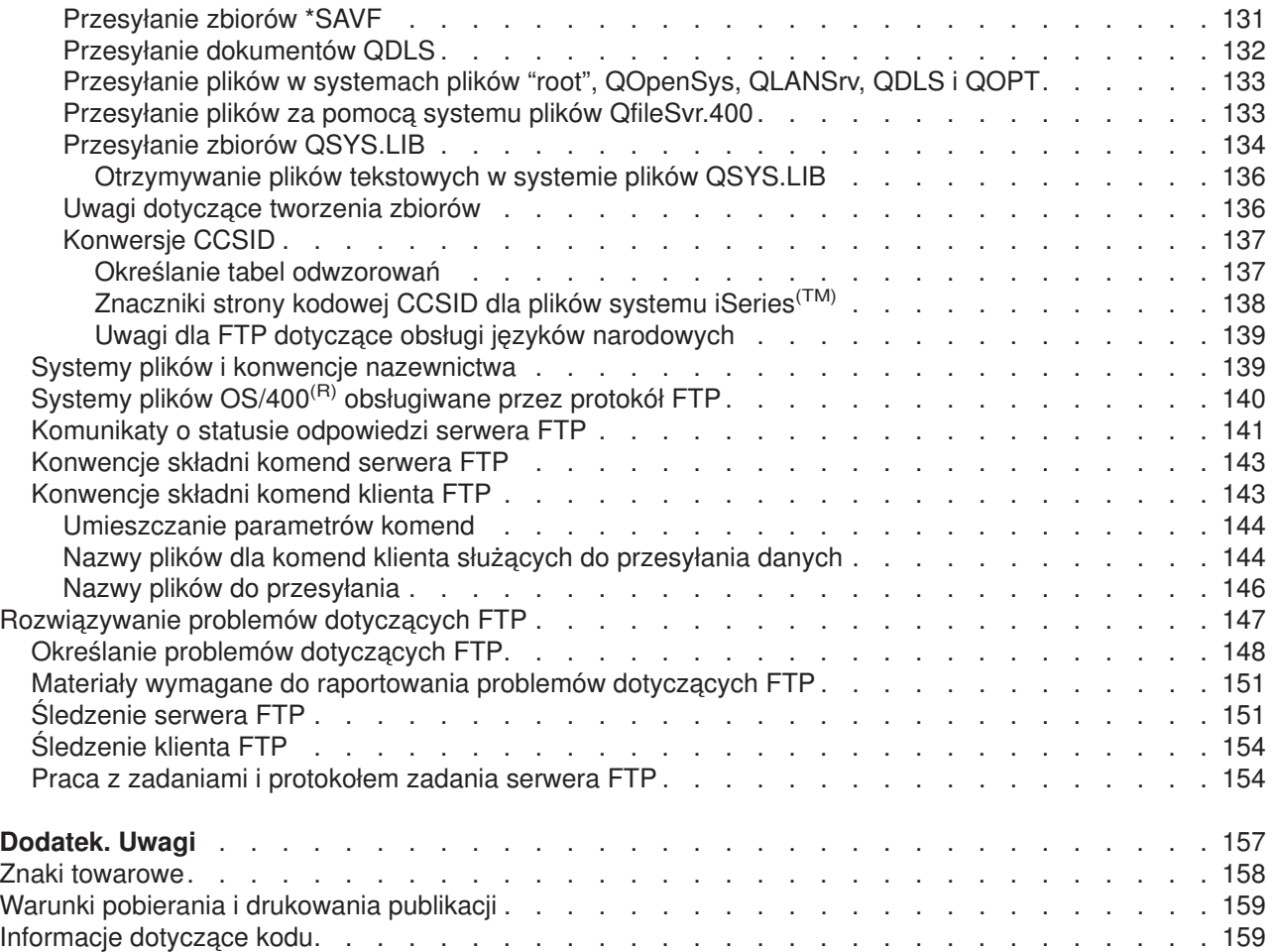

## <span id="page-8-0"></span>**FTP**

Serwer iSeries<sup>(TM)</sup> można skonfigurować do wysyłania, odbierania i współużytkowania plików w sieciach za pomocą protokołu FTP. Można w ten sposób także dodawać i usuwać pliki, a także zmieniać ich nazwy. Aby skonfigurować przesyłanie plików w systemie, należy skonfigurować i uruchomić protokół TCP/IP.

Więcej informacji o używaniu protokołu na serwerze iSeries zawierają poniższe sekcje:

#### **"Drukowanie tego dokumentu"**

Dokumentacja dotycząca FTP w formacie PDF do pobrania lub wydrukowania.

#### **["Scenariusze](#page-9-0) FTP" na stronie 2**

Informacje ułatwiające zrozumienie sposobu skonfigurowania i wykorzystania protokołu FTP.

#### **["Konfigurowanie](#page-15-0) serwera FTP" na stronie 8**

Konfigurowanie serwera FTP iSeries dla klientów FTP z interfejsami graficznymi, przeglądarek i narzędzi WWW. Konfigurowanie serwera anonimowego FTP.

#### **["Ochrona](#page-20-0) serwera FTP" na stronie 13**

Zabezpieczenie danych poprzez ochronę FTP za pomocą warstwy SSL, monitorowanie użytkowników FTP i zarządzanie dostępem użytkowników do funkcji FTP.

#### **["Zarządzanie](#page-30-0) serwerem FTP" na stronie 23**

Administrowanie serwerem FTP, obejmujące uruchamianie i zatrzymywanie go, ochronę FTP i używanie warstwy SSL.

#### **["Używanie](#page-31-0) klienta FTP w systemie iSeries(TM)" na stronie 24**

Uruchamianie i zakańczanie sesji klienta, przesyłanie i otrzymywanie plików oraz konfigurowanie FTP jako zadania wsadowego.

#### **["Informacje](#page-45-0) dotyczące FTP" na stronie 38**

Informacje dotyczące komend serwera i klienta, programy obsługi wyjścia FTP, metody przesyłania danych i inne informacje.

#### **["Rozwiązywanie](#page-154-0) problemów dotyczących FTP" na stronie 147**

Informacje o rozwiązywaniu problemów dotyczących serwera lub klienta FTP.

**Uwaga:** Aby zapoznać się z informacjami prawnymi, należy przeczytać sekcję ["Informacje](#page-166-0) dotyczące kodu" na stronie [159.](#page-166-0)

### ≪

### **Drukowanie tego dokumentu**

Aby przejrzeć lub pobrać dokument w formacie PDF, należy wybrać [FTP](rzaiq.pdf) (około 934 kB).

#### **Zapisywanie plików PDF**

Aby zapisać dokument PDF na stacji roboczej w celu jego przejrzenia lub wydrukowania, wykonaj następujące czynności:

- 1. W oknie przeglądarki kliknij prawym przyciskiem myszy wybrany dokument (jeden z powyższych odsyłaczy).
- 2. Kliknij **Zapisz jako...**
- 3. Przejdź do katalogu, w którym chcesz zapisać plik PDF.

<span id="page-9-0"></span>4. Kliknij **Zapisz**.

#### **Pobieranie programu Adobe Acrobat Reader**

Progam Adobe Acrobat Reader, potrzebny do drukowania i przeglądania plików PDF, można pobrać z

[serwisu](http://www.adobe.com/products/acrobat/readstep.html) WWW firmy Adobe (www.adobe.com/products/acrobat/readstep.html)  $\rightarrow$  .

### **Scenariusze FTP**

Następujące scenariusze ułatwiają zrozumienie zasad działania protokołu FTP i sposobu wykorzystania środowiska FTP we własnej sieci. Scenariusze te przedstawiają podstawowe koncepcje dotyczące FTP, z których po przystąpieniu do zadań planowania i konfigurowania mogą czerpać korzyści zarówno użytkownicy początkujący, jak i doświadczeni.

#### **"Scenariusz: Przesyłanie pliku ze zdalnego hosta"**

Przesyłanie pliku do serwera testowego. Wykorzystanie podstawowych funkcji FTP do przesłania pliku do zdalnego hosta.

**["Scenariusz:](#page-10-0) Ochrona FTP za pomocą warstwy SSL" na stronie 3**

Wykorzystanie protokołu SSL w celu ochrony danych przesyłanych do przedsiębiorstw partnerskich.

≪

### **Scenariusz: Przesyłanie pliku ze zdalnego hosta**

#### ≫

#### **Cele**

Przypuśćmy, że kolega napisał pewną ilość kodu w języku Java<sup>(TM)</sup> na serwerze zdalnym. Inżynier testujący system musi przesłać ze zdalnego serwera plik przykład.jar do lokalnego serwera testowego. Do przesłania pliku (w trybie binarnym) poprzez sieć TCP/IP wykorzystane zostaną podstawowe funkcje FTP. Klient i serwer są systemami iSeries<sup>(TM)</sup> używającymi protokołu FTP OS/400<sup>(R)</sup>.

#### **Szczegóły**

Do przesłania pliku wykorzystywane są dwa połączenia: *połączenie sterujące* i *połączenie dla danych*. Połączenie sterujące używane jest do wysyłania komend od klienta do serwera i otrzymywania odpowiedzi na te komendy. Klient będzie wprowadzał komendy FTP, które są wysyłane do serwera FTP. Połączenie dla danych wykorzystywane jest do przesyłania plików. Zarówno klient, jak i serwer łączą się z systemem plików OS/400. Aby przesłać pliki, potrzebny jest zazwyczaj w obu systemach identyfikator użytkownika. Niżej wymienione zostały pozostałe wymagania:

- serwer iSeries z systemem OS/400,
- narzędzie TCP/IP Connectivity Utilities (5722-TC1),
- skonfigurowany serwer FTP,
- nazwa hosta zdalnego systemu,
- v nazwa i hasło użytkownika w zdalnym systemie,
- nazwa pliku do przesłania,
- lokalizacja pliku,
- v format pliku (format, w jakim plik ma zostać przesłany, np. binarny lub ASCII).

#### **Zadania konfiguracyjne**

<span id="page-10-0"></span>Aby wykonać proste przesyłanie pliku, zakończ każde z poniższych zadań:

- 1. ["Uruchamianie](#page-31-0) i kończenie sesji klienta" na stronie 24 sesję klienta FTP. W tym scenariuszu: w interfejsie znakowym iSeries wpisz STRTCPFTP i naciśnij klawisz **Enter**.
- 2. Podaj nazwę zdalnego systemu, do którego chcesz wysłać plik. W tym scenariuszu: ichfirma.com
- 3. Podaj zdalnemu systemowi swoją nazwę użytkownika dla tego serwera. W tym scenariuszu:

```
Wpisz identyfikator logowania (twój_identyfikator):
===>twój_identyfikator
```
4. Podaj zdalnemu systemowi swoje hasło dla tego serwera. W tym scenariuszu:

```
Wpisz hasło:
===>twoje_hasło
```
- 5. Odszukaj katalog na serwerze IchFirmy, z którego chcesz przesłać plik. W tym scenariuszu: ===>cd /qibm/userdata/os400/dirserv/usrtools/windows
- 6. Przejdź do katalogu na lokalnym serwerze, do którego chcesz przesłać plik. W tym scenariuszu: ===>lcd /qibm/userdata/os400/dirserv/usrtools/windows
- 7. Określ typ pliku "ASCII [\(Zmiana](#page-68-0) typu pliku na ASCII Change File Type to ASCII)" na stronie 61 lub "BINARY [\(Ustawienie](#page-68-0) typu przesyłania dla obrazu - Set Transfer Type to Image)" na stronie 61. Domyślnym typem jest ASCII.

Dla pliku .jar trzeba zmienić typ przesyłanego pliku na binarny. W tym scenariuszu: ===> binary

8. ["Przesyłanie](#page-35-0) plików za pomocą FTP" na stronie 28 przesłania pliku ze zdalnego serwera do systemu klienta.

W tym scenariuszu: ===> get przyklad.jar

9. Po zakończeniu ["Uruchamianie](#page-31-0) i kończenie sesji klienta" na stronie 24 z FTP. W tym scenariuszu: ===> QUIT

#### **Następny krok**

Można pójść jeden krok dalej. Pliki można przesyłać także w sposób automatyczny za pomocą ["Klient](#page-37-0) FTP jako zadanie [wsadowe"](#page-37-0) na stronie 30.

### **Scenariusz: Ochrona FTP za pomocą warstwy SSL**

Pracownicy MojejFirmy wyszukują powstające przedsiębiorstwa i sprzedają wyniki poszukiwań firmom planującym inwestycje. Jedno z przedsiębiorstw planujących inwestycje, IchFirma, potrzebuje usług MojejFirmy i chciałoby otrzymywać raporty poszukiwań poprzez FTP. MojaFirma zawsze zapewniała prywatność i ochronę danych rozprowadzanych do jej klientów, bez względu na ich format. W tym przypadku MojaFirma musi nawiązać z IchFirmą sesje FTP chronione za pomocą SSL.

#### **Cele**

Cele tego scenariusza są następujące:

- v utworzenie i uruchomienie lokalnego ośrodka certyfikacji na serwerze iSeries<sup>(TM)</sup> MojaFirma,
- włączenie ochrony za pomocą warstwy SSL na serwerze FTP MojejFirmy,
- v wyeksportowanie kopii certyfikatu lokalnego CA do pliku,
- utworzenie bazy certyfikaów \*SYSTEM na serwerze IchFirmy,
- zaimportowanie certyfikatu lokalnego CA MojejFirmy do bazy certyfikatów \*SYSTEM IchFirmy,
- v określenie lokalnego CA MojejFirmy jako zaufanego CA dla klienta FTP IchFirmy.

#### **Wymagania wstępne**

#### **MojaFirma**

- na serwerze iSeries zainstalowany jest system  $OS/400^{(R)}$  w wersji V5R1 lub nowszej,
- na serwerze iSeries zainstalowane jest narzędzie TCP/IP Connectivity Utilities (5722-TC1) w wersji V5R1 lub późniejszej,
- na serwerze iSeries zainstalowane jest narzędzie Cryptographic Access Provider 128-bit dla iSeries (5722-AC3),
- na serwerze iSeries zainstalowany jest program IBM<sup>(R)</sup> Digital Certificate Manager (DCM) (5722-SS1 opcja 34),
- na serwerze iSeries zainstalowany jest IBM HTTP Server (5722-DG1),
- korzysta z certyfikatów do ochrony dostępu do aplikacji i zasobów publicznych (szczegółowe informacje znajdują się w sekcji Scenariusz: Korzystanie z certyfikatów do ochrony dostępu do aplikacjii zasobów publicznych).

#### **IchFirma**

- v posiada serwer iSeries z systemem OS/400 w wersji V5R2 lub późniejszej,
- na serwerze iSeries zainstalowane jest narzędzie TCP/IP Connectivity Utilities (5722-TC1) w wersji V5R2,
- v na serwerze iSeries zainstalowane jest narzędzie Cryptographic Access Provider 128-bit dla iSeries (5722-AC3),
- na serwerze iSeries zainstalowany jest program IBM DCM (5722-SS1 opcja 34),
- na serwerze iSeries zainstalowany jest IBM HTTP Server (5722-DG1),
- do nawiązywania sesji FTP korzysta z klienta FTP TCP/IP OS/400.

#### **Szczegóły**

IchFirma korzysta z klienta FTP OS/400, aby żądać chronionego przesyłania plików z serwera FTP MojejFirmy. Dodatkowe informacje na ten temat zawiera sekcja: "Ochrona klienta FTP za pomocą [TLS/SSL"](#page-27-0) na [stronie](#page-27-0) 20.

Serwer jest uwierzytelniany.

IchFirma otrzymuje raporty finansowe z MojejFirmy poprzez sesję FTP chronioną za pomocą warstwy SSL.

#### **Zadania konfiguracyjne**

W MojejFirmie i IchFirmie należy wykonać poniższe zadania, aby chronić sesje FTP za pomocą warstwy SSL:

#### **Zadania MojejFirmy:**

- 1. Utworzenie i zarządzanie lokalnym ośrodkiem certyfikacji (CA) na serwerze iSeries MojejFirmy (Str. [5\)](#page-12-0)
- 2. Włączenie warstwy SSL dla serwera FTP MojejFirmy (Str. [6\)](#page-13-0)
- 3. Eksportowanie kopii certyfikatu lokalnego ośrodka certyfikacji (CA) MojejFirmy do pliku (Str. [6\)](#page-13-0)

#### **Zadania IchFirmy:**

- 1. Utworzenie bazy certyfikaów \*SYSTEM na serwerze IchFirmy (Str. [7\)](#page-14-0)
- 2. Zaimportowanie certyfikatu lokalnego ośrodka certyfikacji (CA) MojejFirmy do bazy certyfikatów \*SYSTEM IchFirmy (Str. [7\)](#page-14-0)
- 3. Określenie lokalnego ośrodka certyfikacji (CA) MojejFirmy jako zaufanego CA dla klienta FTP IchFirmy (Str. [7\)](#page-14-0)

### ≪

### <span id="page-12-0"></span>**Szczegóły dotyczące konfiguracji**

Wykonaj poniższe zadania, aby ["Scenariusz:](#page-10-0) Ochrona FTP za pomocą warstwy SSL" na stronie 3.

#### **Krok 1: Utwórz i uruchom lokalny ośrodek certyfikacji na serwerze iSeries(TM) MojaFirma**

W tym scenariuszu przyjęto, że MojaFirma nie używała wcześniej programu DCM do konfigurowania certyfikatów dla serwera iSeries. W oparciu o założenia tego scenariusza, MojaFirma wybrała tworzenie i zarządzanie lokalnym ośrodkiem certyfikacji (CA), w celu wystawienia certyfikatu serwerowi FTP. Zamiast tego MojaFirma może korzystać z programu DCM do konfigurowania serwera FTP, aby posłużyć się certyfikatem publicznym dla SSL.

Jeśli podczas tworzenia lokalnego CA używany jest program DCM, użytkownik jest prowadzony przez cały proces, co daje pewność skonfigurowania wszystkich elementów niezbędnych do uaktywnienia SSL.

Za pomocą programu DCM wykonaj poniższe kroki, w celu stworzenia i zarządzania lokalnym CA na serwerze MojejFirmy:

- 1. Uruchom sesję DCM.
- 2. W ramce nawigacji programu DCM wybierz **Tworzenie ośrodka certyfikacji**, aby wyświetlić szereg formularzy. Te formularze pomagają w procesie tworzenia lokalnego CA oraz uzupełniania innych zadań niezbędnych do rozpoczęcia korzystania z certyfikatów cyfrowych dla SSL, podpisywania obiektów oraz weryfikacji podpisów.
- 3. Uzupełnij wszystkie wyświetlane formularze. Dla każdego zadania, które jest wymagane podczas tworzenia i zarządzania lokalnym CA na serwerze iSeries, jest oddzielny formularz. Zadania te obejmują:
	- a. Wybór, w jaki sposób ma być przechowywany klucz prywatny certyfikatu lokalnego CA. Ta czynność jest możliwa tylko wtedy, gdy w serwerze iSeries zainstalowano procesor szyfrujący IBM<sup>(R)</sup> 4758-023 PCI Cryptographic Coprocessor. Jeśli w systemie nie ma takiego koprocesora, program DCM automatycznie składuje certyfikat i jego klucz prywatny w bazie certyfikatów lokalnego ośrodka certyfikacji.
	- b. Udostępnienie lokalnemu CA informacji identyfikujących.
	- c. Zainstalowanie certyfikatu lokalnego CA na komputerze PC lub w przeglądarce. Dzięki temu oprogramowanie PC będzie mogło rozpoznać lokalny ośrodek certyfikacji (CA) oraz certyfikaty, które on wydaje.
	- d. Wybór strategii danych dla lokalnego CA.
	- e. Wykorzystanie lokalnego CA do wydawania certyfikatu serwera lub klienta, którego aplikacje mogą używać do połączeń SSL. Jeśli w serwerze iSeries zainstalowany jest koprocesor szyfrujący IBM 4758-023 PCI, ten krok pozwoli wybrać, w jaki sposób ma być przechowywany klucz prywatny serwera lub certyfikat klienta. Jeśli w systemie nie ma tego koprocesora, program DCM automatycznie umieszcza certyfikat i jego klucz prywatny w bazie certyfikatów \*SYSTEM. Program DCM tworzy bazę certyfikatów \*SYSTEM jako część tego zadania.
	- f. Wybór aplikacji, które będą mogły używać certyfikatu serwera lub klienta w połączeniach SSL. Uwaga: Naeży wybrać identyfikator aplikacji dla programu OS/400<sup>(R)</sup> TCP/IP FTP Server (QIBM\_QTMF\_FTP\_SERVER).
	- g. Wykorzystanie lokalnego CA do wydawania certyfikatów do podpisywania obiektów, których aplikacje mogą używać do cyfrowego podpisywania obiektów. Zadanie to tworzy bazę certyfikatów \*OBJECTSIGNING, której można używać do zarządzania certyfikatami do podpisywania obiektów. Uwaga: Mimo że w tym scenariuszu nie są używane certyfikaty do podpisywania obiektów, ten krok należy wykonać. Jeśli zadanie zostanie przerwane w tym punkcie, to zakończy się i trzeba będzie wykonać oddzielne zadanie w celu ukończenia konfigurowania certyfikatów SSL.
	- h. Wybór aplikacji, które mają ufać lokalnemu CA. Uwaga: Należy się upewnić, czy wybrany został identyfikator aplikacji dla serwera FTP TCP/IP OS/400 (QIBM\_QTMF\_FTP\_SERVER).

<span id="page-13-0"></span>Kiedy formularze dla tych zadań zostaną już wypełnione, można skonfigurować serwer FTP do korzystania z SSL.

#### **Krok 2: Włączenie warstwy SSL dla serwera FTP MojejFirmy**

Teraz gdy serwer FTP ma przypisany certyfikat, skonfiguruj serwer FTP MojejFirmy do korzystania z warstwy SSL:

- 1. W programie iSeries Navigator rozwiń **serwer iSeries** —> **Sieci** —> **Serwery** —> **TCP/IP**.
- 2. Kliknij prawym przyciskiem **FTP**.
- 3. Wybierz **Właściwości**.
- 4. Wybierz zakładkę **Ogólne**.
- 5. Wybierz następującą opcję obsługiwaną przez SSL: **Tylko połączenia chronione**. Wybierz tę opcję, aby zezwolić na nawiązywanie z serwerm FTP jedynie sesji SSL. Połączenia mogą być nawiązywane z niechronionym portem FTP, ale klient FTP musi wynegocjować sesję SSL, zanim użytkownik będzie mógł się zalogować.

Po zakończeniu tego zadania serwer FTP może używać warstwy SSL do szyfrowania sesji komunikacyjnych i chronienia prywatności danych przesyłanych podczas tych sesji. Jednak aby skonfigurować klienta FTP do uczestnictwa w sesji SSL z serwerem FTP, MojaFirma musi udostępnić klientowi IchFirmy kopię certyfikatu lokalnego CA. Aby to zrobić, MojaFirma musi wyekspotrować kopię certyfikatu lokalnego CA do pliku i udostępnić go IchFirmie. Kiedy IchFirma otrzyma już ten plik, może skorzystać z programu DCM, aby zaimportować certyfikat lokalnego ośrodka CA do bazy certyfikatów \*SYSTEM i skonfigurować klienta FTP OS/400 do korzystania z SSL.

#### **Krok 3: Eksportowanie kopii certyfikatu lokalnego ośrodka certyfikacji (CA) MojejFirmy do pliku**

Moja Firma musi udostępnić IchFirmie kopię certyfikatu lokalnego CA. Aplikacja klienta IchFirmy musi być skonfigurowana tak, aby ufać certyfikatowi ośrodka certyfikacji, zanim będzie mogła uczestniczyć w sesji SSL.

Wykonaj poniższe kroki, aby wyeksportować kopię certyfikatu lokalnego CA do pliku:

- 1. Uruchom sesję DCM.
- 2. Kliknij **Wybierz bazę certyfikatów**.
- 3. Wybierz **\*SYSTEM**, aby otworzyć bazę certyfikatów, i kliknij przycisk **Kontynuuj**.
- 4. Kiedy pojawi się ekran Baza certyfikatów i hasło, wpisz hasło, które zostało podane dla bazy certyfikatów podczas jej tworzenia, a następnie kliknij przycisk **Kontynuuj**.
- 5. Kiedy ramka nawigacji zostanie odświeżona, wybierz **Zarządzanie certyfikatami**, a następnie zadanie **Eksportuj certyfikat**.
- 6. Wybierz **Ośrodek certyfikacji (CA)** i kliknij przycisk **Kontynuuj**, aby wyświetlić listę certyfikatów ośrodka certyfikacji.
- 7. Wybierz z listy certyfikat lokalnego CA MojejFirmy i kliknij **Eksportuj**.
- 8. Jak miejsce docelowe eksportu podaj **Plik** i kliknij przycisk **Kontynuuj**.
- 9. Podaj pełną ścieżkę oraz nazwę pliku dla eksportowanego certyfikatu lokalnego CA i kliknij przycisk **Kontynuuj**, aby wyeksportować certyfikat.
- 10. Kliknij przycisk **OK**, aby opuścić stronę potwierdzenia eksportu.

Od tego momentu można przesyłać te pliki do systemów końcowych iSeries, w których mają byc weryfikowane podpisy utworzone za pomocą tego certyfikatu. Do przesłania tych plików można użyć poczty e-mail lub protokołu FTP, ponieważ nie muszą one być przesyłane w sesji chronionej.

<span id="page-14-0"></span>Następnie IchFirma korzysta z programu DCM do zaimportowania certyfikatu lokalnego CA do bazy certyfikatów \*SYSTEM i określenia lokalnego CA MojejFirmy (i certyfikatów, które on zatwierdza) jako zaufanych.

#### **Krok 4: Tworzenie bazy certyfikatów \*SYSTEM na serwerze IchFirmy**

Aby uczestniczyć w sesji SSL, klient FTP OS/400 IchFirmy musi umieć rozpoznawać i akceptować certyfikat, który przedstawia serwer FTP MojejFirmy podczas ustanawiania sesji SSL. Aby uwierzytelnić certyfikat serwera, klient FTP IchFirmy musi mieć kopię certyfikatu ośrodka certyfikacji w bazie certyfikatów \*SYSTEM. Baza certyfikatów \*SYSTEM zawiera kopie certyfikatów większości ogólnie znanych, publicznych ośrodków certyfikacji. Jeśli jednak serwer FTP MojejFirmy korzysta z certyfikatu lokalnego CA, klient FTP IchFirmy musi otrzymać kopię tego certyfikatu i zaimportować go do bazy certyfikatów \*SYSTEM.

W tym scenariuszu założono, że do tworzenia i zarządzania certyfikatami nie był wcześniej wykorzystywany program DCM. W takiej sytuacji należy najpierw w IchFirmie utworzyć bazę certyfikatów \*SYSTEM, wykonując poniższe kroki:

- 1. Uruchom program DCM.
- 2. W ramce nawigacji programu DCM wybierz **Tworzenie nowej bazy certyfikatów**, a następnie **\*SYSTEM** jako bazę certyfikatów, która ma być utworzona, i kliknij przycisk **Kontynuuj**.
- 3. Wybierz **Nie**, aby utworzyć certyfikat podczas tworzenia bazy certyfikatów \*SYSTEM, i kliknij przycisk **Kontynuuj**.
- 4. Podaj hasło dla nowej bazy certyfikatów i kliknij przycisk **Kontynuuj**, aby wyświetlić stronę z potwierdzeniem.
- 5. Kliknij przycisk **OK**.

Po wykonaniu tych czynności IchFirma może zaimportować certyfikat lokalnego CA do bazy certyfikatów i określić go jako zaufane źródło certyfikatów.

#### **Krok 5: Importowanie certyfikatu lokalnego ośrodka certyfikacji (CA) MojejFirmy do bazy certyfikatów \*SYSTEM IchFirmy**

W systemie IchFirmy wykonaj poniższe kroki, aby zaimportować certyfikat lokalnego CA do bazy certyfikatów \*SYSTEM i określić, że jest certyfikatem zaufanym:

- 1. W ramce nawigacji programu DCM kliknij **Wybór ośrodka certyfikacji** i wybierz **\*SYSTEM**, aby otworzyć tę bazę certyfikatów.
- 2. Kiedy pojawi się ekran Baza certyfikatów i hasło, wpisz hasło, które zostało podane dla bazy certyfikatów podczas jej tworzenia, a następnie kliknij przycisk **Kontynuuj**.
- 3. Po odświeżeniu widoku ramki nawigacji wybierz **Zarządzanie certyfikatami**, aby wyświetlić listę zadań.
- 4. Z listy zadań wybierz **Import certyfikatu**.
- 5. Jako typ certyfikatu wybierz **Ośrodek certyfikacji (CA)** i kliknij przycisk **Kontynuuj**.
- 6. Podaj pełną ścieżkę oraz nazwę pliku dla pliku certyfikatu CA i kliknij przycisk **Kontynuuj**. Wyświetli się komunikat albo potwierdzający, że importowanie zakończyło się pomyślnie, albo wyświetlający informację o błędzie, jeśli importowanie nie powiodło się.

Teraz IchFirma może określić, że ich klient FTP ufa certyfikatowi lokalnego CA MojejFirmy, tak więc klient FTP IchFirmy będzie mógł nawiązywać sesje SSL z aplikacjami serwera, które używają certyfikatu z lokalnego CA MojejFirmy.

#### **Krok 6: Określanie lokalnego ośrodka certyfikacji (CA) MojejFirmy jako zaufanego ośrodka certyfikacji (CA) dla klienta FTP IchFirmy**

<span id="page-15-0"></span>Zanim IchFirma będzie mogła korzystać z klienta FTP do nawiązywania bezpiecznych połączeń z serwerem FTP MojejFirmy, musi użyć programu DCM do podania informacji, którym ośrodkom certyfikacji klient powinien ufać. To znaczy, że IchFirma musi określić, że zaimportowany wcześniej certyfikat lokalnego CA, jest godny zaufania.

W systemie IchFirmy wykonaj poniższe kroki, aby określić, że klient FTP IchFirmy powinien ufać certyfikatowi lokalnego CA MojejFirmy:

- 1. Uruchom sesję DCM.
- 2. Kliknij **Wybór ośrodka certyfikacji** i wybierz \*SYSTEM, aby otworzyć tę bazę certyfikatów.
- 3. Kiedy pojawi się ekran Baza certyfikatów i hasło, wpisz hasło, które zostało podane dla bazy certyfikatów podczas jej tworzenia, a następnie kliknij przycisk **Kontynuuj**.
- 4. W ramce nawigacji wybierz **Zarządzanie aplikacjami**, aby wyświetlić listę zadań.
- 5. Z listy zadań wybierz **Definiowanie listy zaufanych ośrodków certyfikacji (CA)**.
- 6. Jako typ aplikacji, dla której chcesz zdefiniować listę, wybierz **Klient** i kliknij przycisk **Kontynuuj**.
- 7. Z listy wybierz aplikacje klienta FTP TCP/IP OS/400 (QIBM\_QTMF\_FTP\_CLIENT) i kliknij przycisk **Kontynuuj**, aby wyświetlić listę certyfikatów ośrodków certyfikacji.
- 8. Wybierz certyfikat lokalnego CA MojejFirmy, który był wcześniej zaimportowany, i kliknij przycisk **OK**. Program DCM wyświetli komunikat potwierdzający wybór listy zaufanych certyfikatów.

Po zakończeniu tych kroków serwer FTP MojejFirmy może ustanowić sesję SSL z klientem lub serwerem FTP IchFirmy. Dodatkowe informacje na ten temat zawiera sekcja: ["Ochrona](#page-27-0) klienta FTP za pomocą [TLS/SSL"](#page-27-0) na stronie 20.

### **Konfigurowanie serwera FTP**

Licencjonowany program narzędziowy TCP/IP Connectivity Utilities dostarczany jest razem ze skonfigurowanymi serwerami FTP TCP/IP. Kiedy uruchamiany jest protokół TCP/IP, uruchamia się jednocześnie serwer FTP.

Przed skonfigurowaniem serwera FTP do połączenia z siecią Internet trzeba zabezpieczyć dane. W tym celu należy:

- $\bullet$  użyć firewalla między serwerem iSeries<sup>(TM)</sup> i siecią Internet,
- jako serwer FTP wykorzystać inny niż produkcyjny serwer iSeries,
- v nie przyłączać serwera FTP do sieci lokalnych (LAN) lub rozległych (WAN) należących do własnej firmy,
- v wykorzystać programy obsługi wyjścia FTP, aby zabezpieczyć dostęp do serwera FTP,
- raz w miesiącu przetestować programy obsługi wyjścia FTP, aby upewnić się, że nie zawierają one żadnych luk w systemie ochrony,
- v nie nadawać anonimowym użytkownikom FTP praw odczytu i zapisu do tego samego katalogu; pozbawia to anonimowych użytkowników możliwości stania się nieuchwytnym w sieci Internet,
- v protokołować wszystkie operacje dostępu do serwera FTP iSeries i przeglądać je codziennie lub co tydzień w poszukiwaniu możliwych ataków,
- v raz na miesiąc sprawdzać, czy dla serwera FTP są zarejestrowane prawidłowe programy obsługi wyjścia,
- v zapoznać się z sekcją ["Ochrona](#page-20-0) serwera FTP" na stronie 13 w celu uzyskania informacji na temat zabezpieczania serwera FTP iSeries,

Wymienione poniżej sekcje zawierają opis sposobów podglądu i dostosowywania serwera FTP do własnych potrzeb:

#### **"Serwer FTP w programie iSeries(TM) [Navigator"](#page-16-0) na stronie 9**

Wykorzystanie programu iSeries Navigator do konfigurowania i zarządzania serwerem FTP iSeries.

#### <span id="page-16-0"></span>**"Konfigurowanie serwerów FTP dla klientów FTP z interfejsem graficznym i dla narzędzi WWW"**

Opis konfiguracji serwera FTP w systemie iSeries do obsługi klientów FTP z interfejsem graficznym, przeglądarek WWW i narzędzi WWW.

#### **["Konfigurowanie](#page-17-0) serwera anonimowego FTP" na stronie 10**

Obsługa anonimowego FTP umożliwiająca zdalnym użytkownikom korzystanie z serwera FTP bez przypisanego identyfikatora użytkownika oraz hasła.

### ≪

## **Serwer FTP w programie iSeries(TM) Navigator**

Programu iSeries Navigator można używać do pracy przy konfigurowaniu serwera FTP. Aby użyć do tego celu graficznego interfejsu użytkownika w programie iSeries Navigator, wykonaj następujące czynności:

- 1. W programie iSeries Navigator rozwiń **serwer iSeries** —> **Sieci** —> **Serwery** —> **TCP/IP**.
- 2. W prawym panelu kliknij prawym przyciskiem myszy **FTP** i wybierz **Właściwości**.
- 3. W tym miejscu można zmieniać właściwości serwera FTP. Pomoc elektroniczną można przeglądać klikając przyciski pomocy. Aby wyświetlić pomoc dla określonego pola, należy kliknąć przycisk ze znakiem zapytania, a następnie żądane pole.

### **Konfigurowanie serwerów FTP dla klientów FTP z interfejsem graficznym i dla narzędzi WWW**

> Serwer FTP iSeries<sup>(™)</sup> obsługuje graficznych klientów FTP, przeglądarki WWW i narzędzia programistyczne do tworzenia aplikacji dla sieci WWW.

Większość graficznych klientów FTP używa UNIX<sup>(R)</sup> jako formatu listy pliku ścieżki i formatu nazw plików. Aby używać obsługiwanych formatów, należy wykonać następujące instrukcje konfigurowania właściwości serwera FTP:

- 1. W programie iSeries Navigator rozwiń **serwer iSeries** —> **Sieci** —> **Serwery** —> **TCP/IP**.
- 2. W prawym panelu kliknij prawym przyciskiem myszy **FTP** i wybierz **Właściwości**.
- 3. Na stronie **Właściwości** kliknij zakładkę **Formaty**.
	- v Dla Formatu nazw zbiorów wybierz opcję **Ścieżki**.
	- v Dla Formatu listingu plików wybierz **Format listingu obiektów UNIX**.

**Uwaga:** Ustawieniami LISTFMT i NAMEFMT, dla określonych sesji FTP, można sterować za pomocą programu obsługi wyjścia dla "Format [TCPL0200](#page-128-0) punktu wyjścia" na stronie 121 lub "Format [TCPL0300](#page-133-0) punktu wyjścia" na stronie 126 punktu wyjścia logowania do serwera FTP.

Można także zmienić format listingu *po* uruchomieniu sesji FTP za pomocą opcji komendy "SITE [\(Wysłanie](#page-58-0) informacji używanych przez serwer - Send [Information](#page-58-0) Used by a Server System)" na stronie 51 serwera FTP. Te ustawienia sterują wynikami zwracanymi przez komendy "LIST (Lista [zbiorów](#page-52-0) - File List)" na stronie [45](#page-52-0) i "NLST (Lista nazw - Name List)" na [stronie](#page-53-0) 46 serwera FTP.

Warto także zapoznać się z następującymi sekcjami:

- [Wyświetlanie](rzaiqfdrt.htm) (LIST) informacji w formacie systemu iSeries
- [Wyświetlanie](rzaiqrzaiqfdrtu.htm) (LIST) informacji w formacie systemu UNIX

≪

### <span id="page-17-0"></span>**Konfigurowanie serwera anonimowego FTP**

Anonimowy FTP umożliwia niezabezpieczony dostęp (bez hasła) do wybranych informacji w systemie zdalnym. Ośrodek zdalny określa, jakie informacje mają być ogólnodostępne. Informacje te są traktowane jako publicznie dostępne i mogą być czytane przez każdego. Jedynie właściciel informacji i systemu jest odpowiedzialny za to, że udostępniane są wyłącznie odpowiednie informacje.

Aby uzyskać dostęp do tych informacji, użytkownik musi zalogować się do hosta z identyfikatorem użytkownika anonimowego. Użytkownik anonimowy ma ograniczone prawo dostępu do plików na serwerze oraz ograniczony zakres działań, które może wykonywać. Najczęściej dozwolone są tylko:

- zalogowanie się za pomocą FTP,
- v wyświetlenie zawartości ograniczonego zbioru katalogów,
- v pobranie plików z tych katalogów.

Najczęściej użytkownicy anonimowi nie mają uprawnień do przesyłania plików do systemu serwera FTP. Niektóre systemy udostępniają katalog wejściowy do wysłania danych dla użytkowników anonimowych. Tradycyjnie, specjalne konto użytkownika anonimowego akceptuje ciąg znaków jako hasło, mimo że powszechnie używa się hasła ″guest″ (gość) lub adresu e-mail tego użytkownika. Niektóre serwisy archiwalne pytają wprost o adres poczty elektronicznej użytkownika i nie pozwolą na zalogowanie się z hasłem ″guest″ (gość). Podawanie adresu poczty elektronicznej jest uprzejmością wyświadczaną operatorom serwisów archiwalnych, która umożliwia im zorientowanie się, kto korzysta z ich serwisów.

#### **Anonimowy FTP w systemie iSeries(TM)**

Podstawowy serwer FTP nie obsługuje anonimowego logowania do FTP. Aby skonfigurować anonimowy FTP w serwerze iSeries, należy udostępnić programy obsługi wyjścia dla dwóch punktów wyjścia serwera FTP (punktu wyjścia logowania serwera i punktu wyjścia potwierdzenia żądania).

Anonimowy FTP jest wygodną i często potrzebną usługą. Jednak wykorzystanie anonimowego FTP zwiększa problemy związane z ochroną systemu dla serwera iSeries. Więcej informacji o zabezpieczaniu systemu zawiera sekcja ["Zarządzanie](#page-28-0) dostępem za pomocą programów obsługi wyjścia FTP" na stronie 21.

#### **Aby skonfigurować anonimowy FTP, wykonaj poniższe kroki:**

- 1. **"Przygotowanie serwera anonimowego FTP"** Zapoznaj się z wymaganiami technicznymi i określ strategię ochrony.
- 2. **"Pisanie programów obsługi wyjścia dla [anonimowego](#page-18-0) użytkownika FTP" na stronie 11** Napisz dwa programy obsługi wyjścia obsługujące anonimowy FTP. Sekcja ta zawiera wiele przykładów programów obsługi wyjścia wraz ze wskazówkami.
- 3. **"Utwórz profil użytkownika OS/400(R): [ANONYMOUS"](#page-19-0) na stronie 12** Zapobiegnij wpisywaniu się do serwera iSeries *bezpośrednio* za pomocą identyfikatora użytkownika ANONYMOUS.
- 4. **["Tworzenie](#page-20-0) publicznej biblioteki lub katalogu" na stronie 13** Utwórz, załaduj i skonfiguruj publiczne biblioteki oraz katalogi.
- 5. **["Instalowanie](#page-20-0) i rejestrowanie programów obsługi wyjścia" na stronie 13** Utwórz biblioteki zawierające programy obsługi wyjścia i ich protokoły, skompiluj i zarejestruj te programy jako programy do używania przez serwer FTP.

#### **Przygotowanie serwera anonimowego FTP**

Podczas przygotowywania serwera anonimowego FTP należy rozważyć następujące informacje.

#### **Wymagane umiejętności**

Aby skonfigurować serwer anonimowego FTP, potrzebne są następujące umiejętności:

 $\cdot$  znajomość interfejsu znakowego i komend systemu iSeries<sup>(TM)</sup> z wieloma parametrami i słowami kluczowymi.

- <span id="page-18-0"></span>v umiejętność tworzenia bibliotek, podzbiorów i źródłowych zbiorów fizycznych w systemie iSeries (niezbędne jest posiadanie uprawnień na poziomie przynajmniej \*SECOFR),
- v umiejętność przypisywania uprawnień do bibliotek, zbiorów, podzbiorów i programów,
- v umiejętność pisania, edytowania, kompilowania i testowania programów na serwerze iSeries.

#### **Bezpieczeństwo w sieci**

Pierwszym krokiem podczas implementacji serwera anonimowego FTP jest zdefiniowanie jego strategii. Ten plan definiuje ochronę serwera FTP i określa sposób kodowania programów obsługi wyjścia. Ponieważ serwer FTP będzie zezwalał na dostęp wszystkich użytkowników z zewnątrz do danych na nim przechowywanych, należy dokładnie rozważyć, jak będzie on wykorzystywany i jake dane muszą być chronione.

W celu ustalenia planu strategii serwera FTP, należy:

- wykorzystać firewall pomiedzy serwerem iSeries a Internetem,
- jako serwer FTP wykorzystać inny niż produkcyjny serwer iSeries,
- v nie przyłączać serwera FTP do sieci lokalnych (LAN) lub rozległych (WAN) należących do własnej firmy,
- v wykorzystać programy obsługi wyjścia FTP, aby zabezpieczyć dostęp do serwera FTP,
- v przetestować programy obsługi wyjścia FTP w celu upewnienia się, że nie zawierają one żadnych luk w systemie ochrony,
- v nie nadawać anonimowym użytkownikom FTP praw odczytu i zapisu do tego samego katalogu; pozbawia to anonimowych użytkowników możliwości stania się nieuchwytnym w sieci Internet,
- v umożliwić dostęp tylko użytkownikom anonimowym; nie pozwolić na dostęp żadnym innym użytkownikom i nie przeprowadzać uwierzytelniania haseł,
- v ograniczyć dostęp użytkowników anonimowych tylko do jednej publicznej biblioteki lub jednego katalogu; (Gdzie to będzie? Jak to zostanie wywołane?),
- umieścić w publicznej bibliotece lub katalogu tylko publicznie dostępne pliki,
- v ograniczyć komendy użytkowników anonimowych tylko do komend ″przeglądania″ i ″pobierania″ (get, mget); **pod żadnym pozorem nie należy udostępniać użytkownikom anonimowym komend CL,**
- protokołować wszystkie operacje dostępu do serwera FTP iSeries,
- v przeglądać protokoły serwera FTP raz dziennie lub co najmniej raz w tygodniu, szukając prób włamania.
- sprawdzić raz w miesiącu, czy serwer FTP rejestruje poprawne programy obsługi wyjścia.
- v raz w miesiącu testować serwer FTP w poszukiwaniu luk w systemie ochrony.

#### **Następny krok:**

"Pisanie programów obsługi wyjścia dla anonimowego użytkownika FTP"

#### **Pisanie programów obsługi wyjścia dla anonimowego użytkownika FTP**

Aby móc obsługiwać anonimowego użytkownika FTP, należy zapisać dwa programy obsługi wyjścia: program obsługi wyjścia logowania do serwera FTP i program obsługi wyjścia potwierdzenia żądania serwera FTP. Pierwszy z nich udostępnia użytkownikom anonimowym identyfikator i wymusza skierowanie ich do publicznej biblioteki lub katalogu. Program obsługi wyjścia potwierdzenia żądania serwera FTP ogranicza dostęp użytkownika anonimowego do komend, plików i bibliotek lub katalogów.

#### **Punkty wyjścia i formaty punktów wyjścia**

Serwer FTP komunikuje się z każdym programem obsługi wyjścia za pomocą określonego punktu wyjścia. Parametry przekazywane są pomiędzy serwerem a programem obsługi wyjścia. Format wymienianych informacji określony jest przez format punktu wyjścia. Więcej informacji na temat programów obsługi punktu wyjścia FTP znajduje się w sekcji ["Programy](#page-96-0) obsługi wyjścia FTP" na stronie 89. Dla anonimowego użytkownika FTP wykorzystywane są następujące punkty wyjścia:

<span id="page-19-0"></span>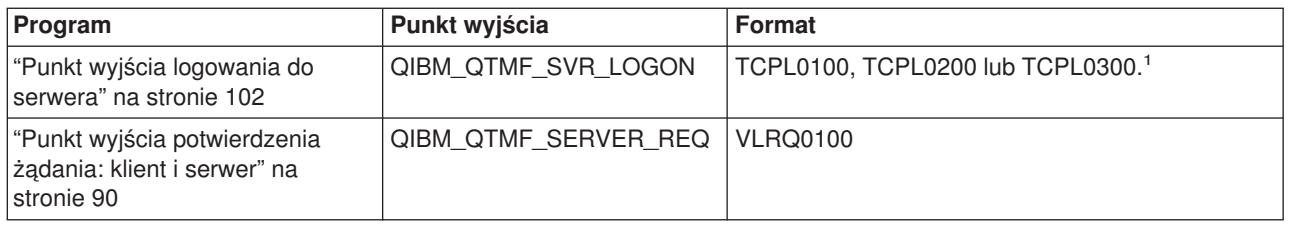

1 -Punkt wyjścia może mieć kilka formatów, ale program obsługi wyjścia może być zarejestrowany tylko dla jednego formatu punktu wyjścia. Należy rozważyć każdy z wymienionych formatów, a następnie wybrać najodpowiedniejszy dla posiadanego systemu.

#### **Przykładowe programy**

Poniżej udostępniono przykładowe programy ułatwiające konfigurowanie anonimowego FTP na serwerze. Przykłady te mogą posłużyć jako punkt wyjścia do pisania własnych programów. Kopiując części kodu z przykładów można je dodać do tworzonych programów. Zaleca się uruchamianie programów przykładowych na serwerze innym niż produkcyjny.

**Uwaga:** Poniższe programy przykładowe przedstawione są jedynie jako ilustracja. Zawierają one za mało opcji, aby można je było uruchomić na maszynie produkcyjnej. Można ich jednak używać jako podstawy do tworzenia własnego kodu lub wykorzystywać ich części przy pisaniu własnych programów.

Aby zapoznać się z przykładowymi programami, należy przejść do sekcji "Punkt wyjścia [logowania](#page-109-0) do [serwera"](#page-109-0) na stronie 102 i "Punkt wyjścia [potwierdzenia](#page-97-0) żądania: klient i serwer" na stronie 90.

#### **Następny krok:**

"Utwórz profil użytkownika OS/400(R): ANONYMOUS"

### $\overline{\alpha}$

### **Utwórz profil użytkownika OS/400(R): ANONYMOUS**

Aby uniknąć bezośredniego wpisywania się użytkowników do serwera iSeries<sup>(TM)</sup> z profilem użytkownika ANONYMOUS, zaleca się, aby utworzyć profil użytkownika ANONYMOUS i przypisać mu hasło \*NONE. Profil użytkownika można utworzyć za pomocą programu iSeries Navigator.

- 1. W programie **iSeries Navigator** rozwiń **Użytkownicy i grupy**.
- 2. Kliknij prawym przyciskiem myszy **Wszyscy użytkownicy** i wybierz **Nowy użytkownik**.
- 3. Na panelu Nowi użytkownicy wprowadź następujące informacje: **Nazwa użytkownika** = ANONYMOUS i **Hasło** = Bez hasła.
- 4. Kliknij przycisk **Zadania** i wybierz zakładkę Ogólne.
- 5. Na zakładce Ogólne przypisz Bibliotekę biżącą oraz Katalog osobisty, z których użytkownik Anonymous powinien korzystać.
- 6. Kliknij przycisk **OK** i dokończ inne ustawienia.
- 7. Kliknij przycisk **Dodaj**, aby utworzyć profil.

#### **Następny krok:**

["Tworzenie](#page-20-0) publicznej biblioteki lub katalogu" na stronie 13

### <span id="page-20-0"></span>**Tworzenie publicznej biblioteki lub katalogu**

Po utworzeniu anonimowych użytkowników można utworzyć publiczną bibliotekę lub katalog, z którego będą mogli korzystać. Zazwyczaj anonimowi użytkownicy powinni mieć dostęp jedynie do plików publicznych. Zaleca się ograniczenie dostępu tych użytkowników do pojedynczej biblioteki lub drzewa katalogów, które zawierają tylko pliki "publiczne".

- 1. Utwórz biblioteki publiczne lub katalogi zawierające pliki dostępne dla anonimowego użytkownika FTP.
- 2. Załaduj do publicznych bibliotek lub katalogów pliki o dostępie publicznym.
- 3. Ustaw uprawnienia publicznych bibliotek lub katalogów oraz plików na PUBLIC \*USE.

#### **Następny krok:**

"Instalowanie i rejestrowanie programów obsługi wyjścia"

#### **Instalowanie i rejestrowanie programów obsługi wyjścia Instalowanie programu obsługi wyjścia**

- 1. Utwórz bibliotekę zawierającą programy obsługi wyjścia i ich protokoły.
- 2. Skompiluj program obsługi wyjścia w tej bibliotece.
- 3. Nadaj bibliotece, programom i zbiorom uprawnienia PUBLIC \*EXCLUDE.

Serwer aplikacji FTP zaadaptuje uprawnienia, jeśli będzie to konieczne, do określenia i wywołania programu obsługi wyjścia.

#### **Rejestrowanie programu obsługi wyjścia**

- 1. W wierszu komend iSeries(TM) wprowadź komendę **WRKREGINF**.
- 2. Przejdź na następną stronę do punktu wyjścia logowania do serwera FTP:

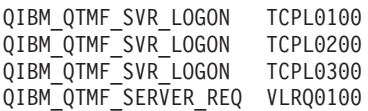

- 3. Wpisz **8** w polu Opc na lewo od pozycji punktu wyjścia i naciśnij klawisz **Enter**.
- 4. Na ekranie Praca z programami obsługi wyjścia (Work with Exit Programs) wpisz **1** (Dodaj).
- 5. Wpisz nazwę programu obsługi wyjścia w polu Program obsługi wyjścia.
- 6. W polu Biblioteka wpisz nazwę biblioteki zawierającej program obsługi wyjścia.
- 7. Naciśnij klawisz **Enter**.
- 8. Zakończ i zrestartuj serwer FTP, aby upewnić się, że wszystkie instancje serwera FTP używają programów obsługi wyjścia.
- 9. Przetestuj dokładnie programy obsługi wyjścia.

**Uwaga:** Programy obsługi wyjścia zaczną działać, gdy tylko nastąpi żądanie nowej sesji FTP. Sesje już uruchomione nie zostaną nimi objęte.

**Temat pokrewny:** ["Usuwanie](#page-137-0) programu obsługi wyjścia" na stronie 130

### **Ochrona serwera FTP**

Jeśli svstem iSeries<sup>(TM)</sup> jest używany jako serwer FTP w Internecie, jest on dostępny w każdym miejscu. Dlatego niezbędne jest poświęcenie uwagi ochronie FTP, aby mieć pewność, że przechowywane na serwerze iSeries istotne dane związane z działalnością firmy nie będą narażone na szwank. Można także podjąć odpowiednie kroki zmierzające do ochrony klienta FTP.

Informacje o sposobach zabezpieczania serwera i klienta FTP znajdują się w następujących sekcjach:

#### <span id="page-21-0"></span>**"Zapobieganie dostępowi do serwera FTP"**

Jeśli protokół FTP nie jest wykorzystywany, należy zapobiec jego uruchomieniu, aby mieć pewność, że nikt nie dostanie się do serwera iSeries poprzez port FTP. Ta sekcja wyjaśnia, w jaki sposób zablokować port FTP.

#### **["Kontrolowanie](#page-22-0) dostępu do serwera FTP" na stronie 15**

Jeśli protokół FTP jest używany, istnieje potrzeba zachowania kontroli nad użytkownikami, w celu ochrony danych i sieci. Sekcja ta zawiera wskazówki i uwagi dotyczące ochrony.

#### **["Korzystanie](#page-23-0) z warstwy SSL do ochrony serwera FTP" na stronie 16**

Obsługa SSL pozwala wyeliminować "jawne" przesyłanie haseł i danych podczas używania serwera FTP OS/400<sup>(R)</sup> za pomoca klienta FTP, który również obsługuje protokół SSL.

**["Zarządzanie](#page-28-0) dostępem za pomocą programów obsługi wyjścia FTP" na stronie 21** Sekcja ta opisuje, w jaki sposób wykorzystać punkty wyjścia FTP do ochrony serwera iSeries.

#### **["Zarządzanie](#page-29-0) dostępem przy użyciu programu iSeries(TM) Navigator" na stronie 22**

Do ochrony serwera lub klienta FTP iSeries można wykorzystać opcję ograniczonego dostępu do administrowania aplikacjami w programie iSeries Navigator.

### **"Monitorowanie [przyłączających](#page-29-0) się użytkowników FTP" na stronie 22**

Sposoby monitorowania osób logujących się do serwera FTP.

### **Zapobieganie dostępowi do serwera FTP**

>> Aby nikt nie mógł uzyskać dostępu do lokalnego serwera iSeries<sup>(™)</sup> za pomocą programu FTP, należy uniemożliwić uruchamianie serwera FTP. Aby zapobiec dostępowi do serwera iSeries przez FTP, wykonaj poniższe kroki:

#### **Zapobieganie automatycznemu uruchamianiu serwera FTP**

Aby zapobiec automatycznemu uruchamianiu zadań serwera FTP podczas uruchamiania TCP/IP, wykonaj nastepujące kroki:

- 1. W programie iSeries Navigator rozwiń **serwer iSeries** —> **Sieci** —> **Serwery** —> **TCP/IP**.
- 2. Kliknij prawym przyciskiem **FTP** i wybierz **Właściwości**.
- 3. Anuluj wybór **Uruchom wraz z TCP/IP**.

#### **Zapobieganie dostępowi do portów FTP**

Aby zapobiec uruchamianiu FTP oraz dołączaniu aplikacji użytkowników, takich jak aplikacje używające gniazd, do gniazd, których zwykle używa serwer iSeries dla FTP, wykonaj następujące czynności:

- 1. W programie iSeries Navigator rozwiń **serwer iSeries** —> **Sieci** —> **Serwery** —> **TCP/IP**.
- 2. Kliknij prawym przyciskiem **Konfiguracja TCP/IP** i wybierz **Właściwości**.
- 3. W oknie **Właściwości - Konfiguracja TCP/IP** kliknij zakładkę **Ograniczenia dla portów**.
- 4. Na stronie **Ograniczenia dla portów** kliknij przycisk **Dodaj**.
- 5. Na stronie **Dodaj ograniczenia dla portów** podaj następujące informacje:
	- v **Nazwa użytkownika**: Podaj nazwę profilu użytkownika, który jest chroniony na serwerze iSeries. (Profil użytkownika chronionego to taki, który nie ma programów adoptujących uprawnienia, a jego hasło nie jest znane innym użytkownikom.) Jeśli port jest ograniczony dla określonego użytkownika, wszyscy pozostali są automatycznie wykluczani.
	- v **Port początkowy**: 20
	- v **Port końcowy**: 21
	- v **Protokół**: TCP
- 6. Kliknij przycisk **OK**, aby dodać ograniczenie.
- <span id="page-22-0"></span>7. Na stronie **Ograniczenia dla portów** kliknij przycisk **Dodaj**, a następnie powtórz całą procedurę dla protokołu UDP.
- 8. Kliknij przycisk **OK**, aby zapisać ograniczenia dla portów i zamknąć okno **Właściwości - Konfiguracja TCP/IP**.
- 9. Ograniczenia dla portów zadziałają przy następnym uruchomieniu protokołu TCP/IP. Jeśli podczas ustawiania ograniczeń dla portów potokół TCP/IP był aktywny, należy zakończyć jego działanie, a następnie uruchomić go ponownie.

- **Uwagi:** v Ograniczenia dla portów zadziałają przy następnym uruchomieniu protokołu TCP/IP. Jeśli podczas ustawiania ograniczeń dla portów potokół TCP/IP był aktywny, należy zakończyć jego działanie, a następnie uruchomić go ponownie.
	- Pod adresem WWW <http://www.iana.org> organizacji Internet Assigned Numbers Authority (IANA) znajdują się informacje na temat przypisanych numerów portów.
	- Jeśli porty 20 lub 21 są zastrzeżone dla profilu użytkownika innego niż QTCP, próby uruchomienia serwera FTP spowodują jego natychmiastowe błędne zatrzymanie.
	- Ta metoda działa tylko w razie całkowitego ograniczenia aplikacji takich jak serwer FTP. Nie działa w razie ograniczania określonych użytkowników. Kiedy użytkownik łączy się z serwerem FTP, żądanie początkowo korzysta z profilu QTCP. Po pomyślnym połączeniu system zmienia indywidualny profil użytkownika. Każdy użytkownik serwera FTP korzysta z uprawnień QTCP podczas dostępu do portu.

### ≪

### **Kontrolowanie dostępu do serwera FTP**

Jeśli istnieje potrzeba zezwolenia klientom FTP na dostęp do systemu klientów FTP, trzeba być świadomym następujących zagadnień dotyczących ochrony:

- v Schemat uprawnień do obiektu może nie zapewniać dostatecznego zabezpieczenia, jeśli FTP ma dostęp do serwera. Na przykład jeśli użytkownik ma uprawnienia do przeglądania pliku (uprawnienie \*USE), może także go skopiować do komputera PC lub innego systemu, podczas gdy niektóre pliki powinny być zabezpieczone przed takim kopiowaniem.
- v Programy obsługi wyjścia serwera FTP mogą być wykorzystane do ograniczenia zakresu operacji FTP wykonywanych przez użytkowników. Programu obsługi wyjścia potwierdzenia żądania serwera FTP można użyć do kontroli nad tym, które operacje są dozwolone. Na przykład można odrzucać żądania komendy GET dla określonych plików bazy danych.
- v "Punkt wyjścia [logowania](#page-109-0) do serwera" na stronie 102 można używać do uwierzytelniania użytkowników, którzy logują się na serwerze FTP. W sekcji ["Konfigurowanie](#page-17-0) serwera anonimowego FTP" na stronie 10 opisano, w jaki sposób używać programów obsługi wyjścia, do zapewnienia obsługi serwera anonimowego FTP w systemie.
- v Hasła do serwera FTP nie są szyfrowane podczas ich przesyłania pomiędzy systemem klienta a systemem serwera, chyba że używana jest ochrona TLS/SSL. W zależności od metod łączenia, system może być podatny na kradzież haseł poprzez podsłuchiwanie linii.
- Jeśli wartość systemowa QMAXSGNACN jest ustawiona na 1, to wartość systemowa QMAXSIGN stosowana jest dla usługi TELNET, a nie dla usługi FTP. Jeśli QMAXSGNACN jest ustawiona na 2 lub 3 (wartości, które wyłączają profil, jeśli przekroczona jest maksymalna liczba wpisów), próby logowania do

<span id="page-23-0"></span>serwera FTP są zliczane. W takim wypadku haker może zaatakować, powodując odmowę wykonania usługi przez FTP powtarzając próby zalogowania się za pomocą nieprawidłowego hasła do czasu, aż profil użytkownika nie zostanie wyłączony.

- v Po każdej nieudanej próbie logowania system zapisuje komunikat CPF2234 w protokole QHST. Można napisać program monitorujący protokół QHST w celu poszukiwania tego komunikatu. Jeśli program wykryje powtarzające się próby, może zakończyć działanie serwera FTP.
- v Parametr limitu czasu bezczynności (INACTTIMO) można wykorzystać podczas konfigurowania FTP, aby zredukować ryzyko wystawienia serwera, kiedy użytkownik opuszcza sesję FTP nie nadzorując jej. Aby zrozumieć, w jaki sposób współpracują ze sobą prametr INACTTIMO i licznik czasu połączeń (dla uruchomień serwera), należy przeczytać dokumentację lub pomoc elektroniczną.

**Uwaga:** Wartość systemowa QINACTITV nie dotyczy sesji FTP.

- v Podczas korzystania z obsługi "Klient FTP jako zadanie [wsadowe"](#page-37-0) na stronie 30 program musi wysyłać do systemu serwera zarówno identyfikator użytkownika, jak i hasło. Identyfikator i hasło muszą być zakodowane w programie lub program musi odczytywać je z pliku. Opcje przechowywania haseł i identyfikatorów użytkowników są potencjalną słabą stroną ochrony. Jeśli korzysta się z FTP jako zadania wsadowego, należy upewnić się, że do zabezpieczenia informacji o identyfikatorze użytkownika i haśle wykorzystywana jest ochrona obiektu. Zalecane jest także korzystanie z jednego identyfikatora użytkownika, który w systemie docelowym ma ograniczone uprawnienia. Powinien on mieć uprawnienia wystarczające tylko do wykonywania potrzebnych funkcji, takich jak przesyłanie pliku.
- Protokół FTP udostepnia możliwości zdalnej komendy, podobnie jak komunikacja APPC i iSeries<sup>(TM)</sup> Access for Windows<sup>(R)</sup>. Komenda serwera FTP RCMD (Komenda zdalna) jest równoważna dostępowi do wiersza komend w systemie. Zanim FTP zostanie udostępniony, należy upewnić się, że schemat ochrony obiektu jest odpowiedni. Do ograniczenia lub odrzucania wywołań komendy RCMD można użyć także programu obsługi wyjścia serwera FTP. W sekcji ["Programy](#page-96-0) obsługi wyjścia FTP" na stronie 89 znajduje się opis tych punktów wyjścia oraz przykładowe programy.
- v Użytkownik może mieć dostęp poprzez FTP do obiektów zintegrowanego systemu plików. Dlatego kiedy w systemie uruchamiany jest serwer FTP, należy się upewnić, że schemat uprawnień zintegrowanego systemu plików jest właściwy.
- v Do częstych praktyk stosowanych przez hakerów należy ustawianie nie wzbudzających podejrzeń serwerów jako magazynów informacji. Czasami te informacje mogą być nielegalne lub mogą zawierać treści pornograficzne. Jeśli haker uzyska dostęp do serwera poprzez FTP, ładuje te niepożądane informacje do systemu iSeries. Następnie informuje innych o adresie FTP tego serwera. Potem uzyskują oni dostęp do systemu iSeries za pomocą FTP i pobierają te informacje.

Programów obsługi wyjścia serwera FTP można używać do obrony przed tego typu atakiem. Na przykład można skierować wszystkie żądania przesłania informacji do katalogu, który jest tylko do odczytu. Niweczy to cel hakera, ponieważ jego koledzy nie będą mogli pobrać informacji z katalogu. Publikacja

AS/400<sup>(R)</sup> Internet Security: [Protecting](http://www.redbooks.ibm.com/abstracts/sg244929.html) Your AS/400 from HARM in the Internet zawiera więcej informacji na temat ryzyka i możliwych rozwiązań podczas pobierania danych poprzez FTP.

### ≪

### **Korzystanie z warstwy SSL do ochrony serwera FTP**

Serwer FTP zapewnia zaawansowaną ochronę podczas wysyłania i otrzymywania plików poprzez sieć niezaufaną. Serwer FTP używa warstwy SSL do zabezpieczenia haseł i innych wrażliwych danych podczas wymiany informacji. Serwer FTP obsługuje chronione sesje SSL lub TLS obejmujące uwierzytelnianie klienta oraz automatyczne wpisywanie się (dodatkowe informacje na temat protokołów TLS i SSL zawiera sekcja Uwagi na temat SSL).

<span id="page-24-0"></span>Większość aplikacji obsługujących SSL łączy klienta z oddzielnymi portami TCP, innym dla sesji "niechronionych", a innym dla sesji chronionych. Jednak ochrona FTP jest bardziej elastyczna. Klient może połączyć się z nieszyfrowanym portem TCP (zazwyczaj jest to port 21), a następnie negocjować opcje uwierzytelniania i szyfrowania. Klient może także wybrać chroniony port FTP (zazwyczaj jest to port 990), który przyjmuje połączenia SSL. Serwer iSeries<sup>(TM)</sup> FTP udostępnia obie te opcje.

Zanim będzie można skonfigurować serwer FTP do korzystania z SSL, należy najpierw w systemie iSeries zainstalować wstępnie wymagane programy i skonfigurować certyfikaty cyfrowe.

Aby skonfigurować warstwę SSL w celu ochrony serwera FTP, należy wykonać poniższe zadania:

- 1. "Tworzenie lokalnego ośrodka certyfikacji" lub skorzystać z programu DCM, aby skonfigurować serwer FTP do korzystania z certyfikatu publicznego dla SSL,
- 2. "Wiązanie [certyfikatów](#page-25-0) z serwerem FTP" na stronie 18
- 3. "Żądanie [uwierzytelniania](#page-26-0) klienta dla serwera FTP (opcja)" na stronie 19
- 4. ["Włączanie](#page-26-0) ochrony za pomocą SSL w serwerze FTP" na stronie 19

Powiązane z tym tematem informacje znajdują się w sekcji "Ochrona klienta FTP za pomocą [TLS/SSL"](#page-27-0) na [stronie](#page-27-0) 20. $\ll$ 

### **Tworzenie lokalnego ośrodka certyfikacji**

>> Aby utworzyć i używać lokalnego ośrodka certyfikacji na serwerze iSeries<sup>(™)</sup>, można użyć programu IBM<sup>(R)</sup> Digital Certificate Manager (DCM). Lokalny CA umożliwia tworzenie prywatnych certyfikatów dla aplikacji uruchamianych na serwerze iSeries.

Aby za pomocą programu DCM utworzyć i zarządzać lokalnym CA, wykonaj poniższe kroki:

- 1. Uruchom sesję DCM.
- 2. W ramce nawigacji programu DCM wybierz **Tworzenie ośrodka certyfikacji**, aby wyświetlić szereg formularzy. Te formularze pomagają w procesie tworzenia lokalnego CA oraz uzupełniania innych zadań niezbędnych do rozpoczęcia korzystania z certyfikatów cyfrowych dla SSL, podpisywania obiektów oraz weryfikacji podpisów.
- 3. Uzupełnij wszystkie wyświetlane formularze. Dla każdego zadania, które jest wymagane podczas tworzenia i zarządzania lokalnym CA na serwerze iSeries, jest oddzielny formularz. Uzupełnienie tych formularzy umożliwi:
	- a. Wybór, w jaki sposób ma być przechowywany klucz prywatny certyfikatu lokalnego CA. Ten krok wymagany jest jedynie w przypadku, gdy w serwerze iSeries zainstalowany jest koprocesor szyfrujący IBM 4758-023 PCI. Jeśli w systemie nie ma takiego koprocesora, program DCM automatycznie składuje certyfikat i jego klucz prywatny w bazie certyfikatów lokalnego ośrodka certvfikacii.
	- b. Udostępnienie lokalnemu CA informacji identyfikujących.
	- c. Zainstalowanie certyfikatu lokalnego CA na komputerze PC lub w przeglądarce. Dzięki temu oprogramowanie PC będzie mogło rozpoznać lokalny ośrodek certyfikacji (CA) oraz certyfikaty, które on wydaje.
	- d. Wybór strategii danych dla lokalnego CA.
	- e. Wykorzystanie lokalnego CA do wydawania certyfikatu serwera lub klienta, którego aplikacje mogą używać do połączeń SSL. Jeśli w serwerze iSeries zainstalowany jest koprocesor szyfrujący IBM 4758-023 PCI, ten krok pozwoli wybrać, w jaki sposób ma być przechowywany klucz prywatny serwera lub certyfikat klienta. Jeśli w systemie nie ma tego koprocesora, program DCM automatycznie umieszcza certyfikat i jego klucz prywatny w bazie certyfikatów \*SYSTEM. Program DCM tworzy bazę certyfikatów \*SYSTEM jako część tego zadania.
	- f. Wybór aplikacji, które będą mogły używać certyfikatu serwera lub klienta w połączeniach SSL. Uwaga: Należy wybrać identyfikator aplikacji dla programu OS/400<sup>(R)</sup> FTP Server (QIBM\_QTMF\_FTP\_SERVER).
- <span id="page-25-0"></span>g. Wykorzystanie lokalnego CA do wydawania certyfikatów do podpisywania obiektów, których aplikacje mogą używać do cyfrowego podpisywania obiektów. Zadanie to tworzy bazę certyfikatów \*OBJECTSIGNING, której można używać do zarządzania certyfikatami do podpisywania obiektów. Uwaga: Mimo że w tym scenariuszu nie są używane certyfikaty do podpisywania obiektów, ten krok należy wykonać. Jeśli zadanie zostanie przerwane w tym punkcie, to zakończy się i trzeba będzie wykonać oddzielne zadanie w celu zakończenia konfigurowania certyfikatów SSL.
- h. Wybór aplikacji, które mają ufać lokalnemu CA. Uwaga: Należy się upewnić, czy wybrany został identyfikator aplikacji dla serwera FTP OS/400 (QIBM\_QTMF\_FTP\_SERVER).

Więcej informacji na temat certyfikatów zawierają poniższe sekcje:

Zarządzanie certyfikatami użytkowników

Sekcja zawiera informacje, w jaki sposób użytkownicy mogą skorzystać z programu DCM do uzyskania certyfikatów lub powiązania istniejących certyfikatów z ich profilami użytkowników iSeries.

Korzystanie z funkcji API do programowego wystawiania certyfikatów dla użytkowników systemów innych niż iSeries

Sekcja zawiera informacje, w jaki sposób można wykorzystać lokalny CA do wystawiania prywatnych certyfikatów użytkownikom, bez przypisywania certyfikatu profilowi użytkownika iSeries.

Otrzymywanie kopii certyfikatu prywatnego CA

Sekcja zawiera informacje, w jaki sposób otrzymać kopię certyfikatu prywatnego CA i zainstalować ją na komputerze PC, tak żeby można było uwierzytelniać jakiekolwiek certyfikaty serwera wystawiane przez CA.

#### **Następny krok:**

"Wiązanie certyfikatów z serwerem FTP"

### $\propto$

#### **Wiązanie certyfikatów z serwerem FTP**

To zadanie należy wykonać, jeśli podczas tworzenia lokalnego ośrodka certyfikacji (CA) nie przypisano aplikacji serwera FTP certyfikatu jeśli lub system został skonfigurowany tak, aby żądał certyfikatu z publicznego ośrodka certyfikacji.

- 1. Uruchom program IBM<sup>(R)</sup> Digital Certificate Manager. Jeśli chcesz uzyskać lub utworzyć certyfikaty, skonfigurować lub zmienić system certyfikatów, zrób to teraz. Informacje na temat konfigurowania systemu certyfikatów zawiera sekcja Korzystanie z programu DCM.
- 2. Kliknij przycisk **Wybierz bazę certyfikatów**.
- 3. Wybierz **\*SYSTEM**. Kliknij przycisk **Kontynuuj**.
- 4. Wpisz odpowiednie hasło dla bazy certyfikatów \*SYSTEM. Kliknij przycisk **Kontynuuj**.
- 5. Po odświeżeniu menu nawigacji po lewej stronie, rozwiń pozycję **Zarządzanie aplikacjami**.
- 6. Kliknij **Aktualizuj przypisania certyfikatów**.
- 7. Na następnym ekranie wybierz aplikację **Serwer**. Kliknij przycisk **Kontynuuj**.
- 8. Wybierz pozycję **OS/400(R) TCP/IP FTP Server**.
- 9. Kliknij **Aktualizuj przypisania certyfikatów**, aby przypisać certyfikat do serwera FTP TCP/IP OS/400.
- 10. Z listy wybierz certyfikat, aby przypisać go do serwera.
- 11. Kliknij **Przypisz nowy certyfikat**.
- 12. Program DCM przejdzie do strony **Aktualizuj przypisania certyfikatów**, pokazując komunikat potwierdzający. Kiedy zakończysz konfigurację certyfikatów dla serwera FTP, kliknij przycisk **Gotowe**.

#### **Następny krok:**

<span id="page-26-0"></span>"Żądanie uwierzytelniania klienta dla serwera FTP (opcja)" lub "Włączanie ochrony za pomocą SSL w serwerze FTP"

### ≪

### **Żądanie uwierzytelniania klienta dla serwera FTP (opcja)**

Jeśli serwer FTP jest potrzebny do uwierzytelniania klientów, można zmienić specyfikację aplikacji w IBM<sup>(R)</sup> Digital Certificate Manager.

Uwaga:Serwer FTP obsługuje uwierzytelnianie klientów, ale klient FTP OS/400<sup>(R)</sup> - nie. Niektórzy użytkownicy nadal mogą żądać uwierzytelniania klienta, jednak uniemożliwi to korzystanie z klienta FTP OS/400 dla połączeń SSL.

Jeśli klient FTP nawiązuje połączenie, a opcja uwierzytelniania klienta jest na serwerze wyłączona, musi on wysłać komendę USER. Kiedy już informacje komendy USER zostaną wysłane, serwer FTP sprawdzi, czy użytkownik jest zgodny z profilem powiązanym z certyfikatem klienta, który użytkownik wysłał do serwera jako część uzgodnienia połączenia SSL. Jeśli użytkownik i certyfikat są zgodne, nie jest potrzebne hasło, a serwer FTP loguje użytkownika do systemu. Komenda USER jest potrzebna z tego względu, że w protokole FTP nie ma mechanizmu "informującego" klienta, że jest logowany bez komendy.

- 1. Uruchom program DCM. Jeśli chcesz uzyskać lub utworzyć certyfikaty, skonfigurować lub zmienić system certyfikatów, zrób to teraz. Informacje na temat konfigurowania systemu certyfikatów zawiera sekcja Korzystanie z programu DCM.
- 2. Kliknij przycisk **Wybierz bazę certyfikatów**.
- 3. Wybierz **\*SYSTEM**. Kliknij przycisk **Kontynuuj**.
- 4. Wpisz odpowiednie hasło dla bazy certyfikatów \*SYSTEM. Kliknij przycisk **Kontynuuj**.
- 5. Po odświeżeniu menu nawigacji po lewej stronie, rozwiń pozycję **Zarządzanie aplikacjami**.
- 6. Kliknij **Aktualizuj definicję aplikacji**.
- 7. Na następnym ekranie wybierz aplikację **Serwer**. Kliknij przycisk **Kontynuuj**.
- 8. Wybierz pozycję **Serwer FTP TCP/IP OS/400**.
- 9. Kliknij **Aktualizuj definicję aplikacji**.
- 10. W tabeli, która się pojawi, wybierz **Tak**, aby żądać uwierzytelniania klienta.
- 11. Kliknij przycisk **Zastosuj**.
- 12. Program DCM przejdzie do strony **Aktualizuj definicję aplikacji**, pokazując komunikat potwierdzający. Kiedy zakończysz aktualizację definicji aplikacji dla serwera FTP, kliknij przycisk **Gotowe**.

#### **Następny krok:**

"Włączanie ochrony za pomocą SSL w serwerze FTP"

### $\overline{\alpha}$

#### **Włączanie ochrony za pomocą SSL w serwerze FTP**

Wykonaj następujące kroki, aby włączyć ochronę za pomocą SSL w serwerze FTP:

- 1. W programie iSeries(TM) Navigator rozwiń **serwer iSeries** —> **Sieć** —> **Serwery** —> **TCP/IP**.
- 2. Kliknij prawym przyciskiem **FTP**.
- 3. Wybierz **Właściwości**.
- 4. Wybierz zakładkę **Ogólne**.
- 5. Wybierz jedną z następujących opcji do obsługi SSL:

#### <span id="page-27-0"></span>v **Tylko chronione**

Wybierz tę opcję, aby zezwolić na nawiązywanie z serwerm FTP jedynie sesji SSL. Połączenia mogą być nawiązywane z niechronionym portem FTP, ale klient FTP musi wynegocjować sesję SSL, zanim użytkownik będzie mógł się zalogować.

#### v **Tylko niechronione**

Wybierz tę opcję, aby zabronić nawiązywania sesji chronionych. Próby połączenia do portu SSL nie zostaną zrealizowane.

#### v **Chronione i niechronione**

Wybór zezwala na sesje zarówno chronione, jak i niechronione.

**Uwaga:** Nie trzeba restartować serwera FTP. Wykryje on dynamicznie, że został przypisany do niego certyfikat. Jeśli tego nie zrobi, należy sprawdzić, czy na serwerze iSeries są zainstalowane najnowsze poprawki PTF.

### ≪

## **Ochrona klienta FTP za pomocą TLS/SSL**

Do szyfrowania danych przesyłanych przez połączenia FTP sterujące i przeznaczone dla danych, można wykorzystać połączenia TLS/SSL. Podstawową przyczyną szyfrowania połączenia sterującego jest chęć ukrycia hasła podczas logowania do serwera FTP.

Zanim klient FTP będzie wykorzystywany do nawiązywania bezpiecznych połączeń z serwerem, należy skorzystać z programu DCM do skonfigurowania uprawnień zaufanego certyfikatu dla klienta FTP. Należy także dodać wszystkie uprawnienia certyfikatu, które zostały użyte do utworzenia certyfikatów przypisanych do serwerów, z którymi będzie nawiązywane połączenie. W zależności od używanego CA może być wymagane eksportowanie lub importowanie certyfikatów ośrodka certyfikacji. Więcej informacji na temat uprawnień zaufanego ośrodka certyfikacji znajduje się w temacie programu DCM Definiowanie listy zaufania CA dla aplikacji.

Jeśli dla połączenia sterującego wybrane zostanie szyfrowanie TLS/SSL, klient FTP domyślnie zaszyfruje także dane przesyłane przez połączenie dla danych. Protokół FTP nie pozwala na istnienie chronionego połączenia dla danych, gdy nie ma chronionego połączenia sterującego.

Szyfrowanie może istotnie wpłynąć na wydajność, ale może zostać pominięte w przypadku połączenia dla danych. Pozwala to na przesyłanie mniej ważnych plików bez zmniejszania wydajności oraz na zabezpieczenie ochrony systemu przez nieujawnianie haseł.

Klient FTP używa specyficznych parametrów komendy CL ["Uruchamianie](#page-31-0) i kończenie sesji klienta" na [stronie](#page-31-0) 24 oraz komend, które są wykorzystywane jako część obsługi TLS/SSL ("SECOpen [\(Konfigurowanie](#page-88-0) ochrony danych - Setting data security [protection\)"](#page-88-0) na stronie 81 i "SECData [\(Konfigurowanie](#page-87-0) ochrony danych - Setting data security [protection\)"](#page-87-0) na stronie 80).

#### **Określanie zabezpieczenia TLS/SSL dla klienta FTP iSeries(TM)**

#### **Połączenie sterujące**

Ochrona TLS/SSL może być ustawiona za pomocą komendy STRTCPFTP i SECOPEN.

Dla komendy STRTCPFTP (FTP) należy podać \*SSL dla parametru SECCNN ochrony połączenia, aby zażądać chronionego połączenia sterującego. Można także podać \*IMPLICIT, aby uzyskać połączenie chronione przez wcześniej zdefiniowany numer portu serwera. (Więcej szczegółów znajduje się w sekcji poniżej: Niejawne połączenie SSL.)

Do uzyskania chronionego połączenia sterującego można podczas sesji użyć komendy klienta FTP SECOPEN.

#### <span id="page-28-0"></span>**Połączenie dla danych**

Dla komendy STRTCPFTP (FTP) należy podać \*PRIVATE dla parametru DTAPROT ochrony danych, aby określić chronione połączenie dla danych. Aby dane były wysyłane bez szyfrowania, należy podać \*CLEAR dla parametru DTAPROT ochrony danych.

Po nawiązaniu chronionego połączenia sterującego, do zmiany poziomu ochrony połączenia dla danych można użyć komendy SECDATA.

#### **Niejawne połączenie SSL**

Niektóre serwery FTP obsługują połączenia zwane niejawnymi połączeniami SSL. Takie połączenie udostępnia te same zabezpieczenie szyfrujące, jak opcja \*SSL, ale może być nawiązywane tylko przez wcześniej określony port serwera, zazwyczaj 990, dla którego serwer musi być skonfigurowany do oczekiwania na negocjację połączenia SSL/TLS.

Metodę tę udosępniono, aby umożliwić połączenia chronione dla tych implementacji FTP, które nie obsługują standardowego protokołu zapewniającego ochronę TLS/SSL.

Wiele wczesnych implementacji obsługi SSL korzysta z połączeń niejawnych, współcześnie jednak się ich nie zaleca, a grupa IETF wręcz je odrzuca.

**Uwaga:** Standardowy protokół do konfigrowania połączenia TLS/SSL wymaga, żeby podczas nawiązywania połączenia z serwerem, była użyta komenda AUTH (Autoryzacja - Authorization). Do określenia poziomu ochrony używane są komendy serwera PBSZ i PROT.

> Dla niejawnych połączeń SSL komendy serwera AUTH, PBSZ i PROT **nie** są wysyłane do serwera. Zamiast tego serwer zadziała tak, jakby klient przesłał te komendy z parametrami podanymi poniżej:

- AUTH SSL
- $\cdot$  PBSZ 0
- $\cdot$  PROT P

### ≪

### **Zarządzanie dostępem za pomocą programów obsługi wyjścia FTP**

Protokół FTP zapewnia taki sam poziom ochrony, jak ochrona obiektów OS/400<sup>(R)</sup>. Oznacza to, że zdalni użytkownicy nie mogą logować się na zdalnym serwerze FTP iSeries<sup>(TM)</sup>, chyba że mają poprawny profil użytkownika oraz hasło.

Dodatkową ochronę można zapewnić dodając ["Programy](#page-96-0) obsługi wyjścia FTP" na stronie 89 do punktów wyjścia serwera czy klienta FTP, dzięki czemu można uzyskać większe ograniczenie dostępu do systemu. Na przykład można ograniczyć możliwość logowania się poprzez FTP, jak również ograniczyć dostęp do bibliotek, obiektów i komend.

Aby ograniczyć dostęp użytkowników do komend CL i komend FTP, można napisać program obsługi wyjścia potwierdzania żądań serwera FTP. Instrukcje i przykłady na ten temat zawiera sekcja "Punkt [wyjścia](#page-97-0) [potwierdzenia](#page-97-0) żądania: klient i serwer" na stronie 90.

Uwierzytelnianiem użytkowników serwera aplikacji TCP/IP można sterować za pomocą programu obsługi wyjścia dla "Punkt wyjścia [logowania](#page-109-0) do serwera" na stronie 102.

Program obsługi wyjścia potwierdzania żądań klienta FTP można napisać dla ["Format](#page-105-0) punktu wyjścia [VLRQ0100"](#page-105-0) na stronie 98. Format ten umożliwia ograniczenie użytkownikowi możliwości wykonania pewnych funkcji klienta FTP.

<span id="page-29-0"></span>W zależności od sytuacji można rozważyć ograniczenie dostępu do komend FTP za pomocą "Zarządzanie dostępem przy użyciu programu iSeries<sup>(™)</sup> Navigator", jako sposobu alternatywnego do pisania programów obsługi wyjścia dla punktów wyjścia potwierdzenia żądania serwera czy klienta FTP.

Aby zapewnić poprawność działania programów obsługi wyjścia, należy zapoznać się z sekcją Instalowanie i rejestrowanie programów obsługi wyjścia. Jeśli programy obsługi wyjścia nie są już potrzebne, należy je usunąć zgodnie z instrukcjami podanymi w sekcji Usuwanie programu obsługi wyjścia, aby przerwać ich funkcjonowanie w przyszłości.

## **Zarządzanie dostępem przy użyciu programu iSeries(TM) Navigator**

Aplikacji iSeries Navigator można używać do ograniczania dostępu użytkowników do serwera FTP i do funkcji klienta FTP. Za pomocą Administracji aplikacji można przyznawać dostęp lub odmawiać dostępu do poszczególnych funkcji dla pojedynczych użytkowników lub grup użytkowników. Dostępem do funkcji FTP można także zarządzać, pisząc ["Zarządzanie](#page-28-0) dostępem za pomocą programów obsługi wyjścia FTP" na [stronie](#page-28-0) 21 dla punktów wyjścia potwierdzania żądania FTP.

Aby za pomocą aplikacji iSeries Navigator zarządzać dostępem użytkowników do poszczególnych funkcji, wykonaj poniższe czynności:

- 1. W aplikacji iSeries Navigator prawym przyciskiem kliknij **serwer iSeries server**, a następnie wybierz opcję **Administracja aplikacji**.
- 2. Wybierz zakładkę **Aplikacje hosta**.
- 3. Rozwiń **Narzędzia TCP/IP dla iSeries**.
- 4. Rozwiń **Protokół FTP**.
- 5. Rozwiń **Klient FTP** lub **Serwer FTP**.
- 6. Wybierz funkcję, do której chcesz umożliwić lub zablokować dostęp.
- 7. Kliknij **Dostosuj**.
- 8. Za pomocą okna dialogowego **Dostosowanie dostępu** zmień listę użytkowników i grup, które mają dostęp do danej funkcji lub nie.
- 9. Kliknij przycisk **OK**, aby zapisać zmiany na stronie **Dostosowanie dostępu**.
- 10. Kliknij przycisk **OK**, aby opuścić stronę **Administracja aplikacji**.

Dostępem określonego użytkownika lub grupy do zarejestrowanych funkcji FTP można także zarządzać za pomocą narzędzia do zarządzania użytkownikami i grupami w aplikacji iSeries Navigator. W tym celu:

- 1. W programie iSeries Navigator rozwiń **serwer iSeries** —> **Użytkownicy i grupy**.
- 2. Wybierz **Wszyscy użytkownicy** lub **Grupy**.
- 3. Prawym przyciskiem kliknij użytkownika lub grupę, a następnie wybierz **Właściwości**.
- 4. Kliknij **Możliwości**.
- 5. Kliknij **Aplikacje**.

W tym miejscu można zmieniać ustawienia użytkownika lub grupy dla wyświetlonej funkcji. Można także zmieniać ustawienia dla wszystkich funkcji w hierarchii, zmieniając ustawienia dla funkcji "nadrzędnej".

Więcej informacji o ochronie serwera FTP iSeries znajduje się w sekcji Ochrona serwera FTP.

### **Monitorowanie przyłączających się użytkowników FTP**

Protokołowanie FTP i przeglądanie protokołów umożliwia monitorowanie aktywności oraz sprawdzanie, czy nie nastąpiły ataki z zewnątrz. Aby monitorować przyłączających się użytkowników FTP, wykonaj poniższe kroki:

- 1. W programie iSeries(TM) Navigator rozwiń **serwer** —> **Sieć** —> **Serwery** —> **TCP/IP**.
- 2. W prawym panelu kliknij prawym przyciskiem myszy **FTP** i wybierz **Zadania serwera**.

<span id="page-30-0"></span>3. Pojawia się panel zadania serwera FTP. Kolumna bieżących użytkowników wyświetla użytkowników zalogowanych w zadaniu serwera. Jeśli nie jest zalogowany żaden użytkownik, wyświetlany jest profil użytkownika Qtcp. Aby odświeżyć ekran, naciśnij **F5** lub wybierz **Widok—> Odśwież**.

Format nazw tych zadań ma postać *QTFTPnnnnn*, gdzie *nnnnn* jest liczbą losową.

Aby uruchomić zadania serwera FTP, należy wykonać kroki opisane w sekcji "Uruchamianie i zatrzymywanie serwera FTP".

### **Zarządzanie serwerem FTP**

Można skonfigurować serwer iSeries<sup>(TM)</sup> do wysyłania, odbierania i współużytkowania plików w sieciach za pomocą protokołu FTP. Protokół FTP składa się z dwóch części: klienta FTP i serwera FTP. Użytkownik pracuje z klientem FTP. Klient FTP komunikuje się z serwerem FTP. Użytkownik zwykle nie pracuje bezpośrednio z serwerem FTP. Poniższe sekcje zawierają informacje pomocne przy administrowaniu serwerem FTP:

- v "Uruchamianie i zatrzymywanie serwera FTP"
- v "Ustawianie liczby dostępnych serwerów FTP"
- v "Zwiększanie wydajności serwera FTP dzięki obsłudze podsystemów [konfigurowalnych"](#page-31-0) na stronie 24

### **Uruchamianie i zatrzymywanie serwera FTP**

Serwer FTP można uruchamiać i zatrzymywać za pomoca programu iSeries<sup>(TM)</sup> Navigator. Instrukcje uzyskiwania dostępu do serwera FTP znajdują się w sekcji "Serwer FTP w programie iSeries<sup>(TM)</sup> [Navigator"](#page-16-0) na [stronie](#page-16-0) 9.

Aby uruchomić serwer FTP, wykonaj następujące czynności:

- 1. W programie iSeries Navigator rozwiń **serwer iSeries** —> **Sieci** —> **Serwery** —> **TCP/IP**.
- 2. W prawym panelu kliknij prawym przyciskiem myszy **FTP** i wybierz **Uruchom**.

Aby zatrzymać serwer FTP, wykonaj następujące czynności:

- 1. W programie iSeries Navigator rozwiń **serwer iSeries** —> **Sieci** —> **Serwery** —> **TCP/IP**.
- 2. W prawym panelu kliknij prawym przyciskiem myszy **FTP** i wybierz **Zatrzymaj**.

### **Ustawianie liczby dostępnych serwerów FTP**

Istnieje możliwość podania minimalnej liczby dostępnych serwerów, które mają czekać w gotowości, na wypadek prób nawiązania połączeń przez klientów. Aby ustawić tę wartość, należy przejść na stronę **Właściwości FTP** i podać liczbę z zakresu od 1 do 20 dla **Początkowej liczby serwerów do uruchomienia**. Podanie wartości 1 opóźnia połączenia przychodzące do serwera FTP. Zalecaną wartością jest 3.

Gdy klient łączy się z serwerem iSeries<sup>(TM)</sup> FTP, serwer sprawdza liczbę aktywnych serwerów, które nie są podłączone do klienta, oraz wartość podaną jako początkowa liczba serwerów do uruchomienia. Jeśli ta wartość jest większa od liczby dostępnych serwerów, uruchamiane są dodatkowe serwery, aż do chwili, gdy obie te liczby będą równe. Jeśli natomiast wartość początkowa jest mniejsza niż liczba dostępnych serwerów, nie jest podejmowane żadne działanie. Zmiana początkowej liczby serwerów daje efekt podczas łączenia się następnego klienta, gdy powyższy proces jest aktywowany.

Na przykład, gdy w tym samym czasie ustanowionych jest pięć połączeń klienta FTP, a początkowa liczba serwerów jest ustawiona na 10, będzie działało 15 serwerów. Liczba ta obejmuje pięć serwerów dla pięciu aktywnych sesji klientów oraz dziesięć dostępnych serwerów. Liczba dostępnych serwerów może być większa niż ich liczba początkowa. I tak jak w powyższym przykładzie, gdyby pięciu klientów zamknęło swoje sesje, a inne sesje nie zostałyby uruchomione, dostępnych byłoby 15 serwerów.

### <span id="page-31-0"></span>**Zwiększanie wydajności serwera FTP dzięki obsłudze podsystemów konfigurowalnych**

Domyślny podsystem (QSYS/QSYSWRK) jest używany do wielu zadań serwerów firmy IBM. Korzystanie z podsystemów innych niż domyślny może doprowadzić do wzrostu wydajności FTP, ponieważ eliminowana jest potrzeba współużytkowania zasobów.

Aby skonfigurować podsystem dla serwera FTP, wykonaj następujące kroki:

- 1. W programie iSeries(TM) Navigator rozwiń **serwer iSeries** —> **Sieć** —> **Serwery** —> **TCP/IP**.
- 2. Kliknij prawym przyciskiem **FTP** i wybierz **Właściwości**.
- 3. Na stronie **Właściwości FTP** wybierz **Opis podsystemu**.
- 4. Określ opis podsystemu i predefiniowaną bibliotekę.

Jeśli podany podsystem nie istnieje, wtedy serwer FTP utworzy go razem z pozycjami tabeli routingu i opisami zadań. Zadanie uruchamiania serwera podczas wykonywania określi parametry nowo utworzonego podsystemu i wprowadzi zadania serwera do uruchamiania wsadowego w tym podsystemie.

### **Używanie klienta FTP w systemie iSeries(TM)**

Klient FTP umożliwia przesyłanie plików znalezionych w serwerze iSeries, a także w systemach plików Root, QSYS.Lib, QOpenSys, QOPT i QFileSvr.400. Pozwala również na przesyłanie folderów i dokumentów w systemie plików usługi biblioteki dokumentów (QDLS). Klienta FTP można uruchomić interaktywnie w nienadzorowanym trybie wsadowym, w którym komendy są czytane z pliku, a odpowiedzi na nie zapisywane do pliku. Zapewnia on także inne funkcje umożliwiające przetwarzanie plików w systemie, na którym działa.

Klient ma interfejs użytkownika, z którego można wprowadzać komendy klienta, umożliwiające wysyłanie żądań do serwera FTP. Wyniki tych żądań są następnie wyświetlane.

Do przesyłania plików między klientem i serwerem ustanawiane są dwa połączenia. Połączenie sterujące służy do wysyłania żądań do serwera za pomocą komend serwera FTP. Serwer wysyła do klienta odpowiedzi informujące o tym, jak żądania będą przetwarzane. Drugie połączenie, nazywane połączeniem danych, służy do przesyłania list plików i właściwych danych w plikach.

Zarówno klient, jak i serwer używają funkcji przesyłania danych, które komunikują się z lokalnymi systemami plików. Funkcje te czytają lub zapisują dane w lokalnych systemach plików oraz odbierają i wysyłają dane przez połączenie danych.

#### **"Uruchamianie i kończenie sesji klienta"**

Opis sposobu uruchamiania i zakańczania sesji klienta.

#### **"Uwagi na temat [przekroczenia](#page-35-0) limitu czasu przez serwer" na stronie 28**

Opis sposobu zapobiegania utracie połączenia po przekroczeniu limitu czasu.

#### **["Przesyłanie](#page-35-0) plików za pomocą FTP" na stronie 28**

Opis sposobu przesyłania i odbierania plików za pomocą protokołu FTP.

#### **"Klient FTP jako zadanie [wsadowe"](#page-37-0) na stronie 30**

Przedstawienie przykładów uruchamiania FTP w trybie nienadzorowanym.

### **Uruchamianie i kończenie sesji klienta**

Ten temat zawiera szczegółowe informacje na temat używania klienta FTP na serwerze iSeries<sup>(TM)</sup>.

Uruchamianie sesji klienta FTP (Str. [25\)](#page-32-0) Kończenie sesji klienta FTP (Str. [28\)](#page-35-0)

#### <span id="page-32-0"></span>**Uruchamianie sesji klienta FTP**

Przed uruchomieniem funkcji klienta FTP, należy zebrać następujące informacje:

- v nazwę lub adres internetowy systemu, do którego pliki są wysyłane lub z którego są otrzymywane,
- v identyfikator logowania oraz hasło (jeśli jest wymagane) dla zdalnego systemu, do lub z którego nastąpi przesyłanie plików,
- v nazwa pliku lub plików, z którymi będzie się pracowało (na przykład wysyłało je lub otrzymywało).

Komenda Uruchomienie protokołu przesyłania plików TCP/IP (Start TCP/IP File Transfer Protocol - STRTCPFTP "zdalny system") uruchamia sesię klienta w lokalnym serwerze iSeries, a następnie otwiera połączenie z serwerem FTP w podanym systemie zdalnym. Na przykład wprowadzenie komendy FTP mojserwer.com uruchomi sesję klienta na serwerze iSeries, a następnie otworzy połączenie z serwerem FTP w zdalnym systemie mojserwer.com. Dzięki wpisaniu komendy STRTCPFTP, bez określania zdalnego systemu, można podać dodatkowe parametry lub być o nie zapytanym.

```
Uruchomienie przesyłania plików TCP/IP (FTP)
                                    (Start TCP/IP File Transfer (FTP))
Wypełnij pola i naciśnij Enter
System zdalny . . . . . . . . . . > MYSERVER.COM
Identyfikator kodowanego zestawu znaków *DFT 1-65533, *DFT
Port . . . . . . . . . . . . . . . > *SECURE 1-65535, *DFT, *SECURE<br>Połączenie chronione . . . . . . . . *DFT *DFT, *NONE, *SSL, *IMPLICIT
Połączenie chronione . . . . . . . . . *DFT   *DFT, *NONE, *SSL, *IMI<br>Połaczenie dla danych . . . . . . . . *DFT   *DFT, *CLEAR, *PRIVATE
Połaczenie dla danych . . . . .
```
Po podaniu nazwy systemu zdalnego, system zapyta o dodatkowe informacje. Poniżej znajduje się podsumowanie dostępnych opcji; dodatkowe szczegóły są dostępne w pomocy dla tych pól:

#### **System zdalny (RMTSYS)**

Nazwa zdalnego systemu, do lub z którego mają być przesyłane pliki. Możliwymi wartościami są:

#### **\*INTNETADR**

System pyta o podanie parametru Adres internetowy (Internet address - INTNETADR). Adres internetowy ma postać nnn.nnn.nnn.nnn, gdzie nnn jest liczbą dziesiętną z zakresu od 0 do 255.

#### **system\_zdalny**

Nazwa zdalnego systemu, do lub z którego mają być przesyłane pliki.

#### **Identyfikator kodowanego zestawu znaków (Coded character set identifier - CCSID)**

Identyfikator kodowanego zestawu znaków ASCII, który jest używany do przesyłania plików ASCII SBCS (zestaw znaków jednobajtowych), kiedy ustawiony jest tryb FTP ASCII. Możliwymi wartościami są:

#### **\*DFT**

Używana wartość identyfikatora CCSID to 00819 (ISO 8859-1 8-bitowy kod ASCII).

#### **wartość\_CCSID**

Używana jest żądana wartość CCSID. Ta wartość jest zatwierdzana dla uzyskania pewności, że żądany identyfikator CCSID ASCII SBCS jest prawidłowy.

#### **Port (PORT)**

Numer portu używanego do łączenia się z serwerem FTP. Do łączenia z serwerem FTP, używany jest

zazwyczaj "ogólnie znany" port 21. Ale w niektórych sytuacjach serwer FTP może łączyć się za pomocą portu innego niż 21. W takich sytuacjach parametr port może być używany do podania portu serwera. Możliwymi wartościami są:

#### **\*DFT**

Używana jest wartość 00021.

#### **\*SECURE**

Używana jest wartość 00990. Port 990 jest zarezerwowany dla serwerów FTP, które korzystają bezpośrednio z protokołów TLS lub SSL (do szyfrowania danych).

#### **wartość\_portu**

Używana jest żądana wartość portu. Ta wartość jest zatwierdzana dla uzyskania pewności, że pochodzi z właściwego zakresu.

**Uwaga:** Jeśli podany został port 990, klient FTP wykonuje te same funkcje, gdy podana jest opcja \*SECURE.

#### **Połączenie chronione (SECCNN)**

Określa typ mechanizmu ochrony, który ma być używany do zabezpieczenia informacji przesyłanych połączeniem sterującym FTP (w tym hasło używane do uwierzytelniania sesji z serwerem FTP). Protokoły TLS i SSL są kompatybilnymi protokołami, używającymi szyfrowania do ochrony danych przed przeglądaniem podczas przesyłania i weryfikującymi, czy nie nastąpiła utrata lub zniekształcenie danych.

**Uwaga:** Komenda klienta FTP SECOPEN może być wykorzystana do otwarcia chronionego połączenia FTP podczas sesji klienta FTP.

Możliwymi wartościami są:

**\*DFT**

Jeśli w parametrze PORT podano \*SECURE lub 990, używana jest opcja \*IMPLICIT; w przeciwnym razie \*NONE.

#### **\*IMPLICIT**

Klient FTP już podczas łączenia z określonym serwerem FTP rozpoczyna korzystanie z warstwy TLS/SSL (bez wysyłania do serwera komendy AUTH). Jeśli serwer nie obsługuje niejawnej ochrony TLS/SSL, określonego portu lub negocjacja ochrony TLS/SSL nie powiodła się z jakiegokolwiek powodu, połączenie jest zamykane.

#### **\*SSL**

Po połączeniu z określonym serwerem FTP, klient FTP wysyła komendę AUTH (Autoryzacja - Authorization), która żąda ochrony TLS/SSL danej sesji. Jeśli serwer obsługuje ochronę TLS/SSL, wykonywana jest negocjacja TLS/SSL. Jeśli serwer nie obsługuje ochrony TLS/SSL lub negocjacja nie powiodła się, połączenie jest zamykane.

#### **\*NONE**

Klient FTP nie korzysta z szyfrowania dla połączenia sterującego z określonym serwerem FTP.

#### **Ochrona danych (DTAPROT)**

Określa rodzaj zabezpieczenia danych, który ma być wykorzystywany dla informacji przesyłanych połączeniem dla danych. To połączenie jest używane do przesyłania plików z danymi i listingów katalogów. Protokół FTP nie zezwala na zabezpieczenie połączenia dla danych, jeśli nie jest chronione połączenie sterujące.

**Uwaga:** Komenda klienta FTP SECData może być później wykorzystana do zmiany poziomu ochrony danych. Klient FTP używa komendy serwera FTP PROT, aby zażądać określonej ochrony danych po nawiązaniu chronionego połączenia sterującego.

Możliwymi wartościami są:

#### **\*DFT**

Jeśli parametr SECCNN określa chronione połączenie sterujące, używany jest parametr \*PRIVATE; w pozostałych przypadkach jest używany parametr \*CLEAR.

#### **\*PRIVATE**

Informacje wysyłane przez połączenie FTP dla danych są szyfrowane. Jeśli parametr SECCNN określa, że połączenie sterujące nie jest szyfrowane, nie można użyć parametru \*PRIVATE.

**\*CLEAR** Informacje wysyłane przez połączenie FTP dla danych nie są szyfrowane.

#### **Tabela wychodzących danych ASCII/EBCDIC (TBLFTPOUT)**

Określa obiekt tabeli, który jest używany do odwzorowywania wszystkich danych wychodzących klienta FTP. Dane wychodzące są odwzorowywane z EBCDIC na ASCII. Jeśli dla parametru TBLFTPOUT nie określono żadnej tabeli, do określenia odwzorowania wychodzącego, używany jest parametr CCSID. Możliwymi wartościami są:

#### **\*CCSID**

Parametr CCSID używany jest do określania odwzorowania danych wychodzących.

#### **\*DFT**

Parametr CCSID używany jest do określania odwzorowania danych wychodzących.

Nazwa odwzorowania wychodzącego może być kwalifikowana za pomocą jednej z poniższych wartości biblioteki:

#### **\*LIBL**

Przeszukiwane są wszystkie biblioteki w częściach dotyczących listy biblioteki zadania użytkownika i systemu, dopóki nie zostanie znalezione pierwsze odwzorowanie o takiej nazwie.

#### **\*CURLIB**

Przeszukiwana jest bieżąca biblioteka zadania. Jeśli jako bieżąca biblioteka zadania nie została podana żadna biblioteka, używana jest biblioteka QGPL.

#### **nazwa\_biblioteki**

Nazwa biblioteki do przeszukania.

#### **tabela odwzorowania wychodzącego**

Obiekt tabeli, który ma być użyty przez klienta FTP w celu odwzorowania danych wychodzących.

#### **Tabela przychodzących danych ASCII/EBCDIC (TBLFTPIN)**

Obiekt tabeli, który jest używany do odwzorowywania wszystkich danych przychodzących klienta FTP. Dane przychodzące są odwzorowywane z ASCII na EBCDIC. Jeśli w parametrze TBLFTPIN nie podano żadnej tabeli, do określenia odwzorowania przychodzącego używany jest parametr CCSID. Możliwymi wartościami są:

#### <span id="page-35-0"></span>**\*CCSID**

Parametr CCSID używany jest do określania odwzorowania danych przychodzących.

#### **\*DFT**

Parametr CCSID używany jest do określania odwzorowania danych przychodzących.

Nazwa odwzorowania przychodzącego może być kwalifikowana za pomocą jednej z poniższych wartości biblioteki:

#### **\*LIBL**

Przeszukiwane są wszystkie biblioteki w częściach dotyczących listy biblioteki zadania użytkownika i systemu, dopóki nie zostanie znalezione pierwsze odwzorowanie o takiej nazwie.

#### **\*CURLIB**

Przeszukiwana jest bieżąca biblioteka zadania. Jeśli jako bieżąca biblioteka zadania nie została podana żadna biblioteka, używana jest biblioteka QGPL.

#### **nazwa\_biblioteki**

Nazwa biblioteki do przeszukania.

#### **tabela odwzorowania przychodzącego**

Obiekt tabeli, który ma być użyty przez klienta FTP w celu odwzorowania danych przychodzących.

Kroki pozwalające na przeprowadzenie przesyłania plików pomiędzy systemami, zostały opisane w sekcji "Przesyłanie plików za pomocą FTP".

#### **Kończenie sesji klienta FTP**

Sesja FTP kończy się po wprowadzeniu komendy QUIT. Zamyka ona połączenie ze zdalnym hostem i kończy sesję FTP na serwerze iSeries. W tym celu można także nacisnąć klawisz F3 (Wyjście), a następnie potwierdzić zamiar zakończenia sesji FTP.

### **Uwagi na temat przekroczenia limitu czasu przez serwer**

Wartość limitu czasu bezczynności wymaga krótkiego omówienia. Jest to czas liczony w sekundach, po którym serwer zamyka sesję, jeśli serwer FTP nie jest aktywny. Niektóre systemy zdalne pozwalają klientom na zmianę tej wartości. Na przykład system iSeries<sup>(™)</sup> obsługuje podkomendę TIME serwera FTP, którą można wysłać do serwera za pomocą podkomendy QUOTE klienta FTP, jak to opisano w sekcji ["QUOTE](#page-84-0) (Wysłanie komendy do serwera FTP - Send a [Subcommand](#page-84-0) to an FTP Server)" na stronie 77. Serwery  $UNIX<sup>(R)</sup>$  często obsługują podkomendę SITE IDLE.

Podczas stosowania lokalnej komendy systemu iSeries z komendą SYSCMD lub przyciskiem F21 nie dochodzi do żadnej interakcji pomiędzy klientem a serwerem. Dlatego, jeśli uruchamianie tych lokalnych komend systemu iSeries przekracza limit czasu bezczynności serwera, połączenie zostanie zamknięte. Jeśli połączenie zostanie utracone, trzeba ponownie zalogować się do serwera za pomocą komendy OPEN (OPEN <nazwa zdalnego systemu>) i komendy USER, jak zostało to opisane w uwagach do sekcji Logowanie do zdalnego systemu (Serwera).

### ≪

### **Przesyłanie plików za pomocą FTP**

Aby przesłać pliki za pomocą protokołu FTP, wykonaj następujące kroki:

1. Zbierz następujące informacje:
- nazwę TCP/IP lub adres IP zdalnego komputera,
- v nazwę i hasło użytkownika zdalnego komputera (jeśli komputer zdalny nie obsługuje anonimowego FTP),
- nazwę i miejsce położenia pliku, który ma zostać przesłany,
- docelowe położenie pliku,
- v "Metody [przesyłania](#page-137-0) danych" na stronie 130: ASCII, EBCDIC lub BINARY,
- czy połączenie ma być chronione za pomocą ochrony TLS (Transport Layer Security), czy SSL (Secure Sockets Layer).
- 2. W wierszu komend wpisz **FTP** i naciśnij klawisz **Enter**.
- 3. Następnie wpisz nazwę TCP/IP lub adres IP zdalnego systemu i naciśnij klawisz **Enter**. Możesz użyć nazwy lub adresu IP, takich jak: zdalna.nazwa\_systemu.com lub 110.25.9.13
- 4. Wpisz identyfikator CCSID (Coded Character Set Identifier). Użyj wartości domyślnej (\*DFT), chyba że wiesz, jaki konkretny identyfikator CCSID jest potrzebny.
- 5.  $\gg$  Jeśli w celu zabezpieczenia haseł i danych ma być stosowane połączenie chronione, jako wartość parametru Port podaj \*SECURE.

≪

6. Naciśnij klawisz **Enter**, aby nawiązać połączenie. Klient FTP wyświetli komunikaty, które powiadomią o pomyślnym nawiązaniu połączenia z systemem zdalnym.

```
≫
```
**Uwaga:** Jeśli dla portu podano parametr \*SECURE, a serwer nie obsługuje niejawnej ochrony TLS/SSL określonego portu lub negocjacja ochrony TLS/SSL nie powiodła się z jakiegokolwiek powodu, połączenie jest zamykane.

# ≪

- 7. Aby zmienić typ przesyłanego pliku:
	- a. Aby zmienić typ na EBCDIC, wpisz **EBCDIC** i naciśnij klawisz **Enter**, zanim prześlesz plik.
	- b. Aby zmienić typ na BINARY, wpisz **BINARY** i naciśnij klawisz **Enter**, zanim prześlesz plik.
	- c. Aby powrócić do domyślnego typu ASCII, wpisz **ASCII** i naciśnij klawisz **Enter**, zanim prześlesz plik.
- 8. Od tego momentu można już przesyłać pliki:
	- a. Wpisz **CD** i nazwę katalogu. Naciśnij klawisz **Enter**.
	- b. Wykonaj jedną z poniższych czynności:
		- v Aby przesłać plik z systemu serwera do systemu klienta, wpisz komendę **GET** z nazwą pliku: GET mojplik.txt
		- v Aby przesłać plik znajdujący się na systemie klienta do systemu serwera, wpisz **PUT** z nazwą pliku:

PUT mojplik.txt

9. Wprowadź podkomendę FTP **QUIT**, aby zakończyć sesję klienta FTP i powrócić do wiersza komend iSeries(TM).

# **Klient FTP jako zadanie wsadowe**

Klient FTP może być uruchamiany interaktywnie lub w trybie nienadzorowanym. Ta sekcja przedstawia dwa przykłady metod uruchamiania klienta FTP: przykład prosty (Str. 30) i przykład złożony (Str. [31\)](#page-38-0). Dodatkowe przykłady można znaleźć w sekcji 6.7, Batch FTP podręcznika V4 TCP/IP for [AS/400](http://www.redbooks.ibm.com/abstracts/sg245190.html)<sup>(R)</sup>: More Cool Things

[Than](http://www.redbooks.ibm.com/abstracts/sg245190.html) Ever (około 744 strony).

Klient FTP jako zadanie wsadowe: przykład prosty

Poniżej podano prosty przykład przesyłania danych za pomocą pliku wsadowego. Przykład ten umożliwia przesłanie zawartości jednego pliku z systemu zdalnego.

Komponenty:

- program w języku CL,
- plik wejściowy zawierający komendy FTP,
- plik wyjściowy zawierający komunikaty FTP.

### **Program w języku CL**

```
************************************************************
  ITSOLIB1/QCLSRC BATCHFTP:
  ----------------------
      PGM
      OVRDBF FILE(INPUT) TOFILE(ITSOLIB1/QCLSRC) MBR(FTPCMDS)
      OVRDBF FILE(OUTPUT) TOFILE(ITSOLIB1/QCLSRC) MBR(OUT)
      FTP RMTSYS(SYSxxx)
      ENDPGM
************************************************************
```
**Uwaga:** Jeśli powyższy przykładowy program jest pisany w środowisku ILE CL, to aby działał, do komendy OVRDBF należy dodać parametr OVRSCOPE(\*CALLLVL).

Program BATCHFTP przepisuje parametr INPUT do źródłowego zbioru fizycznego ITSOLIB1/QCLSRC MBR(FTPCMDS). Dane wyjściowe są przesyłane do MBR(OUT).

### **Plik wejściowy zawierający komendy FTP**

```
************************************************************
ITSOLIB1/QCLSRC FTPCMDS:
---------------------
ITSO ITSO
CD ITSOLIB1
SYSCMD CHGCURLIB ITSOLIB2
GET QCLSRC.BATCHFTP QCLSRC.BATCHFTP (REPLACE
QUIT
************************************************************
```
Wymagania dotyczące komend FTP znajdują się w pliku FTPCMDS.

#### **Plik wyjściowy zawierający komunikaty FTP**

```
************************************************************
FTP Output Redirected to a File
FTP Input from Overridden File
Connecting to host name SYSxxx
at address x.xxx.xx.xxx using port 21.
220-QTCP at SYSxxx.sysnam123.ibm.com.
220 Connection will close if idle more than 5 minutes.
Enter login ID (itso):
```
<span id="page-38-0"></span>> ITSO ITSO 331 Enter password. 230 ITSO logged on. OS/400 is the remote operating system. The TCP/IP version is "V3R1M0". 250 Now using naming format "0". 257 "QGPL" is current library. Enter an FTP subcommand. > CD ITSOLIB1 Enter an FTP subcommand. 250 Current library changed to ITSOLIB1. > SYSCMD CHGCURLIB ITSOLIB2 Enter an FTP subcommand. > GET QCLSRC.BATCHFTP QCLSRC.BATCHFTP (REPLACE 200 PORT subcommand request successful. 150 Retrieving member BATCHFTP in file QCLSRC in library ITSOLIB1. 250 File transfer completed successfully. 147 bytes transferred in 0.487 seconds. Transfer rate 0.302 KB/sec. Enter an FTP subcommand. > QUIT 221 QUIT subcommand received. \*\*\*\*\*\*\*\*\*\*\*\*\*\*\*\*\*\*\*\*\*\*\*\*\*\*\*\*\*\*\*\*\*\*\*\*\*\*\*\*\*\*\*\*\*\*\*\*\*\*\*\*\*\*\*\*\*\*\*\*

Powyżej pokazany został wyjściowy plik komunikatów. Napisanie programu przetwarzającego ten plik i wyświetlającego komunikat o błędzie w QSYSOPR, jeśli pojawiły się jakieś komunikaty o błędach, nie powinno być problemem. Komunikaty FTP o błędach mają numery zaczynające się od cyfry 4 lub 5.

Klient FTP jako zadanie wsadowe: przykład złożony

Poniższy przykład opisuje sposób pobierania plików z kilku hostów zdalnych do centralnego serwera  $iSeries^{(TM)}$  w trybie wsadowym:

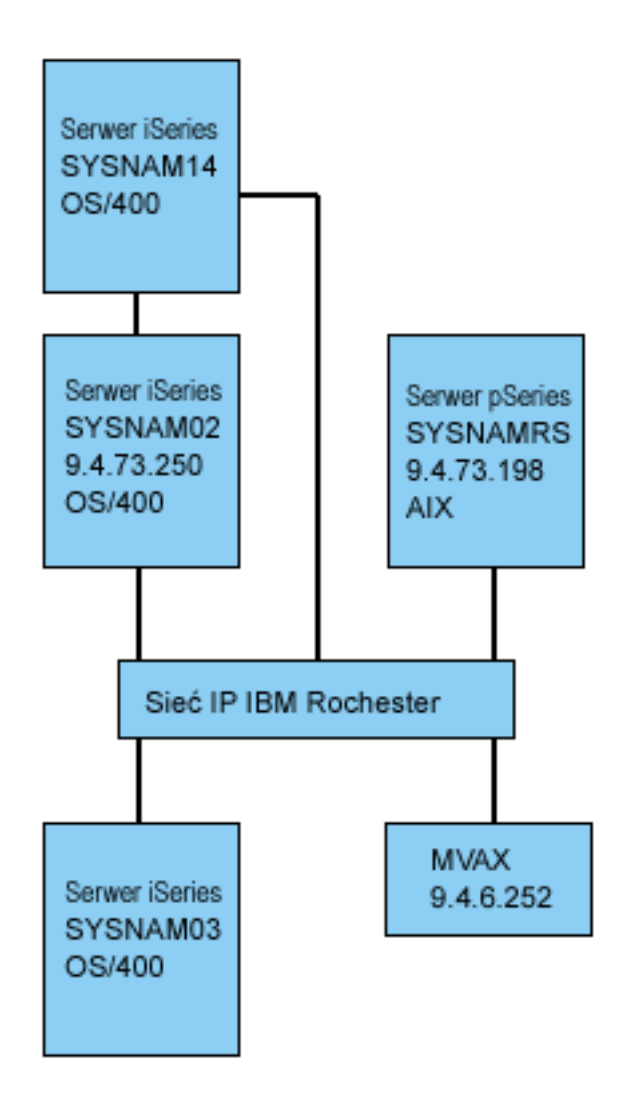

Użytkownik GWIL w serwerze iSeries SYSNAM03 chce:

- 1. Pobrać pliki z hostów SYSNAMRS (RS/6000(R)) i MVAX (VAX).
- 2. Po pobraniu pliku z hosta SYSNAMRS, przesłać plik do hosta SYSNAM02 (kolejnego serwera iSeries) za pomocą protokołu FTP.

[\\*](rzaiq502_desc.htm)

3. Wysłać plik do serwera iSeries SYSNAM14 poprzez TCP/IP.

## **Tworzenie programu CL do uruchomienia FTP**

1. Jak można było to zobaczyć w powyższym przykładzie, FTP pobiera komendy oraz wysyła komunikaty do terminalu, dlatego zarówno wejście, jak i wyjście muszą zostać nadpisane, aby można było je wykorzystać w trybie wsadowym. Komenda OVRDBF jest wykorzystywana do nadpisania starych wartości nowymi, które mają zostać użyte w zadaniu wsadowym:

> OVRDBF FILE(INPUT) TOFILE(GERRYLIB/QCLSRC) MBR(FTPCMDS) OVRDBF FILE(OUTPUT) TOFILE(GERRYLIB/QCLSRC) MBR(FTPLOG)

2. Komenda STRTCPFTP wymaga podania jako parametru nazwy hosta lub adresu internetowego w pliku z programem CL. Jeśli system zdalny ma zostać podany w wejściowym pliku komend, a nie w pliku z programem CL, w komendzie STRTCPFTP należy podać nazwę fikcyjnego hosta, aby zachować poprawną składnię komendy. Nazwa fikcyjna może być nazwą wyimaginowanego hosta lub nazwą rzeczywistego hosta. Jeśli podana zostanie nazwa rzeczywistego hosta, jako pierwszą pozycję wejściowego pliku komend należy podać identyfikator użytkownika i hasło, a jako drugą pozycję -

komendę CLOSE. Jeśli podana zostanie nazwa wyimaginowanego hosta, nie są wymagane pozycje jak wyżej, aby nawiązać połączenie z wybranym systemem serwera, tylko jako pierwszą pozycję należy podać komendę OPEN.

```
FTP RMTSYS(LOOPBACK)
```
Klient FTP przetwarza plik wejściowy i zapisuje komunikaty do pliku wyjściowego (FTPLOG).

3. Po zakończeniu aplikacji FTP należy usunąć nadpisania:

DLTOVR FILE(INPUT OUTPUT)

W systemie SYSNAM01 program CL dla klienta FTP jako zadania wsadowego może być taki, jak przykładowy program pokazany poniżej:

```
| |
                     | Przeglądanie |
 Kolumny . . . : 1 71 (Browse) GERRYLIB/QCLSRC
| SEU==> FTPBATCH |
 | FMT ** ...+... 1 ...+... 2 ...+... 3 ...+... 4 ...+... 5 ...+... 6 ...+... 7 |
     | *************** Beginning of data ************************************* |
 0001.00 PGM<br>0002.00 0VRDBF
                    FILE(INPUT) TOFILE(GERRYLIB/QCLSRC) +
 0003.00 MBR (FTPCMDS)
 | 0004.00 OVRDBF FILE(OUTPUT) TOFILE(GERRYLIB/QCLSRC) + |
             | 0005.00 MBR(FTPLOG) |
 0006.00 FTP RMTSYS(LOOPBACK) /* (FTP CL Program) */
 0007.00 DLTOVR FILE(INPUT OUTPUT)
 0008.00 ENDPGM
     | ****************** End of data **************************************** |
| |
| |
 | F3=Wyjście F5=Odśwież F9=Odtwórz F10=Kursor F12=Anuluj |
 | F16=Powtórz znajdź F24=Więcej klawiszy |
                         | (C) COPYRIGHT IBM CORP. 1981, 1994. |
| |
```
|\_\_\_\_\_\_\_\_\_\_\_\_\_\_\_\_\_\_\_\_\_\_\_\_\_\_\_\_\_\_\_\_\_\_\_\_\_\_\_\_\_\_\_\_\_\_\_\_\_\_\_\_\_\_\_\_\_\_\_\_\_\_\_\_\_\_\_\_\_\_\_\_\_\_\_\_\_\_\_\_\_\_\_|

**Rysunek 1.** Program CL FTPBATCH dla klienta FTP jako zadania wsadowego.

### **Tworzenie pliku wejściowego FTP (FTCPDMS)**

Plik wejściowy musi zawierać wszystkie komendy klienta FTP niezbędne do połączenia i zalogowania się do serwera, skonfigurowania i wykonania przesyłania danych plików, zamknięcia połączenia z serwerem oraz zakończenia sesji klienta. Podany niżej przykład zawiera komendy użyte do przesyłania danych plików do dwóch różnych systemów zdalnych.

```
| |
                          | Przeglądanie |
 Kolumny . . . : 1 71 (Browse) GERRYLIB/QCLSI<br>SEU==> FTPCMDS
| SEU==> FTPCMDS |
 | FMT ** ...+... 1 ...+... 2 ...+... 3 ...+... 4 ...+... 5 ...+... 6 ...+... 7 |
       | *************** Beginning of data ************************************* |
 0001.00 gwil ****
 0002.00 close
 0003.00 open sysnamrs
 0004.00 user root root
 0005.00 ascii
 0006.00 syscmd dltf file(gerrylib/rs6)
 0007.00 get /Itsotest gerrylib/rs6.rs6
 0008.00 close
 0009.00 open mvax
 0010.00 user tester tester
 0011.00 get screen1.file gerrylib/vax.vax (replace
 0012.00 close
 | 0013.00 open sysnam02 |
 0014.00 user gwil ****
```
\_\_\_\_\_\_\_\_\_\_\_\_\_\_\_\_\_\_\_\_\_\_\_\_\_\_\_\_\_\_\_\_\_\_\_\_\_\_\_\_\_\_\_\_\_\_\_\_\_\_\_\_\_\_\_\_\_\_\_\_\_\_\_\_\_\_\_\_\_\_\_\_\_\_\_\_\_\_\_\_\_\_\_

```
0015.00 ebcdic
 0016.00 put gerrylib/rs6.rs6 gerrylib/rs6.rs6
 0017.00 quote rcmd sndnetf file(gerrylib/rs6) tousrid((gwil sysnam14))
 0018.00 close
 0019.00 quit
        | ****************** End of data **************************************** |
  | F3=Wyjście F5=Odśwież F9=Odtwórz F10=Kursor F12=Anuluj |
  | F16=Powtórz znajdź F24=Więcej klawiszy |
| |
|___________________________________________________________________________________|
```
**Rysunek 2.** Przesyłanie plików do dwóch zdalnych systemów.

Poniżej przedstawiono wyjaśnienie komend klienta FTP pokazanych na Rysunku 2. Numery wierszy na ekranie odpowiadają numerom w poniższym zestawieniu.

### **0001**

Identyfikator użytkownika i hasło dla fikcyjnego połączenia z klientem iSeries SYSNAM03.

## **0002**

Zamknięcie fikcyjnego połączenia w serwerze iSeries SYSNAM03.

## **0003**

Otwarcie połączenia sterującego do hosta RISC System/6000<sup>(R)</sup> SYSNAMRS.

## **0004**

Komenda USER z identyfikatorem użytkownika i hasłem dla hosta SYSNAMRS.

**Uwaga:** Podczas uruchamiania klienta FTP w trybie wsadowym, po komendzie OPEN musi nastąpić komenda USER. Komenda USER powinna mieć następujące parametry: identyfikator użytkownika do zalogowania się oraz hasło. Inaczej jest, gdy FTP działa interaktywnie. Gdy FTP jest uruchomiony interaktywnie, klient automatycznie wywołuje komendę USER i podpowiada identyfikator do zalogowania się. Gdy FTP jest uruchomiony w trybie wsadowym, komenda USER nie jest wywoływana automatycznie.

## **0005**

Przesyłanie danych ASCII (w serwerze iSeries zostanie wykonana konwersja do/z EBCDIC).

## **0006**

Komenda CL uruchamiana dla klienta iSeries: usunięcie pliku. Zamiast parametru (REPLACE może być użyta w następnej komendzie.

## **0007**

Pobranie pliku z systemu RISC System/6000.

## **0008**

Zamknięcie połączenia sterującego do hosta RISC System/6000 SYSNAMRS.

## **0009**

Otwarcie połączenia do hosta VAX MVAX.

## **0010**

Komenda USER z identyfikatorem użytkownika i hasłem dla hosta MVAX.

## **0011**

Pobranie pliku z hosta VAX i zastąpienie istniejącego pliku iSeries.

**0012**

Zamknięcie połączenia sterującego z hostem VAX MVAX.

## **0013**

Otwarcie połączenia sterującego ze zdalnym hostem iSeries SYSNAM02.

## **0014**

Komenda USER z identyfikatorem użytkownika i hasłem dla hosta SYSNAM02.

## **0015**

Przesyłanie danych EBCDIC (na zasadzie takiej, jak pomiędzy serwerami iSeries).

## **0016**

Wysłanie pliku iSeries do hosta iSeries SYSNAM02 poprzez TCP/IP.

## **0017**

Wysłanie tego pliku z serwera iSeries SYSNAM03 do zdalnego hosta iSeries SYSNAM14 poprzez TCP/IP.

## **0018**

Zamknięcie połączenia sterującego z hostem iSeries SYSNAM02.

## **0019**

Zakończenie aplikacji FTP.

## **Tworzenie programu CL do wprowadzania zadania FTPBATCH**

Utworzenie programu CL, który wprowadza zadanie FTPBATCH, pozwala na ustalenie harmonogramu przesyłania danych plików oraz uruchamianie przesyłania w trybie nienadzorowanym. W poniższym przykładzie przesyłanie danych plików ma zostać uruchomione w następny piątek o godzinie 17:00, w trybie nienadzorowanym.

```
| |
                     Przeglądanie
 | Kolumny . . . : 1 71 (Browse) GERRYLIB/QCLSRC |
| SEU==> FTPSUBMIT |
 | FMT ** ...+... 1 ...+... 2 ...+... 3 ...+... 4 ...+... 5 ...+... 6 ...+... 7 |
      | *************** Beginning of data ************************************* |
 | 0001.00 PGM |
                     CMD(CALL PGM(GERRYLIB/FTPBATCH)) +| 0003.00 JOB(FTPFRIDAY) OUTQ(QUSRSYS/GERRYQ) + |
 | 0004.00 SCDDATE(*FRI) SCDTIME(170000) /* FTP for + |
 | 0005.00 Piątek, godz. 17.00 */ |
 0006.00 ENDPGM
      | ****************** End of data **************************************** |
| |
 | F3=Wyjście F5=Odśwież F9=Odtwórz F10=Kursor F12=Anuluj |
 | F16=Powtórz znajdź F24=Więcej klawiszy |
                          | (C) COPYRIGHT IBM CORP. 1981, 1994. |
| |
```
|\_\_\_\_\_\_\_\_\_\_\_\_\_\_\_\_\_\_\_\_\_\_\_\_\_\_\_\_\_\_\_\_\_\_\_\_\_\_\_\_\_\_\_\_\_\_\_\_\_\_\_\_\_\_\_\_\_\_\_\_\_\_\_\_\_\_\_\_\_\_\_\_\_\_\_\_\_\_\_\_\_\_\_| **Rysunek 3.** Program CL do wprowadzenia zadania wsadowego FTP.

### **Sprawdzanie w pliku wyjściowym FTP, czy podczas przetwarzania nie pojawiły się błędy**

Podczas uruchamiania o godzinie ustalonej w harmonogramie klient FTP wpisuje dane do podzbioru zbioru FTPLOG pokazanego poniżej. Dane w podzbiorze zbioru FTPLOG odpowiadają rzeczywistym instrukcjom dla obu przykładów.

| | | Łączenie z hostem LOOPBACK pod adresem 127.0.0.1 za pomocą portu 21. |

\_\_\_\_\_\_\_\_\_\_\_\_\_\_\_\_\_\_\_\_\_\_\_\_\_\_\_\_\_\_\_\_\_\_\_\_\_\_\_\_\_\_\_\_\_\_\_\_\_\_\_\_\_\_\_\_\_\_\_\_\_\_\_\_\_\_\_\_\_\_\_\_\_\_\_\_\_\_\_\_\_\_\_

```
220-OTCP w hoście lokalnym.
  | 220 Połączenie zostanie zamknięte, jeśli będzie bezczynne przez ponad 5 minut. |
  Wpisz identyfikator logowania (gwil):
| |
  | >>>GWIL **** |
  331 Wpisz hasło.
  230 GWIL zalogowany.
   0S/400 jest zdalnym systemem operacyjnym. Wersja TCP/IP "V4R2M0".
  | 250 Obecnie używany format nazewnictwa "0". |
  257 Biblioteka bieżąca to "QGPL".
 | Wpisz komendę FTP. |
| |
|\!\> > CLOSE |\!\>221 Otrzymanie komendy QUIT.
 Wpisz komendę FTP.
| |
  | > OPEN SYSNAMRS |
   | Łączenie z hostem SYSNAMRS pod adresem 9.4.73.198 za pomocą portu 21. |
  220 Serwer FTP sysnamrs.sysnam123.ibm.com (Wersja 4.9 czw 2 wrz 20:35:07 CDT
     1993) gotowy.
 | Wpisz komendę FTP. |
| |
```
|\_\_\_\_\_\_\_\_\_\_\_\_\_\_\_\_\_\_\_\_\_\_\_\_\_\_\_\_\_\_\_\_\_\_\_\_\_\_\_\_\_\_\_\_\_\_\_\_\_\_\_\_\_\_\_\_\_\_\_\_\_\_\_\_\_\_\_\_\_\_\_\_\_\_\_\_\_\_\_\_\_\_\_|

 $\mathcal{L}_\text{max}$ | |

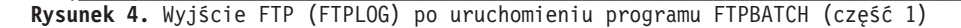

| > USER root \*\*\*\* | 331 Wymagane hasło dla użytkownika root. 230 Użytkownik root zalogowany. UNIX Typ: L8 Wersja: BSD-44 | Wpisz komendę FTP. | | |  $|\rightarrow$  ASCII 200 Typ ustawiony na A; z N. | Wpisz komendę FTP. | | | | > SYSCMD DLTF FILE(GERRYLIB/RS6) | | Wpisz komendę FTP. | | | | > GET /Itsotest GERRYLIB/RS6/RS7 | | 200 Żądanie komendy PORT powiodło się. | 150 Otwieranie połączenia danych dla /Itsotest (467 bajtów). 226 Przesyłanie zakończone. 467 bytes transferred in 2.845 seconds. Transfer rate 0.167 kB/sec. | Wpisz komendę FTP. | | |

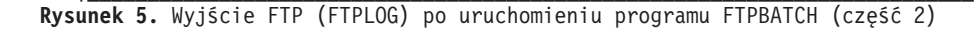

```
| |
|\!\> > CLOSE |\!\>221 Do widzenia.
Wpisz komendę FTP.
| |
 | > OPEN MVAX |
   | Łączenie z hostem mvax pod adresem 9.4.6.252 za pomocą portu 21. |
 220 Usługa FTP gotowa
| Wpisz komendę FTP. |
| |
 | > USER TESTER ****** |
 331 Otrzymano nazwę użytkownika TESTER, proszę podać hasło
```
\_\_\_\_\_\_\_\_\_\_\_\_\_\_\_\_\_\_\_\_\_\_\_\_\_\_\_\_\_\_\_\_\_\_\_\_\_\_\_\_\_\_\_\_\_\_\_\_\_\_\_\_\_\_\_\_\_\_\_\_\_\_\_\_\_\_\_\_\_\_\_\_\_\_\_\_\_\_\_\_\_\_

|\_\_\_\_\_\_\_\_\_\_\_\_\_\_\_\_\_\_\_\_\_\_\_\_\_\_\_\_\_\_\_\_\_\_\_\_\_\_\_\_\_\_\_\_\_\_\_\_\_\_\_\_\_\_\_\_\_\_\_\_\_\_\_\_\_\_\_\_\_\_\_\_\_\_\_\_\_\_\_\_\_\_\_|

```
230 TESTER zalogowany, katalog $DISK1: [TESTER]
 | Wpisz komendę FTP. |
| |
  GET SCREEN1.FILE GERRYLIB/VAX.VAX (REPLACE
  | 200 Żądanie komendy PORT powiodło się. |
  | 125 Przesyłanie ASCII rozpoczęte dla $DISK1:[TESTER SCREEN1.FILE;1(266586 bytes)|
  | 226 Przesyłanie pliku powiodło się. |
  265037 bytes transferred in 8.635 seconds. Transfer rate 30.694 kB/sec.
 | Wpisz komendę FTP. |
| |
|\!\> > CLOSE |\!\>221 Do widzenia.
 | Wpisz komendę FTP. |
| |
  0PEN SYSNAM02
     | Łączenie z hostem SYSNAM02 pod adresem 9.4.73.250 za pomocą portu 21. |
  | 220-QTCP pod nazwą SYSNAM02.sysnam123.ibm.com. |
  | 220 Połączenie zostanie zamknięte, jeśli będzie bezczynne przez ponad 5 minut. |
 | Wpisz komendę FTP. |
| |
```
|\_\_\_\_\_\_\_\_\_\_\_\_\_\_\_\_\_\_\_\_\_\_\_\_\_\_\_\_\_\_\_\_\_\_\_\_\_\_\_\_\_\_\_\_\_\_\_\_\_\_\_\_\_\_\_\_\_\_\_\_\_\_\_\_\_\_\_\_\_\_\_\_\_\_\_\_\_\_\_\_\_\_\_| **Rysunek 6.** Wyjście FTP (FTPLOG) po uruchomieniu programu FTPBATCH (część 3)

```
| |
  | > USER GWIL **** |
  | 331 Wpisz hasło. |
  230 GWIL zalogowany.
   | OS/400 jest zdalnym systemem operacyjnym. Wersja TCP/IP "V4R2M0". |
  | 250 Obecnie używany format nazewnictwa "0". |
  257 Biblioteka bieżąca to "QGPL".
 | Wpisz komendę FTP. |
| |
|\!\> > EBCDIC |\!\>200 Typ reprezentacji niedrukowalny EBCDIC.
 | Wpisz komendę FTP. |
| |
  | > PUT GERRYLIB/RS6.RS6 GERRYLIB/RS6.RS6 |
  | 200 Żądanie komendy PORT powiodło się. |
  | 150 Wysyłanie zbioru do podzbioru RS6 w zbiorze RS6 w bibliotece GERRYLIB. |
  | 250 Przesyłanie zbioru zakończone pomyślnie. |
  | 467 bytes transferred in 0.148 seconds. Transfer rate 3.146 KB/sec. |
 Wpisz komendę FTP.
| |
  | > RCMD SNDNETF FILE(GERRYLIB/RS6) TOUSRID((GERRYLIB SYSNAM14)) |
  | 250 Wykonanie komendy SNDNETF FILE(GERRYLIB/RS6) TOUSRID((GWIL SYSNAM14)) |
     powiodło się.
 Wpisz komendę FTP.
| |
```
 $\mathcal{L}_\text{max}$ 

|\_\_\_\_\_\_\_\_\_\_\_\_\_\_\_\_\_\_\_\_\_\_\_\_\_\_\_\_\_\_\_\_\_\_\_\_\_\_\_\_\_\_\_\_\_\_\_\_\_\_\_\_\_\_\_\_\_\_\_\_\_\_\_\_\_\_\_\_\_\_\_\_\_\_\_\_\_\_\_\_\_\_\_| **Rysunek 7.** Wyjście FTP (FTPLOG) po uruchomieniu programu FTPBATCH (część 4)

```
| |
|\rightarrow CLOSE
 221 Otrzymanie komendy QUIT.
| Wpisz komendę FTP. |
\vert > QUIT
 | (To kończy działanie aplikacji FTP) |
| |
```
|\_\_\_\_\_\_\_\_\_\_\_\_\_\_\_\_\_\_\_\_\_\_\_\_\_\_\_\_\_\_\_\_\_\_\_\_\_\_\_\_\_\_\_\_\_\_\_\_\_\_\_\_\_\_\_\_\_\_\_\_\_\_\_\_\_\_\_\_\_\_\_\_\_\_\_\_\_\_\_\_\_\_\_| **Rysunek 8.** Wyjście FTP (FTPLOG) po uruchomieniu programu FTPBATCH (część 5)

<span id="page-45-0"></span>Należy przejrzeć powyższe dane wyjściowe, aby sprawdzić, czy podczas przetwarzania FTP nie pojawiły się błędy. Można to zrobić, przeglądając dane lub uruchomić program testujący pojawienie się kodów błędu odpowiedzi. Trzycyfrowe kody błędu odpowiedzi FTP zaczynają się od 4 lub 5. Należy uważać, aby unikać komunikatów, takich jak ″467 bytes transferred...″(″467 przesłanych bajtów...″).

*Przykładowa procedura*: Przykładowa procedura REXX i przykładowy podzbiór zbioru fizycznego są dostarczone jako część produktu TCP/IP. Zbiór QATMPINC w bibliotece QTCP zawiera następujące dwa podzbiory:

- BATCHFTP, który zawiera kod źródłowy REXX określający wejścia i wyjścia plików wsadowych oraz uruchamiający FTP.
- v BFTPFILE, który zawiera komendy oraz dane niezbędne do zalogowania się i uruchomienia FTP.

# **Informacje dotyczące FTP**

Poniższe sekcje zawierają informacje, które mogą być przydatne podczas pracy z serwerem lub klientem FTP:

## **"Komendy serwera FTP"**

Te komendy odpowiadają za komunikację pomiędzy klientem a serwerem. Ta sekcja zawiera opisy podkomend odpowiadających komendom CL w systemie iSeries(TM), które są unikalne dla serwera FTP iSeries (Str. [40\)](#page-47-0)

## **["Komendy](#page-64-0) klienta FTP" na stronie 57**

Za pomocą komend klienta FTP można nawiązać połączenie ze zdalnym serwerem FTP, poruszać się po bibliotekach i katalogach, tworzyć, usuwać oraz przesyłać pliki.

## **["Programy](#page-96-0) obsługi wyjścia FTP" na stronie 89**

Programów obsługi wyjścia FTP należy używać w celu zabezpieczenia dostępu do serwera FTP. Serwer FTP komunikuje się z każdym programem obsługi wyjścia za pomocą określonego punktu wyjścia. Sekcja zawiera opisy parametrów oraz kody przykładowych programów.

### **Dodatkowe informacje**

- v "Metody [przesyłania](#page-137-0) danych" na stronie 130
- v "Systemy plików i konwencje [nazewnictwa"](#page-146-0) na stronie 139
- v ["Komunikaty](#page-148-0) o statusie odpowiedzi serwera FTP" na stronie 141
- v ["Konwencje](#page-150-0) składni komend serwera FTP" na stronie 143
- v ["Konwencje](#page-150-0) składni komend klienta FTP" na stronie 143

# ≪

# **Komendy serwera FTP**

Sekcja ta dotyczy komend serwera FTP. Klienci FTP komunikują się z serwerem za pomocą komend serwera. Ponieważ użytkownik zazwyczaj nie komunikuje się z serwerem FTP, w tej sekcji przedstawione są poszczególne komendy serwera, opisy ich działania, konwencje składni i komunikaty statusu odpowiedzi FTP.

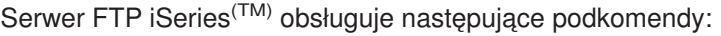

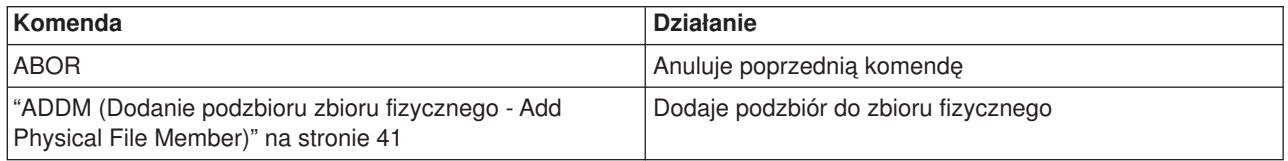

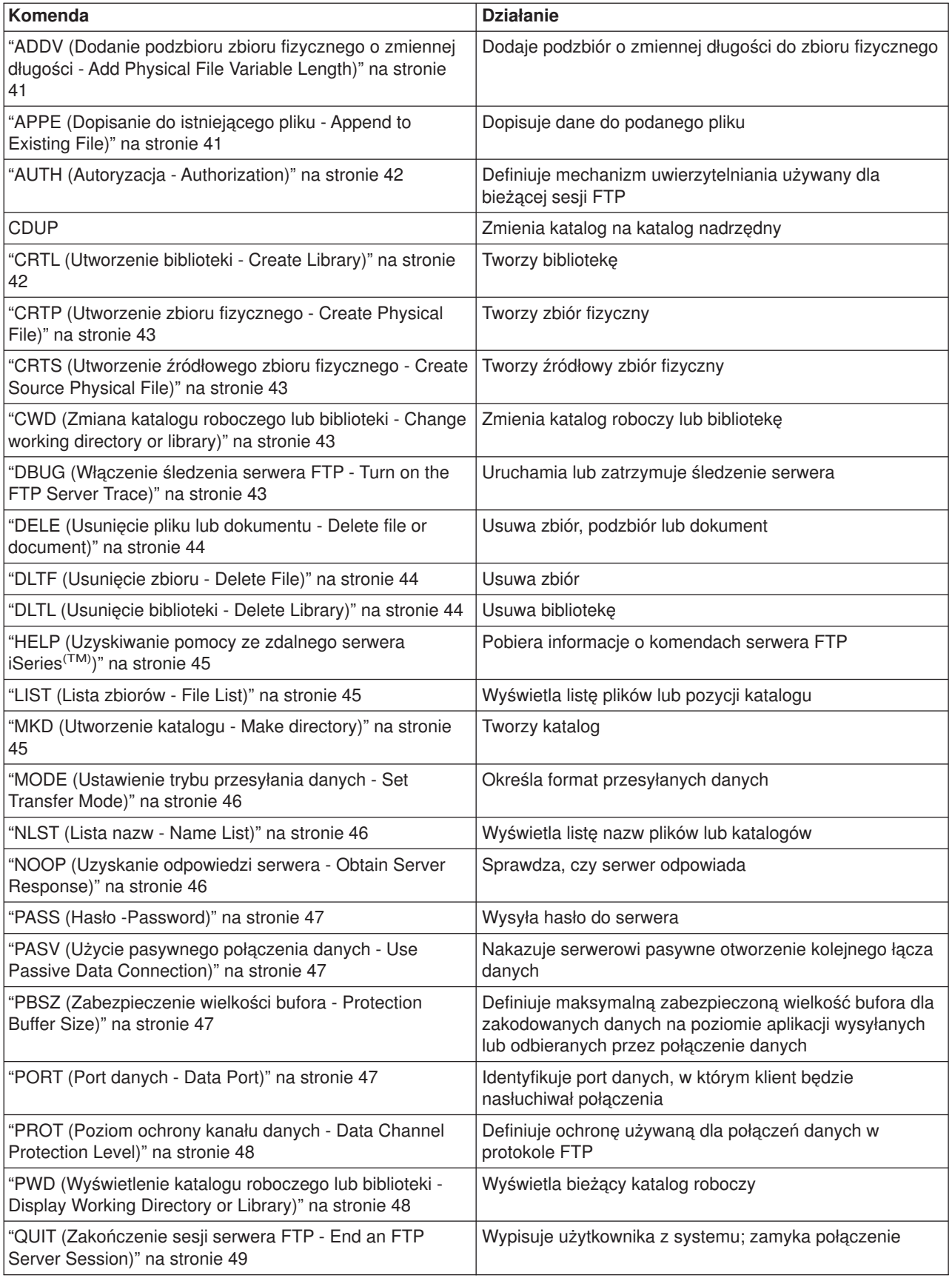

<span id="page-47-0"></span>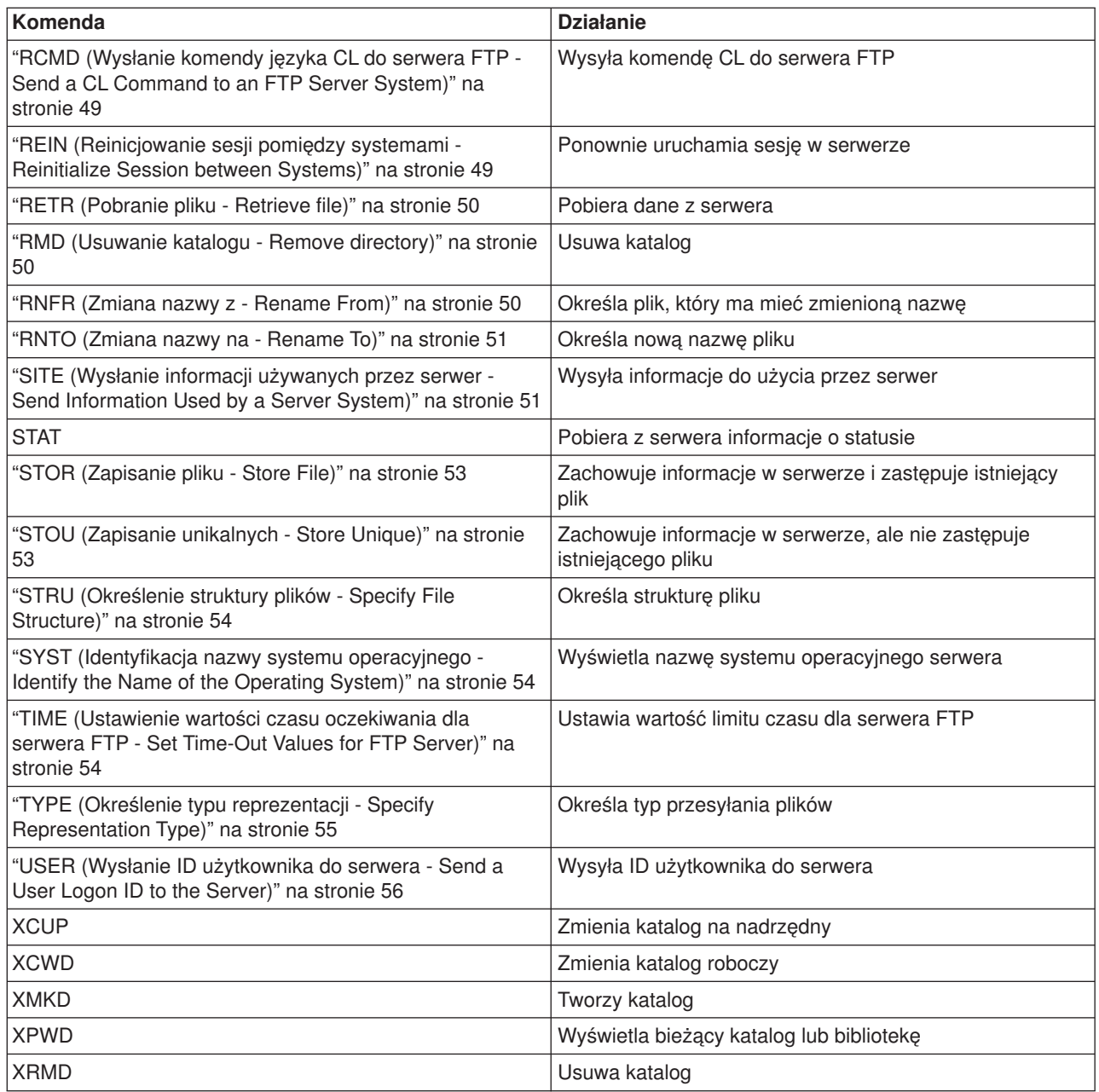

### **Komendy unikalne dla serwera FTP iSeries**

Komendy serwera FTP iSeries obejmują specjalny zestaw komend, które są skróconymi nazwami odpowiadających im, lecz dłuższych, komend języka CL systemu iSeries. Nazwy specjalnych komend serwera muszą być skrócone do czterech liter, aby spełniały ograniczenia architektury FTP. Gdy serwer iSeries otrzymuje te komendy, interpretuje je następująco:

- v "ADDM (Dodanie podzbioru zbioru [fizycznego](#page-48-0) Add Physical File Member)" na stronie 41 = ADDPFM (Add Physical File Member - Dodanie podzbioru zbioru fizycznego)
- v "ADDV (Dodanie podzbioru zbioru [fizycznego](#page-48-0) o zmiennej długości Add Physical File Variable Length)" na [stronie](#page-48-0) 41 = ADDPVLM (Add Physical File Variable Length Member - Dodanie podzbioru zbioru fizycznego o zmiennej długości)
- v "CRTL [\(Utworzenie](#page-49-0) biblioteki Create Library)" na stronie 42 = CRTLIB (Create Library Utworzenie biblioteki)
- <span id="page-48-0"></span>v "CRTP [\(Utworzenie](#page-50-0) zbioru fizycznego - Create Physical File)" na stronie 43 = CRTPF (Create Physical File - Utworzenie zbioru fizycznego)
- v "CRTS [\(Utworzenie](#page-50-0) źródłowego zbioru fizycznego Create Source Physical File)" na stronie 43 = CRTSRCPF (Create Source Physical File - Utworzenie źródłowego zbioru fizycznego)
- v "DLTF [\(Usunięcie](#page-51-0) zbioru Delete File)" na stronie 44 = DLTF (Delete File Usunięcie pliku)
- v "DLTL [\(Usunięcie](#page-51-0) biblioteki Delete Library)" na stronie 44 = DLTLIB (Delete Library Usunięcie biblioteki)

Oprócz powyższych, można używać komendy "RCMD [\(Wysłanie](#page-56-0) komendy języka CL do serwera FTP - Send a CL [Command](#page-56-0) to an FTP Server System)" na stronie 49 serwera FTP do wysłania dowolnej komendy CL do serwera

## **Tematy pokrewne:**

- ["Konwencje](#page-150-0) składni komend serwera FTP" na stronie 143
- v ["Komunikaty](#page-148-0) o statusie odpowiedzi serwera FTP" na stronie 141
- v ["Komendy](#page-64-0) klienta FTP" na stronie 57: Służą one do nawiązywania połączeń ze zdalnym serwerem FTP, poruszania się po bibliotekach i katalogach, tworzenia, usuwania i przesyłania plików.

## **ADDM (Dodanie podzbioru zbioru fizycznego - Add Physical File Member) Komenda serwera FTP**

ADDM parametry

### **parametry**

Parametry tej komendy są takie same, jak komendy ADDPFM języka CL.

Na przykład, aby dodać podzbiór BANANA do zbioru fizycznego GEORGE bibliotece RLKAYS w systemie iSeries(TM), należy wpisać:

ADDM FILE(RLKAYS/GEORGE) MBR(BANANA)

### **Idź do:**

- ["Komendy](#page-45-0) serwera FTP" na stronie 38
- ["Konwencje](#page-150-0) składni komend serwera FTP" na stronie 143

## **ADDV (Dodanie podzbioru zbioru fizycznego o zmiennej długości - Add Physical File Variable Length) Komenda serwera FTP**

ADDV parametry

### **parametry**

Parametry tej komendy są takie same, jak komendy ADDPVLM języka CL.

Na przykład, aby dodać podzbiór POLEBEAN do zbioru fizycznego GEORGE bibliotece RLKAYS w systemie iSeries<sup>(TM)</sup>, należy wpisać:

ADDV FILE(RLKAYS/GEORGE) MBR(POLEBEAN)

### **Idź do:**

- ["Komendy](#page-45-0) serwera FTP" na stronie 38
- ["Konwencje](#page-150-0) składni komend serwera FTP" na stronie 143

## **APPE (Dopisanie do istniejącego pliku - Append to Existing File) Komenda serwera FTP**

<span id="page-49-0"></span>Komenda APPE serwera FTP akceptuje przekazane dane i zapisuje je w plikach w systemie serwera. Jeśli podany plik istnieje, dane są dodawane do tego pliku; w przeciwnym razie podany plik jest tworzony.

APPE *nazwa\_pliku*

#### **nazwa\_pliku**

Plik, w którym pobrane dane zostaną zapisane w systemie serwera.

#### **Idź do:**

- ["Komendy](#page-45-0) serwera FTP" na stronie 38
- ["Konwencje](#page-150-0) składni komend serwera FTP" na stronie 143

### **AUTH (Autoryzacja - Authorization) Komenda serwera FTP**

Komenda AUTH serwera FTP określa mechanizm uwierzytelniania/ochrony, który jest używany dla bieżącej sesji FTP. Składnia tej komendy jest następująca:

## AUTH [ TLS-C | TLS-P | TLS | SSL ]

Wartości parametrów:

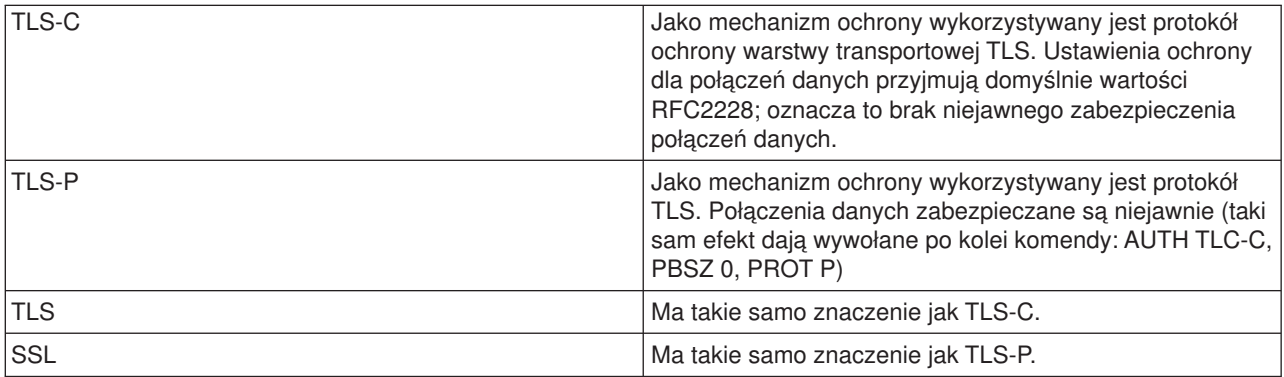

**Uwaga:** Protokół TLS jest kompatybilny z protokołem SSL (secure sockets layer).

#### **Idź do:**

- ["Komendy](#page-45-0) serwera FTP" na stronie 38
- v ["Konwencje](#page-150-0) składni komend serwera FTP" na stronie 143

## **CRTL (Utworzenie biblioteki - Create Library) Komenda serwera FTP**

CRTL parametry

#### **parametry**

Parametry tej komendy są takie same, jak komendy CRTLIB języka CL.

Na przykład, aby utworzyć bibliotekę o nazwie TESTTCP na serwerze iSeries<sup>(TM)</sup>, należy wpisać: CRTL TESTTCP

## <span id="page-50-0"></span>**Idź do:**

- ["Komendy](#page-45-0) serwera FTP" na stronie 38
- ["Konwencje](#page-150-0) składni komend serwera FTP" na stronie 143

## **CRTP (Utworzenie zbioru fizycznego - Create Physical File) Komenda serwera FTP**

CRTP parametry

## **parametry**

Parametry tej komendy są takie same, jak komendy CRTPF języka CL.

Na przykład, aby utworzyć zbiór fizyczny o nazwie MYFILE o długości rekordu 80 i bez ograniczeń liczby podzbiorów, należy wpisać:

CRTP FILE(RLKAYS/MYFILE) RCDLEN(80) MAXMBRS(\*NOMAX)

## **Idź do:**

- ["Komendy](#page-45-0) serwera FTP" na stronie 38
- ["Konwencje](#page-150-0) składni komend serwera FTP" na stronie 143

## **CRTS (Utworzenie źródłowego zbioru fizycznego - Create Source Physical File) Komenda serwera FTP**

CRTS parametry

## **parametry**

Parametry tej komendy są takie same, jak komendy CRTSRCPF języka CL.

Na przykład, aby utworzyć źródłowy zbiór fizyczny o nazwie GEORGE w bibliotece RLKAYS, należy wpisać: CRTS FILE(RLKAYS/GEORGE)

## **Idź do:**

- ["Komendy](#page-45-0) serwera FTP" na stronie 38
- ["Konwencje](#page-150-0) składni komend serwera FTP" na stronie 143

### **CWD (Zmiana katalogu roboczego lub biblioteki - Change working directory or library) Komenda serwera FTP**

Komenda CWD serwera FTP służy do zmiany katalogu roboczego, biblioteki lub grupy plików.

CWD *katalog*

## **Idź do:**

- ["Komendy](#page-45-0) serwera FTP" na stronie 38
- v ["Konwencje](#page-150-0) składni komend serwera FTP" na stronie 143

## **DBUG (Włączenie śledzenia serwera FTP - Turn on the FTP Server Trace)**

**Uwaga:** Śledzenie serwera FTP powinno być używane jedynie do raportowania błędów w programach IBM. Użycie tej funkcji może wpłynąć na wydajność systemu.

### <span id="page-51-0"></span>**Komenda serwera FTP**

## DBUG

Jeśli śledzenie serwera FTP nie jest aktywne, zostanie ono uruchomione. Serwer wykonuje śledzenie, dopóki nie odbierze innej komendy DBUG lub komendy QUIT. Gdy serwer zakończy śledzenie, sformatowanie jego wyników może odbyć się z pewnym opóźnieniem.

#### **Idź do:**

- ["Komendy](#page-45-0) serwera FTP" na stronie 38
- ["Konwencje](#page-150-0) składni komend serwera FTP" na stronie 143

## **DELE (Usunięcie pliku lub dokumentu - Delete file or document) Komenda serwera FTP**

Aby usunąć plik, podzbiór lub dokument, należy użyć komendy DELE serwera FTP:

DELE *plik\_zdalny*

#### **Idź do:**

- ["Komendy](#page-45-0) serwera FTP" na stronie 38
- v ["Konwencje](#page-150-0) składni komend serwera FTP" na stronie 143

## **DLTF (Usunięcie zbioru - Delete File) Komenda serwera FTP**

DLTF parametry

### **parametry**

Parametry tej komendy są takie same, jak komendy DLTF języka CL.

Na przykład, aby usunąć zbiór MYFILE z biblioteki RLKAYS, należy wpisać: DLTF FILE(RLKAYS/MYFILE)

### **Idź do:**

- ["Komendy](#page-45-0) serwera FTP" na stronie 38
- ["Konwencje](#page-150-0) składni komend serwera FTP" na stronie 143

## **DLTL (Usunięcie biblioteki - Delete Library) Komenda serwera FTP**

#### DLTL parametry

#### **parametry**

Parametry tej komendy są takie same, jak komendy DLTLIB języka CL.

Na przykład, aby usunąć bibliotekę, należy wpisać: DLTL nazwa\_biblioteki

#### **Idź do:**

• ["Komendy](#page-45-0) serwera FTP" na stronie 38

<span id="page-52-0"></span>v ["Konwencje](#page-150-0) składni komend serwera FTP" na stronie 143

## **HELP (Uzyskiwanie pomocy ze zdalnego serwera iSeries(TM))**

Aby uzyskać informacje o komendach FTP używanych przez serwer, należy użyć komendy HELP w następującym formacie:

HELP [*komenda*]

## **komenda**

Nazwa komendy serwera, dla której mają zostać wyświetlone informacje pomocy. Na przykład HELP ADDM spowoduje wyświetlenie informacji pomocy dotyczących dodawania podzbioru do zbioru fizycznego w serwerze iSeries.

Aby określić składnię komendy ADDV używanej przez serwer iSeries, należy wpisać komendę: HELP ADDV

## **Idź do:**

- ["Komendy](#page-45-0) serwera FTP" na stronie 38
- v ["Konwencje](#page-150-0) składni komend serwera FTP" na stronie 143

## **LIST (Lista zbiorów - File List) Komenda serwera FTP**

Aby wyświetlić pozycje katalogów, zawartość biblioteki lub pliki w grupie plików, należy użyć komendy LIST serwera FTP:

LIST [katalog | nazwa]

Wyświetlone zostaną tylko te pliki, które mogą być przesłane przez protokół FTP.

### **Idź do:**

- ["Komendy](#page-45-0) serwera FTP" na stronie 38
- "Konwencie składni komend serwera FTP" na stronie 143
- "SITE (Wysłanie informacji używanych przez serwer Send [Information](#page-58-0) Used by a Server System)" na [stronie](#page-58-0) 51: Komenda służąca do zmiany danych wyświetlanych przez komendę LIST.
- Informacje [podkomendy](rzaiqrzaiqfdrtu.htm) LIST w formacie UNIX<sup>(R)</sup>: Użyj tej podkomendy, aby wyświetlić dane zwracane przez podkomendę LIST.
- Informacje [podkomendy](rzaiqfdrt.htm) LIST w formacie iSeries<sup>(TM)</sup>: Użyj tej podkomendy, aby wyświetlić dane zwracane przez podkomendę LIST.

## **MKD (Utworzenie katalogu - Make directory) Komenda serwera FTP**

Aby utworzyć katalog, należy użyć komendy MKD serwera FTP.

MKD *nazwa\_katalogu*

### **Idź do:**

- ["Komendy](#page-45-0) serwera FTP" na stronie 38
- ["Konwencje](#page-150-0) składni komend serwera FTP" na stronie 143

## <span id="page-53-0"></span>**MODE (Ustawienie trybu przesyłania danych - Set Transfer Mode) Komenda serwera FTP**

Komenda MODE serwera FTP służy do określania trybu lub formatu przesyłanych bitów danych:

MODE [B | S]

## **B**

Tryb blokowy. W tym trybie dane przesyłane są jako serie bloków danych zaopatrzonych w jeden lub więcej bajtów nagłówka.

## **S**

Tryb strumieniowy. W tym trybie dane przesyłane są jako strumień bajtów. W trybie strumieniowym można użyć dowolnego typu reprezentacji. Ten typ przesyłania jest bardziej wydajny, ponieważ serwer nie przekazuje żadnych informacji o blokach danych.

- **Uwagi:** 1. Tryb strumieniowy jest domyślnym trybem przesyłania używanym przez serwer iSeries(TM) i jest trybem preferowanym.
	- 2. Jeśli nie podano żadnych parametrów, serwer zwraca odpowiedź wskazującą aktualne ustawienia MODE.

## **Idź do:**

- ["Komendy](#page-45-0) serwera FTP" na stronie 38
- v ["Konwencje](#page-150-0) składni komend serwera FTP" na stronie 143

## **NLST (Lista nazw - Name List) Komenda serwera FTP**

Komendy NLST serwera FTP używa się do wyświetlania samych nazw plików w zestawach plików, grupie plików oraz katalogach lub bibliotekach w następującym formacie:

NLST [katalog | nazwa]

Wyświetlone zostaną tylko te pliki, które mogą być przekazane przez protokół FTP.

## **Idź do:**

- ["Komendy](#page-45-0) serwera FTP" na stronie 38
- v ["Konwencje](#page-150-0) składni komend serwera FTP" na stronie 143

## **NOOP (Uzyskanie odpowiedzi serwera - Obtain Server Response) Komenda serwera FTP**

Komenda NOOP serwera FTP wysyła do klienta odpowiedź "OK". Komenda ta nie wpływa w żaden sposób na przetwarzanie serwera. Klient używa tej komendy do określenia, czy serwer jest podłączony i czy odpowiada. Użycie komendy NOOP:

**NOOP** 

## **Idź do:**

- ["Komendy](#page-45-0) serwera FTP" na stronie 38
- ["Konwencje](#page-150-0) składni komend serwera FTP" na stronie 143

## <span id="page-54-0"></span>**PASS (Hasło -Password) Komenda serwera FTP**

## PASS *hasło*

#### **hasło**

Łańcuch tekstu, który określa hasło w systemie serwera.

**Uwaga:** Komenda serwera USER musi być wydana tuż przed komendą serwera PASS.

#### **Idź do:**

- ["Komendy](#page-45-0) serwera FTP" na stronie 38
- ["Konwencje](#page-150-0) składni komend serwera FTP" na stronie 143

## **PASV (Użycie pasywnego połączenia danych - Use Passive Data Connection) Komenda serwera FTP**

Aby nakazać serwerowi pasywne otwarcie następnego połączenia danych, należy użyć komendy PASV serwera FTP w następującym formacie:

PASV

## **Idź do:**

- ["Komendy](#page-45-0) serwera FTP" na stronie 38
- v ["Konwencje](#page-150-0) składni komend serwera FTP" na stronie 143

## **PBSZ (Zabezpieczenie wielkości bufora - Protection Buffer Size) Komenda serwera FTP**

Komenda PBSZ definiuje maksymalną wielkość bufora dla danych zakodowanych na poziomie aplikacji, wysyłanych lub odbieranych przez połączenie danych. Składnia tej komendy jest następująca:

### PBSZ *wartość*

gdzie *wartość* jest ciągiem znaków ASCII odpowiadającym liczbie dziesiętnej.

**Uwaga:** Dokument RFC2228 wymaga, aby komenda PBSZ była wysyłana przed komendą PROT. Ponieważ TLS/SSL obsługuje blokowanie danych, jedyną dopuszczalną wartością jest ″0″.

### **Idź do:**

- ["Komendy](#page-45-0) serwera FTP" na stronie 38
- ["Konwencje](#page-150-0) składni komend serwera FTP" na stronie 143

## **PORT (Port danych - Data Port) Komenda serwera FTP**

Aby podać port, na którym klient będzie nasłuchiwał połączenia danych, należy użyć komendy PORT serwera FTP w następującym formacie:

#### <span id="page-55-0"></span>**h***n*

Reprezentuje adres IP systemu i jest łańcuchem znaków oznaczającym wartość dziesiętną między 0 a 255.

#### **p***n*

Reprezentuje numer portu TCP systemu i jest łańcuchem znaków oznaczającym wartość dziesiętną między 0 a 255.

Aby przekształcić wartości p1 i p2 na numer portu TCP, należy użyć następującej formuły:

port =  $(p1 * 256) + p2$ 

Na przykład w tej komendzie PORT:

PORT 9,180,128,180,4,8

numer portu to 1032, a adres IP to 9.180.128.180.

**Uwaga:** Zgodnie ze specyfikacją TCP/IP RFC 1122, gdy serwer zamknie połączenie, nie może połączyć się z tym samym adresem IP klienta i numerem portu, dopóki nie upłynie dwuminutowy czas opóźnienia. Serwer może nawiązać połączenie z tym samym adresem IP klienta przy innym numerze portu, bez tej restrykcji.

#### **Idź do:**

- ["Komendy](#page-45-0) serwera FTP" na stronie 38
- v ["Konwencje](#page-150-0) składni komend serwera FTP" na stronie 143

## **PROT (Poziom ochrony kanału danych - Data Channel Protection Level) Komenda serwera FTP**

Komenda PROT definiuje ochronę używaną dla połączeń danych w protokole FTP (używanych do przesyłania listingów katalogów i danych w plikach). Składnia tej komendy jest następująca:

### PROT [ C | P ]

Wartości parametrów:

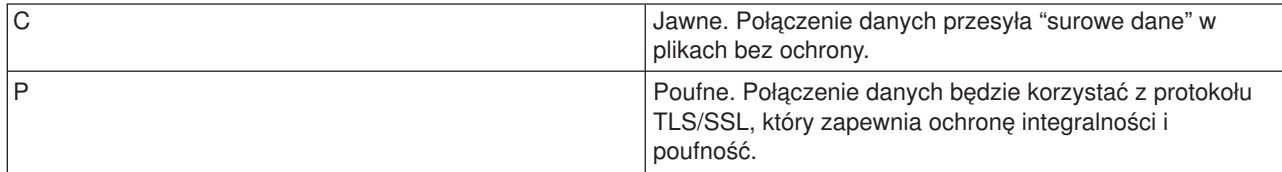

### **Idź do:**

- ["Komendy](#page-45-0) serwera FTP" na stronie 38
- ["Konwencje](#page-150-0) składni komend serwera FTP" na stronie 143

## **PWD (Wyświetlenie katalogu roboczego lub biblioteki - Display Working Directory or Library) Komenda serwera FTP**

<span id="page-56-0"></span>Gdy wydana zostanie komenda PWD serwera FTP, serwer zwraca do klienta odpowiedź zawierającą nazwę bieżącego katalogu lub biblioteki. Komenda ta ma następujący format:

PWD

## **Idź do:**

- ["Komendy](#page-45-0) serwera FTP" na stronie 38
- "Konwencie składni komend serwera FTP" na stronie 143

## **QUIT (Zakończenie sesji serwera FTP - End an FTP Server Session) Komenda serwera FTP**

Komenda QUIT serwera FTP wypisuje użytkownika klienta z systemu i zamyka połączenie sterujące. Jeśli trwa przesyłanie plików, połączenie utrzymywane jest do momentu zakończenia przesyłania, a następnie serwer je zamyka.

**QUIT** 

## **Idź do:**

- ["Komendy](#page-45-0) serwera FTP" na stronie 38
- v ["Konwencje](#page-150-0) składni komend serwera FTP" na stronie 143

### **RCMD (Wysłanie komendy języka CL do serwera FTP - Send a CL Command to an FTP Server System) Komenda serwera FTP**

Aby komendy CL systemu iSeries(TM) wykonać w systemie serwera FTP, należy użyć podkomendy serwera RCMD. Łańcuch komendy RCMD ma długość do 1000 znaków. Ponieważ żaden wiersz komend nie jest dostępny, komenda RCMD musi zawierać wszystkie parametry niezbędne do uruchomienia komendy CL.

Jeśli komenda CL, wywołana przez komendę RCMD, zostanie pomyślnie wykonana, wyświetlany jest komunikat informujący o jej pomyślnym wykonaniu. Gdyby wystąpił błąd, zostanie wyświetlony komunikat o błędzie. Komunikat ten nie podaje przyczyn wystąpienia błędu, chyba że błąd powstał z powodu podania niewłaściwej biblioteki, zbioru lub podzbioru.

Oto przykład użycia komendy RCMD w celu uruchomienia komendy Usunięcie pliku (Delete File - DLTF): QUOte RCMD DLTF FILE(mojabib/mojzbior)

mojabib jest nazwą biblioteki, z której zbiór ma być usunięty. mojzbior jest nazwą zbioru, który ma być usunięty.

### **Idź do:**

- ["Komendy](#page-45-0) serwera FTP" na stronie 38
- "Konwencie składni komend serwera FTP" na stronie 143

Warto także przeczytać informacje o serwerze REXEC, który udostępnia alternatywny sposób uruchamiania komend w języku CL w systemie zdalnym.

## **REIN (Reinicjowanie sesji pomiędzy systemami - Reinitialize Session between Systems)**

## **Komenda serwera FTP**

REIN

<span id="page-57-0"></span>Komenda REINITIALIZE:

- 1. Umożliwia zakończenie rozpoczętego procesu przesyłania.
- 2. Kończy sesję USER, usuwając wszystkie informacje wejścia/wyjścia i informacje o koncie.
- 3. Przywraca wartości domyślne wszystkich parametrów serwera.
- 4. Pozostawia otwarte łącze sterujące.

### **Idź do:**

- ["Komendy](#page-45-0) serwera FTP" na stronie 38
- v ["Konwencje](#page-150-0) składni komend serwera FTP" na stronie 143

## **RETR (Pobranie pliku - Retrieve file) Komenda serwera FTP**

Komenda RETR serwera FTP służy do pobrania danych z systemu serwera.

RETR *plik\_zdalny*

#### **Idź do:**

- ["Komendy](#page-45-0) serwera FTP" na stronie 38
- ["Konwencje](#page-150-0) składni komend serwera FTP" na stronie 143

## **RMD (Usuwanie katalogu - Remove directory) Komenda serwera FTP**

Komenda RMD serwera FTP służy do usuwania katalogu.

RMD *nazwa\_katalogu*

### **Idź do:**

- ["Komendy](#page-45-0) serwera FTP" na stronie 38
- v ["Konwencje](#page-150-0) składni komend serwera FTP" na stronie 143

## **RNFR (Zmiana nazwy z - Rename From) Komenda serwera FTP**

Komenda RNFR serwera FTP używana jest do zmiany nazw plików. Bezpośrednio po niej należy użyć komendy RNTO (Zmiana nazwy na - Rename To) serwera FTP.

RNFR nazwa\_pliku

## **nazwa\_pliku**

Nazwa pliku, która ma zostać zmieniona.

**Uwaga:** Serwer iSeries<sup>(™)</sup> nie może zmienić nazwy pliku na nazwę iSeries<sup>(™)</sup> nie może zmienić nazwy pliku na nazwę z innego systemu plików.

## **Idź do:**

- ["Komendy](#page-45-0) serwera FTP" na stronie 38
- ["Konwencje](#page-150-0) składni komend serwera FTP" na stronie 143

## <span id="page-58-0"></span>**RNTO (Zmiana nazwy na - Rename To) Komenda serwera FTP**

Komenda RNTO serwera FTP określa nową nazwę pliku podczas zmieniania nazwy plików w systemie serwera. Należy jej użyć bezpośrednio po komendzie RNFR, która określa nazwę pliku.

#### RNTO nazwa\_pliku

#### **nazwa\_pliku**

Nowa nazwa pliku, jaka ma być nadana.

**Uwaga:** Serwer iSeries(TM) nie może zmienić nazwy pliku na nazwę z innego systemu plików.

#### **Idź do:**

- ["Komendy](#page-45-0) serwera FTP" na stronie 38
- v ["Konwencje](#page-150-0) składni komend serwera FTP" na stronie 143

## **SITE (Wysłanie informacji używanych przez serwer - Send Information Used by a Server System) Komenda serwera FTP**

Komenda SITE serwera FTP używana jest do wysłania informacji lub do udostępniania usług typowych dla serwera. Używana jest w następującym formacie:

SITE [*parametry*]

Serwer FTP iSeries<sup>(™)</sup> obsługuje następujące parametry podkomendy SITE:

## **LISTFMT 0**

Serwer zwraca informacje dla komendy LIST w [formacie](rzaiqfdrt.htm) iSeries, wprowadzonym w wersji V3R1M0. Klient iSeries obsługuje formaty systemu iSeries oraz systemu UNIX.

## **LISTFMT 1**

Serwer zwraca informacje dla komendy LIST w [formacie](rzaiqrzaiqfdrtu.htm) UNIX. Nazwa pliku jest ostatnią pozycją każdego zwróconego wiersza. Klient iSeries obsługuje formaty systemu iSeries oraz systemu UNIX.

### **LISTFMT**

Zwraca komunikat wskazujący bieżące ustawienia LISTFMT serwera FTP.

**Uwagi: Aby zmienić domyślne ustawienia LISTFMT** na serwerze, **Aby zmienić domyślne ustawienia LISTFMT** na serwerze, należy użyć opcji LISTFMT komendy CHGFTPA. Do ustawienia tej właściwości serwera FTP można także wykorzystać program iSeries Navigator:

- 1. W programie iSeries Navigator rozwiń **serwer iSeries** —> **Sieci** —> **Serwery** —> **TCP/IP**.
- 2. W prawym panelu kliknij prawym przyciskiem myszy **FTP** i wybierz **Właściwości**.
- 3. Kliknij zakładkę **Formaty**.
- 4. W części **Lista zbiorów** uaktywnij iSeries lub UNIX jako domyślną wartość LISTFMT w serwerze.
- 5. Kliknij **OK**, aby zaakceptować zmiany.

### **NAMEFMT 0**

Użyj formatu nazwy LIBRARY/FILE.MEMBER. Ten format nazewnictwa dopuszczalny jest jedynie dla zbiorów baz danych systemu plików bibliotek.

#### **NAMEFMT 1**

Użyj formatu nazewnictwa ścieżek. Ten format nazewnictwa jest dopuszczalny dla wszystkich systemów plików, które obsługiwane są przez FTP, w tym dla systemu plików bibliotek. Aby pracować ze wszystkimi systemami plików iSeries z wyjątkiem systemu plików bibliotek, należy ustawić format nazewnictwa na ″1″.

## **NAMEFMT**

Zwraca komunikat, który zawiera aktualne ustawienia formatu nazewnictwa plików serwera.

**Uwaga:** Ustawienia domyślnej wartości NAMEFMT serwera FTP iSeries można zmienić za pomocą opcji NAMEFMT komendy CHGFTPA.

## **CRTCCSID \*CALC**

Nowe zbiory baz danych utworzone w trakcie przesyłania plików ASCII używają odpowiedniego domyślnego identyfikatora CCSID EBCDIC jako identyfikatora CCSID przesyłania plików ASCII.

## **CRTCCSID \*USER**

Nowe zbiory baz danych tworzone podczas przesyłania plików ASCII używają identyfikatora CCSID bieżącego zadania. Jeśli jest to identyfikator CCSID 65535, domyślny CCSID określany jest przez identyfikator języka w bieżącej specyfikacji zadania.

## **CRTCCSID \*SYSVAL**

Nowe zbiory baz danych tworzone podczas przesyłania plików ASCII używają identyfikatora CCSID podanego przez wartość systemową QCCSID.

### **CRTCCSID [numer\_CCSID]**

Podczas tworzenia zbiorów baz danych w trakcie przesyłania plików ASCII, należy określić identyfikator CCSID. Serwer sprawdza, czy podana wartość jest poprawna.

### **CRTCCSID**

Wyświetlenie komunikatu, który zawiera aktualne ustawienia CRTCCSID klienta FTP.

### **NULLFLDS 0**

Serwer nie dopuszcza przesyłania zbiorów baz danych zawierających pola NULL. Jest to wartość domyślna.

#### **NULLFLDS 1**

Serwer dopuszcza przesyłanie zbiorów baz danych zawierających pola NULL.

**Uwaga:** Przesyłanie zbiorów, które zawierają pola NULL, wymaga włączenia tej opcji w serwerze i kliencie. Nie można przewidzieć wyników przesyłania, gdy zbiór zawierający pola NULL jest przesyłany do systemu innego niż serwer iSeries oraz gdy typ przesyłania wymaga konwersji strony kodowej danych.

#### **NULLFLDS**

Zwraca komunikat wskazujący bieżące ustawienia NULLFLDS serwera FTP.

## <span id="page-60-0"></span>**TRIM 0**

Ustawienie opcji Trim na OFF (Wyłączone). Serwer wysyła odstępy na końcu rekordów bazy danych.

## **TRIM 1**

Ustawienie opcji Trim na ON (Włączone). Serwer nie wysyła odstępów na końcu rekordów podczas przesyłania zbiorów bazy danych, które używają struktury zbiorów i trybu strumieniowego. Jest to wartość domyślna.

## **TRIM 2**

Dla wszystkich przesyłań (w tym dokonanych za pomocą struktury rekordów i trybu blokowego) serwer nie wysyła odstępów na końcu rekordów bazy danych.

## **TRIM**

Zwraca komunikat zawierający aktualne ustawienia opcji Trim serwera FTP.

- **Uwagi:** 1. Zanim komenda ta została udostępniona, przed przesłaniem pliku do serwera odstępy na końcu rekordów systemu zbiorów QSYS.LIB były zawsze usuwane.
	- 2. Ustawienia TRIM nie dotyczą binarnego przesyłania plików (TYPE I). Podczas przesyłania plików binarnych (TYPE I), bez względu na ustawienia opcji TRIM, odstępy nigdy nie są usuwane.

## **Idź do:**

- ["Komendy](#page-45-0) serwera FTP" na stronie 38
- v ["Konwencje](#page-150-0) składni komend serwera FTP" na stronie 143

## **STOR (Zapisanie pliku - Store File) Komenda serwera FTP**

Aby zapisać dane w serwerze i nadpisać istniejący plik, można użyć komendy STOR serwera FTP w następującym formacie:

STOR plik\_zdalny

### **Idź do:**

- ["Komendy](#page-45-0) serwera FTP" na stronie 38
- v ["Konwencje](#page-150-0) składni komend serwera FTP" na stronie 143

## **STOU (Zapisanie unikalnych - Store Unique) Komenda serwera FTP**

Aby zapisać dane w serwerze i nie nadpisać istniejącego pliku, można użyć komendy STOU serwera FTP w następującym formacie:

STOU plik\_zdalny

Serwer tworzy unikalną nazwę pliku. Zostanie ona umieszczona w komunikacie zwracanym do klienta.

### **Idź do:**

- ["Komendy](#page-45-0) serwera FTP" na stronie 38
- ["Konwencje](#page-150-0) składni komend serwera FTP" na stronie 143

## <span id="page-61-0"></span>**STRU (Określenie struktury plików - Specify File Structure) Komenda serwera FTP**

Komenda STRU serwera FTP używana jest do określania struktury pliku jako ciągłej sekwencji bajtów danych. Używana jest w następującym formacie:

## $STRU$  [F | R]

## **F**

Struktura plików. Struktura pliku zdefiniowana jest jako ciągła sekwencja bajtów danych.

## **R**

Struktura rekordów. Plik przesyłany jest jako ciąg rekordów sekwencyjnych.

- Uwagi: Uwagi: 1. Struktura pliku wpływa na tryb przesyłania, interpretację i pojemność pliku.
	- 2. Jeśli nie podano żadnych parametrów, serwer zwraca odpowiedź wskazującą aktualne ustawienia struktury plików.

## **Idź do:**

- ["Komendy](#page-45-0) serwera FTP" na stronie 38
- v ["Konwencje](#page-150-0) składni komend serwera FTP" na stronie 143

## **SYST (Identyfikacja nazwy systemu operacyjnego - Identify the Name of the Operating System) Komenda serwera FTP**

Komenda SYST serwera FTP służy do uzyskania nazwy systemu operacyjnego w serwerze:

**SYST** 

Zwrócone informacje zależą od systemu.

Serwer iSeries(TM) zawiera wersję protokołu TCP/IP.

Oto przykładowa odpowiedź serwera:

OS/400 jest zdalnym systemem operacyjnym. Wersja TCP/IP "V4R4M0".

### **Idź do:**

- ["Komendy](#page-45-0) serwera FTP" na stronie 38
- ["Konwencje](#page-150-0) składni komend serwera FTP" na stronie 143

## **TIME (Ustawienie wartości czasu oczekiwania dla serwera FTP - Set Time-Out Values for FTP Server) Komenda serwera FTP**

Po nawiązaniu połączenia sterującego między klientem a serwerem FTP, serwer FTP kontroluje limity czasu dla połączeń. Jest to wartość limitu czasu braku aktywności.

Istnieje także wartość limitu czasu dla połączenia, nazywana limitem czasu przesyłania.

Komenda TIME serwera FTP ma następujący format:

## <span id="page-62-0"></span>**brak\_aktywności**

Liczba sekund, podczas których serwer oczekuje na zakończenie połączenia z klientem. Wartości limitu czasu braku aktywności mogą być z zakresu od 1 do 9,999,999 sekund. Domyślną wartością limitu czasu braku aktywności jest 300 sekund.

### **przesyłanie**

Limit czasu przesyłania w sekundach. Parametr ten jest opcjonalny. Jeśli nie zostanie podany, serwer nie zmieni bieżącej wartości. Wartość limitu czasu przesyłania może być z zakresu od 1 do 9,999,999 sekund. Domyślnym limitem czasu przesyłania jest 420 sekund.

Na przykład, aby ustawić limit czasu braku aktywności serwera FTP na 1000 sekund i zachować bieżącą wartość limitu czasu przesyłania, należy wpisać:

QUOTE TIME 1000

Komenda TIME nie jest standardową komendą protokołu FTP. Jest ona specyficzna dla serwera FTP iSeries(TM).

## **Idź do:**

- ["Komendy](#page-45-0) serwera FTP" na stronie 38
- v ["Konwencje](#page-150-0) składni komend serwera FTP" na stronie 143

## **TYPE (Określenie typu reprezentacji - Specify Representation Type) Komenda serwera FTP**

Aby określić typ przesyłania plików lub reprezentację znaków, z jaką ma odbywać się przesyłanie, należy użyć komendy TYPE serwera FTP w następującym formacie:

```
TYPE [A
         B [ 1 | 2 | 3 [A | R] | 4 [A | R] ] | 5 | 6 | 7]C ccsid#
         \mathsf F| F [ 1 ]
         | I ]
```
## **A**

Określa typ przesyłania jako typ domyślny (ASCII). Serwer nie przypisuje do pliku żadnej kontroli formatu pionowego. Obsługuje jedynie domyślny format NON PRINT dla ASCII. Typ przesyłania ASCII przeznaczony jest do przesyłania plików tekstowych, z wyjątkiem sytuacji, gdy oba systemy używają typu EBCDIC.

Uwaga: Uwaga: Identyfikator CCSID dla TYPE A to wartość CCSID atrybutów konfiguracyjnych serwera FTP. Atrybuty te można zmienić za pomocą komendy CHGFTPA.

### **B**

JIS Kanji (CCSID 932)

## **B 1**

JIS Kanji (CCSID 932)

## **B 2** Rozszerzony kod UNIX Kanji (CCSID 5050)

## <span id="page-63-0"></span>**B 3**

JIS 1983 używający sekwencji ASCII shift-in o zmienionym znaczeniu (CCSID 5054)

## **B 3 A**

JIS 1983 używający sekwencji ASCII shift-in o zmienionym znaczeniu (CCSID 5054)

## **B 3 R**

JIS 1983 używający JISROMAN sekwencji shift-in o zmienionym znaczeniu (CCSID 5052)

## **B 4**

JIS 1978 używający sekwencji ASCII shift-in o zmienionym znaczeniu (CCSID 5055)

## **B 4 A**

JIS 1978 używający sekwencji ASCII shift-in o zmienionym znaczeniu (CCSID 5055)

## **B 4 R**

JIS 1978 używający sekwencji JISROMAN shift-in o zmienionym znaczeniu (CCSID 5053)

## **B 5**

Hangeul (CCSID 934)

## **B 6**

Koreański kod standardowy KSC-5601, wersja 1989 (CCSID 949)

## **B 7**

Tradycyjny chiński (5550 - CCSID 938)

## **C**

Określa typ przesyłania jako dowolny identyfikator CCSID zainstalowany w systemie. Numer identyfikatora CCSID musi być zgodny z C.

## **E**

Określa typ przesyłania jako EBCDIC. Serwer nie przypisuje do pliku żadnej kontroli formatu pionowego. Obsługuje jedynie domyślny format NON PRINT dla EBCDIC. Typ przesyłania EBCDIC przeznaczony jest do wydajnego przesyłania plików pomiędzy systemami, które używają kodowania EBCDIC dla wewnętrznych reprezentacji znaków.

## **F**

IBM EBCDIC Kanji (CCSID 5035)

## **F 1**

IBM EBCDIC Kanji (CCSID 5035)

## **I**

Określa typ przesyłania jako obraz (binarny). W tym typie przesyłania dane wysyłane są jako łańcuch bitów zestawionych w 8-bitowe bajty. Ten typ przesyłania binarnego używany jest do wydajnego przechowywania i pobierania plików i przesyłania danych binarnych, takich jak kod obiektów.

## **Idź do:**

- ["Komendy](#page-45-0) serwera FTP" na stronie 38
- ["Konwencje](#page-150-0) składni komend serwera FTP" na stronie 143

## **USER (Wysłanie ID użytkownika do serwera - Send a User Logon ID to the Server) Komenda serwera FTP**

## <span id="page-64-0"></span>**nazwa\_użytkownika**

Profil użytkownika na serwerze iSeries<sup>(TM)</sup>.

**Uwaga:** Jeśli komenda USER powiedzie się, a w serwerze iSeries skonfigurowano ochronę przy użyciu hasła, do klienta zostanie wysłana odpowiedź z żądaniem hasła. Klient wyśle do serwera hasło za pomocą komendy serwera PASS. Jeśli serwer pracuje na poziomie ochrony 10, pytanie o hasło nie pojawi się.

## **Idź do:**

- ["Komendy](#page-45-0) serwera FTP" na stronie 38
- ["Konwencje](#page-150-0) składni komend serwera FTP" na stronie 143

# **Komendy klienta FTP**

Komendy protokołu FTP umożliwiają przesyłanie plików pomiędzy komputerami. Używając komend klienta FTP można nawiązać połączenie ze zdalnym serwerem FTP, poruszać się po bibliotekach i katalogach, tworzyć, usuwać oraz przesyłać pliki.

Opisy i składnie komend klienta zamieszczone są w tematach znajdujących się w dalszej części dokumentu.

Te podkomendy obsługuje klient iSeries<sup>(™)</sup> FTP. W tabeli podano te komendy, ich poprawne skróty i wszystkie spełniane przez nie funkcje.

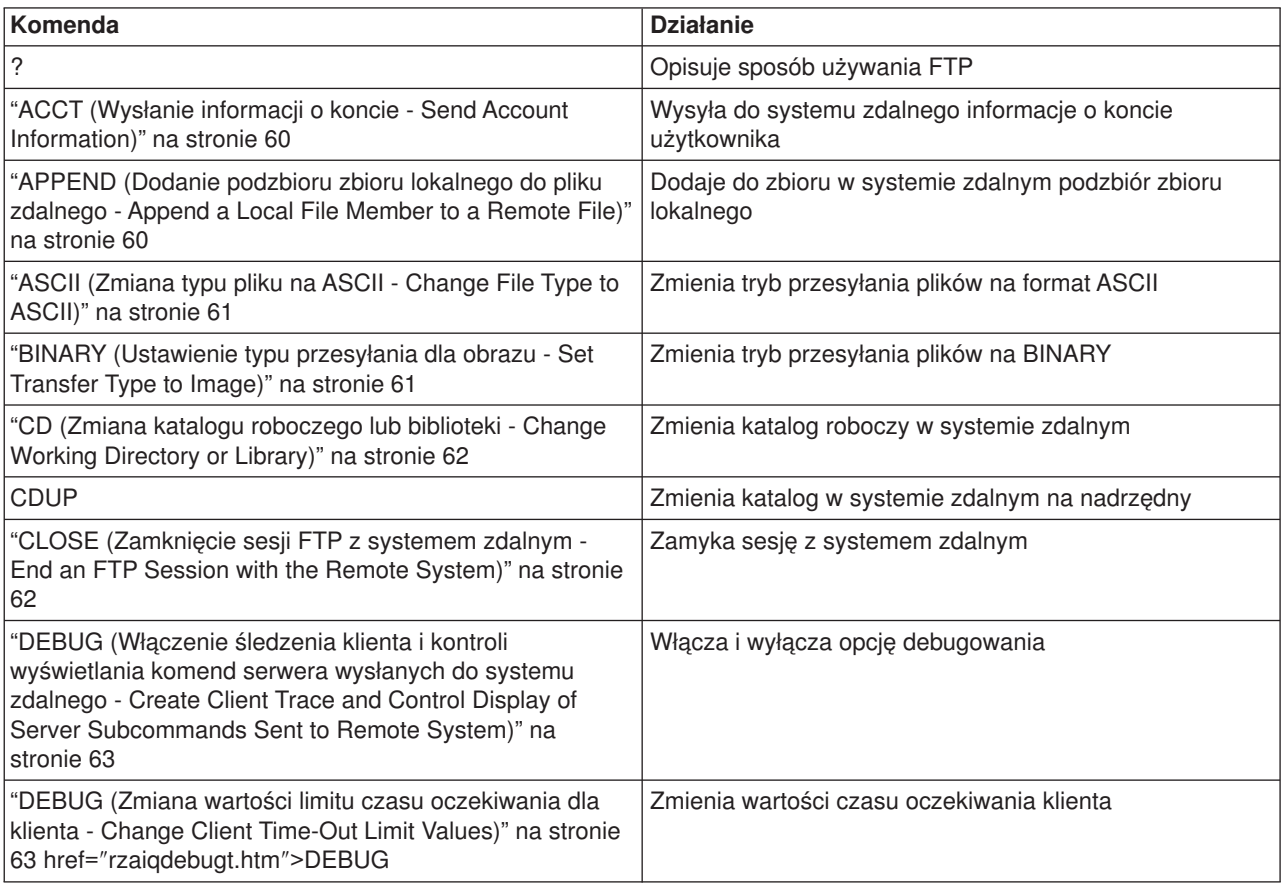

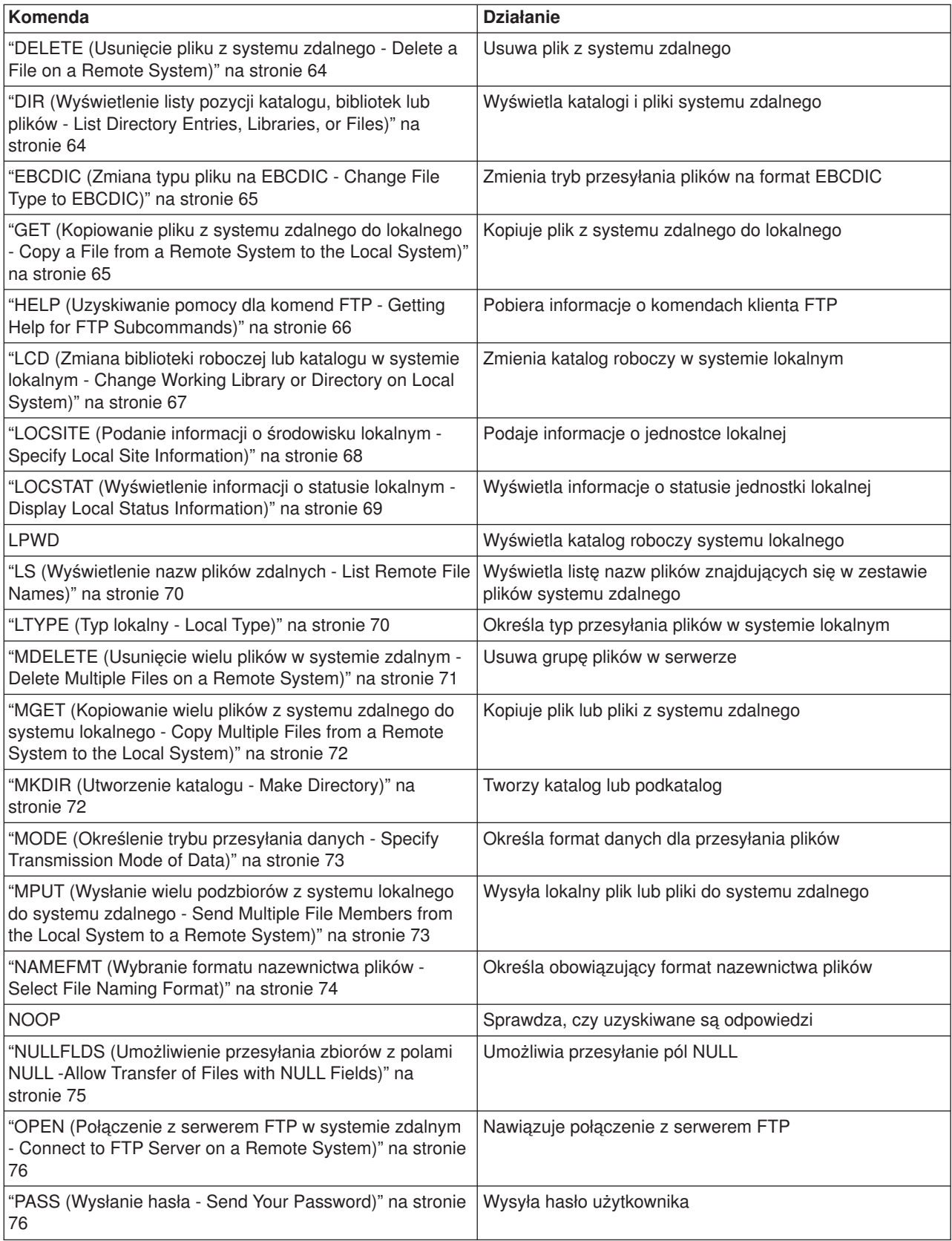

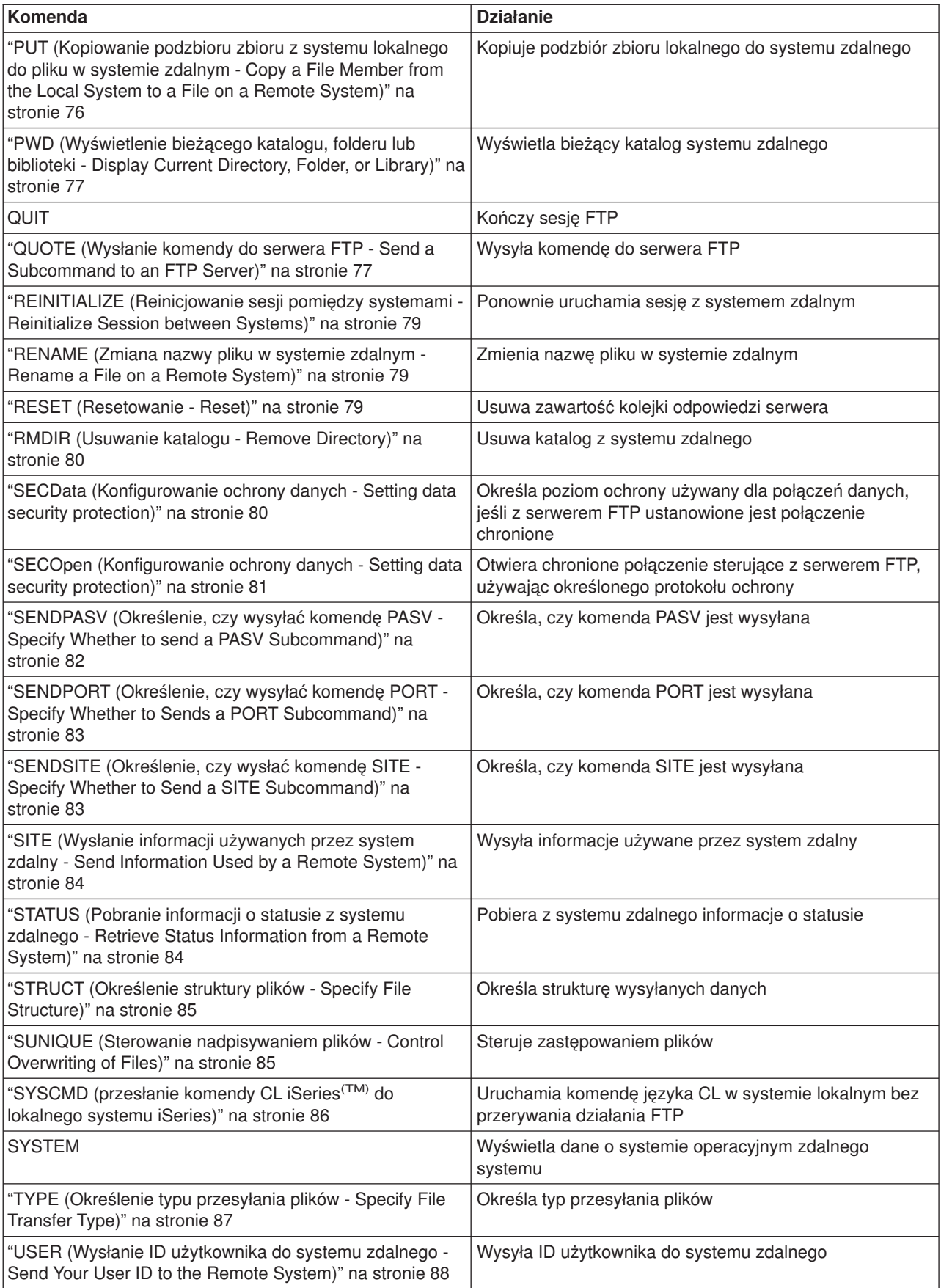

<span id="page-67-0"></span>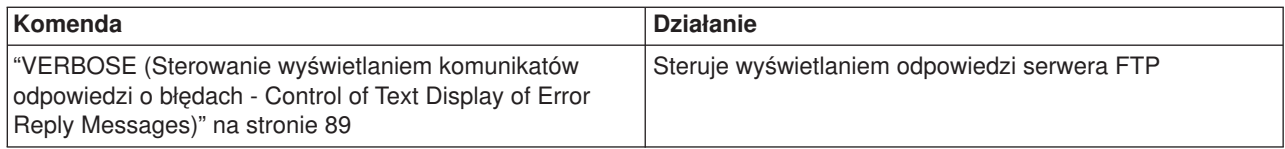

## **Tematy pokrewne:**

- v ["Konwencje](#page-150-0) składni komend klienta FTP" na stronie 143
- ["Komendy](#page-45-0) serwera FTP" na stronie 38
- v ["Komunikaty](#page-148-0) o statusie odpowiedzi serwera FTP" na stronie 141: Najczęściej spotykane kody odpowiedzi i ich znaczenie.

## **ACCT (Wysłanie informacji o koncie - Send Account Information) Komenda klienta FTP**

Wiele systemów przed udostępnieniem niektórych funkcji systemu wymaga podania informacji o koncie. System zdalny żąda podania tych informacji. Do wysyłania informacji o koncie służy komenda ACCT.

ACCT *informacje\_o\_koncie*

### **informacje\_o\_koncie**

Łańcuch tekstu identyfikujący konto użytkownika. Informacje o koncie mogą mieć formę hasła, którego host używa do nadawania określonych uprawnień. Hasło to nie jest hasłem użytkownika, lecz hasłem w systemie zdalnym.

Na przykład protokół TCP/IP w systemie operacyjnym maszyny wirtualnej IBM<sup>(R)</sup> może wymagać podania hasła do odczytu i zapisu na minidyskach. Komenda ACCT służy do podania hasła do minidysków bieżącego katalogu. Jeśli systemem zdalnym jest iSeries(TM), podkomenda ACCT nie wykonuje żadnej operacji.

### **Idź do:**

- ["Komendy](#page-64-0) klienta FTP" na stronie 57
- v ["Konwencje](#page-150-0) składni komend klienta FTP" na stronie 143

### **APPEND (Dodanie podzbioru zbioru lokalnego do pliku zdalnego - Append a Local File Member to a Remote File) Komenda klienta FTP**

Aby dodać lokalny podzbiór lub dokument albo inny plik systemu plików do pliku zdalnego, należy użyć komendy APPEND klienta FTP w następującym formacie:

APpend *plik\_lokalny* [plik\_zdalny]

### **plik\_lokalny**

Nazwa lokalnego podzbioru, dokumentu lub innego pliku iSeries<sup>(TM)</sup>. Nazwa pliku hierarchicznego systemu plików (HFS), który został dodany do katalogu w systemie zdalnym. Więcej informacji o nazewnictwie plików zawiera sekcja "NAMEFMT (Wybranie formatu [nazewnictwa](#page-81-0) plików - Select File Naming [Format\)"](#page-81-0) na stronie 74.

### **plik\_zdalny**

Plik w systemie zdalnym. Jeśli nie zostanie podany plik zdalny, klient FTP utworzy nazwę domyślną. Więcej informacji o mechanizmie tworzenia nazw domyślnych zawiera sekcja ["Nazwy](#page-151-0) plików dla komend klienta służących do [przesyłania](#page-151-0) danych" na stronie 144.

Jeśli plik zdalny nie istnieje w serwerze, tworzy go serwer FTP.

<span id="page-68-0"></span>Do dodania pliku do systemu zdalnego wymagane są uprawnienia zapisu w tym systemie. Może powstać konieczność podania dodatkowych informacji o koncie za pomocą komendy ACCT (patrz sekcja ["ACCT](#page-67-0) (Wysłanie informacji o koncie - Send Account [Information\)"](#page-67-0) na stronie 60).

Domyślnym trybem kopiowania plików jest tryb strumieniowy (stream). Tryb ten można zmienić za pomocą komendy MODE. W przypadku zbioru zdalnego w formacie o stałej długości rekordów, serwer zachowuje format zbioru i długość rekordów. Gdy jest to wymagane, rekordy podzbioru zbioru lokalnego są wypełniane znakami pustymi lub skracane.

## **Idź do:**

- ["Komendy](#page-64-0) klienta FTP" na stronie 57
- v ["Konwencje](#page-150-0) składni komend klienta FTP" na stronie 143

## **ASCII (Zmiana typu pliku na ASCII - Change File Type to ASCII) Komenda klienta FTP**

AScii

Istnieją dwa podstawowe typy plików, których można używać podczas przesyłania plików za pomocą serwera FTP: ASCII i "BINARY (Ustawienie typu przesyłania dla obrazu - Set Transfer Type to Image)". Pliki ASCII są zwykłymi plikami tekstowymi. Mogą one mieć rozszerzenie .txt lub nie. Pliki BINARY są programami lub plikami innymi niż tekstowe, zapisanymi w formacie aplikacji, w której zostały stworzone, lub formatami plików zarchwizowanych lub skompresowanych.

Użyj typu przesyłania ASCII do przesyłania plików tekstowych do lub z systemu ASCII, który nie obsługuje reprezentacji znaków w formacie EBCDIC. ASCII jest domyślnym typem przesyłania. Serwer nie przypisuje do pliku kontroli formatu pionowego. ASCII obsługuje jedynie domyślny format NON PRINT.

### **Idź do:**

- ["Komendy](#page-64-0) klienta FTP" na stronie 57
- v ["Konwencje](#page-150-0) składni komend klienta FTP" na stronie 143

## **BINARY (Ustawienie typu przesyłania dla obrazu - Set Transfer Type to Image) Komenda klienta FTP**

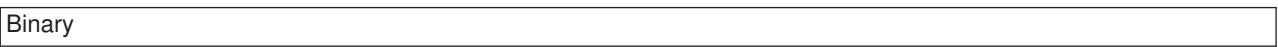

Istnieją dwa podstawowe typy plików, któych można używać podczas przesyłania plików za pomocą serwera FTP: "ASCII (Zmiana typu pliku na ASCII - Change File Type to ASCII)" i BINARY. Pliki ASCII są zwykłymi plikami tekstowymi. Mogą one mieć rozszerzenie .txt lub nie. Pliki BINARY są programami lub plikami innymi niż tekstowe, zapisanymi w formacie aplikacji, w której zostały stworzone, lub formatami plików zarchwizowanych lub skompresowanych.

Podczas przysyłania danych binarnych do istniejącego pliku iSeries<sup>(TM)</sup> używana jest długość rekordu istniejącego pliku iSeries. Na przykład wielkość istniejącego zbioru powinna być wystarczająca, aby pomieścić nowe dane. Jeśli zbiór nie istnieje w serwerze iSeries, FTP wybiera odpowiednią długość rekordu.

Niektóre zbiory, na przykład zbiory składowania, wymagają przesyłania obrazu binarnego. Jeśli podczas próby przesyłania takich zbiorów nie zostanie wybrany tryb (TYPE) binarny, wyświetli się komunikat mówiący o konieczności zmiany trybu.

**Idź do:**

- <span id="page-69-0"></span>• ["Komendy](#page-64-0) klienta FTP" na stronie 57
- ["Konwencje](#page-150-0) składni komend klienta FTP" na stronie 143

## **CD (Zmiana katalogu roboczego lub biblioteki - Change Working Directory or Library) Komenda klienta FTP**

Komenda CD klienta FTP służy do zmiany katalogu roboczego, biblioteki lub grupy plików w systemie zdalnym:

CD *katalog*

### **katalog**

Nazwa znajdujących się w systemie zdalnym: katalogu plików, biblioteki lub specyfikatora grupy plików zależnych od systemu.

Jeśli systemem zdalnym jest iSeries<sup>(TM)</sup>, ta podkomenda zmienia bieżącą bibliotekę lub katalog. Aby sprawdzić, jakie katalogi znajdują się w systemie zdalnym, należy użyć komendy DIR. Spowoduje ona wyświetlenie listy katalogów.

Komendy DIR należy używać ostrożnie. Więcej informacji zawiera sekcja "DIR [\(Wyświetlenie](#page-71-0) listy pozycji katalogu, bibliotek lub plików - List Directory Entries, [Libraries,](#page-71-0) or Files)" na stronie 64.

**Uwaga:** Używając komendy CD (lub LCD) do przejścia pomiędzy jednym systemem plików iSeries a innym, należy podać katalog główny systemu plików, który zawiera nowy katalog bieżący.

**Idź do:**

- ["Komendy](#page-64-0) klienta FTP" na stronie 57
- v ["Konwencje](#page-150-0) składni komend klienta FTP" na stronie 143

## **CLOSE (Zamknięcie sesji FTP z systemem zdalnym - End an FTP Session with the Remote System) Komenda klienta FTP**

Aby zakończyć sesję z systemem zdalnym i zachować aktywne połączenie FTP w lokalnym systemie iSeries(TM), należy użyć podkomendy klienta FTP CLOSE:

**CLose** 

Komenda CLOSE umożliwia zachowanie otwartego środowiska FTP po zamknięciu sesji z systemem zdalnym. Ma to na celu nawiązanie nowej sesji z innym systemem. Aby nawiązać nowe połączenie z tym samym lub innym systemem zdalnym, należy użyć komendy OPEN. Komenda QUIT służy do zakończenia działania usługi i powrotu do środowiska iSeries, w którym uruchomiono FTP.

### **Idź do:**

- ["Komendy](#page-64-0) klienta FTP" na stronie 57
- v ["Konwencje](#page-150-0) składni komend klienta FTP" na stronie 143

## <span id="page-70-0"></span>**DEBUG (Włączenie śledzenia klienta i kontroli wyświetlania komend serwera wysłanych do systemu zdalnego - Create Client Trace and Control Display of Server Subcommands Sent to Remote System)**

**Uwaga:** Aby poinformować firme IBM o problemach, wystarczy uruchomić śledzenie klienta protokołu FTP. Funkcja ta może mieć duży wpływ na wydajność systemu.

> Ta możliwość jest dostępna w wersji V4R4 i nowszych systemu OS/400<sup>(R)</sup>.

## **Komenda klienta FTP**

Aby utworzyć zapis lub ekran śledzenia klienta FTP, należy użyć komendy DEBUG klienta FTP. Komenda DEBUG przełącza tryb debugowania. Jeśli klient poda opcjonalną wartość debugowania, zostanie ona użyta do ustawienia poziomu debugowania. Gdy tryb ten jest włączony, komendy klienta poprzedzane są na ekranie łańcuchem znaków ″>>>″. Aby włączyć śledzenie klienta FTP, parametr trybu debugowania należy ustawić na wartość 100.

DEBug [wartość\_debugowania]

### **wartość\_debugowania**

Jeśli wartość ta wynosi 0, debugowanie jest wyłączone. Jeśli wartość debugowania jest dodatnią liczbą całkowitą, debugowanie jest włączone. Jeśli wartość ta nie zostanie podana, debugowanie jest przełączane z wartości zero na jeden lub z wartości dodatniej na zero.

### **100**

Włącza tworzenie zapisu aktywności klienta FTP. Klient zapisuje wyniki debugowania do czasu, gdy wartość DEBUG zostanie zmieniona lub gdy działanie klienta zostanie zakończone. Gdy serwer zakończy śledzenie, sformatowanie jego wyników może odbyć się z pewnym opóźnieniem.

Aby śledzenie rozpoczęło się w momencie uruchomienia klienta FTP, w bibliotece QTEMP należy utworzyć obszar danych QTMFTPD100 za pomocą następującej komendy: CRTDTAARA DTAARA(QTEMP/QTMFTPD100) TYPE(\*LGL) AUT(\*USE)

Jeśli obszar danych QTMFTPD100 istnieje, wówczas klient zmieni wartość debugowania na 100 i uruchomi śledzenie klienta FTP. Zadaniem tej opcji jest włączenie śledzenia klienta FTP w sytuacjach, gdy śledzenie to *nie może* być włączone za pomocą komendy DEBUG 100.

### **Idź do:**

- ["Komendy](#page-64-0) klienta FTP" na stronie 57
- ["Konwencje](#page-150-0) składni komend klienta FTP" na stronie 143

## **DEBUG (Zmiana wartości limitu czasu oczekiwania dla klienta - Change Client Time-Out Limit Values) Komenda klienta FTP**

Komenda DEBUG służy także do zmiany domyślnych wartości limitu czasu oczekiwania, gdy limit ten uniemożliwia pomyślne zakończenie przesyłania. Konieczność zmiany tych wartości może wystąpić jedynie wtedy, gdy ruch w sieci lub inne warunki spowodują poważne zwiększenie czasu przesyłania.

Aby zmienić limit czasu oczekiwania na przesyłanie klienta FTP, należy użyć komendy DEBUG klienta FTP: DEBug T1 | T2 | wartość ]

## <span id="page-71-0"></span>**T1**

Zmiana lub wyświetlenie limitu czasu odczytu odpowiedzi serwera. Jeśli klient FTP nie otrzyma oczekiwanej odpowiedzi serwera w określonym czasie, klient zamyka połączenie sterujące z serwerem.

## **T2**

Zmiana lub wyświetlenie limitu czasu oczekiwania na przesyłanie danych serwera dla klienta FTP. Jeśli klient FTP nie otrzyma oczekiwanej odpowiedzi połączenia danych w określonym czasie, klient zamyka połączenie danych z serwerem.

## **wartość**

Limit czasu oczekiwania w sekundach. Wartość ta musi być liczbą dodatnią, większą niż zero. Gdy wartość ta nie zostanie podana, klient wyświetli bieżącą wartość limitu czasu oczekiwania.

Na przykład:

DEBUG T1 900

Wartość ta ustawia limit czasu oczekiwania na odpowiedź serwera na 900 sekund.

## **Idź do:**

- ["Komendy](#page-64-0) klienta FTP" na stronie 57
- v ["Konwencje](#page-150-0) składni komend klienta FTP" na stronie 143

## **DELETE (Usunięcie pliku z systemu zdalnego - Delete a File on a Remote System) Komenda klienta FTP**

Komenda DELETE służy do usuwania zbiorów lub podzbiorów zbiorów baz danych w systemie zdalnym. Komenda DELETE klienta FTP ma następujący format:

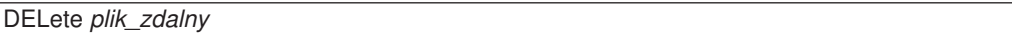

## **plik\_zdalny**

Plik, który ma być usunięty z systemu zdalnego. Informacje na temat podawania nazwy pliku, jeśli systemem zdalnym jest serwer iSeries<sup>(TM)</sup>, zawiera sekcja ["NAMEFMT](#page-81-0) (Wybranie formatu [nazewnictwa](#page-81-0) plików - Select File Naming Format)" na stronie 74.

System zdalny może zażądać uprawnień do usunięcia pliku. W tym celu należy posłużyć się komendą "ACCT (Wysłanie informacji o koncie - Send Account [Information\)"](#page-67-0) na stronie 60.

Warto także zapoznać się z następującymi sekcjami:

- v ["MDELETE](#page-78-0) (Usunięcie wielu plików w systemie zdalnym Delete Multiple Files on a Remote System)" na [stronie](#page-78-0) 71
- ["Komendy](#page-64-0) klienta FTP" na stronie 57
- v ["Konwencje](#page-150-0) składni komend klienta FTP" na stronie 143

## **DIR (Wyświetlenie listy pozycji katalogu, bibliotek lub plików - List Directory Entries, Libraries, or Files) Komenda klienta FTP**

Komenda DIR klienta FTP służy do wyświetlania bibliotek i ich zawartości lub listy katalogów i pozycji katalogów w systemie zdalnym. Komendy DIR używa się w następującym formacie:

DIr [*nazwa*] [(Disk]
#### <span id="page-72-0"></span>**nazwa**

Nazwa katalogu lub biblioteki. Domyślną wartością jest cały bieżący katalog lub biblioteka. Aby dany katalog lub biblioteka stały się bieżącymi, należy użyć komendy Katalog roboczy (Working Directory - CD). Sposób podawania zestawu plików zdalnych zależy od systemu. W większości systemów dozwolone jest używanie znaków gwiazdki \*. Jeśli systemem zdalnym jest iSeries(TM), na przykład: DIR MYLIB/MYFILE.\* powoduje wyświetlenie listy podzbiorów MYFILE w bibliotece MYLIB.

Istnieją dwa dopuszczalne formaty nazw plików, których można używać. W powyższym przykładzie użyto formatu NAMEFMT 0. Więcej informacji o nazewnictwie plików FTP zawiera sekcja ["NAMEFMT](#page-81-0) (Wybranie formatu [nazewnictwa](#page-81-0) plików - Select File Naming Format)" na stronie 74.

## **( Disk**

Zapisuje wynik działania komendy DIR w pliku \*CURLIB/DIROUTPUT.DIROUTPUT. Wynik ten nie jest wyświetlany na ekranie.

Jeśli system zdalny jest systemem iSeries, zwrócone informacje zawierają:

- dla zbiorów baz danych, obiekty \*FILE i ich podzbiory,
- dla plików hierarchicznego systemu plików (HFS):
	- wszystkie foldery usług biblioteki dokumentów (QDLS) i ich zawartość, czyli foldery lub dokumenty,
	- wszystkie woluminy optyczne (QOPT) i ich zawartość, czyli katalogi lub pliki.

Komendy DIR należy używać ostrożnie. Jeśli komenda DIR zostanie podana bez parametrów, serwer utworzy listing wszystkich plików znajdujących się w bieżącym katalogu. Lista ta może być znacznie dłuższa niż użytkownik oczekuje.

Aby uzyskać listę nazw plików znajdujących się w danym katalogu, należy użyć komendy List (LS - Wyświetlenie listy nazw zbiorów zdalnych) (patrz sekcja "LS [\(Wyświetlenie](#page-77-0) nazw plików zdalnych - List Remote File [Names\)"](#page-77-0) na stronie 70).

## **Idź do:**

- ["Komendy](#page-64-0) klienta FTP" na stronie 57
- v ["Konwencje](#page-150-0) składni komend klienta FTP" na stronie 143

## **EBCDIC (Zmiana typu pliku na EBCDIC - Change File Type to EBCDIC) Komenda klienta FTP**

## EBcdic

Typ przesyłania EBCDIC jest potrzebny do przesyłania plików do lub z innego systemu EBCDIC. Pomaga to uniknąć konieczności przeprowadzania konwersji pomiędzy reprezentacjami znaków ASCII a EBCDIC w obu systemach.

## **Idź do:**

- ["Komendy](#page-64-0) klienta FTP" na stronie 57
- ["Konwencje](#page-150-0) składni komend klienta FTP" na stronie 143

# **GET (Kopiowanie pliku z systemu zdalnego do lokalnego - Copy a File from a Remote System to the Local System)**

**Komenda klienta FTP**

## **plik\_zdalny**

Plik, który ma być pobrany z systemu zdalnego.

## **plik\_lokalny**

Podzbiór zbioru lokalnego, dokument lub inny plik, który ma być utworzony. Jeśli nazwa pliku lokalnego nie zostanie podana, klient FTP przyjmie nazwę domyślną. Więcej informacji o nazwach domyślnych zawiera sekcja "Nazwy plików dla komend klienta służących do [przesyłania](#page-151-0) danych" na stronie 144.

## **( Replace**

Jeśli plik o podanej nazwie już istnieje, opcja ta powoduje nadpisanie pliku lokalnego. Serwer nie zastąpi pliku lokalnego, jeśli nie zostanie podana opcja (Replace.

System plików, w którym znajduje się dany plik, określa format nazewnictwa plików, który ma być użyty dla komendy GET.

- v Jeśli plik nie znajduje się w systemie plików bibliotek (QSYS.LIB), komendy GET należy użyć w formacie nazewnictwa (NAMEFMT) 1:
	- GET /QDLS/QIWSOS2/PCSMENU.EXE
- v Jeśli plik znajduje się w systemie plików bibliotek, należy użyć komendy GET i formatu nazewnictwa (NAMEFMT) z wartością 0.

#### GET BIBL/ZB.PODZB (REPLACE

Przyjmując, że serwerem zdalnym jest iSeries<sup>(TM)</sup>, ta komenda pobiera podzbiór YOURMBR zbioru YOURFILE w bibliotece YOURLIB i umieszcza go w podzbiorze YOURMBR zbioru YOURFILE w bieżącym katalogu w systemie lokalnym. Więcej informacji o definiowaniu katalogu bieżącego zawiera sekcja "LCD (Zmiana biblioteki roboczej lub katalogu w systemie [lokalnym](#page-74-0) - Change Working Library or [Directory](#page-74-0) on Local System)" na stronie 67.

**Uwaga:** Jeśli nazwa pliku zdalnego wymaga użycia apostrofów jako części nazwy pliku, nazwa pliku powinna być ujęta w dodatkowe dwa apostrofy. W poniższym przykładzie podzbiór ″PODZB.PIERW″ został pobrany ze zdalnego hosta. Więcej informacji na ten temat zawiera sekcja ["Umieszczanie](#page-151-0) parametrów komend" na stronie 144. GET BIBL/ZB.PODZB 'PODZB.PIERW'

#### **Idź do:**

- ["Komendy](#page-64-0) klienta FTP" na stronie 57
- v ["Konwencje](#page-150-0) składni komend klienta FTP" na stronie 143
- v "MGET [\(Kopiowanie](#page-79-0) wielu plików z systemu zdalnego do systemu lokalnego Copy Multiple Files from a Remote System to the Local [System\)"](#page-79-0) na stronie 72
- v "PUT [\(Kopiowanie](#page-83-0) podzbioru zbioru z systemu lokalnego do pliku w systemie zdalnym Copy a File Member from the Local System to a File on a Remote [System\)"](#page-83-0) na stronie 76
- v "MPUT (Wysłanie wielu [podzbiorów](#page-80-0) z systemu lokalnego do systemu zdalnego Send Multiple File [Members](#page-80-0) from the Local System to a Remote System)" na stronie 73

## **HELP (Uzyskiwanie pomocy dla komend FTP - Getting Help for FTP Subcommands)**

Komenda HELP służy do uzyskiwania informacji o komendach FTP używanych przez system lokalny i system zdalny.

## **Pomoc dla komend klienta FTP**

<span id="page-74-0"></span>Aby uzyskać informacje o komendach FTP używanych przez system lokalny, należy użyć komendy HELP w następującym formacie:

Help [\* | ALL | *komenda* ]

#### **\* lub ALL**

Powodują wyświetlenie listy komend klienta FTP.

#### **komenda**

Powoduje wyświetlenie szczegółowych informacji o danej komendzie klienta. Na przykład HELP GET wyświetli informacje o sposobie przesyłania plików z systemu zdalnego do systemu lokalnego. Większości komend można używać w skróconych formach.

Użycie komendy HELP bez parametru spowoduje wyświetlenie listy komend i ogólny opis dostępnych informacji pomocy. Pomoc kontekstowa wyświetlana jest po umieszczeniu kursora na nazwie komendy na ekranie pomocy i naciśnięciu klawisza **Enter**.

Aby uzyskać listę lokalnych podkomend na serwerze iSeries<sup> $(TM)$ </sup>, należy wpisać:

HELP

Informacje pomocy można uzyskać korzystając z komendy ? .

#### **Pomoc dotycząca komend serwera FTP**

Aby uzyskać informacje o komendach FTP systemu zdalnego, należy użyć komendy HELP w następującym formacie:

#### Help SERVER [*komenda*]

## **SERVER**

Powoduje wyświetlenie informacji pomocy udostępnianych przez system zdalny dla komend serwera FTP. Działanie tego parametru jest podobne do działania komendy QUOTE z parametrem HELP. QUOTE HELP wyświetla listę komend FTP obsługiwanych przez system zdalny.

#### **komenda**

Nazwa komendy serwera, dla której mają być wyświetlone informacje. Na przykład komenda HELP SERVER STOR zażąda od serwera udostępnienia informacji o komendzie STOR.

**Uwaga:** RHELP jest synonimem komendy HELP SERVER. Na przykład komendy HELP SERVER SITE i RHELP SITE są tożsame.

Więcej informacji zawiera sekcja "QUOTE (Wysłanie komendy do serwera FTP - Send a [Subcommand](#page-84-0) to an FTP [Server\)"](#page-84-0) na stronie 77.

#### **Idź do:**

- ["Komendy](#page-64-0) klienta FTP" na stronie 57
- v ["Konwencje](#page-150-0) składni komend klienta FTP" na stronie 143

## **LCD (Zmiana biblioteki roboczej lub katalogu w systemie lokalnym - Change Working Library or Directory on Local System) Komenda klienta FTP**

LCd *nazwa\_ścieżki*

#### **nazwa\_ścieżki**

Nazwa biblioteki, folderu lub katalogu w systemie lokalnym.

- **Uwagi:** 1. Komenda LCD nie zmienia na liście bibliotek pozycji biblioteki bieżącej.
	- 2. Używając komendy CD (lub LCD) w celu zmiany jednego systemu plików na inny, należy podać katalog główny. Na przykład /QDLS lub /QOPT.

#### **Idź do:**

- ["Komendy](#page-64-0) klienta FTP" na stronie 57
- ["Konwencje](#page-150-0) składni komend klienta FTP" na stronie 143

#### **LOCSITE (Podanie informacji o środowisku lokalnym - Specify Local Site Information) Komenda klienta FTP**

Komenda LOCSITE klienta FTP służy do podawania informacji używanych przez klienta FTP w usługach typowych dla danego systemu klienta.

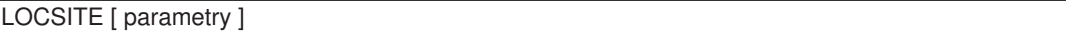

Klient FTP iSeries<sup>(TM)</sup> obsługuje poniższe parametry i opcje parametrów dla podkomendy LOCSITE:

#### **CRTCCSID \*CALC**

Nowe zbiory baz danych utworzone w trakcie przesyłania plików ASCII używają odpowiedniego domyślnego identyfikatora CCSID EBCDIC jako identyfikatora CCSID przesyłania plików ASCII.Jest to wartość domyślna.

#### **CRTCCSID \*USER**

Nowe zbiory baz danych tworzone podczas przesyłania plików ASCII używają identyfikatora CCSID bieżącego zadania. Jeśli jednak jest to identyfikator CCSID 65535, domyślny CCSID określany jest przez identyfikator języka w bieżącej specyfikacji zadania.

#### **CRTCCSID \*SYSVAL**

Nowe zbiory baz danych tworzone podczas przesyłania plików ASCII używają identyfikatora CCSID pobranego z wartości systemowej QCCSID.

#### **CRTCCSID [numer\_CCSID]**

Określa identyfikator CCSID, który ma być używany podczas tworzenia zbiorów baz danych podczas przesyłania plików ASCII. Serwer sprawdza, czy podana wartość jest poprawna.

#### **CRTCCSID**

Wyświetlenie komunikatu, który zawiera aktualne ustawienia CRTCCSID klienta FTP.

#### **TRIM 0**

Ustawienie opcji Trim na OFF (Wyłączone). Serwer wysyła odstępy na końcu rekordów bazy danych.

## <span id="page-76-0"></span>**TRIM 1**

Ustawienie opcji Trim na ON (Włączone). Serwer nie wysyła odstępów na końcu rekordów podczas przesyłania zbiorów bazy danych, które używają struktury zbiorów i trybu strumieniowego. Jest to wartość domyślna.

## **TRIM 2**

Zmiana opcji Trim powodująca, że dla każdego przesyłania (w tym za pomocą struktury rekordów i trybu blokowego), serwer nie wysyła odstępów na końcu rekordów bazy danych.

## **TRIM**

Wyświetlenie komunikatu, który zawiera aktualne ustawienia opcji TRIM klienta FTP.

- **Uwagi:** 1. Zanim komenda ta została udostępniona, przed przesłaniem pliku do serwera odstępy na końcu rekordów systemu zbiorów QSYS.LIB były zawsze usuwane.
	- 2. Ustawienia TRIM nie dotyczą binarnego przesyłania plików (TYPE I). Podczas przesyłania plików binarnych (TYPE I), bez względu na ustawienia opcji TRIM, odstępy nigdy nie są usuwane.

## **DTAPROT C**

Ustawienie zmiennej ochrony danych na C (Jawne). Ta zmienna jest używana do ustawiania poziomu ochrony danych podczas otwierania chronionego połączenia sterującego. Więcej szczegółów na temat ustawiania ochrony danych znajduje się w sekcjach opisujących komendy "SECData [\(Konfigurowanie](#page-87-0) ochrony danych - Setting data security [protection\)"](#page-87-0) na stronie 80 i "SECOpen [\(Konfigurowanie](#page-88-0) ochrony danych - Setting data security [protection\)"](#page-88-0) na stronie 81.

## **DTAPROT P**

Ustawienie zmiennej ochrony danych na P (Poufne). Ta zmienna jest używana do ustawiania poziomu ochrony danych podczas otwierania chronionego połączenia sterującego.

## **DTAPROT**

Wyświetlenie komunikatu, który zawiera bieżące wartości zmiennej ochrony danych.

## **Idź do:**

- ["Komendy](#page-64-0) klienta FTP" na stronie 57
- ["Konwencje](#page-150-0) składni komend klienta FTP" na stronie 143

#### **LOCSTAT (Wyświetlenie informacji o statusie lokalnym - Display Local Status Information) Komenda klienta FTP**

LOCSTat

Komenda ta powoduje wyświetlenie takich informacji o statusie lokalnym, jak:

- aktualne ustawienia komendy SENDSITE,
- aktualne ustawienia komendy SENDPORT,
- v nazwa systemu zdalnego, numer portu i status zalogowania,
- typ danych i tryb przesyłania,
- v wartość formatu nazwy dla klienta i dla serwera,
- ustawienia trybu VERBOSE,
- ustawienia trybu DEBUG.

## <span id="page-77-0"></span>**Idź do:**

- ["Komendy](#page-64-0) klienta FTP" na stronie 57
- ["Konwencje](#page-150-0) składni komend klienta FTP" na stronie 143

## **LS (Wyświetlenie nazw plików zdalnych - List Remote File Names) Komenda klienta FTP**

LS [*nazwa*] [(Disk]

#### **nazwa**

Nazwa zdalnego katalogu, pliku lub biblioteki, która ma zostać wyświetlona. Jeśli systemem zdalnym jest serwer iSeries<sup>(TM)</sup>, serwer wyświetla listę zbiorów i ich podzbiorów. Wartością domyślną jest wyświetlenie listy całego bieżącego katalogu, biblioteki lub folderu. Aby zmienić bieżący katalog, bibliotekę lub folder, należy użyć komendy CD (patrz sekcja "CD (Zmiana katalogu [roboczego](#page-69-0) lub biblioteki - Change Working [Directory](#page-69-0) or Library)" na stronie 62). Specyfikacja zdalnego pliku zależy od systemu.

#### **(Disk**

Zapisuje wynik wydania komendy LS w zbiorze \*CURLIB/LSOUTPUT.LSOUTPUT. Wynik ten nie jest wyświetlany na ekranie. Za każdym razem, gdy podany zostanie parametr (Disk i ta sama wartość \*CURLIB, serwer zmienia zawartość podzbioru pliku LSOUTPUT.LSOUTPUT.

**Uwaga:** Jeśli serwer FTP zwróci kod odpowiedzi negatywnej (550), nie zostanie utworzony żaden podzbiór LSOUTPUT. Jeśli serwer FTP zwróci kod odpowiedzi pozytywnej (150) bez nazw plików, utworzony zostanie podzbiór LSOUTPUT niezawierający żadnych rekordów.

Komenda LS powoduje wyświetlenie samych nazw plików. Aby uzyskać listę wszystkich pozycji katalogu z dodatkowymi informacjami o plikach, należy zapoznać się z informacjami zawartymi w sekcji ["DIR](#page-71-0) [\(Wyświetlenie](#page-71-0) listy pozycji katalogu, bibliotek lub plików - List Directory Entries, Libraries, or Files)" na [stronie](#page-71-0) 64.

## **Idź do:**

- ["Komendy](#page-64-0) klienta FTP" na stronie 57
- v ["Konwencje](#page-150-0) składni komend klienta FTP" na stronie 143

## **LTYPE (Typ lokalny - Local Type) Komenda klienta FTP**

Aby określić typ przesyłania plików lub reprezentację znaków, z jaką przesyłanie ma być przeprowadzone w systemie lokalnym, należy użyć komendy LTYPE klienta FTP w następującym formacie:

LType C *nr\_ccsid*

## **C**

Typ identyfikatora CCSID. Należy wpisać C.

#### **nr\_ccsid**

Wartość identyfikatora CCSID. Należy wpisać CCSID z zakresu 1-65533.

**Uwaga:** Komenda LTYPE jest podobna do komendy TYPE (opisanej w sekcji "TYPE [\(Określenie](#page-94-0) typu przesyłania plików - Specify File [Transfer](#page-94-0) Type)" na stronie 87). Komenda LTYPE zmienia jedynie typ reprezentacji znaków po stronie klienta. Komenda TYPE zmienia typ reprezentacji znaków klienta i serwera.

## **Idź do:**

- ["Komendy](#page-64-0) klienta FTP" na stronie 57
- v ["Konwencje](#page-150-0) składni komend klienta FTP" na stronie 143

#### **MDELETE (Usunięcie wielu plików w systemie zdalnym - Delete Multiple Files on a Remote System) Komenda klienta FTP**

MDelete {*plik\_zdalny* [*plik\_zdalny...*]}

#### **plik\_zdalny**

Plik lub pliki w systemie serwera, które mają być usunięte.

**Uwaga:** Jeśli zbiorem zdalnym jest zbiór iSeries(TM) QSYS.LIB, serwer usuwa wszystkie podzbiory zbioru fizycznego iSeries. Sam zbiór nie jest usuwany.

Poniżej znajduje się przykład dotyczący systemu plików bibliotek w formacie NAMEFMT 0: MDELETE BIBLM/ZB1.PODZBA BIBLT/ZB2.PODZBB

Komenda ta usuwa podzbiór PODZBA w zbiorze ZB1, w bibliotece BIBLM i podzbiór PODZBB, w zbiorze ZB2 w bibliotece BIBLT w zdalnym serwerze iSeries. Ten sam przykład dla formatu NAMEFMT 1:

MDELETE /QSYS.LIB/BIBLM.LIB/ZB1.FILE/PODZBA.MBR /QSYS.LIB/BIBLT.LIB/ZB2.FILE./PODZBB.MBR

Oto przykład dotyczący systemu plików biblioteki dokumentów w formacie NAMEFMT 1: MDELETE /QDLS/QIWSOS2/PCSMENU.EXE /QDLS/PCSDIR/PCSFILE.EXE

Wydanie tego polecenia powoduje usunięcie dokumentu PCSMENU.EXE w folderze QIWSOS2, w bibliotece dokumentów usług biblioteki dokumentów i jednocześnie zbioru PCSFILE.EXE w folderze PCSDIR, w bibliotece QDLS systemu iSeries.

Aby usunąć wiele plików, można użyć znaku gwiazdki (\*). Na przykład dla NAMEFMT 0, jeśli system zdalny jest systemem iSeries, wpisz:

MDELETE BIBL/ZB.\*

W przykładzie tym usunięte zostałyby wszystkie podzbiory zbioru ZB w bibliotece BIBL. Użycie gwiazdki dopuszczalne jest jedynie na końcu łańcucha znaków.

#### **Idź do:**

- ["Komendy](#page-64-0) klienta FTP" na stronie 57
- v ["Konwencje](#page-150-0) składni komend klienta FTP" na stronie 143

## <span id="page-79-0"></span>**MGET (Kopiowanie wielu plików z systemu zdalnego do systemu lokalnego - Copy Multiple Files from a Remote System to the Local System) Komenda klienta FTP**

## **Przekazywanie plików za pomocą komendy MGET**:

Komenda MGET klienta FTP służy do kopiowania wielu plików. Używana jest w następującym formacie. Dla każdego pliku zdalnego, który ma być przesłany, wykonywana jest osobna komenda GET. Serwer automatycznie tworzy nazwę odpowiedniego pliku lokalnego, tak jak określają to reguły nadawania nazw domyślnych.

Komenda MGET klienta FTP do określenia miejsca, do którego mają być skopiowane pliki, wykorzystuje następujący proces:

- v komenda MGET zawsze umieszcza pliki w bieżącej bibliotece lub bieżącym katalogu,
- v jeśli użytkownik wydał komendę LCD, serwer używa bieżącej biblioteki lub bieżącego katalogu,
- v jeśli użytkownik nie wydał komendy LCD, serwer przyjmuje katalog bieżący w następujący sposób:
	- jeśli zadanie użytkownika ma ustawioną bieżącą bibliotekę, biblioteka ta jest przyjmowana dla FTP jako bieżący katalog,
	- jeśli zadanie użytkownika nie ma ustawionej bieżącej biblioteki, serwer używa QPGL jako bieżącego katalogu.

MGet {*plik\_zdalny* [*plik\_zdalny...*]}[(Replace]

#### **plik\_zdalny**

Plik lub pliki, które mają być pobrane z systemu zdalnego.

#### **( Replace**

Powoduje nadpisanie istniejącego pliku w systemie lokalnym. Jeśli dany plik istnieje już w systemie lokalnym i nie użyto opcji Replace, istniejący plik nie jest zastępowany. Nazwa pliku lokalnego, do którego kopiowany jest plik zdalny, tworzona jest automatycznie. Więcej informacji dotyczących komendy GET zawiera sekcja "GET [\(Kopiowanie](#page-72-0) pliku z systemu zdalnego do lokalnego - Copy a File from a Remote System to the Local [System\)"](#page-72-0) na stronie 65.

Aby skopiować wszystkie podzbiory do bieżącej biblioteki lub katalogu można użyć znaku gwiazdki (\*). Jeśli na przykład systemem zdalnym jest system iSeries<sup>(™)</sup>,

- v MGET BIBL/ZB.\* spowoduje skopiowanie wszystkich podzbiorów zbioru ZB zawartego w bibliotece BIBL systemu zdalnego do bieżącej biblioteki systemu lokalnego,
- v MGET /QSYS.LIB/BIBL.LIB/ZB.FILE/\*.MBR byłaby komendą dla wersji NAMEFMT 1 tej komendy,
- MGET / QOPT/RYSUNKI/OBRAZY/.\* kopiuje wszystkie pliki z katalogu OBRAZY z woluminu optycznego RYSUNKI do bieżącej biblioteki (lub katalogu) w systemie lokalnym,
- MGET ZBTEKST.A\* kopiuje wszystkie podzbiory o nazwie zaczynającej się od litery A w zbiorze ZBTEKST,
- MGET/QDLS/QISSOS2/A\* kopiuje wszystkie dokumenty o nazwach zaczynających się literą A w folderze QISSOS2.

#### **Idź do:**

- ["Komendy](#page-64-0) klienta FTP" na stronie 57
- v ["Konwencje](#page-150-0) składni komend klienta FTP" na stronie 143

## **MKDIR (Utworzenie katalogu - Make Directory) Komenda klienta FTP**

#### <span id="page-80-0"></span>**nazwa\_ścieżki**

Nazwa znajdujących się w systemie zdalnym: katalogu plików, biblioteki lub specyfikatora grupy plików zależnych od systemu.

## **Idź do:**

- ["Komendy](#page-64-0) klienta FTP" na stronie 57
- ["Konwencje](#page-150-0) składni komend klienta FTP" na stronie 143

## **MODE (Określenie trybu przesyłania danych - Specify Transmission Mode of Data) Komenda klienta FTP**

MODE [ B | S]

## **B**

Tryb blokowy. W tym trybie serwer przesyła dane jako serie bloków danych zaopatrzonych w jeden lub więcej bajtów nagłówka. Jeśli dane przesyłane są w trybie blokowym, typ danych musi zostać ustawiony na EBCDIC.

## **S**

Tryb strumieniowy. W trybie tym serwer przesyła dane jako strumień bajtów. W trybie strumieniowym można użyć dowolnego typu reprezentacji.

- **Uwagi:** 1. Tryb strumieniowy jest domyślnym trybem przesyłania używanym w protokole FTP. Niektóre systemy nie obsługują trybu blokowego.
	- 2. Jeśli opcjonalny parametr zostanie pominięty, klient wyświetli wysłaną uprzednio wartość MODE.

#### **Idź do:**

- ["Komendy](#page-64-0) klienta FTP" na stronie 57
- v ["Konwencje](#page-150-0) składni komend klienta FTP" na stronie 143

## **MPUT (Wysłanie wielu podzbiorów z systemu lokalnego do systemu zdalnego - Send Multiple File Members from the Local System to a Remote System) Komenda klienta FTP**

Komenda MPUT klienta FTP służy do wysyłania jednego lub więcej plików lokalnych do systemu zdalnego. Klient wykonuje oddzielne komendy PUT dla każdego pliku lokalnego, który ma być przekazany. Nazwa odpowiedniego pliku zdalnego tworzona jest automatycznie zgodnie z regułami nadawania nazw domyślnych.

MPut {*plik\_lokalny* [*plik\_lokalny...*]}

## **plik\_lokalny**

Podaj jeden lub więcej podzbiorów zbioru lokalnego systemu plików bibliotek lub innego systemu plików obsługiwanego przez FTP, które mają być przesłane do systemu zdalnego. Klient automatycznie generuje nazwę nadawaną plikowi w systemie zdalnym.

<span id="page-81-0"></span>**Uwaga:** Jeśli plik zdalny już istnieje, jego zawartość zastępowana jest zawartością *pliku\_lokalnego*, chyba że włączono opcję Składowanie unikalne (Store Unique - SUNIQUE) (patrz sekcja "SUNIQUE (Sterowanie [nadpisywaniem](#page-92-0) plików - Control [Overwriting](#page-92-0) of Files)" na stronie 85).

Informacje na temat sposobu podawania nazwy pliku, jeśli systemem zdalnym jest serwer iSeries(TM), zawiera sekcja "NAMEFMT (Wybranie formatu nazewnictwa plików - Select File Naming Format)". W poniższym przykładzie użyto polecenia NAMEFMT 0:

MPUT BIBL/ZB1.PODZB1 BIBL/ZB1.PODZB2

Polecenie to powoduje wysłanie do systemu zdalnego podzbiorów MBR1 i MBR2 zbioru FILE1 z biblioteki MYLIB.

W poniższym przykładzie użyto polecenia NAMEFMT 1: MPUT /QDLS/QIWSOS2/PCSMENU.EXE /QDLS/QIWSOS2/PCSMENU2.EXE

Polecenie to powoduje wysłanie do systemu zdalnego dokumentów PCSMENU.EXE i PCSMENU2.EXE z folderu QIWSOS2.

Aby wysłać wszystkie podzbiory zbioru, można użyć znaku gwiazdki (\*). Na przykład komenda MPUT BIBL/ZB.\* powoduje wysłanie wszystkich podzbiorów zbioru ZB z biblioteki BIBL. Informacje dodatkowe na ten temat zawiera sekcja "MGET [\(Kopiowanie](#page-79-0) wielu plików z systemu zdalnego do systemu lokalnego - Copy Multiple Files from a Remote System to the Local [System\)"](#page-79-0) na stronie 72.

## **Idź do:**

- ["Komendy](#page-64-0) klienta FTP" na stronie 57
- ["Konwencje](#page-150-0) składni komend klienta FTP" na stronie 143
- v "PUT [\(Kopiowanie](#page-83-0) podzbioru zbioru z systemu lokalnego do pliku w systemie zdalnym Copy a File Member from the Local System to a File on a Remote [System\)"](#page-83-0) na stronie 76

## **NAMEFMT (Wybranie formatu nazewnictwa plików - Select File Naming Format) Komenda klienta FTP**

Aby wybrać format nazw plików używany w systemie lokalnym i zdalnym (jeśli jest nim system iSeries<sup>(TM)</sup>), należy użyć podkomendy klienta FTP NAMEFMT:

NAmefmt [ 0 | 1 ]

#### **0**

Format nazewnictwa dopuszczalny jedynie dla zbiorów bazy danych systemu plików bibliotek. Ogólny format to:

[nazwa\_biblioteki/]nazwa\_zbioru[.nazwa\_podzbioru]

**1**

Format nazewnictwa dla wszystkich systemów plików, które obsługiwane są przez FTP, w tym systemu plików bibliotek. Aby pracować ze wszystkimi systemami plików iSeries, należy ustawić format nazewnictwa na ″1″.

Zbiory systemu plików bibliotek w tym formacie nazewnictwa to: [/QSYS.LIB/][nazwa\_biblioteki.LIB/]nazwa\_zbioru.FILE[/nazwa\_podzbioru.MBR]

Dla zbiorów składowania można także użyć następującego formatu:

/QSYS.LIB/nazwa\_biblioteki.LIB/nazwa\_zbioru.SAVF

Nazwy zbiorów w systemie plików usług biblioteki dokumentacji tworzone są w następującym formacie: [/QDLS/][{nazwa\_foldera[.ext]/}]nazwa\_zbioru[.ext]

Dla napędów optycznych przyjmowany jest następujący format: /QOPT/nazwa\_woluminu/nazwa\_katalogu/nazwa\_pliku.roz

- **Uwagi:** 1. Format nazewnictwa może mieć wartość 0 jedynie wtedy, gdy katalog roboczy jest biblioteką bazy danych.
	- 2. Jeśli wydana zostanie komenda NAMEFMT bez parametru, klient wyświetli bieżący format nazewnictwa.

Warto także zapoznać się z następującymi sekcjami:

- v "Systemy plików i konwencje [nazewnictwa"](#page-146-0) na stronie 139
- ["Komendy](#page-64-0) klienta FTP" na stronie 57
- v ["Konwencje](#page-150-0) składni komend klienta FTP" na stronie 143

### **NULLFLDS (Umożliwienie przesyłania zbiorów z polami NULL -Allow Transfer of Files with NULL Fields) Komenda klienta FTP**

Tej komendy należy użyć do wybrania, czy zezwolić na przesyłanie zbiorów bazy danych zawierających wartości pola NULL w systemie lokalnym i systemie zdalnym, jeśli jest nim system iSeries<sup>(TM)</sup>.

NUllflds [ 0 | 1 ]

Podczas wpisywania tego parametru poprawne są następujące wartości:

#### **0**

Przesyłanie zbiorów bazy danych, które zawierają pola NULL nie jest możliwe. Jest to wartość domyślna.

**1**

Przesyłanie zbiorów bazy danych, które zawierają pola NULL jest możliwe.

- **Uwagi:** 1. Przesyłanie zbiorów, które zawierają pola NULL, wymaga włączenia tej opcji w serwerze i kliencie. Zbiór docelowy musi istnieć zanim przesyłanie zostanie rozpoczęte. Musi on także mieć tę samą definicję zbioru, co zbiór źródłowy.
	- 2. Nie można przewidzieć wyników przesyłania zbioru zawierającego pola NULL do serwera, który nie jest serwerem iSeries oraz jeśli typ przesyłania wymaga konwersji strony kodowej danych.
	- 3. Jeśli wydana zostanie komenda NULLFLDS bez parametru, klient wyświetli bieżące ustawienia.

#### **Idź do:**

- ["Komendy](#page-64-0) klienta FTP" na stronie 57
- ["Konwencje](#page-150-0) składni komend klienta FTP" na stronie 143

## <span id="page-83-0"></span>**OPEN (Połączenie z serwerem FTP w systemie zdalnym - Connect to FTP Server on a Remote System) Komenda klienta FTP**

Open *nazwa\_systemu* [*numer\_portu*]

#### **nazwa\_systemu**

Nazwa lub adres internetowy systemu zdalnego.

#### **numer\_portu**

Numer portu, którego ma używać dana sesja do momentu, gdy serwer zamknie połączenie. Wartość opcjonalna. Jeśli numer portu nie zostanie podany, serwer go wybierze sam.

Gdy połączenie z systemem zdalnym zostanie otwarte, nie można połączyć się z innym systemem, zanim bieżąca sesja nie zostanie zamknięta.

#### **Idź do:**

- ["Komendy](#page-64-0) klienta FTP" na stronie 57
- ["Konwencje](#page-150-0) składni komend klienta FTP" na stronie 143

#### **PASS (Wysłanie hasła - Send Your Password) Komenda klienta FTP**

PASS *hasło*

#### **hasło**

Łańcuch tekstu będący hasłem.

Komendę tę muszą poprzedzać komendy OPEN i USER. Dla niektórych systemów komenda ta kończy weryfikację podczas kontroli dostępu. Komenda ta nie jest konieczna, gdy serwer wymaga wpisania hasła podczas łączenia lub logowania się do serwera.

#### **Idź do:**

- ["Komendy](#page-64-0) klienta FTP" na stronie 57
- ["Konwencje](#page-150-0) składni komend klienta FTP" na stronie 143

## **PUT (Kopiowanie podzbioru zbioru z systemu lokalnego do pliku w systemie zdalnym - Copy a File Member from the Local System to a File on a Remote System) Komenda klienta FTP**

PUT *plik\_lokalny* [*plik\_zdalny*]

#### **plik\_lokalny**

Nazwa podzbioru zbioru systemowego biblioteki lokalnej, zbioru składowania, dokumentu lub innego pliku.

#### **plik\_zdalny**

Nazwa dostarczonego pliku w systemie zdalnym. Jeśli nazwa pliku lokalnego nie zostanie podana, klient FTP przyjmie nazwę domyślną. Więcej informacji o nazwach domyślnych zawiera sekcja ["Nazwy](#page-151-0) plików dla komend klienta służących do [przesyłania](#page-151-0) danych" na stronie 144. Jeśli zdalny plik o tej nazwie już istnieje, serwer zastępuje jego zawartość zawartością pliku\_lokalnego, chyba że włączono opcję Store Unique (SUNIQUE) (informacje na ten temat zawiera sekcja "SUNIQUE [\(Sterowanie](#page-92-0) [nadpisywaniem](#page-92-0) plików - Control Overwriting of Files)" na stronie 85.

<span id="page-84-0"></span>Aby wysłać plik do systemu zdalnego, należy wybrać bieżący katalog roboczy z uprawnieniami do zapisu.

W przykładzie tym użyto komendy PUT do przesłania podzbioru: PUT MYLIB/MYFILE.MYMBR (NAMEFMT = 0)

Komenda ta powoduje przesłanie podzbioru MYMBR zbioru MYFILE z biblioteki MYLIB do systemu zdalnego.

W przykładzie tym dokument PCSMENU.EXE wysyłany jest z folderu QIWSOS2 znajdującego się w systemie plików usług biblioteki dokumentów do systemu zdalnego.

PUT /QDLS/QIWSOS2/PCSMENU.EXE (NAMEFMT = 1)

**Uwaga:** Jeśli nazwa pliku zdalnego wymaga zastosowania apostrofów jako części nazwy pliku, nazwa pliku powinna być ujęta w dwa dodatkowe apostrofy. W poniższym przykładzie do systemu zdalnego wysyłana jest nazwa ″MEMBER.ONE″, która ma zostać nadana przesyłanemu plikowi. Więcej informacji na ten temat zawiera sekcja ["Umieszczanie](#page-151-0) parametrów komend" na stronie 144.

PUT LIBRARY/FILE.MEMBER 'MEMBER.ONE'

## **Idź do:**

- ["Komendy](#page-64-0) klienta FTP" na stronie 57
- ["Konwencje](#page-150-0) składni komend klienta FTP" na stronie 143
- v "MPUT (Wysłanie wielu [podzbiorów](#page-80-0) z systemu lokalnego do systemu zdalnego Send Multiple File [Members](#page-80-0) from the Local System to a Remote System)" na stronie 73
- v "GET [\(Kopiowanie](#page-72-0) pliku z systemu zdalnego do lokalnego Copy a File from a Remote System to the Local [System\)"](#page-72-0) na stronie 65
- v "MGET [\(Kopiowanie](#page-79-0) wielu plików z systemu zdalnego do systemu lokalnego Copy Multiple Files from a Remote System to the Local [System\)"](#page-79-0) na stronie 72

#### **PWD (Wyświetlenie bieżącego katalogu, folderu lub biblioteki - Display Current Directory, Folder, or Library) Komenda klienta FTP**

Komenda PWD klienta FTP służy do wyświetlenia bieżącego katalogu lub biblioteki w systemie zdalnym.

PWd

Jeśli zdalnym serwerem jest iSeries<sup>(TM)</sup>, serwer wyświeta bieżącą bibliotekę lub katalog systemu plików w systemie zdalnym. Serwer wyświetla także katalog roboczy ujęty w znaki cudzysłowu. Aby dany katalog lub biblioteka systemu zdalnego stały się bieżącymi, należy użyć komendy CD (Katalog roboczy - Working Directory).

## **Idź do:**

- ["Komendy](#page-64-0) klienta FTP" na stronie 57
- v ["Konwencje](#page-150-0) składni komend klienta FTP" na stronie 143

## **QUOTE (Wysłanie komendy do serwera FTP - Send a Subcommand to an FTP Server) Komenda klienta FTP**

QUOte *łańcuch*

**łańcuch**

Komenda serwera, która ma zostać wysłana do zdalnego serwera FTP i przez niego interpretowana. Serwer FTP wysyła ten łańcuch tekstu do zdalnego serwera FTP.

**Uwagi:** 1. Klient wymaga, aby podkomenda QUOTE uruchomiła specjalną podkomendę serwera iSeries<sup>(TM)</sup> FTP "RCMD [\(Wysłanie](#page-56-0) komendy języka CL do serwera FTP - Send a CL [Command](#page-56-0) to an FTP Server System)" na [stronie](#page-56-0) 49. Na przykład, aby zapisać protokół zadania serwera w kolejce wydruków, należy wpisać: QUOTE RCMD DSPJOBLOG

> Aby uzyskać dostęp do protokołu zadań, można skorzystać z komendy WRKSPLF. Trzeba pamiętać, że należy podać profil użytkownika, który zalogowany jest na serwerze FTP, jeśli komenda WRKSPLF jest uruchamiana z poziomu innego profilu użytkownika.

- 2. Serwer FTP iSeries ogranicza długość łańcucha do 1000 znaków.
- 3. W komendzie QUOTE do serwera przekazywany jest niezmieniony łańcuch. Na przykład, jeśli wpisane zostanie:

QUOTE CWD 'SYS1' serwer otrzymuje CWD 'SYS1'

Informacje pomocy z serwera można uzyskać wpisując komendę: QUOTE HELP

Serwer wysyła komendę HELP do zdalnego hosta, który zwraca ekran z wszystkimi obsługiwanymi komendami. Wyświetlane informacje różnią się w zależności od typu zdalnego hosta.

Należy zauważyć, że komendy serwera wpisane z komendą QUOTE mają wpływ jedynie na serwer, ale podobne komendy klienta mogą mieć wpływ zarówno na klienta, jak i na serwer. Na przykład komenda klienta REIN wysyła do serwera komendę serwera REIN i reinicjuje pewne zmienne stanu klienta. QUOTE REIN wysyła do serwera jedynie komendę REIN, ale nie zmienia żadnych zmiennych stanu klienta.

**Uwaga:** Używając komendy QUOTE do bezpośredniego wpisywania komend serwera, należy zachować ostrożność, aby nie przeprowadzić niepożądanych operacji. Zazwyczaj komenda QUOTE wykorzystywana jest jedynie w wyjątkowych sytuacjach, w których nie można użyć innych komend klienta. Przykładem jest konieczność posłużenia się specjalnymi komendami serwera iSeries, takimi jak CRTL.

## **Idź do:**

- ["Komendy](#page-64-0) klienta FTP" na stronie 57
- ["Konwencje](#page-150-0) składni komend klienta FTP" na stronie 143

## **REINITIALIZE (Reinicjowanie sesji pomiędzy systemami - Reinitialize Session between Systems) Komenda klienta FTP**

## **REInitialize**

Jeśli serwer obsługuje komendę REINITIALIZE, działanie sesji USER z serwerem jest kończone. Serwer wraca do stanu, w jakim był po nawiązaniu połączenia i użytkownik musi się ponownie zalogować do systemu, aby kontynuować pracę.

Zanim sesja USER zostanie zakończona, wszystkie rozpoczęte przesyłania plików są doprowadzane do końca.

#### **Idź do:**

- ["Komendy](#page-64-0) klienta FTP" na stronie 57
- v ["Konwencje](#page-150-0) składni komend klienta FTP" na stronie 143

#### **RENAME (Zmiana nazwy pliku w systemie zdalnym - Rename a File on a Remote System) Komenda klienta FTP**

REname *nazwa\_pierwotna nowa\_nazwa*

#### **nazwa\_pierwotna**

Obecna nazwa zdalnego pliku.

#### **nowa\_nazwa**

Nowa nazwa zdalnego pliku. Jeśli plik podany jako *nowa\_nazwa* już istnieje, zastępowany jest nowym plikiem.

Poniższa komenda zmienia nazwę pliku SPORTSCAR.BMP w katalogu IMAGES wolumenu optycznego PICTURES na CAR.BMP:

REN /QOPT/PICTURES/IMAGES/SPORTSCAR.BMP /QOPT/PICTURES/IMAGES/CAR.BMP

**Uwaga:** Na serwerze iSeries(TM) nie można zmieniać nazw plików na nazwy z innego systemu plików.

#### **Idź do:**

- ["Komendy](#page-64-0) klienta FTP" na stronie 57
- v ["Konwencje](#page-150-0) składni komend klienta FTP" na stronie 143

## **RESET (Resetowanie - Reset) Komenda klienta FTP**

Aby wyczyścić kolejkę odpowiedzi serwera, można użyć komendy RESET klienta FTP:

## **REset**

Komenda ta używana jest do ponownego zsynchronizowania sekwencji komend i odpowiedzi serwera z serwerem zdalnym FTP. Po naruszeniu protokołu FTP przez serwer zdalny resynchronizacja może być niezbędna.

## <span id="page-87-0"></span>**Idź do:**

- ["Komendy](#page-64-0) klienta FTP" na stronie 57
- ["Konwencje](#page-150-0) składni komend klienta FTP" na stronie 143

## **RMDIR (Usuwanie katalogu - Remove Directory) Komenda klienta FTP**

RMdir nazwa\_ścieżki

#### **nazwa\_ścieżki**

Nazwa znajdujących się w systemie zdalnym: katalogu plików, biblioteki lub specyfikatora grupy plików zależnych od systemu.W hierarchicznym systemie plików (HFS) usuwać można jedynie puste katalogi. Do usuwania bibliotek serwer nie wymaga żadnych warunków.

#### **Idź do:**

- ["Komendy](#page-64-0) klienta FTP" na stronie 57
- v ["Konwencje](#page-150-0) składni komend klienta FTP" na stronie 143

## **SECData (Konfigurowanie ochrony danych - Setting data security protection) Komenda klienta FTP**

Aby określić poziom ochrony, który ma być stosowany dla połączeń danych, gdy z systemem zdalnym jest już ustanowione chronione połączenie sterujące, należy użyć komendy SECData w następujący sposób:

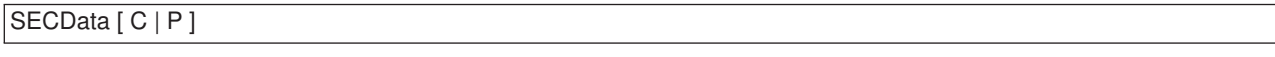

**Uwaga:** SData jest synonimem dla tej komendy.

## **C**

Poziom ochrony kanału danych jest ustawiany na ″jawny″. Takie połączenie **nie** jest chronione. Może ono być używane do przesyłania danych wcześniej zaszyfrowanych lub nieistotnych.

#### **P**

Poziom ochrony kanału danych jest ustawiany na ″poufny″. Takie połączenie jest bezpieczne. Zanim jakiekolwiek dane zostaną przesłane tym połączeniem, pomiędzy klientem a serwerem musi dojść do negocjacji TLS.

- 1. Jeśli nie zostanie podany żaden parametr, komenda SECData wyświetla aktualną wartość używaną do ustawienia ochrony danych.
- 2. Kiedy z serwerem FTP jest ustanawiane chronione połączenie sterujące, poziom ochrony ma początkowo wartość określoną przez parametr DTAPROT komendy CL STRTCPFTP.
- 3. Do korzystania z komendy SECData wymagane jest chronione połączenie sterujące.
- 4. Komenda serwera PROT jest wywoływana na serwerze za każdym razem, gdy komenda SECDATA pomyślnie ustawi poziom ochrony danych.
- 5. Podczas ustawiania poziomu ochrony danych, komenda SECData wysyła do serwera komendy PBSZ i PROT. Komenda SECData ustawia także zmienną klienta przy każdym pomyślnym wywołaniu komendy PROT. Zmienna ta reprezentuje ostatni poziom ochrony danych (C lub P) zaakceptowany przez serwer. Jest ona używana do ustawiania poziomu ochrony danych podczas otwierania chronionego połączenia sterującego przez komendę SECOpen. Można ją zmienić za pomocą opcji LOCSITE DTAPROT (Str. [69\)](#page-76-0).
- 6. Parametry ″C″ i ″P″ komendy SECData są takie same, jak parametry komendy serwera PROT.

#### **Idź do:**

- <span id="page-88-0"></span>• ["Komendy](#page-64-0) klienta FTP" na stronie 57
- ["Konwencje](#page-150-0) składni komend klienta FTP" na stronie 143

## **SECOpen (Konfigurowanie ochrony danych - Setting data security protection) Komenda klienta FTP**

Komenda klienta FTP SECOpen otwiera chronione połączenie sterujące z serwerem FTP, używając określonych opcji ochrony. Składnia tej komendy jest następująca:

SECOpen nazwa\_systemu [numer\_portu] [ opcja\_ochrony ]

**Uwaga:** SOpen jest synonimem dla SECOPEN.

#### **nazwa\_systemu**

Nazwa lub adres internetowy zdalnego systemu.

#### **numer\_portu**

Numer portu wykorzystywany dla tego połączenia.

- Uwagi: v Jeśli ten parametr zostanie pominięty, a zostanie podany parametr (SSL, będzie używany port numer 21.
	- Jeśli ten parametr zostanie pominięty, a zostanie podany parametr (IMPLICIT, będzie używany port numer 990.
	- Jeśli pominięte zostaną zarówno parametry numer\_portu, jak i opcja\_ochrony, wtedy przyjęte zostaną port numer 21 i parametr (SSL.

#### **opcja\_ochrony**

Określenie rodzaju używanej ochrony.

#### **(SSL**

Do połączeń z serwerem FTP wykorzystywana jest ochrona za pomocą SSL. Podczas nawiązywania połączenia używana jest komenda serwera AUTH (Autoryzacja - Authorization).

#### **(IMPLICIT**

Wykorzystywana jest "niejawna" ochrona SSL/TLS połączenia z serwerem FTP. W "niejawnej" ochronie SSL połączenia z serwerem pomijane jest wysyłanie do serwera komend AUTH, PBSZ i PROT. W tym przypadku serwer musi być skonfigurowany, tak aby oczekiwał na negocjację połączenia za pomocą SSL/TLS, występującą dla określonego numeru portu.

Po zastosowaniu "niejawnej" ochrony za pomocą SSL serwer zadziała tak, jakby klient przesłał te komendy z niżej podanymi parametrami:

- AUTH SSL
- $\cdot$  PBSZ 0
- $\cdot$  PROT P

**Uwaga:** Jeśli nie zostaną podane parametry opcje\_ochrony, wtedy przyjmowany jest parametr (SSL. Kiedy używany jest port o numerze 990, przyjmowany jest parametr (IMPLICIT.

#### **Idź do:**

- ["Komendy](#page-64-0) klienta FTP" na stronie 57
- v ["Konwencje](#page-150-0) składni komend klienta FTP" na stronie 143

## <span id="page-89-0"></span>**SENDPASV (Określenie, czy wysyłać komendę PASV - Specify Whether to send a PASV Subcommand) Komenda klienta FTP**

Aby określić, czy komenda PASV ma być przesłana do serwera FTP podczas przesyłania danych lub wydawania komend DIR i LS, wpisz komendę SENDPASV klienta FTP:

#### SENDPAsv [0 | 1 ]

Jeśli nie zostanie wpisany żaden parametr, SENDPASV działa jak przełącznik. Wartość SENDPASV przełączana jest z 1 (ON - Włączony) na 0 (OFF - Wyłączony) lub z 0 na 1.

Gdy parametr zostanie wpisany, dopuszczalne wartości to:

**0**

Komenda PASV nie jest wysyłana.

**1**

Komenda PASV jest wysyłana. Jest to wartość domyślna.

System iSeries<sup>(TM)</sup> domyślnie ma wysyłać podkomendę PASV. Gdy parametr SENDPASV jest wyłączony, serwer nie wysyła komendy PASV.

- Uwagi: Uwagi: 1. Ta komenda spełnia wymagania dokumentu RFC 1579. "Firewall-Friendly FTP" (FTP przyjazny dla firewalla). Użycie komendy PASV do nawiązania połączenia dla danych jest lepszą metodą, gdy dane muszą być przesyłane poprzez firewall. W niektórych scenariuszach przesyłanie danych poprzez firewall może być niemożliwe bez użycia komendy PASV.
	- 2. Niektóre serwery FTP mogą nie obsługiwać komendy PASV. W takim przypadku, gdy opcja SENDPASV jest włączona (ON), klient FTP wyświetli komunikat wskazujący, że serwer nie obsługuje PASV. System będzie usiłował nawiązać połączenie danych bez wysyłania komendy PASV.
	- 3. Gdy SENDPASV ma wartość Wyłączony lub jest nieaktywny oraz gdy parametr SENDPORT ma wartość Włączony, to wówczas serwer wysyła komendę PORT. Patrz sekcja ["SENDPORT](#page-90-0) (Określenie, czy wysyłać [komendę](#page-90-0) PORT - Specify Whether to Sends a PORT [Subcommand\)"](#page-90-0) na stronie 83
	- 4. Serwery FTP, które nie obsługują PASV, nie spełniają warunków RFC 1123.

#### **Ograniczenia**

W przypadku połączenia z serwerem FTP poprzez serwer SOCKS, komenda SENDPASV może być użyta jedynie przed uruchomieniem przesyłania lub wydaniem komendy wyświetlenia zawartości katalogu. Jeśli komenda SENDPASV zostanie użyta po jednej z tych komend, klient nie będzie mógł nawiązać połączenia z serwerem FTP.

Gdy klient wyśle komendę przesyłania danych lub wyświetlenia zawartości katalogu, połączenie z serwerem FTP poprzez serwer SOCKS powinno zostać zamknięte przed ponownym użyciem komendy SENDPASV.

Komendy SENDPASV można użyć, gdy nie ma połączenia klienta FTP z serwerem.

## <span id="page-90-0"></span>**Idź do:**

- ["Komendy](#page-64-0) klienta FTP" na stronie 57
- ["Konwencje](#page-150-0) składni komend klienta FTP" na stronie 143

#### **SENDPORT (Określenie, czy wysyłać komendę PORT - Specify Whether to Sends a PORT Subcommand) Komenda klienta FTP**

Określa, czy komenda PORT ma być przesłana do serwera FTP podczas przesyłania danych lub wydawania komend DIR i LS. Wpisz komendę SENDPASV klienta FTP:

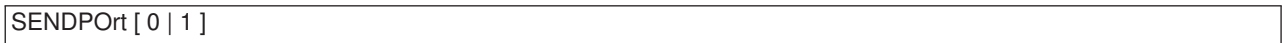

Jeśli nie zostanie wpisany żaden parametr, SENDPORT działa jak przełącznik. Wartość SENDPORT przełączana jest z 1 (Włączony) na 0 (Wyłączony) lub z 0 na 1.

Gdy parametr zostanie wpisany, dopuszczalne wartości to:

**0**

Komenda PORT nie jest wysyłana.

**1**

Komenda PORT jest wysyłana. Jest to wartość domyślna.

- **Uwagi:** 1. Komendy SENDPORT należy używać jedynie wtedy, gdy bez niej nie można nawiązać połączenia z serwerem. Niewłaściwe użycie komendy SENDPORT może wywołać błędy.
	- 2. Wskazane może być niewysyłanie komendy PORT do tych systemów, które ignorują komendy PORT, ponieważ wprowadzają one w błąd podając, że komenda ta została zaakceptowana.
	- 3. Serwer nie wysyła komendy PORT, gdy opcja SENDPASV ma wartość Włączony. Patrz sekcja ["SENDPASV](#page-89-0) (Określenie, czy wysyłać komendę PASV - Specify Whether to send a PASV [Subcommand\)"](#page-89-0) na [stronie](#page-89-0) 82.

#### **Idź do:**

- ["Komendy](#page-64-0) klienta FTP" na stronie 57
- ["Konwencje](#page-150-0) składni komend klienta FTP" na stronie 143

#### **SENDSITE (Określenie, czy wysłać komendę SITE - Specify Whether to Send a SITE Subcommand) Komenda klienta FTP**

Aby określić, czy komenda SITE z informacjami o formacie rekordu ma być wysyłana automatycznie podczas przeprowadzania operacji PUT lub MPUT, wpisz komendę SENDSITE klienta FTP w następującym formacie:

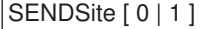

Jeśli nie zostanie wpisany żaden parametr, SENDSITE działa jak przełącznik. Wartość SENDSITE przełączana jest z 1 (Włączony - ON) na 0 (Wyłączony - OFF) lub z 0 na 1.

Gdy parametr zostanie wpisany, dopuszczalne wartości to:

## **0**

Komenda SITE nie jest wysyłana. Jest to wartość domyślna.

## **1**

Wysłanie komendy SITE (zawierającej informacje o formacie rekordu) przed wysłaniem komend PUT i MPUT. Tego ustawienia należy użyć podczas przesyłania plików do serwera IBM<sup>(R)</sup> Virtual Machine używającego informacji o formacie rekordu, które wysyła z komendą SITE.

## **Idź do:**

- ["Komendy](#page-64-0) klienta FTP" na stronie 57
- v ["Konwencje](#page-150-0) składni komend klienta FTP" na stronie 143

## **SITE (Wysłanie informacji używanych przez system zdalny - Send Information Used by a Remote System) Komenda klienta FTP**

Komenda SITE jest stosowana do wysłania informacji wykorzystywanych przez serwer do udostępniania usług typowych dla systemu zdalnego. Jest ona używana w następującym formacie:

SIte [*parametry*]

#### **parametry**

Zależne od systemu zdalnego.

Aby uzyskać więcej informacji o tych parametrach i poznać specyfikacje ich składni, należy wydać komendę HELP SERVER SITE. Niektóre serwery FTP nie obsługują komendy SITE.

**Uwaga:** Komenda SITE używana jest przez komendy PUT i MPUT do wskazania formatu i długości rekordów. Domyślnie, komenda PUT wysyła komendę SITE automatycznie. Komenda NAMEFMT używana jest przez komendę SITE do wskazania serwerowi, czy nazwy mają format NAMEFMT 0, czy NAMEFMT 1.

Więcej informacji zawiera sekcja "SENDSITE [\(Określenie,](#page-90-0) czy wysłać komendę SITE - Specify Whether to Send a SITE [Subcommand\)"](#page-90-0) na stronie 83.

## **Idź do:**

- ["Komendy](#page-64-0) klienta FTP" na stronie 57
- v ["Konwencje](#page-150-0) składni komend klienta FTP" na stronie 143

## **STATUS (Pobranie informacji o statusie z systemu zdalnego - Retrieve Status Information from a Remote System) Komenda klienta FTP**

#### STAtus [*nazwa*]

#### **nazwa**

Nazwa zdalnego katalogu lub pliku, dla którego zażądano informacji o statusie. Nie jest to parametr

wymagany.

<span id="page-92-0"></span>**Uwaga:** Aplikacja serwera iSeries<sup>(TM)</sup> FTP nie obsługuje tego parametru nazwy.

Jeśli nie podano żadnego parametru, serwer zwraca ogólne informacje o statusie procesu serwera FTP. Obejmują one bieżące wartości wszystkich parametrów przesyłania i status połączeń. Zwracane informacje o statusie zależą od konkretnej implementacji serwera.

## **Idź do:**

- ["Komendy](#page-64-0) klienta FTP" na stronie 57
- ["Konwencje](#page-150-0) składni komend klienta FTP" na stronie 143

## **STRUCT (Określenie struktury plików - Specify File Structure) Komenda klienta FTP**

Komenda STRUCT klienta FTP służy do określania struktury wysyłanych danych. Jest ona używana w następującym formacie:

STRuct [F | R]

**F** Struktura plików. Struktura pliku zdefiniowana jest jako ciągła sekwencja bajtów danych.

**R** Struktura rekordów. Plik przesyłany jest jako ciąg rekordów sekwencyjnych.

Struktura pliku wpływa na tryb przesyłania, interpretację i pojemność pliku.

## **Idź do:**

- ["Komendy](#page-64-0) klienta FTP" na stronie 57
- v ["Konwencje](#page-150-0) składni komend klienta FTP" na stronie 143

## **SUNIQUE (Sterowanie nadpisywaniem plików - Control Overwriting of Files) Komenda klienta FTP**

Komenda SUNIQUE klienta FTP służy do sprawdzania, czy plik jest nadpisywany za pomocą komendy PUT lub MPUT. Jest ona używana w następującym formacie:

SUnique [ 0 | 1 ]

Jeśli nie zostanie wpisany żaden parametr, SUNIQUE działa jak przełącznik. Wartość SUNIQUE przełączana jest z 1 (Włączony - ON) na 0 (Wyłączony - OFF) lub z 0 na 1.

Gdy parametr zostanie wpisany, dopuszczalne wartości to:

**0**

Nadpisanie pliku, jeśli istnieje. Jest to wartość domyślna.

**1**

Zamiast nadpisywania istniejącego pliku utworzenie w systemie zdalnym nowego pliku o unikalnej nazwie. Serwer FTP systemu zdalnego wysyła nazwę tworzonego pliku z powrotem do użytkownika.

**Uwaga:** Jeśli systemem zdalnym jest iSeries<sup>(TM)</sup>, serwer tworzy nazwy zbiór.podzbiór poprzez dodanie numerów na końcu *pliku\_lokalnego* określonego w podkomendzie PUT lub MPUT. Tak więc, jeśli nazwa *NOWYZBIÓR.NOWYPODZBIÓR* istnieje już w systemie zdalnym, zdalny serwer iSeries tworzy nazwę *NOWYZBIÓR.NOWYPODZBIÓR1* i zapisuje w niej dane.

Nazwy plików dla innych systemów plików, takich jak HFS, działają podobnie. Jeśli nazwa już istnieje, tworzony jest nowy plik, który składa się z podanej nazwy pliku i końcówki liczbowej. Tak więc, jeśli nazwa *nazwa\_xfs* istnieje już w systemie zdalnym, zdalny system iSeries tworzy nazwę *nazwa\_xfs1*.

## **Idź do:**

- ["Komendy](#page-64-0) klienta FTP" na stronie 57
- ["Konwencje](#page-150-0) składni komend klienta FTP" na stronie 143

## **SYSCMD (przesłanie komendy CL iSeries(TM) do lokalnego systemu iSeries) Komenda klienta FTP**

Aby uruchomić komendę języka CL w lokalnym systemie iSeries bez opuszczania środowiska FTP, można użyć komendy SYSCMD klienta FTP w następującym formacie:

SYSCmd *wiersz\_komend*

#### **wiersz\_komend**

Komenda języka CL serwera iSeries. Nazwę komendy można poprzedzić znakiem zapytania (?), aby uzyskać wiersz komend. Na przykład, jeśli wpisane zostanie: SYSCMD ? SNDBRKMSG

wyświetlony zostanie ekran komendy Wysłanie komunikatu przerywającego (Send Break Message - SNDBRKMSG).

Jeśli istnieje konieczność przejrzenia komunikatów niskiego poziomu, które są wynikiem wydania komend języka CL lub wpisania wielu komend CL, przed powrotem do środowiska FTP, należy użyć komendy CALL QCMD systemu iSeries.

Na przykład, aby uzyskać ekran Wpisywanie komend (Command Entry) systemu iSeries, należy wpisać: SYSCMD CALL QCMD

Na ekranie Wpisywanie komend (Command Entry) systemu AS/400 można następnie uruchomić aplikacje lub wpisywać komendy CL. Po zakończeniu działania aplikacji lub komendy CL wyświetlany jest ponownie ekran Wpisywanie komend (Command Entry). Na ekranie tym można wyświetlić komunikaty, rozpocząć dodatkową pracę w systemie lub nacisnąć klawisz F3 (Wyjście) lub F12 (Anuluj) i powrócić do FTP.

Komendy języka CL iSeries można wpisać po naciśnięciu klawisza F21 (Wiersz komend CL) na głównym ekranie FTP. Serwer nie akceptuje klawisza F21, gdy do punktu wyjścia Client Request Validation FTP dodano program obsługi wyjścia.

- <span id="page-94-0"></span>**Uwagi:** 1. Większość systemów serwerów ma przedział czasu oczekiwania, który kończy sesję, gdy w podanym czasie brak aktywności w systemie. Jeśli podana komenda nie działa dłużej niż przedział czasu oczekiwania, serwer zakończy połączenie z klientem.
	- 2. Serwer iSeries obsługuje znak wykrzyknika (!) jako synonim komendy SYSCMD.
	- 3. Komenda SYSCMD przekazuje do systemu iSeries jako komendę języka CL dokładnie to, co wprowadzi użytkownik.

## **Idź do:**

- ["Komendy](#page-64-0) klienta FTP" na stronie 57
- ["Konwencje](#page-150-0) składni komend klienta FTP" na stronie 143

## **TYPE (Określenie typu przesyłania plików - Specify File Transfer Type) Komenda klienta FTP**

Aby określić typ przesyłania plików lub reprezentację znaków, z jaką ma odbywać się przesyłanie, należy użyć komendy TYPE klienta FTP w następującym formacie:

```
TYpe [ A
  | B [ 1 | 2 | 3 [A|R] | 4 [A|R] | 5 | 6 | 7]
   C ccsid#
   | E
   | F [ 1 ]
   |I|
```
# **A**

Określa typ przesyłania jako typ domyślny (ASCII). Parametr ten ma takie samo działanie, jak komenda ASCII. Serwer nie przypisuje do pliku żadnej kontroli formatu pionowego. Obsługuje jedynie domyślny format NON PRINT dla ASCII. Typem przesyłania ASCII lub plikami tekstowymi należy posługiwać się zawsze, z wyjątkiem sytuacji, gdy oba systemy używają typu EBCDIC.

Domyślnym identyfikatorem CCSID dla TYPE A (ASCII) jest CCSID podany w parametrze CCSID komendy STRTCPFTP lub komendy FTP.

## **B**

JIS Kanji (CCSID 932)

## **B 1**

JIS Kanji (CCSID 932)

## **B 2**

Rozszerzony kod UNIX Kanji (CCSID 5050)

## **B 3**

JIS 1983 używający sekwencji ASCII shift-in o zmienionym znaczeniu (CCSID 5054)

## **B 3 A**

JIS 1983 używający sekwencji ASCII shift-in o zmienionym znaczeniu (CCSID 5054)

## **B 3 R**

JIS 1983 używający JISROMAN sekwencji shift-in o zmienionym znaczeniu (CCSID 5052)

## **B 4**

JIS 1978 używający sekwencji ASCII shift-in o zmienionym znaczeniu (CCSID 5055)

## **B 4 A**

JIS 1978 używający sekwencji ASCII shift-in o zmienionym znaczeniu (CCSID 5055)

## **B 4 R**

JIS 1978 używający sekwencji JISROMAN shift-in o zmienionym znaczeniu (CCSID 5053)

## **B 5**

Hangeul (CCSID 934)

## **B 6**

Koreański kod standardowy KSC-5601, wersja 1989 (CCSID 949)

## **B 7**

Tradycyjny chiński (5550 - CCSID 938)

## **C nr\_ccsid**

Określa typ przesyłania jako dowolny identyfikator CCSID zainstalowany w systemie. Numer identyfikatora CCSID musi być zgodny z C.

## **E**

Określa typ przesyłania jako EBCDIC. Parametr ten ma takie samo działanie, jak komenda EBCDIC. Serwer nie przypisuje do pliku żadnej kontroli formatu pionowego. Obsługuje jedynie domyślny format NON PRINT dla EBCDIC. Typ przesyłania EBCDIC przeznaczony jest do wydajnego przesyłania plików pomiędzy systemami, które używają kodowania EBCDIC dla wewnętrznych reprezentacji znaków.

**F** IBM EBCDIC Kanji (CCSID 5035)

## **F 1**

IBM EBCDIC Kanji (CCSID 5035)

**I**

Określa typ przesyłania jako obraz (binarny). Parametr ten ma takie samo działanie, jak komenda BINARY. W tym typie przesyłania dane wysyłane są jako łańcuch bitów zestawionych w 8-bitowe bajty. Ten typ przesyłania binarnego używany jest do wydajnego przechowywania i pobierania plików oraz przesyłania danych binarnych, takich jak kod obiektów. Dane przesyłane są w niezmienionej postaci; nie jest przeprowadzana żadna konwersja.

Jeśli nie podano żadnych parametrów, serwer wyświetli aktualne ustawienia komendy TYPE.

## **Idź do:**

- ["Komendy](#page-64-0) klienta FTP" na stronie 57
- ["Konwencje](#page-150-0) składni komend klienta FTP" na stronie 143

## **USER (Wysłanie ID użytkownika do systemu zdalnego - Send Your User ID to the Remote System) Komenda klienta FTP**

Użytkownik *identyfikator\_użytkownika* [*hasło*]

## **identyfikator\_użytkownika**

Nazwa użytkownika w systemie zdalnym.

#### **hasło**

Hasło użytkownika w systemie zdalnym. Podanie hasła jest opcjonalne. Jeśli hasło nie zostanie wpisane podczas wywoływania komendy USER, system zdalny prosi o podanie hasła, jeśli jest ono wymagane.

## **Idź do:**

- ["Komendy](#page-64-0) klienta FTP" na stronie 57
- v ["Konwencje](#page-150-0) składni komend klienta FTP" na stronie 143

## **VERBOSE (Sterowanie wyświetlaniem komunikatów odpowiedzi o błędach - Control of Text Display of Error Reply Messages) Komenda klienta FTP**

Aby sterować ekranami odpowiedzi serwera FTP, należy użyć komendy klienta VERBOSE. Komenda VERBOSE przestawia przełącznik verbose. Gdy parametr verbose jest włączony, wyświetlane są pełne odpowiedzi serwera, łącznie z kodami odpowiedzi. Gdy jest on wyłączony, pewne odpowiedzi serwera i kody odpowiedzi nie są wyświetlane.

Verbose

## **Idź do:**

- ["Komendy](#page-64-0) klienta FTP" na stronie 57
- v ["Konwencje](#page-150-0) składni komend klienta FTP" na stronie 143

# **Programy obsługi wyjścia FTP**

**X** Klient i serwer FTP komunikują się z każdym programem obsługi wyjścia za pomocą określonego punktu wyjścia. Parametry przekazywane są pomiędzy serwerem a programem obsługi wyjścia. Format wymienianych informacji określony jest przez format punktu wyjścia.

FTP korzysta z następujących punktów wyjścia. W niżej wymienionych sekcjach znajduje się więcej informacji, obejmujących takie tematy, jak opisy parametrów i kody programów przykładowych:

- v "Punkt wyjścia [potwierdzenia](#page-97-0) żądania: klient i serwer" na stronie 90
- v "Punkt wyjścia [logowania](#page-109-0) do serwera" na stronie 102

Aby zapewnić poprawność działania programów obsługi wyjścia, należy zapoznać się z sekcją Instalowanie i rejestrowanie programów obsługi wyjścia. Jeśli programy obsługi wyjścia nie są już potrzebne, należy je usunąć zgodnie z instrukcjami podanymi w sekcji Usuwanie programu obsługi wyjścia, aby przerwać ich funkcjonowanie w przyszłości.

#### **Punkty wyjścia i formaty punktów wyjścia TCP/IP**

Poniższa tabela zawiera informacje na temat punktów wyjścia różnych aplikacji TCP/IP i powiązanych z nimi formatów punktów wyjścia.

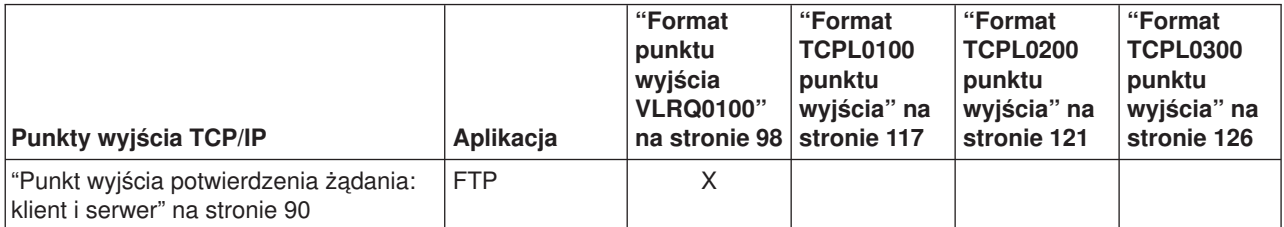

<span id="page-97-0"></span>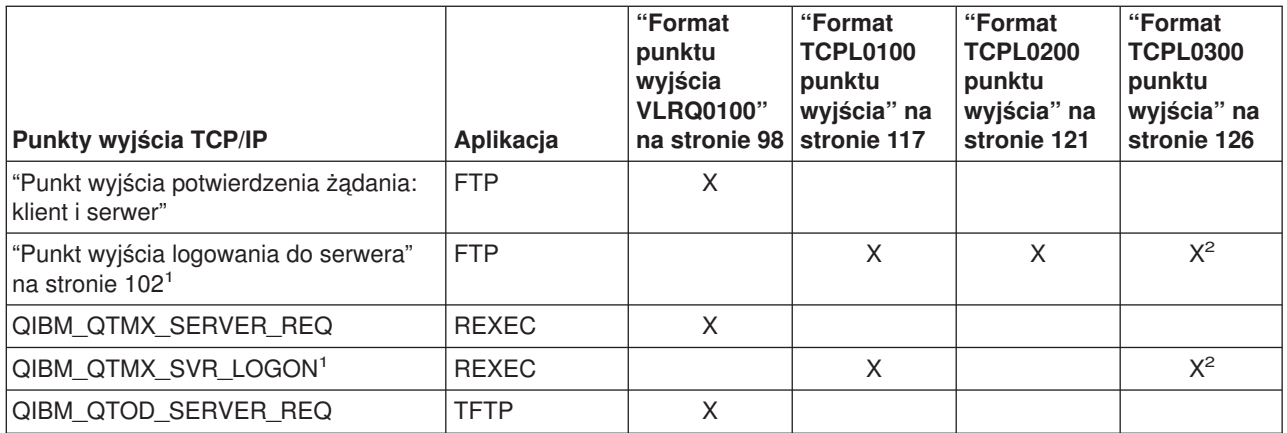

**<sup>1</sup>** -Punkt wyjścia może mieć kilka formatów, ale program obsługi wyjścia może być zarejestrowany tylko dla jednego formatu punktu wyjścia. Należy rozważyć każdy z wymienionych formatów, a następnie wybrać najodpowiedniejszy dla posiadanego systemu.

**<sup>2</sup>** - Ten format jest dostępny począwszy od wersji V5R1.

# $\propto$

## **Punkt wyjścia potwierdzenia żądania: klient i serwer**

Punkty wyjścia potwierdzenia żądania mogą być wykorzystane do ograniczenia operacji dokonywanych przez użytkowników FTP. Są one udostępniane zarówno przez klienta, jak i serwer FTP; aby ograniczyć dostęp do klienta i serwera FTP, do obu punktów wyjścia trzeba dodać programy obsługi wyjścia.

**Uwaga:** Odkąd punkty wyjścia i klienta, i serwera FTP współużytkują ten sam format punktów wyjścia, wystarczy napisać pojedynczy program do obsługi ich obu.

Jeśli implementowany jest anonimowy użytkownik FTP, należy napisać program obsługi wyjścia potwierdzenia żądania serwera FTP, w celu ograniczenia uprawnień anonimowych użytkowników FTP do komend pobierania danych i zabronienia im uruchamiania komend CL.

## **Co powinien zawierać program:**

- v obsługę wyjątków,
- debugowanie,
- logowanie.

## **Akceptowane i odrzucane komendy**

Program obsługi wyjścia potwierdzenia żądania serwera umożliwia kontrolę nad akceptowaniem i odrzucaniem operacji. Decyzja ta jest podejmowana przez program obsługi wyjścia dodatkowo, poza sprawdzaniem poprawności na poziomie aplikacji klienta lub serwera FTP. Aplikacja klienta lub serwera FTP wywołuje program obsługi wyjścia, zarejestrowany dla tej aplikacji, za każdym razem gdy przetwarzane jest jedno z następujących żądań:

- 1. Tworzenie katalogu/biblioteki
- 2. Usuwanie katalogu/biblioteki
- 3. Ustawianie bieżącego katalogu
- 4. Wyświetlanie nazw plików
- 5. Usuwanie plików
- 6. Wysyłanie plików
- 7. Otrzymywanie plików
- 8. Zmiana nazwy pliku
- 9. Wykonanie komendy CL

Aby na stałe i bezwarunkowo odrzucić komendę, w "Format punktu wyjścia [VLRQ0100"](#page-105-0) na stronie 98 można podać wartość -1 parametru 8 (Zezwolenie na operację).

#### **Czy istnieje opcja limitu czasu w programie obsługi wyjścia ?**

W programach obsługi wyjścia protokołu FTP nie ma obsługi limitu czasu. Jeśli w programie obsługi wyjścia wystąpi błąd lub wyjątek, którego program ten nie będzie umiał obsłużyć, to serwer FTP przerwie sesję.

#### **Przykładowe programy**

Poniżej udostępniono przykładowe programy ułatwiające konfigurowanie anonimowego FTP na serwerze. Programy te są tylko ilustracją. Zawierają one za mało opcji, aby można je było uruchomić na maszynie produkcyjnej. Przykłady te mogą posłużyć jako punkt wyjścia do pisania własnych programów. Kopiując części kodu z przykładów można je dodać do tworzonych programów. Zaleca się uruchamianie programów przykładowych na serwerze innym niż produkcyjny.

"Przykład: kod programu obsługi wyjścia potwierdzenia żądania klienta lub serwera FTP w języku CL" "Przykład: kod programu obsługi wyjścia [potwierdzenia](#page-100-0) żądania serwera FTP w języku ILE RPG" na [stronie](#page-100-0) 93

## **Informacje dotyczące kodu**

IBM udziela niewyłącznej licencji w zakresie praw autorskich, stosowanej przy używaniu wszelkich przykładowych kodów programów, na podstawie których można wygenerować podobne funkcje dostosowane do indywidualnych wymagań.

Cały kod przykładowy jest udostępniany przez IBM jedynie do celów ilustracyjnych. Kody te nie zostały kompleksowo przetestowane we wszelkich możliwych warunkach. IBM nie może zatem gwarantować ani sugerować niezawodności, użyteczności i funkcjonalności programów przykładowych.

Wszelkie zawarte tutaj programy są dostarczane w stanie w jakim się znajdują ("AS IS") bez udzielania jakichkolwiek gwarancji. Nie udziela się domniemanych gwarancji nienaruszania praw stron trzecich, gwarancji przydatności handlowej ani przydatności do określonego celu.

#### *Przykład: kod programu obsługi wyjścia potwierdzenia żądania klienta lub serwera FTP w języku*

*CL:* Przedstawiony przykład jest prostym programem obsługi wyjścia potwierdzenia żądania FTP. Jest on napisany w języku CL iSeries<sup>(TM)</sup>. Kod tego programu nie jest kompletny, ale stanowi podstawę do tworzenia własnego programu obsługi punktu wyjścia klienta lub serwera.

**Uwaga:** Aby zapoznać się z informacjami prawnymi, należy przeczytać sekcję ["Informacje](#page-166-0) dotyczące kodu" na [stronie](#page-166-0) 159.

(Uprzednio sformatowany w poniższym przykładzie tekst nie mieści się w ramce.)

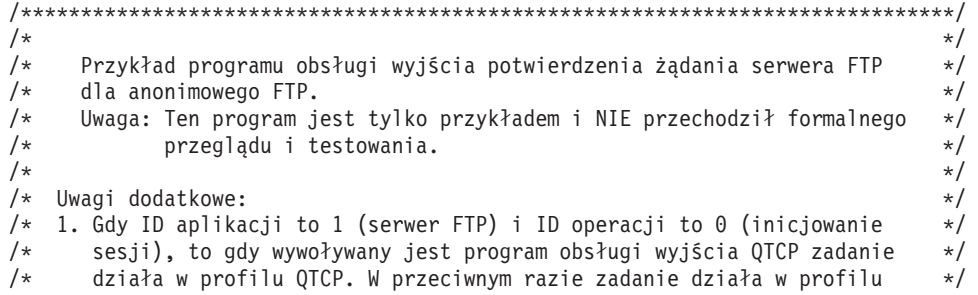

/\* użytkownika. \*/ /\* 2. Zaleca się, aby program obsługi wyjścia był tworzony w bibliotece \*/ /\* z uprawnieniami \*PUBLIC ustawionymi na \*EXCLUDE oraz nadanie mu \*/ /\* uprawnień \*PUBLIC ustawionych na \*EXCLUDE. Serwer FTP zaadaptuje \*/ uprawnienia niezbędne do wywołania programu obsługi wyjścia.  $\star/$ /\* 3. Można wykorzystać ten sam program obsługi wyjścia dla punktów wyjścia \*/ /\* zatwierdzenia żądań zarówno klienta, jak i serwera FTP. Jednakże ten \*/ /\* program nie bierze pod uwagę klienta. \*/  $\frac{1}{\sqrt{2}}$  \*/ /\*\*\*\*\*\*\*\*\*\*\*\*\*\*\*\*\*\*\*\*\*\*\*\*\*\*\*\*\*\*\*\*\*\*\*\*\*\*\*\*\*\*\*\*\*\*\*\*\*\*\*\*\*\*\*\*\*\*\*\*\*\*\*\*\*\*\*\*\*\*\*\*\*\*\*\*\*\*/ TSTREQCL: PGM PARM(&APPIDIN &OPIDIN &USRPRF &IPADDRIN + &IPLENIN &OPINFOIN &OPLENIN &ALLOWOP) /\* Deklaracja parametrów wejściowych \*/ DCL VAR(&APPIDIN) TYPE(\*CHAR) LEN(4) /\* ID aplikacji \*/ DCL VAR(&OPIDIN) TYPE(\*CHAR) LEN(4) /\* ID operacji \*/ DCL VAR(&USRPRF) TYPE(\*CHAR)LEN(10)/\*Profilużytkownika \*/\*/<br>DCL VAR(&IPADDRIN) TYPE(\*CHAR) /\*ZdalnyadresIP \*/\*/  $VAR(\&IPADDRIN)$  TYPE(\*CHAR)  $/*$  Zdalny adres IP \*/ DCL VAR(&IPLENIN) TYPE(\*CHAR) LEN(4) /\* Długość adresu IP \*/ DCL VAR(&OPLENIN) TYPE(\*CHAR) LEN(4) /\* Długość informacji właściwych dla operacji \*/ DCL VAR(&OPINFOIN) TYPE(\*CHAR) + LEN(9999) /\* Informacja właściwa dla operacji \*/ DCL VAR(&ALLOWOP) TYPE(\*CHAR) LEN(4) /\* Zezwolenie (wyjściowy) \*/ /\* Deklaracja lokalnych kopii parametrów (w formacie używanym przez CL) \*/ DCL VAR(&APPID) TYPE(\*DEC) LEN(1 0) DCL VAR(&OPID) TYPE(\*DEC) LEN(1 0) DCL VAR(&IPLEN) TYPE(\*DEC) LEN(5 0) DCL VAR(&IPADDR) TYPE(\*CHAR) DCL VAR(&OPLEN) TYPE(\*DEC) LEN(50)<br>DCL VAR(&OPINFO) TYPE(\*CHAR) LEN(999 VAR(&OPINFO) TYPE(\*CHAR) LEN(9999) DCL VAR(&PATHNAME) TYPE(\*CHAR) LEN(9999) /\* Nazwa ścieżki wielkimi literami \*/ /\* Deklaracja wartości dla allow(1) oraz noallow(0) \*/ VAR(&ALLOW) TYPE(\*DEC) LEN(1 0) VALUE(1) DCL VAR(&NOALLOW) TYPE(\*DEC) LEN(1 0) VALUE(0) /\* Deklaracja bloku sterującego żądaniami dla funkcji API QLGCNVCS (w przypadku konwersji): \*/ /\* konwersja na wielkie litery z zależności od zadania CCSID \*/ VAR(&CASEREQ) TYPE(\*CHAR) LEN(22) + VALUE(X'00000001000000000000000000000000000+ 000000000') DCL VAR(&ERROR) TYPE(\*CHAR) LEN(4) + VALUE(X'00000000') /\* Przypisanie parametrów wejściowych do kopii lokalnych \*/ CHGVAR VAR(&APPID) VALUE(%BINARY(&APPIDIN)) CHGVAR VAR(&OPID) VALUE(%BINARY(&OPIDIN)) CHGVAR VAR(&IPLEN) VALUE(%BINARY(&IPLENIN)) CHGVAR VAR(&IPADDR) VALUE(%SUBSTRING(&IPADDRIN 1 &IPLEN)) CHGVAR VAR(&OPLEN) VALUE(%BINARY(&OPLENIN)) /\* Obsługa pola informacji właściwej dla operacji (która jest długością zmiennej) \*/ IF COND(&OPLEN = 0) THEN(CHGVAR VAR(&OPINFO) + VALUE(' ')) ELSE CMD(CHGVAR VAR(&OPINFO) VALUE(%SST(&OPINFOIN + 1 &OPLEN))) /\* ID operacji 0 (połączenie przychodzące): odrzucenie, jeśli połączenie przez interfejs 9.8.7.6 \*/ /\* w innym przypadku akceptacja. (Podany adres jest tylko przykładem). Tę możliwość można \*/ /\* wykorzystać tylko do akceptacji połączeń z sieci wewnętrznych i odrzucania tych \*/ /\* z "prawdziwego" Internetu, o ile połączenie z Internetem jest realizowane przez \*/  $\frac{1}{2}$  oddzielny interfejs IP.  $\frac{1}{2}$   $\frac{1}{2}$   $\frac{1}{2}$   $\frac{1}{2}$   $\frac{1}{2}$   $\frac{1}{2}$   $\frac{1}{2}$   $\frac{1}{2}$   $\frac{1}{2}$   $\frac{1}{2}$   $\frac{1}{2}$   $\frac{1}{2}$   $\frac{1}{2}$   $\frac{1}{2}$   $\frac{1}{2}$   $\frac{1}{2}$   $\frac{1}{2}$   $\frac{1}{2}$   $\frac{1}{2$ /\* UWAGA: W przypadku serwera FTP, operacja 0 jest ZAWSZE wykonywana z profilem QCTP \*/  $\frac{1}{\sqrt{2}}$  \* IF COND(&OPID = 0) THEN(DO)

```
IF \text{COMP}(\text{QOPINEO} = '9.8.7.6') \text{ THEN}(\text{CHGVAR } +VAR(%BINARY(&ALLOWOP)) VALUE(&NOALLOW))
            ELSE CMD(CHGVAR VAR(%BINARY(&ALLOWOP)) +
                         VALUE(&ALLOW))
              GOTO CMDLBL(END)
                ENDDO
/* Sprawdzanie, czy użytkownik anonimowy */
                       COND(SUSRPRF = 'ANONYMOUS ') THEN(DO)/* Zakaz wykonania przez użytkownika anonimowego następujących operacji: */
/* 1 (Tworzenie katalogu/biblioteki); 2 (Usuwanie katalogu/biblioteki); */
/* 5 (Usuwanie pliku); 7 (Otrzymywanie pliku); 8 (Zmiana nazwy pliku); */
   9 (Wykonanie CL)
              IF COND(&OPID = 1 | &OPID = 2 | +
                         &OPID = 5 \mid &OPID = 7 \mid &OPID = 8 \mid +&OPID = 9) THEN(CHGVAR +
                         VAR(%BINARY(&ALLOWOP)) VALUE(&NOALLOW))
              ELSE CMD(DO)
/* Operacje: 3 (zmiana katalogu), 4 (wyświetlenie katalogu) oraz 6 (wysłanie pliku), dozwolone */
/* tylko w bibliotece PUBLIC LUB katalogu "/public". Należy zwrócić uwagę, że wszystkie */
/* nazwy ścieżek wykorzystują format nazw zintegrowanego systemu plików. */
                       COND(\&OPID = 3 | \&OPID = 4 | \&OPID = 6) THEN(D0)/* Na początku należy dokonać konwersji nazwy ścieżki na wielkie litery (ponieważ w nazwach */
/* katalogu "root" i bibliotekach systemu plików nie rozróżnia się małych i wielkich liter). */
                  CALL PGM(QLGCNVCS) PARM(&CASEREQ &OPINFO &PATHNAME +
                                          &OPLENIN &ERROR)
/* Uwaga: należy sprawdzić katalog "/public" jako taki oraz nazwy ścieżek zaczynające się */
\frac{1}{2} od "/public/". \frac{1}{2} \frac{1}{2} \frac{1}{2} \frac{1}{2} \frac{1}{2} \frac{1}{2} \frac{1}{2} \frac{1}{2} \frac{1}{2} \frac{1}{2} \frac{1}{2} \frac{1}{2} \frac{1}{2} \frac{1}{2} \frac{1}{2} \frac{1}{2} \frac{1}{2} \frac{1}{2} \frac{1}{2} \frac{1}{IF COND((%SUBSTRING(&PATHNAME 1 20) *NE +
                          '/QSYS.LIB/PUBLIC.LIB') *AND +
                          (&PATHNAME *NE '/PUBLIC') *AND +
                          (%SUBSTRING(&PATHNAME 1 8) *NE '/PUBLIC/')) +
                         THEN(CHGVAR +
                         VAR(%BINARY(&ALLOWOP)) VALUE(&NOALLOW))
            ELSE CMD(CHGVAR VAR(%BINARY(&ALLOWOP)) +
                         VALUE(&ALLOW))
                ENDDO
                ENDDO
                ENDDO
/* Dla użytkownika innego niż anonimowy: pozwolenie na wszystko */
            ELSE CMD(CHGVAR VAR(%BINARY(&ALLOWOP)) +
                         VALUE(&ALLOW))
```
END: ENDPGM

#### *Przykład: kod programu obsługi wyjścia potwierdzenia żądania serwera FTP w języku ILE RPG:*

Przedstawiony przykład jest prostym programem obsługi wyjścia potwierdzenia żądania serwera FTP. Jest on napisany w języku programowania ILE RPG. Kod tego programu nie jest kompletny, ale jest punktem wyjścia do tworzenia własnego programu.

**Uwaga:** Aby zapoznać się z informacjami prawnymi, należy przeczytać sekcję ["Informacje](#page-166-0) dotyczące kodu" na [stronie](#page-166-0) 159.

(Uprzednio sformatowany w poniższym przykładzie tekst nie mieści się w ramce.)

\* Opis modułu \*\*\*\*\*\*\*\*\*\*\*\*\*\*\*\*\*\*\*\*\*\*\*\*\*\*\*\*\*\*\*\*\*\*\*\*\*\*\*\*\*\*\*\*\*\*\*\*\*\*\*\*\*\*  $\star$ \* FUNKCJA PROGRAMU \*  $\star$ \* Program ten demonstruje kilka możliwości, które może mieć klient \* \* FTP i program obsługi wyjścia potwierdzenia żądania serwera FTP. \*  $\star$ \* Uwaga: Ten program jest tylko przykładem i nie przechodził \* formalnego przeglądu i testowania.  $\star$ \*\*\*\*\*\*\*\*\*\*\*\*\*\*\*\*\*\*\*\*\*\*\*\*\*\*\*\*\*\*\*\*\*\*\*\*\*\*\*\*\*\*\*\*\*\*\*\*\*\*\*\*\*\*\*\*\*\*\*\*\*\*\*\*\*\*\*\*

```
F/SPACE 3
********************************************************************
\star* UŻYTE WSKAŹNIKI *
\star* WSK. OPIS *
\star* LR - ZAMKNIĘCIE PLIKÓW PRZY WYJŚCIU *
\star********************************************************************
F/EJECT
********************************************************************
* STRUKTURY DANYCH UŻYWANE PRZEZ PROGRAM *
********************************************************************
*
* Definicje stałych
*
D Anonym C CONST('ANONYMOUS ')
                         CONST('/QSYS.LIB/ITSOIC400.LIB')
D PublicDir C CONST('//ITSOIC.400')
*
* Kilka komend CL użytych w programie
*
D ClearSavf C CONST('CLRSAVF ITSOIC400/TURVIS')
D SaveLib C C CONST('SAVLIB LIB(ITSOIC400) –<br>D DEV(*SAVE) –
                         DEV(*SAVF) -D SAVF(ITSOIC400/TURVIS)')
*
* Wartość używana jako wyzwalacz konia trojańskiego
*
D Savetti C CONST('ITSOIC400.LIB/TURVIS.FILE') Rozszerzeniem jest FILE,
* mimo że powinno być
* SAVF (tak jak to wprowadził
* użytkownik)
*
* Pola pomocne podczas konwersji z małych liter na wielkie
* 1
D LW C CONST('abcdefghijklmnopqrstuvwxyz')
           C CONST('ABCDEFGHIJKLMNOPORSTUVWXYZ')
*
D NeverAllow C CONST(-1)<br>D DontAllow C CONST(0)
D DontAllow
D Allow C CONST(1)
D AlwaysAllw C CONST(2)
C/EJECT
********************************************************************
* DEFINICJE ZMIENNYCH I LISTY UŻYWANE PRZEZ PROGRAM *
********************************************************************
C/SPACE 2
*
* Definicje parametrów binarnych
*
D<sub>D</sub>
D APPIDds 1 4B 0<br>D OPIDds 5 8B 0
D OPIDds 5
D IPLENds 9 12B 0
D OPLENds 13 16B 0
D ALLOWOPds 17 20B 0
*
C *LIKE DEFINE APPIDds APPIDIN
C *LIKE DEFINE OPIDds OPIDIN
C *LIKE DEFINE IPLENds IPLENIN
C *LIKE DEFINE OPLENds OPLENIN<br>C *LIKE DEFINE ALLOWOPds ALLOWOP
             DEFINE ALLOWOPds
*
C *LIKE DEFINE OPINFOIN OPINFO
*
```

```
* Definicje listy parametrów
*
C *Entry PLIST
* Parametry wejściowe:
                       APPIDIN ID aplikacji
* możliwe wartości: 0 = program klienta FTP
* 1 = program serwera FTP
                                        ID operacji
* możliwe wartości: 0 = Inicjowanie sesji
* 1 = Tworzenie katalogu/biblioteki
* 2 = Usuwanie katalogu/biblioteki
* 3 = Ustawianie bieżącego katalogu
* 4 = Wyświetlanie katalogu/biblioteki
* 5 = Usuwanie plików
* 6 = Wysyłanie plików
* 7 = Odbieranie plików
* 8 = Zmiana nazw plików
* 9 = Wykonanie komend CL
                                        Profil użytkownika
C 2001 PARM IPADDRIN 15 Zdalny adres IP
C PARM IPLENIN Długość adresu IP
          C PARM OPINFOIN 999 Informacja właściwa dla operacji
C PARM OPLENIN Długość inf. spec. dla operacji
 Parametry zwracane:
C PARM ALLOWOP Zezwolenie na operację (Wyjście)
* możliwe wartości: -1 = Stały brak zezwolenia
* (Operacja nie będzie
* możliwa przez całą
* bieżącą sesję)
* 0 = Odrzucenie operacji
* 1 = Zezwolenie na operację
                                       2 = Stałe zezwolenie na operację
                                         (Operacja nie będzie
                                         możliwa przez całą
* bieżącą sesję)
C/EJECT
********************************************************************
* PROGRAM GŁÓWNY *
********************************************************************
\mathfrak{c}^*C<br>C APPIDIN WHENEQ
   APPIDIN WHENEQ 0
C EXSR ClientRqs
C APPIDIN WHENEQ 1<br>C EXSR Se
C EXSR ServerRqs
          ENDSL
\mathfrak{c}^*EVAL *INLR = *ON
C<sub>RETURN</sub>
C/EJECT
********************************************************************
* P O D P R O G R A M Y *
********************************************************************
********************************************************************
* Obsługa wszystkich zatwierdzanych żądań klienta *
********************************************************************
C ClientRqs BEGSR
*
* Sprawdzenie profilu użytkownika
*
C<sub>SELECT</sub>
*
* Sprawdzenie 'złych' użytkowników niemających zezwolenia na wykonywanie czegokolwiek
*
C USRPRF WHENEQ 'JOEBAD '
*
C Z-ADD NeverAllow ALLOWOP Brak zezwolenia na operację
```
\* \* Sprawdzenie 'normalnych' użytkowników niemających zezwolenia na przeprowadzanie części działań  $\mathfrak{c}^*$ USRPRF WHENEQ 'JOENORMAL ' \* C<sub>SELECT</sub>  $\mathfrak{c}^*$ C OPIDIN WHENEQ 0<br>C Z-ADD Allow ALLOWOP ALLOWOP \* C OPIDIN WHENEQ 1 Utworzenie katalogu/biblioteki C OPIDIN OREQ 2<br>C OPIDIN OREQ 5 Usunięcie katalogu/biblioteki Usunięcie plików C OPIDIN OREQ 7<br>C OPIDIN OREQ 8 C OPIDIN OREQ 8 Zmiana nazwy plików C OPIDIN OREQ 9 Wykonanie komend CL  $\mathfrak{c}^*$ Z-ADD NeverAllow ALLOWOP **Example 20** Brak zezwolenia na operację \* C OPIDIN WHENEQ 3 Ustawienie bieżącego katalogu C OPIDIN OREQ 4 Wyświetlenie katalogu/biblioteki C OPIDIN OREQ 6 Wysłanie plików do serwera \* \* Pobranie nazw bibliotek i katalogów dla porównania z dozwolonymi obszarami  $\mathfrak{c}^*$ OPLENIN IFGE 11 C 11 SUBST OPINFOIN:1 Directory 11<br>C ELSE **ELSE** C OPLENIN SUBST(P) OPINFOIN:1 Directory C ENDIF C 1 LW:UP XLATE Directory Directory \* C OPLENIN IFGE 23 C 23 SUBST OPINFOIN:1 Library 23<br>C ELSE C ELSE OPINFOIN:1 Library C ENDIF  $\mathfrak{c}^*$ Directory IFEO PublicDir Dozwolony katalog C Library OREQ PublicLib lub biblioteka C Z-ADD Allow ALLOWOP ELSE C Z-ADD DontAllow ALLOWOP C ENDIF  $\mathfrak{c}^*$ **OTHER** C 2-ADD DontAllow ALLOWOP<br>C ENDSL ENDSL \* \* Sprawdzenie użytkowników 'super' mających zezwolenie na wszystko  $\mathfrak{c}^*$ USRPRF WHENEQ 'JOEGOOD C USRPRF OREQ 'A960101B<br>C USRPRF OREQ 'A960101C C USRPRF OREQ 'A960101C<br>C USRPRF OREO 'A960101D USRPRF OREO 'A960101D C USRPRF OREQ 'A960101E ' C USRPRF OREQ 'A960101F ' C USRPRF OREQ 'A960101Z ' \* Udostępnienie wszystkich operacji FTP C Z-ADD AlwaysAllw ALLOWOP \* 2 \* Inni użytkownicy: została pozostawiona furtka umożliwiająca wykonanie \* wszystkich operacji. Jeśli używa się tego programu do ochrony \* systemu, należy usunąć tę możliwość! \* C OTHER<br>C Z-ADD Z-ADD AlwaysAllw ALLOWOP

C\*\*\*\*\*\*\*\*\*\*\*\*\*\*\* Z-ADD NeverAllow ALLOWOP C ENDSL \* C ENDSR C/EJECT \*\*\*\*\*\*\*\*\*\*\*\*\*\*\*\*\*\*\*\*\*\*\*\*\*\*\*\*\*\*\*\*\*\*\*\*\*\*\*\*\*\*\*\*\*\*\*\*\*\*\*\*\*\*\*\*\*\*\*\*\*\*\*\*\*\*\*\* \* Obsługa zatwierdzeń wszystkich żądań serwera FTP \* \*\*\*\*\*\*\*\*\*\*\*\*\*\*\*\*\*\*\*\*\*\*\*\*\*\*\*\*\*\*\*\*\*\*\*\*\*\*\*\*\*\*\*\*\*\*\*\*\*\*\*\*\*\*\*\*\*\*\*\*\*\*\*\*\*\*\*\* ServerRqs \* \* Sprawdzanie, czy użytkownik to ANONYMOUS \* C USRPRF IFEQ Anonym  $\mathfrak{c}^*$ SELECT \* C OPIDIN WHENEQ 1 Utworzenie katalogu/biblioteki C OPIDIN OREQ 2 Usunięcie katalogu/biblioteki Usunięcie plików C OPIDIN OREQ 7 Odebranie plików z C C OPIDIN OREQ 8 Zmiana nazwy plików C OPIDIN OREQ 9 Wykonanie komend CL \* C Z-ADD NeverAllow ALLOWOP Brak zezwolenia na operacje  $\mathfrak{c}^*$ C OPIDIN WHENEQ 3 Ustawienie bieżącego katalogu C OPIDIN OREQ 4<br>C OPIDIN OREO 6 Wyświetlenie katalogu/biblioteki C OPIDIN OREQ 6 Wysłanie plików do serwera \* \* Pobranie nazw bibliotek i katalogów dla porównania z dozwolonymi obszarami  $\mathfrak{c}^*$ OPLENIN IFGE 11 C 11 SUBST OPINFOIN:1 Directory 11 C ELSE C OPLENIN SUBST(P) OPINFOIN:1 Directory<br>C ENDIF ENDIF C 1 LW:UP XLATE Directory Directory  $\mathfrak{c}^*$ OPLENIN IFGE 23 C 23 SUBST OPINFOIN:1 Library 23<br>C ELSE C<br>C OPLENIN SUBST(P) OPINFOIN:1 Library C ENDIF  $\mathfrak{c}^*$ C Directory IFEQ PublicDir<br>C Library OREO PublicLib Dozwolony Ratalog lub biblioteka C Z-ADD Allow ALLOWOP C<br>C<br>C<br>Z-ADD DontAllow ALLOWOP C ENDIF  $\mathfrak{c}^*$ **OTHER** C Z-ADD DontAllow ALLOWOP C ENDSL \* C ELSE \* \* Inni użytkownicy: zezwolenie na wykonanie wszystkich operacji FTP \* C OPIDIN IFEQ 6 Wysłanie plików do klienta \* \* Jeśli klient wysłał GET dla zbioru składowania HESSU w bibliotece, to nastąpi odświeżenie zawartości \*  $\mathfrak{c}^*$ LW:UP XLATE OPINFOIN OPINFO C 2-ADD 0 i 3 0 C Savetti SCAN OPINFO:1 i

<span id="page-105-0"></span>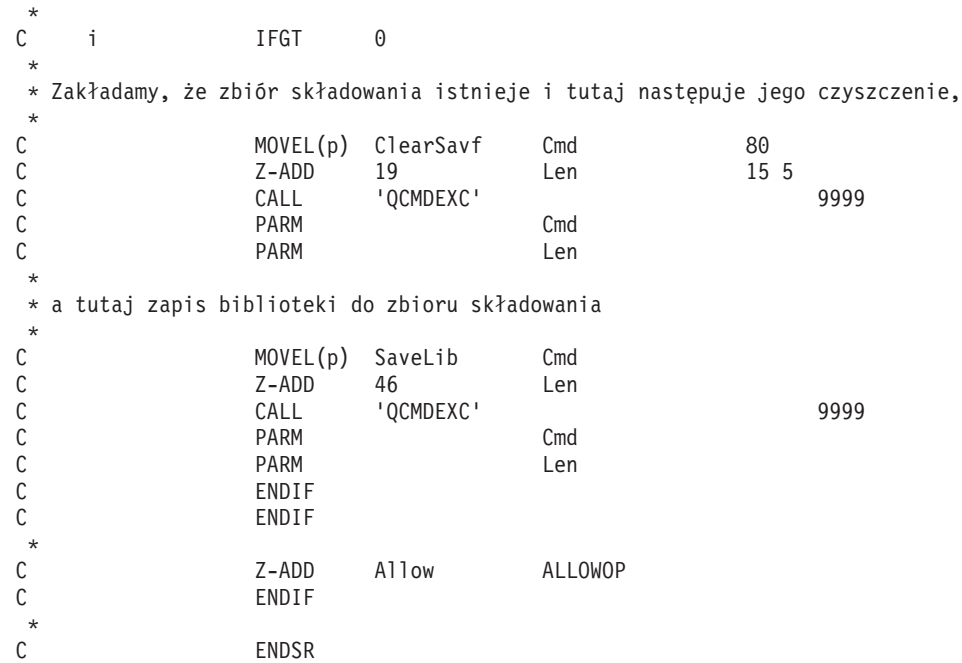

*Format punktu wyjścia VLRQ0100:* Punktem wyjścia do potwierdzenia żądania aplikacji serwera FTP jest:

## QIBM\_QTMF\_SERVER\_REQ

Punktem wyjścia do potwierdzenia żądania aplikacji klienta FTP jest:

QIBM\_QTMF\_CLIENT\_REQ

Interfejsem sterującym formatem parametrów dla tego punktu wyjścia jest:

VLRQ0100

Poniższa tabela przedstawia parametry i format parametrów dla interfejsu VLRQ0100.

#### **Wymagany format parametrów dla interfejsu punktu wyjścia VLRQ0100**

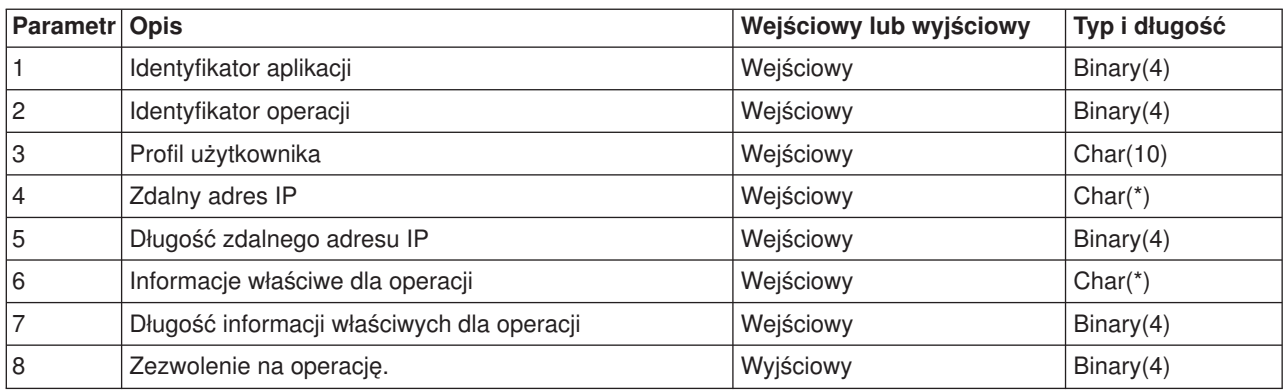

Opis parametrów

**VLRQ0100 Parametr 1:** Identyfikator aplikacji

## **INPUT; BINARY(4)**

Identyfikuje aplikację TCP/IP, która wysyła żądanie. Interfejs VLRQ0100 jest używany wspólnie przez cztery różne aplikacje TCP/IP. Pierwszy parametr określa, która aplikacja wywołuje program obsługi wyjścia. Możliwymi wartościami są:

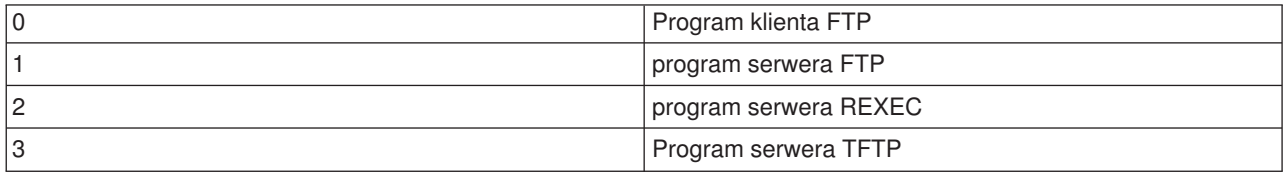

## **VLRQ0100 Parametr 2:**

Identyfikator operacji.

## **Input; Binary(4)**

Wskazuje operację (komendę), którą użytkownik FTP chce (żąda) wykonać.

Jeśli identyfikator aplikacji (parametr 1) wskazuje na program klienta FTP lub serwera FTP, to możliwe są poniższe wartości:

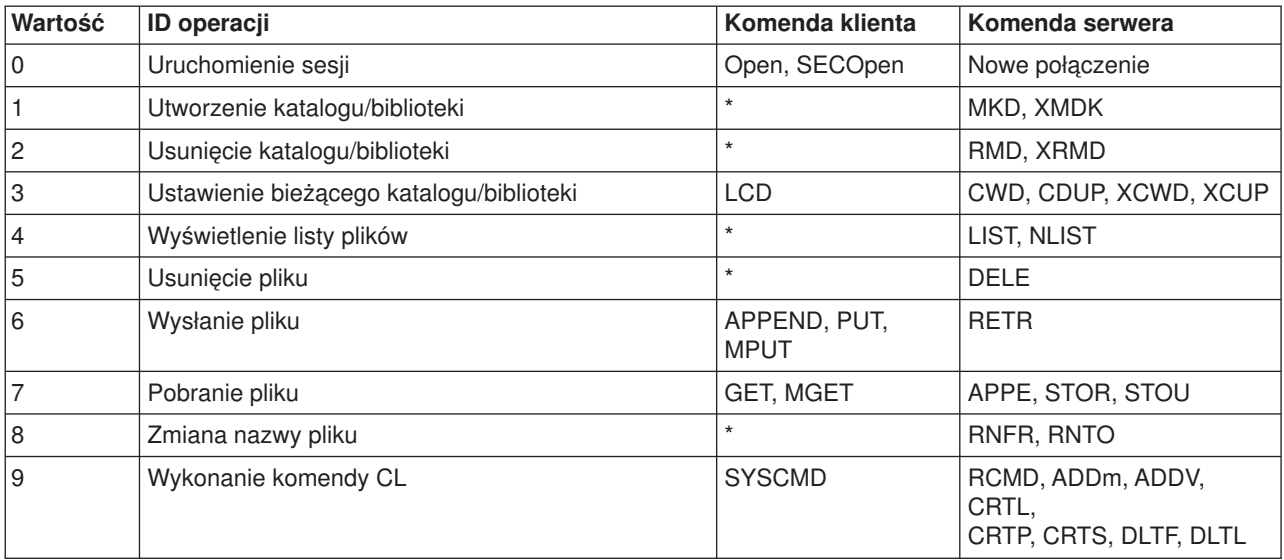

**Uwaga:** Symbol \* oznacza operacje sterujące, których wyjście klienta FTP nie rozpoznaje. Jedynym sposobem, w jaki klient może używać tych operacji, jest uruchomienie komendy CL za pomocą komendy SYSCMD klienta FTP. Identyfikator operacji 9 steruje wykonaniem komend CL.

#### **VLRQ0100 Parametr 3:** Profil użytkownika.

**INPUT; Char(10)** Profil użytkownika dla sesji FTP.

**VLRQ0100 Parametr 4:**

Zdalny adres IP.

### **INPUT; CHAR(\*)**

Adres IP zdalnego hosta. Parametr ten ma format dziesiętny rozdzielony kropkami (123.45.67.89), wyrównany w lewo.Zdalny host może być klientem lub serwerem, w zależności od ustawienia parametru identyfikatora aplikacji.

#### **VLRQ0100 Parametr 5:**

Długość (w bajtach) zdalnego adresu IP (parametru 4).

#### **INPUT; BINARY(4)**

Długość zdalnego adresu IP (parametru 4).

#### **VLRQ0100 Parametr 6:**

Informacja właściwa dla operacji.

#### **INPUT; CHAR(\*)**

Informacja opisująca żądaną operację. Zawartość tego pola zależy od wartości identyfikatora operacji (parametr 2) i identyfikatora aplikacji (parametr 1). Na przykład:

#### **Dla identyfikatora operacji 0 i identyfikatora aplikacji 0**

Brak informacji właściwej dla operacji. Pole jest puste.

#### **Dla identyfikatora operacji 0 i identyfikatora aplikacji 1**

Informacje właściwe dla operacji zawierają adres IP interfejsu TCP/IP wykorzystywanego do połączenia z lokalnym hostem (serwerem FTP) dla danej sesji. Parametr ten ma format dziesiętny rozdzielony kropkami (123.45.67.89), wyrównany w lewo.

#### **Dla identyfikatora operacji od 1 do 3**

Informacja właściwa dla operacji zawiera nazwę katalogu lub biblioteki, w której wykonywana jest operacja. Formatem dla nazwy katalogu lub biblioteki jest bezwzględna nazwa ścieżki.

#### **Dla identyfikatora operacji od 4 do 8**

Informacja właściwa dla operacji zawiera nazwę pliku, na którym wykonywana jest operacja. Formatem nazwy pliku jest bezwzględna nazwa ścieżki.

#### **Dla identyfikatora operacji 9**

Informacje specyficzne dla operacji zawierają komendę CL systemu iSeries<sup>(TM)</sup> żądaną przez użytkownika.

Aby uzyskać więcej informacji, można zapoznać się także z następującą sekcją "Uwagi [dotyczące](#page-108-0) użycia formatu punktu wyjścia [VLRQ0100"](#page-108-0) na stronie 101.

#### **VLRQ0100 Parametr 7:**

Długość informacji właściwej dla operacji.

#### **INPUT; BINARY(4)**

Wskazuje długość informacji właściwej dla operacji (parametr 6). Długość wynosi 0, gdy punkt wyjścia nie dostarczy informacji właściwych dla operacji.

#### **VLRQ0100 Parametr 8:**

Zezwolenie na operację.

#### **OUTPUT; BINARY(4)**

Wskazuje, czy przyjąć, czy odrzucić żądanie operacji. Możliwymi wartościami są:
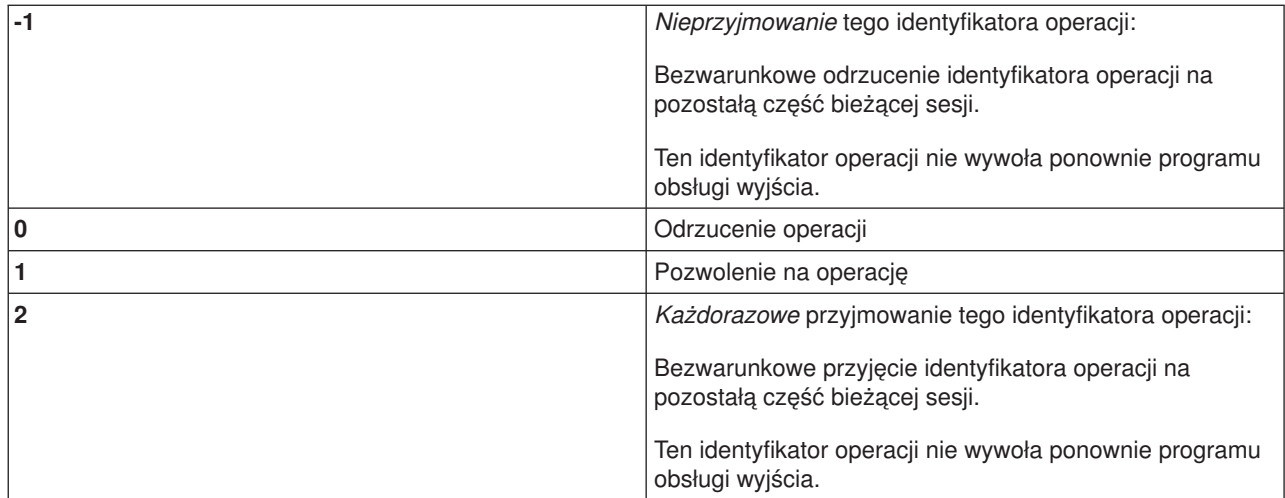

*Uwagi dotyczące użycia formatu punktu wyjścia VLRQ0100:* VLRQ0100 jest formatem punktu wyjścia używanym zarówno przez Punkt wyjścia potwierdzania żądania klienta FTP, jak i przez Punkt wyjścia potwierdzania żądania serwera FTP.

## **Nieprawidłowe parametry wyjściowe**

Jeśli zwrócona wartość parametru Zezwolenie na operację (parametr 8) jest niepoprawna, to serwer FTP odrzuca żądanie operacji, a do protokołu zadania jest wysyłany komunikat:

Data from exit program for exit point &1 is missing or not valid (Dane z programu obsługi wyjścia do punktu *wyjścia &1 nie zostały podane lub są niepoprawne)*

## **Wyjątki**

Jeśli podczas wywołania programu obsługi wyjścia serwer FTP napotka jakikolwiek wyjątek, to do protokołu zadania wysyłany jest komunikat:

Exception encountered for FTP exit program &1 in library &2 for exit point &3 (Wystąpił wyjątek dla serwera *FTP w programie obsługi wyjścia &1 w bibliotece &2 dla punktu wyjścia &3)*

## **Zestawienie: Informacje zależne od operacji**

Poniższa tabela podsumowuje informacje zależne od operacji (VLRQ0100, parametr 6) wymagane dla każdego identyfikatora operacji (VLRQ0100, parametr 2).

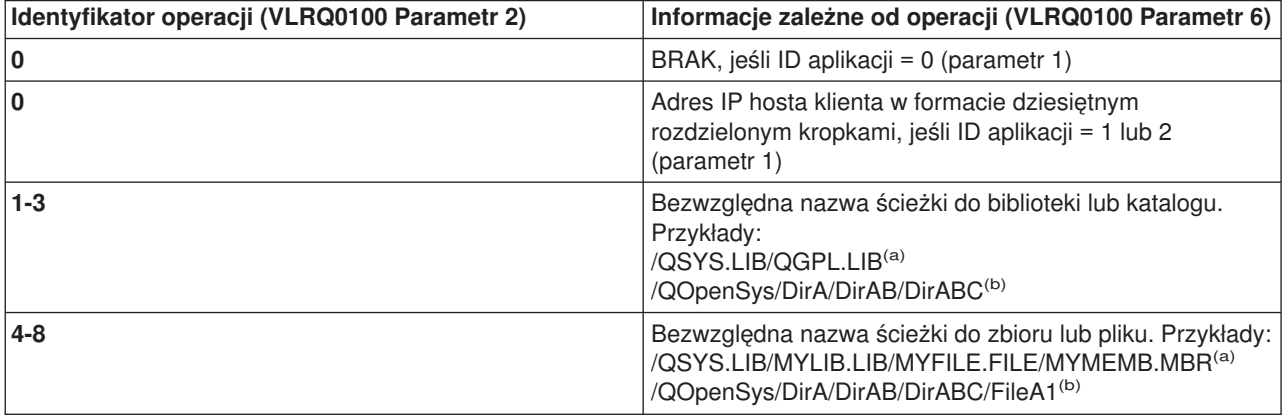

<span id="page-109-0"></span>**Uwagi: (a)** - nazwy ścieżek systemu zbiorów QSYS.LIB składają się zawsze z wielkich liter,

> **(b)** - w nazwach ścieżek systemu plików QOpenSys mogą występować małe i wielkie litery i są one rozróżniane.

## **Punkt wyjścia logowania do serwera**

Uwierzytelnianiem użytkowników serwera aplikacji TCP/IP można sterować za pomocą punktu wyjścia logowania do serwera aplikacji TCP/IP. Ten punkt wyjścia umożliwia dostęp do serwera w oparciu o adres systemu, który nawiązał sesję. Dzięki temu można określić początkowy katalog roboczy inny od tego, który znajduje się w profilu użytkownika.

Jeśli do punktu wyjścia zostanie dodany program obsługi wyjścia, serwer wywołuje go przy każdej próbie logowania się do serwera. Program obsługi wyjścia ustawia parametr wyjściowy kodu powrotu wskazujący, czy serwer będzie kontynuował operację logowania. Możliwe są różne kody powrotu dla przetwarzania logowania i inicjowania informacji o katalogach.

Punktem wyjścia dla logowania na serwerze FTP iSeries<sup>(™)</sup> jest:

## QIBM\_QTMF\_SVR\_LOGON

Dostępne są trzy formaty punktu wyjścia programu obsługi wyjścia:

- v "Format [TCPL0100](#page-124-0) punktu wyjścia" na stronie 117 umożliwia sterowanie podstawowymi operacjami logowania, takimi jak:
	- akceptacja lub odrzucenie logowania,
	- sterowanie profilem użytkownika, hasłem i biblioteką bieżącą,
- v "Format [TCPL0200](#page-128-0) punktu wyjścia" na stronie 121 udostępnia dodatkowe parametry sterujące procesem logowania, w tym:
	- możliwość ustawienia jako katalogu roboczego dowolnego katalogu w systemie,
	- możliwość zwrócenia informacji właściwej dla aplikacji,
	- możliwość sterowania szyfrowaniem danych FTP wysyłanych do klienta FTP i otrzymywanych od klienta FTP,
- v Sekcja "Format [TCPL0300](#page-133-0) punktu wyjścia" na stronie 126 wykracza poza format TCPL0200, umożliwiając użycie rozszerzonej obsługi haseł OS/400<sup>(R)</sup> i zapewnia dodatkowe parametry umożliwiające przetwarzanie CCSID dla pól hasła i nazwy katalogu. Poza tym, jeśli użytkownik sesji został uwierzytelniony za pomocą certyfikatu klienta, certyfikat ten jest przekazywany do programu obsługi wyjścia.

- **Uwagi:** 1. Dla punktu wyjścia logowania do serwera FTP może być zarejestrowany tylko jeden program obsługi wyjścia. Należy zdecydować, który z trzech formatów punktu wyjścia będzie używany.
	- 2. Dla aplikacji FTP ten punkt wyjścia umożliwia zaimplementowanie ["Konfigurowanie](#page-17-0) serwera [anonimowego](#page-17-0) FTP" na stronie 10 wraz z informacjami potrzebnymi do protokołowania i sterowania dostępem.
	- 3. Dla wszystkich parametrów znakowych w formatach TCPL0100 i TCPL0200 punktu wyjścia oraz dla wszystkich parametrów znakowych bez identyfikatora CCSID w formacie TCPL0200 punktu wyjścia, dane znakowe przesyłane do programu obsługi wyjścia mają identyfikator zadania CCSID. Jeśli identyfikatorem CCSID zadania jest 65535, to dane znakowe mają domyślny identyfikator CCSID zadania. Wszelkie dane znakowe zwracane przez program obsługi wyjścia w tych parametrach, powinny mieć ten sam identyfikator CCSID.

## **Dla anonimowych użytkowników FTP należy napisać własny program obsługi wyjścia logowania do serwera, obsługujący:**

- 1. Akceptowanie logowania od użytkowników o identyfikatorze ANONYMOUS.
- 2. Żądanie adresu poczty elektronicznej (e-mail) jako hasła. Można wybrać żądanie podania ″poprawnego adresu e-mail″ jako hasła. Termin ten jest mylący, ponieważ kryterium poprawności zastosowanym przez program obsługi wyjścia może być jedynie sprawdzenie, czy w środku łańcucha alfanumerycznego występuje symbol @. Zwykle tak jest. Dlatego ważne jest protokołowanie adresu IP użytkownika.
- 3. Sprawdzenie, czy symbol @ występuje w łańcuchu hasła.
- 4. Wymuszenie skierowania użytkowników anonimowych wyłącznie do biblioteki o publicznym dostępie. Patrz także kod powrotu 3 parametru 8 dla "Format [TCPL0200](#page-128-0) punktu wyjścia" na stronie 121).

## **Co powinien zawierać program:**

- obsługę wyjątków,
- debugowanie,
- logowanie,
	- protokołowanie adresu IP i adresu poczty elektronicznej (wysyłanego jako hasło) requestera FTP.

## **Czy istnieje opcja limitu czasu w programie obsługi wyjścia ?**

W programach obsługi wyjścia protokołu FTP nie ma obsługi limitu czasu. Jeśli w programie obsługi wyjścia wystąpi błąd lub wyjątek, którego program ten nie będzie umiał obsłużyć, to serwer FTP przerwie sesję.

## **Uprawnienia niezbędne dla QTCP**

Jeśli aplikacja wywołuje program obsługi wyjścia logowania do serwera, to zadanie serwera FTP jest uruchamiane pod profilem użytkownika QTCP.

Należy się upewnić, czy QTCP ma uprawnienia wystarczające do dostępu i zapisu do plików protokołów lub innych plików związanych z programami obsługi wyjścia.

## **Przykładowe programy**

Poniżej udostępniono przykładowe programy ułatwiające konfigurowanie anonimowego FTP na serwerze. Programy te są tylko ilustracją. Zawierają one za mało opcji, aby można je było uruchomić na maszynie produkcyjnej. Przykłady te mogą posłużyć jako punkt wyjścia do pisania własnych programów. Kopiując części kodu z przykładów można je dodać do tworzonych programów. Zaleca się uruchamianie programów przykładowych na serwerze innym niż produkcyjny.

"Przykład: kod programu obsługi wyjścia logowania do serwera FTP w języku CL" "Przykład: kod programu obsługi wyjścia [logowania](#page-112-0) do serwera FTP w języku C" na stronie 105 "Przykład: kod programu obsługi wyjścia [logowania](#page-121-0) do serwera FTP w języku ILE RPG" na stronie 114

#### **Informacje dotyczące kodu**

IBM udziela niewyłącznej licencji w zakresie praw autorskich, stosowanej przy używaniu wszelkich przykładowych kodów programów, na podstawie których można wygenerować podobne funkcje dostosowane do indywidualnych wymagań.

Cały kod przykładowy jest udostępniany przez IBM jedynie do celów ilustracyjnych. Kody te nie zostały kompleksowo przetestowane we wszelkich możliwych warunkach. IBM nie może zatem gwarantować ani sugerować niezawodności, użyteczności i funkcjonalności programów przykładowych.

Wszelkie zawarte tutaj programy są dostarczane w stanie, w jakim się znajdują ("AS IS") bez udzielania jakichkolwiek gwarancji (w tym także rękojmi). Nie udziela się domniemanych gwarancji nienaruszania praw stron trzecich, gwarancji przydatności handlowej ani przydatności do określonego celu.

*Przykład: kod programu obsługi wyjścia logowania do serwera FTP w języku CL:* Przedstawiony przykład jest prostym programem obsługi wyjścia logowania do serwera FTP. Jest on napisany w języku CL iSeries<sup>(™)</sup>. Kod tego programu nie jest kompletny, ale jest punktem wyjścia do tworzenia własnego programu.

**Uwaga:** Aby zapoznać się z informacjami prawnymi, należy przeczytać sekcję ["Informacje](#page-166-0) dotyczące kodu" na [stronie](#page-166-0) 159.

(Uprzednio sformatowany w poniższym przykładzie tekst nie mieści się w ramce.)

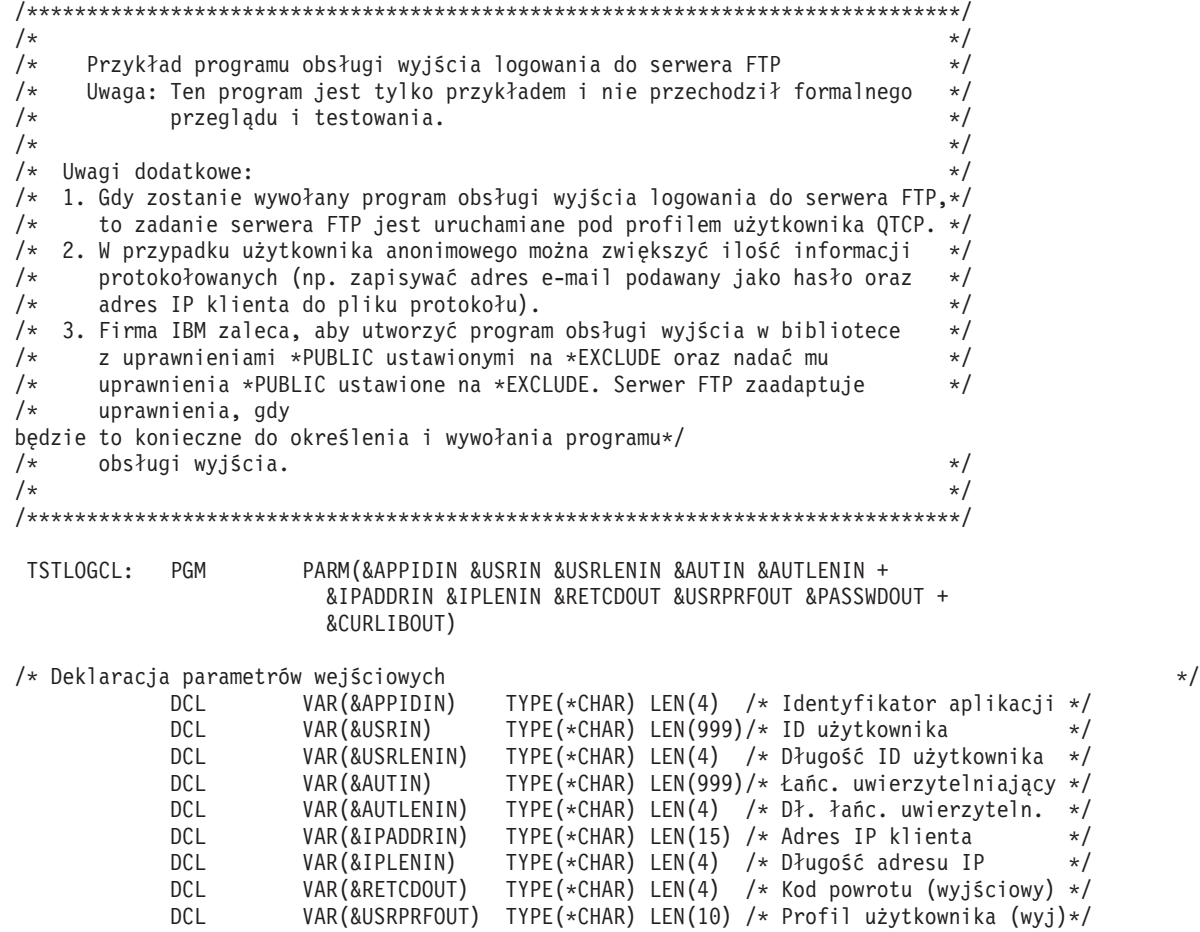

```
DCL VAR(&PASSWDOUT) TYPE(*CHAR) LEN(10) /* Hasło (wyjściowe) */
            DCL VAR(&CURLIBOUT) TYPE(*CHAR) LEN(10) /* Bieżąca biblioteka (wyj)*/
/* Deklaracja lokalnych kopii parametrów (w formacie używanym przez CL) */
                                   TYPE(*DEC) LEN(1 0)
           DCL VAR(&USRLEN) TYPE(*DEC) LEN(5 0)
           DCL VAR(&AUTLEN) TYPE(*DEC) LEN(5 0)
                                     TYPE(*DEC) LEN(5 0)
/* Przypisanie parametrów wejściowych do kopii lokalnych */
           CHGVAR VAR(&APPID) VALUE(%BINARY(&APPIDIN))<br>CHGVAR VAR(&USRLEN) VALUE(%BINARY(&USRLENIN)
           CHGVAR VAR(&USRLEN) VALUE(%BINARY(&USRLENIN))
                     VAR (&AUTLEN) VALUE (%BINARY (&AUTLENIN))
           CHGVAR VAR(&IPLEN) VALUE(%BINARY(&IPLENIN))
/* Sprawdzenie, czy jest to użytkownik ANONYMOUS. Pozwolenie na dostęp */
/* i od tej pory traktowanie go jako "regularnego" profilu użytkownika. */IF COND(&USRLEN = 9) THEN(DO)<br>IF COND(%SST(&USRIN 1 9) =
                     IF COND(%SST(&USRIN 1 9) = 'ANONYMOUS') THEN(DO)
/* Dla użytkowników anonimowych : wymuszenie ustawienia bieżącej biblioteki w profilu */
/* użytkownika anonimowego na PUBLIC
               CHGVAR VAR(%BINARY(&RETCDOUT)) VALUE(6)
               CHGVAR VAR(&USRPRFOUT) VALUE('ANONYMOUS ')
               CHGVAR VAR(&CURLIBOUT) VALUE('PUBLIC ')
               ENDDO
/* Inni użytkownicy: wykonanie normalnego przetwarzania logowania */
           ELSE CMD(CHGVAR VAR(%BINARY(&RETCDOUT)) VALUE(1))
               ENDDO
           ELSE CMD(CHGVAR VAR(%BINARY(&RETCDOUT)) VALUE(1))
```
END: ENDPGM

*Przykład: kod programu obsługi wyjścia logowania do serwera FTP w języku C:* Przedstawiony przykład jest prostym programem obsługi wyjścia logowania do serwera FTP. Jest on napisany w języku programowania C. Kod tego programu nie jest kompletny, ale jest punktem wyjścia do tworzenia własnego programu.

**Uwaga:** Aby zapoznać się z informacjami prawnymi, należy przeczytać sekcję ["Informacje](#page-166-0) dotyczące kodu" na [stronie](#page-166-0) 159.

(Uprzednio sformatowany w poniższym przykładzie tekst nie mieści się w ramce.)

```
/* Opis Modułu ********************************************************/
/\star */
/**********************************************************************/
\sqrt{\frac{1}{\pi}} */
/* Uwaga: Ten program jest tylko przykładem i nie przechodził */
/ formalnego przeglądu i testowania. */
/\star */
/**********************************************************************/
\sqrt{\frac{1}{\pi}} */
/* Nazwa pliku źródłowego: qtmfsvrlgn.c */
\sqrt{\frac{1}{\pi}} */
/* Nazwa modułu: program obsługi wyjścia logowania do serwera FTP */
\sqrt{\frac{1}{\pi}} */
/* Nazwa programu serwisowego: ND */
/\star */
/* Opis pliku źródłowego: */
/* Ten przykładowy program obsługi wyjścia pozwala na dodatkowe */
   sterowanie podczas procesu uwierzytelniania użytkowników na \frac{*}{2}/* serwerze aplikacji TCP/IP. */
/* Po zainstalowaniu, ten przykładowy program obsługi wyjścia */
/* będzie wywoływany podczas każdej próby zalogowania do serwera. */
/\star */
/**********************************************************************/
\sqrt{\frac{1}{\pi}} */
```

```
/* Lista funkcji: main
                   - Część główna programu obsługi wyjścia */
/\starlogowania do serwera FTP.
                                                \star//*
            qtmfsvrlgn - Funkcja programu obsługi wyjścia
                                               \star//*
                     logowania do serwera FTP.
                                                \star//*
            CheckClientAddress - Sprawdzanie adresu IP
                                                \star//\starinicjowanej sesji.
                                               \star//\star\star/#define _QTMFSVRLGN_C
/*Wszystkie pliki nagłówkowe w zakresie całego pliku znajdują się tu */
#ifndef stdio h
#include <stdio.h>
#endif
#ifndef _ctype_h
#include <ctype.h>
#endif
#ifndef string h
#include <string.h>
#endif
#ifndef __stdlib_h
#include <stdlib.h>
#endif
#include "qusec.h"
               /* Plik nagłówkowy dla struktury kodów*/
                      /* błędów interfejsu API
                                                \star/#include "qsyrusri.h" /* Plik nagłówkowy dla informacji
                                        \star//* użytkownika interfejsu API
                                                \star//* Wszystkie stałe w zakresie całego pliku znajdują się tutaj. \star/
\gamma=0#define EQ
#define NEQ
           \frac{1}{2}#define BLANK ''
#define FWIDTH 128
              /* Wielkość jednego rekordu bazy danych
                                                \star//* Wielkość nazwy bazy danych
#define FNAME 21
                                                \star//* Poprawne znaki dla adresu IP klienta. Funkcja CheckClientAddress() */
/* sprawdzi argument wejściowy adresu IP klienta
                                                \star//* (ClientIPaddr p), aby upewnić się, czy ma on poprawny format
                                                \star//* dziesiętny z kropkami.
                                                \star//* To jest przykład kontroli poprawności wejścia.
                                                \star/const char ValidChars[] = "0123456789.";
/* Wszystkie deklaracje w zakresie całego pliku znajdują się tutaj. */
/* Wszystkie wywołania makr w zakresie całego pliku znajdują się tutaj*/
/* Wszystkie prototypy funkcji wewnętrznych znajdują się tutaj. */
static void qtmfsvrlgn
  (int, char *, int, char *, int, char *, int, int *, char *, char *, char *),
```

```
static int CheckClientAddress(char *, int);
```

```
/* Wszystkie deklaracje zmiennych w zakresie całego pliku znajdują się tutaj.
                                                                                \star/** UWAGA **
/\star\star//* Poniższy adres IP klienta jest tylko przykładowy. Jakiekolwiek podobieństwo
                                                                                \star//* do adresu IP rzeczywistego systemu jest przypadkowe.
                                                                                \star//* WYKLUCZAJĄCA lista systemowa - Próba logowania spod adresu IP klienta NIE
                                                                                \star/znajdującego się na liście jest dozwolona.
/*\star//\star\star//* Odrzucenie próby logowania do serwera użytkowników z następujących systemów-
                                                                                \star//* -klientów (kod powrotu = 0)
                                                                                \star/char Reject[] = "1.2.3.4 5.6.7.8";
/* Ograniczenie możliwości logowania użytkowników starających się zalogować jako
                                                                                \star//* ANONYMOUS
z poniższych systemów-klientów (kod powrotu = 6).
/* W tym przykładowym programie początkowa biblioteka bieżąca jest ustawiana
                                                                                \star//* i zwracana jako parametr wyjściowy do użytkowników starających się zalogować
                                                                                \star//* jako ANONYMOUS z poniższych systemów-klientów.
                                                                                \star/char Limit \lceil = "9.8.7.6 4.3.2.1 8.7.6.5";
/*
                                                                  \star//* Nazwa funkcji: Main
                                                                                \star//*
                                                                  \star//* Nazwa opisowa: Cześć główna programu obsługi wyjścia logowania do
                                                                                \star//* serwera FTP.
                                                                                \star//*
                                                                  \star//*
     Ten przykładowy program obsługi wyjścia umożliwia sterowanie
                                                                                \star//\stardostępem do serwera TCP/IP przez adres sesji początkowej, daje
                                                                                \star//*użytkownikowi dodatkowe sterowanie początkową biblioteką
                                                                                \star//*
     bieżącą i udostępnia możliwość zaimplementowania FTP
                                                                                \star//*
     "anonymous".
                                                                      \star//*
                                                                  \star//* Uwagi:
                                                                                \star//\star\star//\starZależności:
                                                                                \star//*
      Punkt wyjścia logowania do serwera FTP
                                                                                \star//*
      QIBM QTMF SVR LOGON zostanie zarejestrowany
                                                                                \star//*
      podczas instalacji produktu FTP.
                                                                                \star//*
                                                                  \star//*
    Ograniczenia:
                                                                                \star//*
                                                                  \star//*
        Brak
                                                                                \star//*\star//*
    Komunikaty:
                                                                                \star//*
                                                                  \star//*
        Brak
                                                                                \star//*
                                                                  \star//*
    Efekty uboczne:
                                                                                \star//*
                                                                  \star//*
        Brak
                                                                                \star//*
                                                                  \star//*Wywoływane funkcje/makra:
                                                                                \star//*
                                                                  \star//\stargtmfsvrlgn - Funkcja obsługi wyjścia logowania do serwera
                                                                                \star//*
                                                                  \star//* Wejście:
                                                                                \star//\starint * argv[1]
                      - Identyfikuje aplikację dokonującą żądania
                                                                                \star//*(Klient FTP = 0, Serwer FTP = 1).
                                                                                \star//*- Identyfikator użytkownika z programu klienta.
    char * argv[2]
                                                                                \star//*
                         (Dla serwera FTP sa do dane CMD użytkownika)
                                                                                \star/
```

```
/* int * argv[3] - Długość (w bajtach) łańcucha ID użytkownika. */
/* char * argv[4] - Łańcuch uwierzytelniający z klienta. */
                        (Dla serwera FTP jest to hasło) \star//* int * argv[5] - Długość (bajty) łańcucha uwierzytelniającego. */
                 - Adres IP, z którego */
/* inicjowana jest sesja. */
/* int * argv[7] - Długość (w bajtach) adresu IP. */
/* int * argv[8] - Kod powrotu (otrzymywany jako 0). */
   char * argv[9] - Profil użytkownika (otrzymywany jako łańcuch pusty) */
/* char * argv[10] - Hasło (otrzymywane jako łańcuch pusty). */
/* char * argv[11] - Początkowa biblioteka bieżąca (otrzymywana jako */
/* łańcuch pusty). */
\sqrt{\frac{1}{\pi}} */
/* Normalne wyjście: Zwrot kodu zakończenia, profilu, hasła, */
/* początkowej biblioteki bieżącej do aplikacji serwera. */
\sqrt{\frac{1}{\pi}} */
/* Zakończenie z błędem: Brak */
\sqrt{\frac{1}{\pi}} */
/* Koniec specyfikacji funkcji ******************************************************/
void main(int argc, char *argv[])
{
 /********************************************************************/
 \frac{1}{2} Kod \frac{1}{2} Kod \frac{1}{2} Kod \frac{1}{2} Kod \frac{1}{2} Kod \frac{1}{2} Kod \frac{1}{2} Kod \frac{1}{2} Kod \frac{1}{2} Kod \frac{1}{2} Kod \frac{1}{2} Kod \frac{1}{2} Kod \frac{1}{2} Kod \frac{1}{2} Kod \frac{1}{2} Kod \frac{1}{2} K
 /********************************************************************/
 /********************************************************************/
 /* Zebranie argumentów wejściowych i wywołanie funkcji określającej, czy klient */
 /* ma pozwolenie na logowanie się do serwera aplikacji FTP. *//********************************************************************/
 qtmfsvrlgn(*((int *)(argv[1])), /* Identyfikator aplikacji */
/* (Wejściowy) */
                        /* Identyfikator użytkownika (Wejściowy) */
         *((int *)(argv[3])), /* Długość identyfikatora użytkownika */
/* (Wejściowy) */argv[4], /* Łańcuch uwierzytelniający (Wejściowy) */
         *((int *)(argv[5])), /* Długość łańcucha uwierzytelniającego */
/* (Wejściowy) \star/
         argv[6], /* Adres IP klienta (Wejściowy) */
         \star((\text{int } \star)(\text{argv}[7])), /\star Długość adresu IP klienta \star//* (Wejściowy) \star/<br>(int *)(argv[8]), /* Kod powrotu
         (int *)(argv[8]), /* Kod powrotu (Wyjściowy) */
         argv[9], /* Profil użytkownika (Wyjściowy) */
         \arg y[10], \qquad /* Hasło (Wyjściowy) */
         argv[11]); /* Początkowa biblioteka bieżąca */
                         /* (Wyjściowy) */return;
```

```
}
```
/\* Specyfikacja funkcji \*\*\*\*\*\*\*\*\*\*\*\*\*\*\*\*\*\*\*\*\*\*\*\*\*\*\*\*\*\*\*\*\*\*\*\*\*\*\*\*\*\*\*\*\*\*\*\*\*\*\*\*\*\*\*\*\*\*\*\*\*/  $\sqrt{\frac{1}{\pi}}$  \*/ /\* Nazwa funkcji: qtmfsvrlgn \*/  $\sqrt{\frac{1}{\pi}}$  \*/  $/*$  Nazwa opisowa: Funkcja obsługi wyjścia logowania do serwera.  $*/$  $\sqrt{\frac{1}{\pi}}$  \*/ /\* Funkcja ta umożliwia sterowanie uwierzytelnianiem użytkownika na \*/ /\* poziomie serwera FTP. \*/  $\sqrt{\frac{1}{\pi}}$  \*/ /\* Uwagi: \*/  $\sqrt{\frac{1}{\pi}}$  \*/ /\* Zależności: \*/  $/\star$  \*/  $/*$  Punkt wyjścia logowania do serwera FTP  $*/$ /\* QIBM\_QTMF\_SVR\_LOGON został zarejestrowany podczas instalacji \*/  $\sqrt{\star}$  produktu FTP.  $\star/$ 

```
\sqrt{\frac{1}{\pi}} */
/* Ograniczenia: */
\sqrt{\frac{1}{\pi}} */
/* Brak */
\sqrt{\frac{1}{\pi}} */
\sqrt{\star} Komunikaty: \star//\star */
\sqrt{\star} Brak \star//\star */
/* Efekty uboczne: */
\sqrt{\frac{1}{\pi}} */
/* Brak */
\sqrt{\frac{1}{\pi}} */
/* Wywoływane funkcje/makra: */
\sqrt{\frac{1}{\pi}} */
/* CheckClientAddress - Sprawdza argument wejściowy */
7* ClientIPaddr_p. */
/* memcpy - Kopiuje bajty z miejsca źródłowego do docelowego. */
    /* memset - Ustawia wartość bajtów. */
/* strstr - Znajduje pierwsze wystąpienie podciągu. */
/* sprintf - Sformatowany wydruk do bufora. */
/\star */
/* Wejście: */
/* int ApplId - Identyfikator aplikacji (Serwer = 1). */
/* char * UserId_p - Identyfikator użytkownika z programu */
\sqrt{\star} klienta \star/\begin{array}{ccc} \n\ne & \quad & \times \\ \n\end{array} (Dla serwera FTP są to dane komendy \begin{array}{ccc} \n\star & \star & \star \\ \n\end{array}\sqrt{\star} \sqrt{\star} \sqrt{\star}/* int Lgth_UserId - Długość(w bajtach) łańcucha ID *//* użytkownika. */
/* char * AuthStr_p - Łańcuch uwierzytelniający z klienta */
                 (Dla serwera FTP jest to hasło).
/* int Lgth_AuthStr - Długość (bajty) łańcucha */
/* uwierzytelniającego. */
/* char * ClientIPaddr_p - Adres IP, z którego */
                 inicjowana jest sesja. \star//* int * Lgth_ClientIPaddr - Długość (w bajtach) adresu IP. */
\sqrt{\frac{1}{\pi}} */
/* Wyjście: */
  int * ReturnCode: Wskazuje stopień poprawności wykonania operacji: */
/* ReturnCode = 0 - Odrzucenie logowania. */
/* ReturnCode = 1 - Kontynuacja logowania; użycie pocz. biblioteki bieżącej */
/* ReturnCode = 2 - Kontynuacja logowania; przesłonięcie pocz. biblioteki */
/* bieżącej. */
/* ReturnCode = 3 - Kontynuacja logowania; przesłonięcie użytkownika i hasła */
/* ReturnCode = 4 - Kontynuacja logowania; przesłonięcie użytkownika, hasła */
              i bieżącej biblioteki \star//* ReturnCode = 5 - Akceptacja logowania; przesłonięcie profilu użytkownika */
/* ReturnCode = 6 - Akceptacja logowania; przesłonięcie profilu użytkownika */
              /* i bieżącej biblioteki */
/* char * UserProfile - Profil użytkownika, który ma zostać użyty w tej sesji */
/* char * Password - Hasło, które ma zostać użyte w tej sesji */
/* char * Init_Cur_Lib - Początkowa biblioteka bieżąca dla tej sesji */
\sqrt{\frac{1}{\pi}} */
/* Zakończenie normalne: (Patrz WYJŚCIE) */
/\star */
/* Zakończenie z błędem: Brak */
/\star */
/* Koniec specyfikacji funkcji ******************************************************/
static void qtmfsvrlgn(int ApplId, \rightarrow /* Punkt wejściowy */
            char *UserId_p,
            int Lgth UserId,
            char *AuthStr p,
            int Lgth AuthStr,
            char *ClientIPaddr_p,
```
int Lgth ClientIPaddr, int \*ReturnCode, char \*UserProfile p, char \*Password\_p, char \*InitCurrLib  $p$ )  $\{$ /\* Zmienne lokalne  $\star/$ /\* Następująca lista jest przykładem dodatkowej warstwy  $\star/$ /\* sterowania uwierzytelnianiem użytkowników na poziomie serwera aplikacji.  $\star/$ /\* Operacje logowania z użyciem poniższych identyfikatorów użytkownika \*/ /\* są kontynuowane, ale parametry wyjściowe zwracane  $\star/$ /\* przez ten przykładowy program obsługi wyjścia zależą od tego, na której \*/ /\* liście znajduje się identyfikator użytkownika (UserId p).  $\star/$ /\* Na przykład próba logowania jako FTPUSR11 lub FTPUSR2 zostanie  $\star/$ /\* zaakceptowana, a ten przykład programu zwróci parametr wyjściowy  $\star/$ /\* początkowej biblioteki bieżącej oraz kod powrotu 2.  $\star/$ /\* Kontynuacja operacji logowania, kod powrotu = 1  $\star/$ char Return1 $[] = "FTPUSR10 ";$  $/*$  Kontynuacja operacji logowania, kod powrotu = 2 char Return2 $[] = "FTPUSR11 FTPUSR2 ";$ /\* Kontynuacja operacji logowania, kod powrotu = 3  $char$   $Return3[] = "FTPUSR12$   $FTPUSR3$   $FTPUSR23$  "; /\* Kontynuacja operacji logowania, kod powrotu = 4 char Return4[] = "FTPUSER FTPUSR4 FTPUSR24 FTPUSR94 "; int rc: /\* Wynik żądania logowania do serwera  $\star/$ Qsy\_USRI0300\_T Receiver\_var; /\* Zmienna Receiver funkcji QSYRUSRI  $\star/$ /\* interfejsu API  $\star/$ int Lgth Receiver var; /\* Długość zmiennej Receiver  $\star/$ char Format\_Name[8]; /\* Bufor nazwy formatu  $\star/$  $char$  User Id $[10]$ ; Qus EC t error code =  $\{$ /\* Ustawienie wielkości<br>/  $sizeof(Qus EC t),$  $\star/$  $/*$  Inicjacja bajtów  $\star/$ /\* Inicjacja identyfikatora wyjątku  $\star/$  $\}$ : /\* Wskaźnik na identyfikator użytkownika \*/ char \*pcTest p; /\* (wielkie litery)  $\star/$ /\* Zmienna licznika pętli "for" \*/ int i;  $/*$  Kod  $\star/$ /\* Testowanie poprawności argumentu wejściowego ID aplikacji  $\star/$ if(1 NEQ ApplId) /\* BŁĄD - Aplikacja nie jest aplikacją serwera FTP.  $\star/$  $/\star$ Kod powrotu 0 jest używany aby wskazać, że  $\star/$  $/\star$ został otrzymany niepoprawny argument wejściowy.  $/$ \* Operacja logowania na serwer zostanie odrzucona.  $\star/$ /\* Błędny ID aplikacji  $rc = 0:$  $\star/$  $\}$ /\* Koniec, jeśli identyfikator aplikacji NIE jest serwerem \*/  $/* FTP$  $\star/$ /\* identyfikator aplikacji serwera FTP else  $\star/$ /\* Zatwierdzenie argumentu wejściowego adresu IP klienta.  $\star/$ rc = CheckClientAddress(ClientIPaddr p, Lgth ClientIPaddr);  $if(0 NEQ rc)$ /\* Poprawny, dopuszczalny adres klienta\*/

 $\star/$ 

 $\star/$ 

 $\star/$ 

```
{
/* Inicjacja User Id; zmienna ta przechowuje identyfikator */* użytkownika (wielkie litery) */
 memset(User_Id, BLANK, sizeof(User_Id));
/* Inicjacja pcTest p wskazującego na argument wejściowy
/* UserId p. */pcTest p = UserId p;
/* Zapisanie wszystkich ID użytkowników wielkimi literami, aby */
/* porównać z użytkownikiem ANONYMOUS. */
for(i = 0; i < Lgth UserId; i++)
  {
 User_Id[i] = (char)toupper(*pcTest_p);
 pcTest_p += 1;
  }
/* Jeśli użytkownik zalogował się jako ANONYMOUS. */
if(0 == memcmp("ANONYMOUS", User Id, 10)){
 /* Określenie postępowania podczas próby logowania jako ANONYMOUS.*/
 if(NULL NEQ strstr(Limit, ClientIPaddr_p))
   {
   /* Jeśli adres IP systemu użytkowników został znaleziony na *//* liście "Limit" *//* zwrócenie kodu powrotu 6, profilu użytkownika i początkowej */
   /* biblioteki bieżącej jako parametrów wyjściowych. */
   memcpy(UserProfile p, "USERA1 ", 10);
   memcpy(InitCurrLib p, "PUBLIC ", 10);
   rc = 6;}
          else
   {
   /* Adres IP systemu użytkowników NIE został znaleziony na liście*/
/* "Limit", *//* zwrócenie kodu powrotu 5, parametru wyjściowego profilu */
/* użytkownika; */
   /* użycie początkowej biblioteki bieżącej określonej przez */
   /* informacje profilu użytkownika. */
   memcpy(UserProfile_p, "USERA1 ", 10);
   rc = 5;}
 } /* Koniec, jeśli UŻYTKOWNIKIEM jest ANONYMOUS */
else /* Jeśli UŻYTKOWNIKIEM nie jest ANONYMOUS */
  {
 \dot{A} Ustawienie długości zmiennej Receiver \dot{A}Lgth Receiver var = sizeof(Qsy USRI0300 T);
 /* Ustawienie formatu zwracanej informacji. */
 memcpy(Format Name, "USRI0300", sizeof(Format Name));
 /* Ustawienie przekazywanego identyfikatora użytkownika */
 memset(User_Id, BLANK, sizeof(User_Id));
 memcpy(User Id, UserId p, Lgth UserId);
 /* Wywołanie funkcji API QSYRUSRI - Retrieve User Information */
 QSYRUSRI(&Receiver_var, /* Zwracana: zmienna Receiver */
         Lgth Receiver var, /* Długość zmiennej
         Format Name, \overline{\phantom{a}} /* Nazwa formatu zwracanej inf.*/
         User Id, /* Informacja przeszukiwania */
                           /* ID użytkownika */
         &error code); /* Zwrócona informacja: błąd */
 /* Sprawdzenie wystąpienia błędu (byte available różna od 0) */
 if(0 NEQ error_code.Bytes_Available)
   {
   /* Tylko zwrócenie kodu powrotu 0 (Odrzucenie logowania); */
rc = 0; /* Odrzucenie operacji logowania */
   *ReturnCode = rc; /* Przypisanie wyniku do ReturnCode */
```
FTP **111**

```
}
 else /* Nie wystąpił błąd w Retrieve User Info */
   { /* (Bytes Available = 0)
   /* Ustawienie bieżącej biblioteki dla profilu użytkownika */memcpy(InitCurrLib_p, Receiver_var.Current_Library, 10);
   if(NULL NEQ strstr\overline{('*.CRTDFT)},
                    Receiver var.Current Library))
     {
     memcpy(InitCurrLib_p, "FTPDEFAULT", 10);
     }
           else
     {
     if(NULL NEQ strstr(Return1, UserId_p))
       {
       /* Zwrócenie ReturnCode = 1 (Kontynuacja logowania). */
       /* Zwrócenie także parametrów wyjściowych profilu użytkownika */
       /* i hasła, aby zapewnić, że zostaną one zignorowane przez serwer.*/
            memcpy(UserProfile_p, UserId_p, Lgth_UserId);
            memcpy(Password_p, AuthStr_p, Lgth_AuthStr);
rc = 1; /* Kontynuacja operacji logowania */
       }
           else
       {
       if(NULL NEQ strstr(Return2, UserId_p))
         {
         /* Zwrócenie ReturnCode = 2 oraz początkowej biblioteki bieżącej */
         /* Zwrócenie także wartości profilu użytkownika i hasła, *//* pomimo że zostaną one zignorowane przez serwer. */memcpy(UserProfile_p, UserId_p, Lgth_UserId);
            memcpy(Password_p, AuthStr_p, Lgth_AuthStr);
         memcpy(InitCurrLib_p, "FTPEXT2",
                             strlen("FTPEXT2"));
         rc = 2; /* Kontynuacja logowania; zwrócenie InitCurLib */
         }
           else
         {
         if(NULL NEQ strstr(Return3, UserId_p))
           {
           /* Zwrócenie ReturnCode = 3 oraz profilu użytkownika i hasła. *//* Zwrócenie także wartości początkowej biblioteki bieżącej, */
           /* pomimo że zostanie ona zignorowana. */
            memcpy(UserProfile p, UserId p, Lgth UserId);
            memcpy(Password_p, AuthStr_p, Lgth_AuthStr);
           memcpy(InitCurrLib_p, "FTPEXT3",
                        strlen("FTPEXT3")); /* Serwer ignoruje */
           rc = 3;
           }
           else
           {
           if(NULL NEQ strstr(Return4, UserId_p))
             {
             /*Zwrócenie ReturnCode = 4 oraz wartości profilu użytkownika,*/
            /* hasła i początkowej biblioteki bieżącej */memcpy(UserProfile p, UserId p, Lgth UserId);
            memcpy(Password_p, AuthStr_p, Lgth_AuthStr);
            memcpy(InitCurrLib_p, "FTPEXT4",
                                  strlen("FTPEXT4"));
            rc = 4;
            }
           else
            /* To jest wartość domyślna kodu powrotu dla */
            /* próby logowania za pomocą jakiegokolwiek identyfikatora */
            /* nieznajdującego się na żadnej z czterech list */
            /* zdefiniowanych w części zmiennych lokalnych tej funkcji. */
```
{ /\*Zwrócenie ReturnCode = 1, kontynuacja operacji logowania \*/ rc = 1; } } } } } } /\* Koniec: Nie wystąpił żaden błąd (byte\_available = 0) \*/ } /\* Koniec: Jeśli UŻYTKOWNIKIEM nie jest ANONYMOUS \*/ } /\* Koniec: Poprawny, dopuszczalny adres klienta \*/ } /\* Koniec: Identyfikator aplikacji serwera FTP \*/ \*ReturnCode = rc; return; } /\* Koniec programu qtmfsvrlgn.c \*/

```
/* Specyfikacja funkcji *************************************************************/
\sqrt{\frac{1}{\pi}} */
/* Nazwa funkcji: CheckClientAddress */
\sqrt{\frac{1}{\pi}} */
/* Nazwa opisowa: Sprawdzanie adresu IP inicjowanej sesji znajdującego */
/* się w argumencie wejściowym (ClientIPaddr_p), dla */
       upewnienia się, czy ma on poprawny format dziesiętny */
/* oraz czy system klient ma zezwolenie na dostęp. */
/* Jest to przykład kontroli poprawności wejścia. */
\sqrt{\frac{1}{\pi}} */
/* Uwagi: */
\sqrt{\frac{1}{\pi}} */
/* Zależności: */
\sqrt{\star} Brak \star/\sqrt{\frac{1}{\pi}} */
/* Ograniczenia: */
\sqrt{\star} Brak \star//\star */
/* Komunikaty: */<br>/* Brak */
\sqrt{\star} Brak \star//\star */
\frac{1}{\sqrt{\frac{1}{\pi}}} Efekty uboczne: \frac{1}{\pi} Efekty uboczne: \frac{1}{\pi}/* Brak */
/\star */
/* Wywoływane funkcje/makra: */
/\star */
/* strspn - Szukanie pierwszego wystąpienia łańcucha. */
/\star */
/* Wejście: */
  char * ClientIPaddr p - Adres IP, z którego */*/
/* inicjowana jest sesja. */
/* int * Lgth_ClientIPaddr - Długość (w bajtach) adresu IP. */
/\star */
/* Wyjście: */
/* int rc - Kod powrotu wskazujący poprawność */
             /* adresu IP pochodzącego z wejścia */
/* ClientIPaddr_p. */
/* 0 = Odrzucenie operacji logowania. */
/* ClientIPaddr_p jest jednym z */
              /* niedozwolonych lub zawiera nie */
/* dozwolony znak. */
/* 1 = Kontynuacja operacji logowania. */
/\star */
/* Zakończenie normalne: (Patrz WYJŚCIE) */
/\star */
/* Zakończenie z błędem: Brak */
/\star */
/* Koniec specyfikacji funkcji ******************************************************/
```

```
static int CheckClientAddress(char *ClientIPaddr p,
                                                 /* Punkt wejściowy */
                            int Lgth_ClientIPaddr)
\{/* Zmienne lokalne
  /* Kod powrotu */int rc:
  /* Kod
 /* Sprawdzenie, czy argument wejściowy adresu IP klienta jest w */
  /* formacie dziesiętnym o odpowiedniej długości, nie zawiera znaków */
  /* pustych początku lub przerw i zawiera tylko poprawne znaki. */
  if((\text{Lgth\_ClientIPaddr} < 7) || /* Minim.długość adresu IP */
    (strspn(ClientIPaddr_p, ValidChars) < Lgth_ClientIPaddr)||<br>(strspn(ClientIPaddr_p, ValidChars) < Lgth_ClientIPaddr)||<br>(strspn(ClientIPaddr_p, ".") EQ 1)|| /* Pierwszy znak */
                                             /* '.' w IP\star/(strspn(ClientIPaddr p, " ") EQ 1)) /* Pierwszy znak */
                                               /* pusty w IP
                                                                \star/
   /* Adres IP klienta jest niepoprawny lub zawiera niepoprawne znaki*/
   rc = 0; /* Argument wejściowy adresu IP klienta jest niepoprawny */
   \left\{ \right\}else
   /* Czy system-klient ma zezwolenie na logowanie do serwera FTP
                                                                \star/if(NULL NEQ strstr(Reject, ClientIPaddr_p))
     /* Kod powrotu = 0 - Odrzucenie operacji logowania do serwera, */
     /*<br>
ponieważ adres klienta został znaleziony /<br>
/*<br>
na liście "Reject".<br>
/*<br>
/
                    ra nascie wejecu .<br>/* Odrzucenie operacji logowania */
     rc = 0;\}else
     /* Kontynuacja operacji logowania do serwera.
                                                                \star/rc = 1; /* Kontynuacja operacji logowania */
     \}\left\{ \right.return (rc);₹
#undef QTMFSVRLGN C
```
 $\star/$ 

 $\star/$ 

## Przykład: kod programu obsługi wyjścia logowania do serwera FTP w języku ILE RPG:

Przedstawiony przykład jest prostym programem obsługi wyjścia logowania do serwera FTP. Jest napisany w języku ILE RPG. Kod tego programu nie jest kompletny, ale jest punktem wyjścia do tworzenia własnego programu.

Uwaga: Aby zapoznać się z informacjami prawnymi, należy przeczytać sekcję "Informacje dotyczące kodu" na stronie 159.

(Uprzednio sformatowany w poniższym przykładzie tekst nie mieści się w ramce.)

 $\star$ \* Uwaga: Ten program jest tylko przykładem i nie przechodził formalnego przeglądu i testowania. 

```
FUNKCJA PROGRAMU
   \star\star* Program ten demonstruje kilka możliwości, które może mieć
   * program obsługi wyjścia logowania do serwera FTP.
   F/SPACE 3
   \starUŻYTE WSKAŹNIKI
   \star\star\starWSK. OPIS
   \star\star\star\starLR - ZAMKNIĘCIE PLIKÓW PRZY WYJŚCIU
                                                              \starF/EJECT
   * STRUKTURY DANYCH UŻYWANE PRZEZ PROGRAM
   * Definicje stałych
1 D Anonym
                                   CONST('ANONYMOUS ')
                  \mathsf{C}CONST('Anonymous (')
  D Text1
                  С
  D Text<sub>2</sub>
                  \mathsf{C}CONST(') FTP logon')
  D InvalidNet
                  \mathsf{C}CONST('10.'')C/EJECT
   * DEFINICJE ZMIENNYCH I LISTY UŻYWANE PRZEZ PROGRAM
   C/SPACE 2
   \star* Definicje parametrów binarnych
   \starD
                  DS
  D APPIDds
                         \mathbf{1}4B 0
  D
    USRLENds
                         5
                               8B 0
  D AUTLENds
                         \mathsf{q}12B 0
  D IPLENds
                              16B 0
                        13
  D RETCDds
                       17
                              20B 0
   \star\mathbb C*LIKE
                   DEFINE
                            APPIDds
                                        APPIDIN
  C
       *LIKE
                   DEFINE
                            USRLENds
                                         USRLENIN
  \mathbb C*LIKE
                   DEFINE
                            AUTLENds
                                         AUTLENIN
  \mathsf C*LIKE
                   DEFINE
                            IPLENds
                                         IPLENIN
  \mathbb C*LIKE
                   DEFINE
                            RETCDds
                                         RETCDOUT
   \ddot{\phantom{0}}* Definicje listy parametrów
   \star\mathbb CPLIST
       *Entry
       * Parametry wejściowe:
  \mathbb CPARM
                                         APPIDIN
                                                                    ID aplikacji
                                                 możliwe wartości: 1 = program serwera FTP
   \star\mathsf{C}PARM
                                         USRIN
                                                       999
                                                                    ID użytkownika
  C
                    PARM
                                         USRLENIN
                                                                    Długość ID użytkownika
  \mathbb CPARM
                                         AUTIN
                                                       999
                                                                    Łań. uwierzytelniający
  \mathsf{C}PARM
                                                                    Dł. łań. uwierzytelniającego
                                         AUTLENIN
                                                                    Adres IP klienta
  \mathsf{C}PARM
                                         IPADDRIN
                                                       15
                                                                    Długość adresu IP
  C
                    PARM
                                         IPLENIN
   * Parametry zwracane:
  \mathsf CPARM
                                         RETCDOUT
                                                                    Kod powrotu (Wyjście)
                                                 możliwe wartości: 0 = 0drzucenie logowania
   \star\star1 = Kontynuacja logowania
   \star2 = Kontynuacja logowania,
                                                                      zastąpienie bieżącej
   \starbiblioteki
   \ddot{\phantom{1}}
```
3 = Kontynuacja logowania,  $\star$  $\star$ przesłonięcie profilu użytkownika i hasła.  $\star$ 4 = Kontynuacja logowania,  $\star$ przesłonięcie profilu użytkownika, hasła i biblioteki 5 = Akceptacja logowania ze  $\star$ zwróceniem profilu użytkownika  $\star$ 6 = Akceptacja logowania ze  $\star$  $\star$ zwróceniem profilu użytkownika  $\star$ zastąpienie bieżącej biblioteki  $\star$  $\mathbb C$ **PARM USRPRFOUT** 10 Profil użytkownika (Wyjście)  $\mathbb C$ PARM PASSWDOUT 10 Hasło (Wyjście)  $\mathsf{C}$ **PARM CURLIBOUT** 10 Biblioteka bieżąca (Wyjście) C/EJECT \* PROGRAM GŁÓWNY  $\star$ Sprawdzanie, czy użytkownik to ANONYMOUS  $\star$  $\mathbf{1}$  $\mathbb C$ USRLENIN SUBST(P) USRIN:1 10 User  $\mathbb C$ User IFEQ Anonym  $\mathsf C$ MOVEL Anonym **USRPRFOUT**  $\star$ Sprawdzanie, czy użytkownik wprowadził coś jako adres e-mail  $\star$  $\mathbb C$ AUTLENIN IFGT \*ZERO Wprowadzony adres e-mail  $\star$  $\star$ Sprawdzanie, czy adres e-mail jest poprawny  $\star$ Z-ADD  $\Theta$  $3 \theta$ С İ  $\mathbb C$ ' (a ' SCAN  $AUTIN:1$ i Poprawny adres e-mail zawiera znak @  $\star$  $\star$ С i IFGT  $\Theta$ Znaleziono @  $\mathbb C$ SUBST(P) 30 AUTLENIN AUTIN:1 Email С Z-ADD **RETCDOUT** Akceptacja logowania 5  $\star$ \* Zaprotokołowanie anonimowego logowania przez FTP do kolejki komunikatów QSYSOPR (Protokołowanie powinno być wykonywane w chronionym zbiorze fizycznym!!!!!!!)  $\star$  $\star$  $CAT(p)$  $\mathsf{C}$  $Email:0$ 43 Text1 Message  $\mathsf C$  $CAT(p)$  $Text2:0$ Message Message  $\mathbb C$ Message **DSPLY** 'QSYSOPR'  $\ddot{\phantom{1}}$  $\mathsf{C}$ **FLSE** Niepoprawny adres e-mail Odrzucenie próby logowania  $\mathbb C$  $Z - ADD$  $\Theta$ **RETCDOUT**  $\mathbb C$ ENDIF  $\star$  $\mathbb C$ ELSE Brak adresu e-mail  $\mathsf{C}$  $7 - ADD$  $\Omega$ **RETCDOUT** Odrzucenie próby logowania  $\mathsf{C}$ ENDIF  $\star$  $\mathbb C$ ELSE  $\star$  $\star$ Inni użytkownicy: wykonanie normalnego przetwarzania logowania, ale adres klienta nie może należeć  $\star$ do sieci 10.xxx.xxx.xxx  $\mathsf C$  $\overline{3}$ **SUBST** IPADDRIN:1  $\overline{3}$ TheNet  $\mathbb C$ InvalidNet TheNet IFEQ Błędna sieć  $\mathsf{C}$  $Z - ADD$  $\Theta$ **RETCDOUT** Odrzucenie próby logowania  $\mathbb C$ ELSE Poprawna sieć С Z-ADD  $\mathbf{1}$ **RETCDOUT** Kontynuacja logowania  $\mathbb C$ ENDIF

<span id="page-124-0"></span>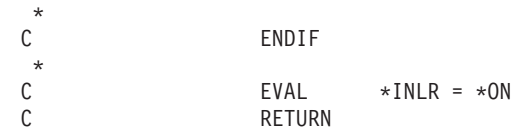

## *Format TCPL0100 punktu wyjścia:*

Nazwa formatu punktu wyjścia: TCPL0100 Nazwa punktu wyjścia: QIBM\_QTMF\_SVR\_LOGON Nazwa punktu wyjścia: QIBM\_QTMX\_SVR\_LOGON

Grupa wymaganych parametrów:

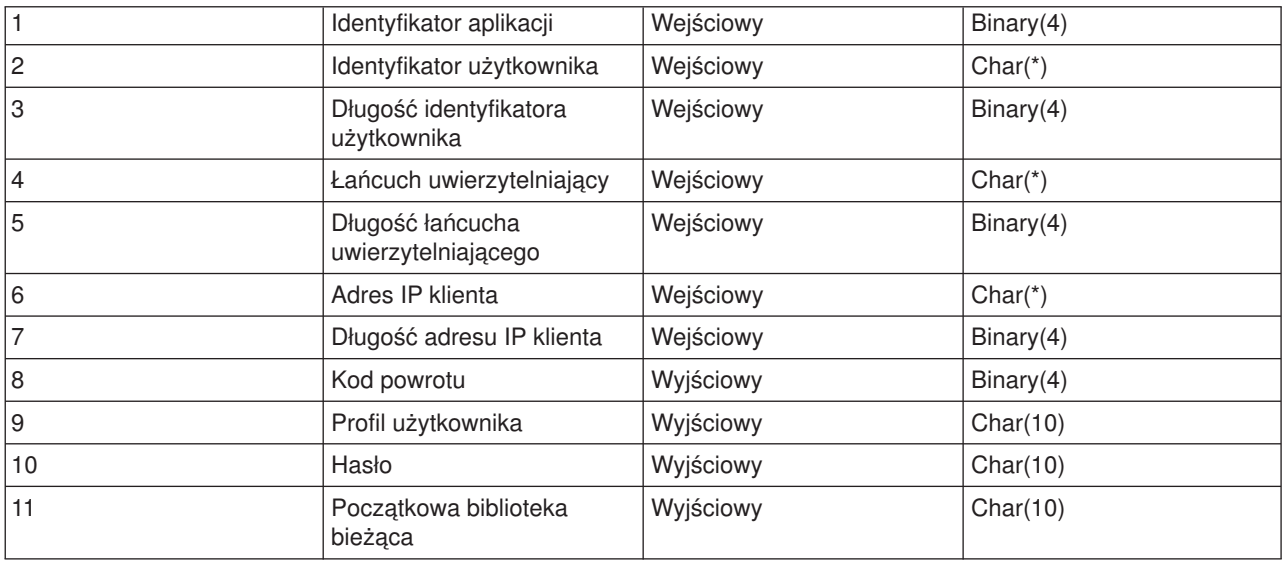

## **Opis parametrów**

**Identyfikator aplikacji** INPUT; BINARY(4) Identyfikuje serwer aplikacji, z którego wysłano żądanie. Poprawnymi wartościami są:

**1** program serwera FTP

program serwera REXEC

## **Identyfikator użytkownika**

Wejściowy; Char(\*) Identyfikator użytkownika podawany przez program klienta. Dla serwera FTP parametr ten zawiera pole danych komendy USER.

## **Długość identyfikatora użytkownika**

Wejściowy; Binary(4) Długość (w bajtach) łańcucha identyfikatora użytkownika.

## **Łańcuch uwierzytelniający**

Wejściowy; Char(\*) Łańcuch (podobnie jak hasło) podawany przez program klienta.

Dla serwera FTP parametr ten zawiera pole danych komendy PASS (hasło). Podczas rozpoczynania pracy z systemem V5R1, jeśli uwierzytelnianie użytkownika zostało wykonane przez certyfikat klienta, parametr nie zawiera żadnych danych (jest pusty).

**<sup>2</sup>**

## **Długość łańcucha uwierzytelniającego**

Wejściowy; Binary(4) Długość (w bajtach) łańcucha uwierzytelniającego.

**Uwaga:** Dla serwera FTP: jeśli uwierzytelnianie użytkownika zostało wykonane przez certyfikat klienta, parametr przyjmuje wartość 0.

## **Adres IP klienta**

Wejściowy; Char(\*) Adres IP inicjowanej sesji. Łańcuch jest w formacie dziesiętnym, wyrównany w lewo.

## **Długość adresu IP klienta**

Wejściowy; Binary(4) Długość (w bajtach) adresu IP klienta.

## **Kod powrotu**

OUTPUT; BINARY(4) Określa, czy operacja logowania się ma być zaakceptowana, czy odrzucona oraz czy hasło ma być autoryzowane, a początkowa biblioteka bieżąca ma być zastąpiona inną. Poprawnymi wartościami są:

## **0**

Odrzucenie operacji logowania. Parametry wyjściowe profilu użytkownika, hasła i początkowej biblioteki bieżącej są ignorowane.

## **1**

Kontynuacja operacji logowania z podanym identyfikatorem użytkownika, łańcuchem uwierzytelniającym i początkową biblioteką bieżącą określoną przez profil użytkownika. Identyfikator użytkownika staje się profilem użytkownika, a łańcuch uwierzytelniający staje się hasłem. Program ignoruje parametry wyjściowe profilu użytkownika, hasła i początkowej biblioteki bieżącej.

**Uwaga:** Aby logowanie zakończyło się pomyślnie, łańcuch uwierzytelniający musi zgadzać się z hasłem określonym w profilu użytkownika.

## **2**

Kontynuacja operacji logowania z podanym identyfikatorem użytkownika, łańcuchem uwierzytelniającym i początkową biblioteką bieżącą określoną przez parametr początkowy biblioteki bieżącej. Identyfikator użytkownika jest jego profilem. Hasłem jest łańcuch uwierzytelniający. Należy podać parametr wyjściowy początkowej biblioteki bieżącej. Program ignoruje parametry wyjściowe profilu użytkownika i hasła.

**Uwaga: Aby logowanie zakończyło się pomyślnie, łańcuch** Aby logowanie zakończyło się pomyślnie, łańcuch uwierzytelniający musi zgadzać się z hasłem określonym w profilu użytkownika.

## **3**

Kontynuacja operacji logowania. Profil użytkownika i hasło są przesłaniane przez odpowiednie parametry wyjściowe zwrócone przez program obsługi wyjścia. Należy użyć początkowej biblioteki bieżącej podanej dla profilu użytkownika przez program obsługi wyjścia. Program ten pomija parametr wyjściowy początkowej biblioteki bieżącej.

**Uwaga:** Aby logowanie zakończyło się pomyślnie, hasło musi zgadzać się z hasłem określonym w profilu użytkownika. *Uwaga!* Firma IBM zaleca, aby hasło nie było **nigdy** kodowane bezpośrednio w programie obsługi wyjścia. Szyfrowanie, na przykład, umożliwia algorytmiczne rozpoznawanie hasła.

## **4**

Kontynuacja operacji logowania; profil użytkownika, hasło oraz początkowa biblioteka bieżąca są przesłaniane przez odpowiednie parametry wyjściowe zwrócone przez program obsługi wyjścia.

**Uwaga:** Aby logowanie zakończyło się pomyślnie, hasło musi zgadzać się z hasłem określonym w profilu użytkownika. *Uwaga!* Firma IBM zaleca, aby hasło nie było **nigdy** kodowane bezpośrednio w programie obsługi wyjścia. Szyfrowanie, na przykład, umożliwia algorytmiczne rozpoznawanie hasła.

## **5**

Akceptacja operacji logowania. Profil użytkownika jest przesłaniany przez parametr wyjściowy profilu użytkownika zwrócony przez program obsługi wyjścia. Należy użyć początkowej biblioteki bieżącej podanej w profilu użytkownika zwróconym przez program obsługi wyjścia. Program ignoruje parametry wyjściowe początkowej biblioteki bieżącej i hasła.

**Uwaga:** Wpisanie tej wartości spowoduje zastąpienie normalnego przetwarzania haseł OS/400<sup>(R)</sup>. Jest to jedyne uwierzytelnianie hasła.

## **6**

Akceptacja operacji logowania. Profil użytkownika oraz początkowa biblioteka bieżąca są przesłaniane przez odpowiednie parametry wyjściowe zwrócone przez program obsługi wyjścia. Parametr wyjściowy hasła jest ignorowany.

**Uwaga:** Podanie tej wartości przesłoni normalne przetwarzanie hasła w OS/400. Jest to jedyne uwierzytelnianie hasła.

## **Profil użytkownika**

Wyjściowy; Char(10) Profil użytkownika, który ma zostać użyty w tej sesji. Parametr ten musi być wyrównany w lewo i dopełniony znakami pustymi.

## **Hasło**

Wyjściowy; Char(10) Hasło, które ma zostać użyte w tej sesji. Parametr ten musi być wyrównany w lewo i dopełniony znakami pustymi.

## **Początkowa biblioteka bieżąca**

Wyjściowy; Char(10) Początkowa biblioteka bieżąca ustalana dla tej sesji. Parametr ten musi być wyrównany w lewo i dopełniony znakami pustymi.

## **Idź do:**

• "Uwagi dotyczące używania formatu [TCPL0100"](#page-127-0) na stronie 120

## **Warto także zapoznać się z następującymi informacjami:**

v "Format [TCPL0200](#page-128-0) punktu wyjścia" na stronie 121: ten punkt wyjścia udostępnia dodatkowe parametry sterowania procesem logowania,

- <span id="page-127-0"></span>v "Format [TCPL0300](#page-133-0) punktu wyjścia" na stronie 126: ten punkt wyjścia identyfikuje serwer aplikacji, z którego zostało wysłane żądanie,
- v "Punkt wyjścia [logowania](#page-109-0) do serwera" na stronie 102: uwierzytelnianiem użytkowników serwera aplikacji TCP/IP można sterować za pomocą punktu wyjścia logowania do serwera aplikacji TCP/IP.

*Uwagi dotyczące używania formatu TCPL0100:* Dotyczy FTP; jeśli zwrócone parametry wyjściowe nie są poprawne, serwer FTP nie pozwala na kontynuację operacji. W tym wypadku serwer wysyła do protokołu zadania komunikat Data from exit program for exit point &1 is missing or not valid (Dane z programu obsługi wyjścia &1 nie zostały przesłane do punktu wyjścia lub są niepoprawne).

Dotyczy FTP; jeśli wystąpi jakikolwiek wyjątek podczas wywołania programu obsługi wyjścia, serwer FTP wysyła komunikat: Exception encountered for FTP exit program &1 in library &2 for exit point &3 (Wystąpił wyjątek dla serwera FTP w programie obsługi wyjścia &1, w bibliotece &2 dla punktu wyjścia &3).

Poniższa tabela opisuje pokrótce, jakie czynności wykona serwer FTP w zależności od kodu powrotu (parametr 8) zwracanego do serwera FTP przez program obsługi wyjścia.

**Uwaga:** Wartość w polu ″Kod powrotu″ oznacza, że program obsługi wyjścia musi określić odpowiednią dla tego parametru wyjściowego wartość. Ta wartość zostanie następnie użyta przez serwer FTP do przetworzenia żądania logowania się.

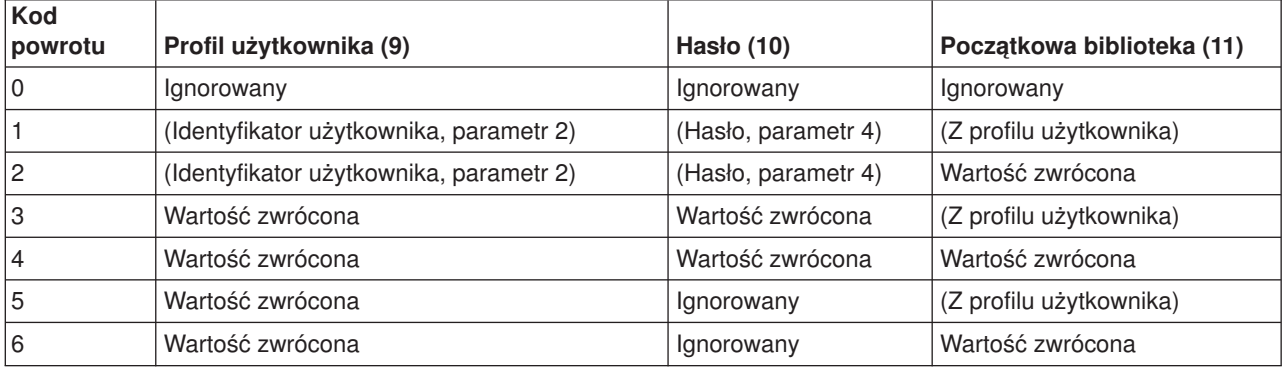

W powyższej tabeli wartości ujęte w nawiasy wskazują, jakie informacje wykorzystuje aplikacja TCP/IP, gdy wartość wyjściowa została zignorowana. Zapis Ignorowany oznacza, że aplikacja ta nie użyła żadnych danych, dlatego dla tej wartości kodu powrotu nie zwróci ona żadnych danych.

W serwerze FTP (punkt wyjścia QIBM\_QTMF\_SVR\_LOGON, identyfikator aplikacji 1), jeśli identyfikatorem użytkownika jest ANONYMOUS i punkt wyjścia dodaje program obsługi wyjścia, serwer wysyła specjalną odpowiedź podczas żądania hasła: 331 Guest logon in process, send complete e-mail address as password (331 Logowanie gościa w toku, prześlij jako hasło pełny adres poczty elektronicznej). Aplikacja wysyła ten program przed wywołaniem programu obsługi wyjścia.

Gdy aplikacja zaakceptuje logowanie na serwerze, serwer FTP wysyła następujący komunikat: 230 Guest logon accepted, access restrictions apply (230 Logowanie gościa zaakceptowane, nadane ograniczenia dostępu).

## **Serwer REXEC (identyfikator aplikacji 2):**

- <span id="page-128-0"></span>1. Jeśli parametr wyjściowy zezwolenia na operację nie jest poprawny, to serwer REXEC nie zezwoli na operację. Serwer REXEC wysyła do protokołu zadania komunikat "Data from exit program for exit point &1 is missing or not valid" (Dane z programu obsługi wyjścia dla punktu wyjścia &1 nie zostały podane lub są niepoprawne).
- 2. Jeśli podczas wywołania programu obsługi wyjścia wystąpi jakikolwiek wyjątek, to serwer REXEC nie zezwoli na operację. Wyśle on do protokołu zadania komunikat "Exception encountered for REXEC exit program &1 in library &2 for exit point &3." (Wystąpił wyjątek dla serwera REXEC w programie obsługi wyjścia &1, w bibliotece &2 dla punktu wyjścia &3.)

## *Format TCPL0200 punktu wyjścia:*

Nazwa formatu punktu wyjścia: TCPL0200 Nazwa punktu wyjścia: QIBM\_QTMF\_SVR\_LOGON

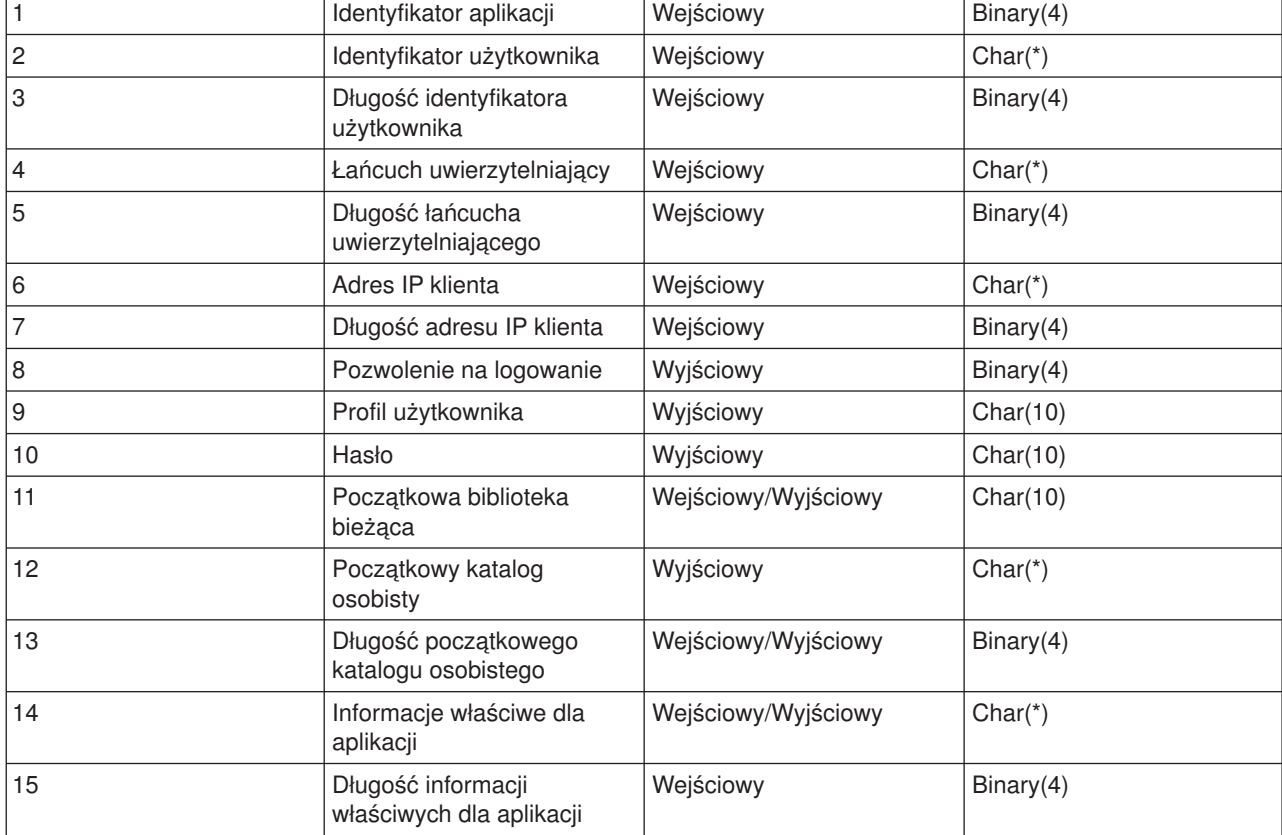

Grupa wymaganych parametrów:

## **Opis parametrów**

## **Identyfikator aplikacji**

Wejściowy; Binary(4) Identyfikuje serwer aplikacji, z którego zostało wysłane żądanie. Poprawnymi wartościami są:

**1**

program serwera FTP

## **Identyfikator użytkownika**

Wejściowy; Char(\*) Identyfikator użytkownika podawany przez program klienta. Dla serwera FTP parametr ten zawiera pole danych komendy USER.

## **Długość identyfikatora użytkownika**

Wejściowy; Binary(4) Długość (w bajtach) łańcucha identyfikatora użytkownika.

#### **Łańcuch uwierzytelniający**

Wejściowy; Char(\*) Łańcuch (podobnie jak hasło) podawany przez program klienta.

Dla serwera FTP parametr ten zawiera pole danych komendy PASS (hasło). Podczas rozpoczynania pracy z systemem V5R1, jeśli uwierzytelnianie użytkownika zostało wykonane przez certyfikat klienta, parametr nie zawiera żadnych danych (jest pusty).

#### **Długość łańcucha uwierzytelniającego**

Wejściowy; Binary(4) Długość (w bajtach) łańcucha uwierzytelniającego.

**Uwaga:** Dla serwera FTP: jeśli uwierzytelnianie użytkownika zostało wykonane przez certyfikat klienta, parametr przyjmuje wartość 0.

#### **Adres IP klienta**

Wejściowy; Char(\*) Adres IP inicjowanej sesji. Łańcuch jest w formacie dziesiętnym, wyrównany w lewo.

#### **Długość adresu IP klienta**

Wejściowy; Binary(4) Długość (w bajtach) adresu IP klienta.

## **Pozwolenie na logowanie**

Wejściowy; Binary(4) Wskazuje, czy operacja logowania powinna zostać zaakceptowana, czy odrzucona oraz jak powinna zostać przeprowadzona operacja uwierzytelnienia hasła. Poprawnymi wartościami są:

#### **0**

Odrzucenie operacji logowania. Wszystkie pozostałe parametry wyjściowe zostaną zignorowane.

#### **1**

Kontynuacja operacji logowania z podanym identyfikatorem użytkownika i łańcuchem uwierzytelniającym. Identyfikator użytkownika jest profilem użytkownika, a łańcuch uwierzytelniający jest hasłem. Bieżąca biblioteka i katalog roboczy zależą od ustawień odpowiednich parametrów wyjściowych. Aplikacja ignoruje parametry wyjściowe profilu użytkownika i hasła.

**Uwaga:** Aby logowanie zakończyło się pomyślnie, łańcuch uwierzytelniający musi zgadzać się z hasłem określonym w profilu użytkownika.

#### **2**

Kontynuacja operacji logowania. Profil użytkownika i hasło są przesłaniane przez odpowiednie parametry wyjściowe zwrócone przez program obsługi wyjścia. Aplikacja inicjuje bieżącą bibliotekę i katalog roboczy.

**Uwaga:** Aby logowanie zakończyło się pomyślnie, hasło musi zgadzać się z hasłem określonym w profilu użytkownika. *Uwaga!* Firma IBM zaleca, aby hasło nie było **nigdy** kodowane bezpośrednio w programie obsługi wyjścia. Szyfrowanie, na przykład, umożliwia algorytmiczne rozpoznawanie hasła.

<span id="page-130-0"></span>**3**

Akceptacja operacji logowania. Profil użytkownika jest przesłaniany przez parametr wyjściowy profilu użytkownika zwrócony przez program obsługi wyjścia. Program inicjuje bieżącą bibliotekę i katalog roboczy na podstawie ustawień odpowiednich parametrów wyjściowych. Parametry wyjściowe hasła są ignorowane.

**Uwaga:** Jeśli system działa na poziomie ochrony 20 lub wyższym, podanie tej wartości spowoduje zastąpienie normalnego przetwarzania haseł OS/400<sup>(R)</sup>. Jest to jedyne uwierzytelnianie hasła.

## **Profil użytkownika**

Wyjściowy; Char(10) Profil użytkownika, który ma zostać użyty w tej sesji. Jeśli parametr ten jest wymagany, to musi on być wyrównany w lewo i dopełniony znakami pustymi.

## **Hasło**

Wyjściowy; Char(10) Hasło, które ma zostać użyte w tej sesji. Jeśli parametr ten jest wymagany, to musi on być wyrównany w lewo i dopełniony znakami pustymi.

## **Początkowa biblioteka bieżąca**

Wyjściowy; Char(10) Biblioteka bieżąca ustalana dla tej sesji. Jeśli parametr ten jest wymagany, to musi on być wyrównany w lewo i dopełniony znakami pustymi. Parametr ten jest ustawiany podczas wywołania programu obsługi wyjścia na poniższą wartość specjalną.

## **\*CURLIB**

Należy użyć biblioteki bieżącej, określonej przez profil użytkownika.

#### **Początkowy katalog osobisty**

Wyjściowy; Char(\*) Katalog osobisty, który ma zostać użyty w tej sesji. Jeśli parametr ten został podany, musi on zawierać bezwzględną nazwę ścieżki, a długość parametru początkowego katalogu osobistego musi być ustawiona tak, aby miała prawidłową wartość.

## **Długość początkowego katalogu osobistego**

Wejściowy/Wyjściowy; Binary(4) Długość parametru początkowego katalogu osobistego zwracana przez program obsługi wyjścia. Parametr ten jest inicjowany dla wartości zerowej, gdy aplikacja wywoła program obsługi wyjścia. Jeśli program obsługi wyjścia nie zmienia wartości parametru, to katalog osobisty jest inicjowany wartością katalogu osobistego z profilu użytkownika.

#### **Informacje właściwe dla aplikacji**

Wejściowy/Wyjściowy; Char(\*) Informacja wykorzystywana do przesyłania ustawień logowania właściwych dla aplikacji. Informacje na temat poprawnego formatu tego parametru zawiera sekcja "Format parametru informacji właściwej dla aplikacji".

**Długość informacji właściwych dla aplikacji** Wejściowy; Binary(4) Długość (w bajtach) informacji właściwej dla aplikacji.

## **Warto także zapoznać się z następującymi informacjami:**

v "Punkt wyjścia [logowania](#page-109-0) do serwera" na stronie 102: uwierzytelnianiem użytkowników serwera aplikacji TCP/IP można sterować za pomocą punktu wyjścia logowania do serwera aplikacji TCP/IP.

*Format parametru informacji właściwej dla aplikacji:* Jeśli identyfikator aplikacji wskazuje na program serwera FTP, to parametr informacji właściwej dla aplikacji ma następujące pola:

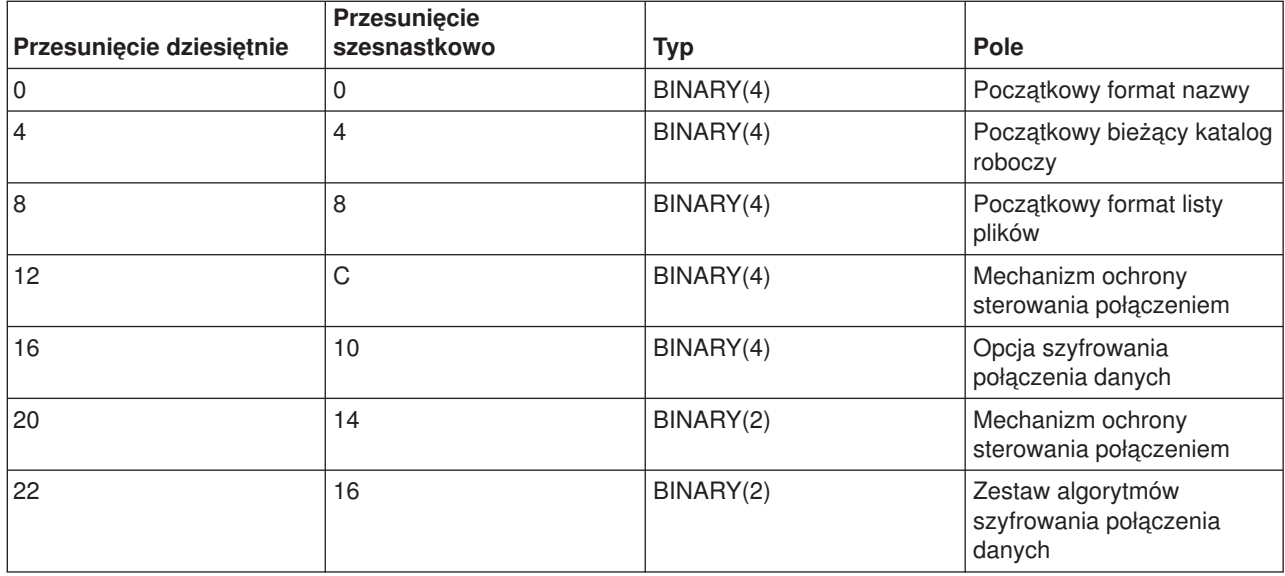

## **Opis pól**

## **Początkowy format nazwy**

Identyfikuje początkowe ustawienie formatu nazw plików dla danej sesji. Podczas wywołania programu obsługi wyjścia wartość tego pola jest ustawiana zgodnie z wartością znajdującą się w pliku konfiguracyjnym serwera FTP. Jest ona określona przez parametr NAMEFMT. Poprawnymi wartościami są:

## **0**

Użyj formatu nazwy LIBRARY/FILE.MEMBER. Ustawienie to odpowiada opcji NAMEFMT(\*LIB) komendy CHGFTPA i jest równoważne wykonaniu komendy SITE NAMEFMT 0 na serwerze FTP.

## **1**

Użyj formatu nazewnictwa ścieżek. Ustawienie to odpowiada opcji NAMEFMT(\*PATH) komendy CHGFTPA i jest równoważne z wykonaniem komendy SITE NAMEFMT na serwerze FTP.

## **Początkowy bieżący katalog roboczy**

Określa początkowe ustawienia bieżącego katalogu roboczego na serwerze FTP, który jest domyślnym katalogiem wykorzystywanym przez działania na plikach i listach. Podczas wywołania programu obsługi wyjścia wartość tego pola jest ustawiana zgodnie z wartościami konfiguracyjnymi serwera FTP określanymi przez parametry CURDIR. Poprawnymi wartościami są:

## **0**

Jako bieżący katalog roboczy serwera FTP używana jest biblioteka bieżąca. To ustawienie odpowiada opcji CURDIR(\*CURLIB) komendy CHGFTPA.

## **1**

Jako początkowy bieżący katalog roboczy serwera FTP używany jest katalog osobisty. To ustawienie odpowiada opcji CURDIR(\*HOMEDIR) komendy CHGFTPA.

**Uwaga:** Jeśli w pole to zostanie wpisana wartość 1, to należy także ustawić pole formatu nazwy na 1.

## **Początkowy format listy plików**

Identyfikuje początkowe ustawienie formatu listy plików dla danej sesji. Podczas wywołania programu

obsługi wyjścia wartość tego pola jest ustawiana zgodnie z wartością znajdującą się w konfiguracji serwera FTP. Jest ona określona przez parametr LISTFMT. Poprawnymi wartościami są:

**0**

Użyj formatu listy plików serwera iSeries<sup>(™)</sup>. Ustawienie to odpowiada opcji LISTFMT(\*DFT) komendy CHGFTPA i jest równoważne wykonaniu komendy SITE LISTFMT 0 na serwerze FTP.

**1**

Użyj formatu listy plików UNIX<sup>(R)</sup>. Ustawienie to odpowiada opcji LISTFMT(\*UNIX) komendy CHGFTPA i jest równoważne wykonaniu komendy SITE LISTFMT 1 na serwerze FTP.

## **Mechanizm ochrony sterowania połączeniem**

Określa mechanizm ochrony używany do sterowania połączeniem dla danej sesji FTP. Poprawnymi wartościami są:

**0**

Sterowanie połączeniem nie jest chronione. **1**

Sterowanie połączeniem jest chronione przez warstwę gniazd (Sockets Layer - SSL); mechanizm określony przez klienta FTP w komendzie AUTH to TLS-P lub SSL.

**2**

Sterowanie połączeniem jest chronione przez warstwę SSL; mechanizm określony przez klienta FTP w komendzie AUTH to TLS-C lub TLS.

- Uwagi: v Jest to tylko pole wejściowe dla programu obsługi wyjścia. Zmiany wprowadzone przez program obsługi wyjścia są ignorowane.
	- v Wartość ustawiana jest na 1 dla sesji podłączonych do chronionego portu FTP. Połączenia do chronionego portu FTP zachowują się tak, jakby do serwera FTP została wysłana niejawna komenda SSL.

## **Opcja szyfrowania połączenia danych**

Określa, czy połączenie FTP danych dla sesji FTP ma być szyfrowane. Poprawnymi wartościami są:

**-1**

Nie jest dozwolone szyfrowanie połączeń FTP danych dla tej sesji FTP.

**0**

Dozwolone (ale nie wymagane) jest szyfrowanie połączeń FTP danych dla tej sesji FTP.

**1**

Wymagane jest szyfrowanie połączeń FTP danych dla tej sesji FTP.

Uwagi: v Veśli wartość dla mechanizmu ochrony sterowania połączeniem jest równa 1, ustawienie opcji szyfrowania połączenia danych na -1 będzie wymagało dodatkowych komend FTP od klienta FTP, aby pomyślnie przesłać dane. (Mechanizm ochrony TLS-P/SSL domyślnie szyfruje połączenia danych.)

> • Jeśli wartość dla mechanizmu ochrony sterowania połączeniem jest równa 2, ustawienie opcji szyfrowania połączenia danych na 1 będzie wymagało dodatkowych komend FTP od klienta FTP, aby pomyślnie przesłać dane. (Mechanizm ochrony TLS-C/TLS nie szyfruje domyślnie połączeń danych.)

## **Mechanizm ochrony sterowania połączeniem**

Określa zestaw algorytmów szyfrowania SSL używanych do szyfrowania sterowania połączeniem dla sesji FTP. Wartości zestawu algorytmów szyfrowania są definiowane w funkcjach API protokołu SSL (Secure Sockets Layer). Informacje na temat funkcji API zawiera sekcja Funkcje API protokołu SSL pod nagłówkiem **Programowanie** w Centrum informacyjnym iSeries.

- Uwagi:<br> **Uwagi:** example the state of the state of the state of the state of the state of the state of the state of the state of the state of the state of the state of the state of the state of the state of the state of th wyjścia. Zmiany wprowadzone przez program obsługi wyjścia są ignorowane.
	- Wartość jest poprawna tylko wtedy, gdy wartość mechanizmu sterowania połączeniem jest równa 1 lub 2.

## **Zestaw algorytmów szyfrowania połączenia danych**

Określa zestaw algorytmów szyfrowania SSL używanych do szyfrowania danych w połączeniu danych dla sesji FTP. Gdy wywoływany jest program obsługi wyjścia, wartość ta ustawiana jest na 0, co umożliwia obsłudze warstwy SSL negocjowanie, jaki zestaw algorytmów szyfrowania będzie używany. Jeśli program obsługi wyjścia zmieni to pole, musi zostać podana poprawna wartość zestawu algorytmów szyfrowania. Wartości zestawu algorytmów szyfrowania są definiowane w funkcjach API protokołu SSL (Secure Sockets Layer). Informacje na temat funkcji API zawiera sekcja Funkcje API protokołu SSL pod nagłówkiem **Programowanie** w Centrum informacyjnym iSeries.

- Uwagi: v **Uwagi:** v Pole to jest ignorowane, jeśli mechanizm ochrony sterowania połączeniem ma wartość 0 lub opcja szyfrowania połączenia ma wartość -1.
	- Ustawienie dla tego pola wartości innej niż 0 lub wartość określona w polu zestawu algorytmów szyfrowania sterowania połączeniem może być przyczyną błędów podczas próby nawiązania połączenia SSL pomiędzy serwerem FTP a klientem FTP, ponieważ podany zestaw algorytmów szyfrowania może nie być obsługiwany przez klienta FTP.

## *Format TCPL0300 punktu wyjścia:*

Nazwa formatu punktu wyjścia: TCPL0300 Nazwa punktu wyjścia: QIBM\_QTMF\_SVR\_LOGON Nazwa punktu wyjścia: QIBM\_QTMX\_SVR\_LOGON

Grupa wymaganych parametrów:

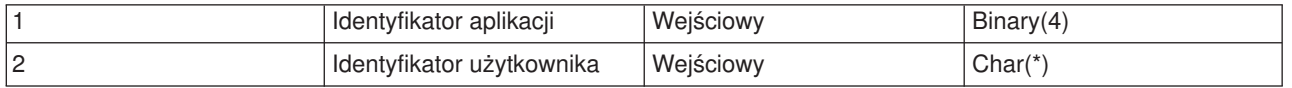

<span id="page-133-0"></span>

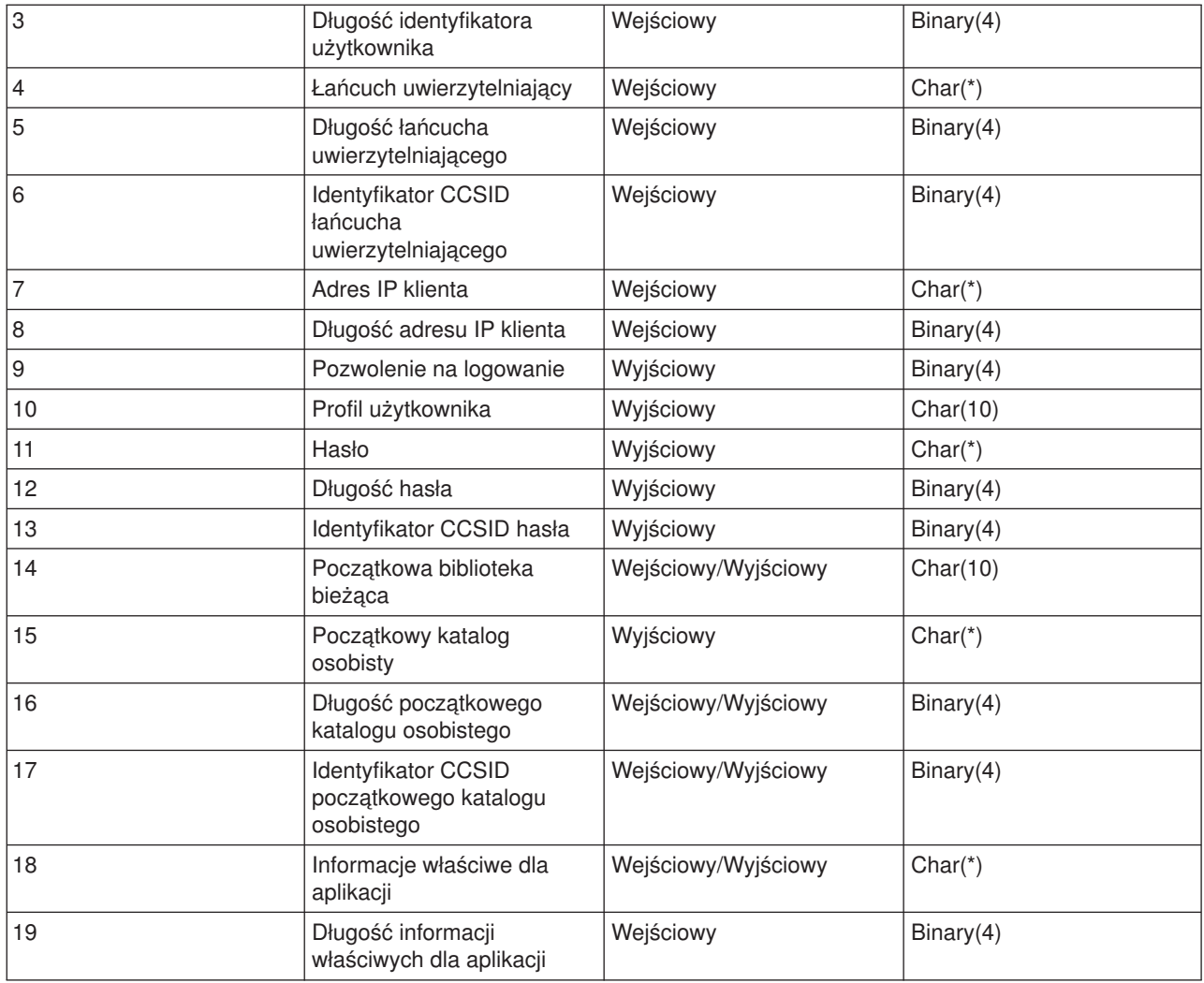

## **Opis parametrów**

## **Identyfikator aplikacji**

Wejściowy; Binary(4) Identyfikuje serwer aplikacji, z którego zostało wysłane żądanie. Poprawnymi wartościami są:

## **1**

program serwera FTP

## **2**

program serwera REXEC

## **Identyfikator użytkownika**

Wejściowy; Char(\*) Identyfikator użytkownika podawany przez program klienta.

Dla serwera FTP parametr ten zawiera pole danych komendy USER.

## **Długość identyfikatora użytkownika**

Wejściowy; Binary(4) Długość (w bajtach) łańcucha identyfikatora użytkownika.

## **Łańcuch uwierzytelniający**

Wejściowy; Char(\*) Łańcuch (podobnie jak hasło) podawany przez program klienta.

Dla serwera FTP parametr ten zawiera pole danych komendy PASS (hasło), chyba że uwierzytelnianie użytkownika zostało wykonane przez certyfikat klienta i w takim przypadku dla tego parametru przekazany jest certyfikat klienta.

## **Długość łańcucha uwierzytelniającego**

Wejściowy; Binary(4) Długość (w bajtach) łańcucha uwierzytelniającego.

#### **Identyfikator CCSID łańcucha uwierzytelniającego**

Wejściowy; Binary(4) Identyfikator CCSID parametru łańcucha uwierzytelniającego. Dla serwera FTP: jeśli uwierzytelnianie użytkownika zostało wykonane przez certyfikat klienta, parametr przyjmuje wartość -2.

#### **Adres IP klienta**

Wejściowy; Char(\*) Adres IP inicjowanej sesji. Łańcuch jest w formacie dziesiętnym, wyrównany w lewo.

#### **Długość adresu IP klienta**

Wejściowy; Binary(4) Długość (w bajtach) adresu IP klienta.

#### **Pozwolenie na logowanie**

Wejściowy; Binary(4) Wskazuje, czy operacja logowania powinna zostać zaakceptowana, czy odrzucona oraz jak powinna zostać przeprowadzona operacja uwierzytelnienia hasła. Poprawnymi wartościami są:

## **0**

Odrzucenie operacji logowania. Wszystkie pozostałe parametry wyjściowe zostaną zignorowane.

## **1**

Kontynuacja operacji logowania z podanym identyfikatorem użytkownika i łańcuchem uwierzytelniającym. Identyfikator użytkownika jest profilem użytkownika, a łańcuch uwierzytelniający jest hasłem. Bieżąca biblioteka i katalog roboczy zależą od ustawień odpowiednich parametrów wyjściowych. Aplikacja ignoruje parametry wyjściowe profilu użytkownika i hasła.

**Uwaga:** Aby logowanie zakończyło się pomyślnie, łańcuch uwierzytelniający musi zgadzać się z hasłem określonym w profilu użytkownika.

#### **2**

Kontynuacja operacji logowania. Profil użytkownika i hasło są przesłaniane przez odpowiednie parametry wyjściowe zwrócone przez program obsługi wyjścia. Aplikacja inicjuje bieżącą bibliotekę i katalog roboczy.

**Uwaga:** Aby logowanie zakończyło się pomyślnie, hasło musi zgadzać się z hasłem określonym w profilu użytkownika. *Uwaga!* Firma IBM zaleca, aby hasło nie było **nigdy** kodowane bezpośrednio w programie obsługi wyjścia. Szyfrowanie, na przykład, umożliwia algorytmiczne rozpoznawanie hasła.

## **3**

Akceptacja operacji logowania. Profil użytkownika jest przesłaniany przez parametr wyjściowy

profilu użytkownika zwrócony przez program obsługi wyjścia. Program inicjuje bieżącą bibliotekę i katalog roboczy na podstawie ustawień odpowiednich parametrów wyjściowych. Parametry wyjściowe hasła są ignorowane.

**Uwaga:** Jeśli system działa na poziomie ochrony 20 lub wyższym, podanie tej wartości spowoduje zastąpienie normalnego przetwarzania haseł OS/400<sup>(R)</sup>. Jest to jedyne uwierzytelnianie hasła.

## **Profil użytkownika**

Wyjściowy; Char(10) Profil użytkownika, który ma zostać użyty w tej sesji. Jeśli parametr ten jest wymagany, to musi on być wyrównany w lewo i dopełniony znakami pustymi.

#### **Hasło**

Wyjściowy; Char(\*) Hasło, które ma zostać użyte w tej sesji. Jeśli jest to konieczne, muszą zostać podane parametry: Długość hasła i Identyfikator CCSID hasła; parametry te muszą być wyrównane do lewej strony. Jeśli wartość systemowa QPWDLVL jest ustawiona na 0 lub 1 - można podać do 10 znaków; jeśli na 2 lub 3 - można podać do 128 znaków.

#### **Długość hasła**

Wyjściowy; Binary(4) Długość hasła (w bajtach). Poprawny zakres to od 1 do 512 bajtów.

## **Identyfikator CCSID hasła**

Wyjściowy; Binary(4) CCSID hasła. Parametr ten musi zostać ustawiony przez program obsługi wyjścia podczas określania parametru. Poprawnymi wartościami są:

## **0**

CCSID zadania jest używany do określenia CCSID przekształcanych danych. Jeśli identyfikatorem CCSID zadania jest 65535, to używany jest identyfikator CCSID z domyślnego identyfikatora CCSID (DFTCCSID) dla atrybutu zadania.

#### **1-65533**

Jest to zakres, w którym identyfikator CCSID jest poprawny.

## **Początkowa biblioteka bieżąca**

Wyjściowy; Char(10) Biblioteka bieżąca ustalana dla tej sesji. Jeśli parametr ten jest wymagany, to musi on być wyrównany w lewo i dopełniony znakami pustymi.Parametr ten podczas wywołania programu obsługi wyjścia ma ustawianą następującą wartość specjalną : \*CURLIB- Korzystanie z bieżącej biblioteki określanej przez profil użytkownika.

## **Początkowy katalog osobisty**

Wyjściowy; Char(\*) Katalog osobisty, który ma zostać użyty w tej sesji. Jeśli parametr ten został podany, musi zawierać bezwzględną nazwę ścieżki, a parametr długość początkowego katalogu osobistego i parametr identyfikatora CCSID początkowego katalogu osobistego muszą być ustawione na prawidłową wartość.

## **Długość początkowego katalogu osobistego**

Wejściowy/Wyjściowy; Binary(4) Długość parametru początkowego katalogu osobistego zwracana przez program obsługi wyjścia. Parametr ten jest inicjowany dla wartości zerowej, gdy aplikacja wywoła program obsługi wyjścia. Jeśli program obsługi wyjścia nie zmienia wartości parametru, to katalog osobisty jest inicjowany wartością katalogu osobistego z profilu użytkownika.

**Identyfikator CCSID początkowego katalogu osobistego** Wyjściowy; Binary(4) Identyfikator CCSID początkowego katalogu osobistego. Parametr ten musi zostać ustawiony przez program obsługi wyjścia podczas określania początkowego katalogu osobistego. Poprawnymi wartościami są:

**0**

CCSID zadania jest używany do określenia CCSID przekształcanych danych. Jeśli identyfikatorem CCSID zadania jest 65535, to używany jest identyfikator CCSID z domyślnego identyfikatora CCSID (DFTCCSID) dla atrybutu zadania.

## **1-65533**

Jest to zakres, w którym identyfikator CCSID jest poprawny.

## **Informacje właściwe dla aplikacji**

Wejściowy/Wyjściowy; Char(\*) Informacja wykorzystywana do przesyłania ustawień logowania właściwych dla aplikacji. Informacje na temat poprawnego formatu tego parametru zawiera sekcja "Format [parametru](#page-130-0) informacji właściwej dla aplikacji" na stronie 123.

## **Długość informacji właściwej dla aplikacji**

Wejściowy; Binary(4) Długość (w bajtach) informacji właściwej dla aplikacji.

## **Warto także zapoznać się z następującymi informacjami:**

v "Punkt wyjścia [logowania](#page-109-0) do serwera" na stronie 102: uwierzytelnianiem użytkowników serwera aplikacji TCP/IP można sterować za pomocą punktu wyjścia logowania do serwera aplikacji TCP/IP.

## **Usuwanie programu obsługi wyjścia**

Aby usunąć zainstalowany program obsługi wyjścia:

- 1. W wierszu komend systemu iSeries(TM) wprowadź komendę **WRKREGINF**.
- 2. Przejdź na następną stronę do punktu wyjścia logowania do serwera FTP:

QIBM\_QTMF\_SERVER\_REQ VLRQ0100 QIBM\_QTMF\_SVR\_LOGON TCPL0100<br>QIBM\_QTMF\_SVR\_LOGON TCPL0200 QIBM\_QTMF\_SVR\_LOGON TCPL0200<br>OIBM\_OTMF\_SVR\_LOGON TCPL0300 QIBM\_QTMF\_SVR\_LOGON

- 3. Wpisz **8** w polu Opc na lewo od pozycji punktu wyjścia i naciśnij klawisz **Enter**.
- 4. Na ekranie **Praca z programem obsługi wyjścia** wpisz **4** (Usuń).
- 5. Wpisz nazwę programu obsługi wyjścia w polu **Program obsługi wyjścia**.
- 6. W polu Biblioteka wpisz nazwę biblioteki zawierającej program obsługi wyjścia.
- 7. Naciśnij klawisz **Enter**.
- 8. Po zakończeniu usuwania punktów wyjścia "Uruchamianie i [zatrzymywanie](#page-30-0) serwera FTP" na stronie 23 serwer FTP.

# **Metody przesyłania danych**

Przed rozpoczęciem przesyłania plików należy wybrać właściwy format ich przesyłania. Można użyć domyślnego formatu, ASCII lub podać inny format. ASCII jest standardem kodowania znaków w sieci Internet. EBCDIC jest standardowym kodem dla systemu iSeries(TM). Odpowiedni format należy wybrać po uwzględnieniu poniższych wskazówek:

- v Format "ASCII [\(Zmiana](#page-68-0) typu pliku na ASCII Change File Type to ASCII)" na stronie 61 służy do przesyłania plików, które zawierają tylko tekst (pliki "tekstowe").
- v Format "EBCDIC (Zmiana typu pliku na EBCDIC Change File Type to [EBCDIC\)"](#page-72-0) na stronie 65 służy do przesyłania danych EBCDIC pomiędzy systemami obsługującymi typ EBCDIC. Używanie tego formatu pozwoli uniknąć, w obu systemach, wykonywania konwersji danych pomiędzy formatem EBCDIC a ASCII.
- v Format "BINARY [\(Ustawienie](#page-68-0) typu przesyłania dla obrazu Set Transfer Type to Image)" na stronie 61 służy do przesyłania plików niebędących plikami tekstowymi, takich jak binarne pliki danych numerycznych, pliki graficzne i zbiory składowania iSeries.

Po wybraniu formatu przesyłania plików, można rozpocząć przesyłanie plików za pomocą FTP.

Niżej wymienione sekcje zawierają dodatkowe informacje na temat specyficznych typów plików:

- "Przesyłanie plików zawierających upakowane dane dziesiętne między serwerami iSeries<sup>(TM)</sup>"
- v "Przesyłanie zbiorów \*SAVF"
- v "Przesyłanie [dokumentów](#page-139-0) QDLS" na stronie 132
- v ["Przesyłanie](#page-140-0) plików w systemach plików "root", QOpenSys, QLANSrv, QDLS i QOPT" na stronie 133
- v "Przesyłanie plików za pomocą systemu plików [QfileSvr.400"](#page-140-0) na stronie 133
- v ["Przesyłanie](#page-141-0) zbiorów QSYS.LIB" na stronie 134
- "Uwagi [dotyczące](#page-143-0) tworzenia zbiorów" na stronie 136
- "Konwersie CCSID" na stronie 137

## **Przesyłanie plików zawierających upakowane dane dziesiętne między serwerami iSeries(TM)**

S> FTP nie obsługuje konwersji specjalnych formatów liczbowych, takich jak upakowane lub nieupakowane dane dziesietne.

Przesyłanie pomiędzy serwerami iSeries upakowanych lub nieupakowanych danych dziesiętnych jest obsługiwane w trakcie wykorzystywania typu przesyłania TYPE I (BINARY) lub TYPE E (EBCDIC) w trybie transmisji BLOCK; wymienione rodzaje przesyłania wysyłają dane w zastanej postaci, bez jakiejkolwiek konwersji. Wyniki innych rodzajów przesyłania są nieprzewidywalne.

Przed przesyłaniem upakowanych lub nieupakowanych danych w zewnętrznie opisanym pliku systemu plików QSYS.LIB, plik docelowy powinien zostać utworzony wcześniej, w taki sam sposób, jak plik źródłowy. To ograniczenie stosowane jest do danych zawierających specjalny format liczbowy lub gdy wymagany jest dostęp za pomocą klucza.

Podczas przesyłania danych, w trybie przesyłania binarnego, długość rekordu w pliku docelowym musi być taka sama, jak długość rekordu w pliku źródłowym.

Przed przesłaniem upakowanych lub nieupakowanych danych dziesiętnych do lub z systemów o innej architekturze (takich jak S/390<sup>(R)</sup> lub UNIX<sup>(R)</sup>), należy wykonać konwersję danych do postaci nadającej się do wydruku.

# ≪

## **Przesyłanie zbiorów \*SAVF**

X Zbiory \*SAVF muszą być przesyłane jako obrazy, dlatego przed uruchomieniem komend GET lub PUT należy wywołać komendę FTP BINARY.

Podczas przesyłania zbioru \*SAVF z użyciem formatu nazewnictwa 0, zbiór składowania musi być wcześniej utworzony w systemie odbierającym. Aby zwiększyć wydajność i zachować integralność, zalecane jest także wcześniejsze tworzenie zbiorów w innych sytuacjach.

Przesłania zbioru składowania - ponieważ jest to specyficzny format zbioru w systemie iSeries<sup>(TM)</sup> - można używać tylko wtedy, gdy serwer nadawczy i odbiorczy są serwerami iSeries. Zbiór składowania może być wysłany do serwera innego niż iSeries i przechowywany tam w celu składowania. Taki zbiór może być przesłany później do serwera iSeries za pomocą FTP.

## **Przykład: przesyłanie zbioru \*SAVF z systemu VM do serwera iSeries**

Poniższy przykład przedstawia sposób przesłania zbioru \*SAVF z systemu VM do iSeries przy użyciu formatu NAMEFMT 0 i 1. Sesja FTP została już uruchomiona, komenda BINARY wywołana i określono format NAMEFMT 0.

<span id="page-139-0"></span>Najpierw zbiór P162484 SAVF310L przesyłany jest z dysku A systemu VM do serwera iSeries. FTP systemu VM wymaga wstawienia kropki pomiędzy nazwę zbioru a typ pliku. Następnie podana zostaje nazwa zbioru P162484 w bibliotece P162484 systemu iSeries i określany jest parametr REPLACE, tak jakby zbiór był wcześniej utworzony, nawet jeśli nie był poprzednio używany. Korzystając z formatu NAMEFMT 0 należy pamiętać, że wcześniejsze utworzenie zbioru jest obowiązkowe.

Format NAMEFMT zostanie zmieniony na 1 i całe przesyłanie zbioru jest powtarzane z nowym formatem nazwy. W związku z tym, że plik istnieje po wykonaniu poprzedniego kroku, ponownie zostaje podany jest parametr REPLACE.

- **Uwagi:** v Jeśli przed przeprowadzeniem przesyłania za pomocą formatu NAMEFMT 0 nie utworzono wcześniej zbioru w systemie iSeries, przesyłanie będzie wyglądało na zakończone pomyślnie. Sprawdzenie zbioru w systemie iSeries pozwoli upewnić się, że utworzony został zbiór fizyczny (\*PF), a nie zbiór składowania (\*SAVF).
	- v W zależności od tego, jak zbiór \*SAVF był wcześniej wysyłany do tego systemu, konieczne może być wykonanie przetwarzania wstępnego w systemie VM:
		- jeśli zbiór \*SAVF był wysłany za pomocą FTP, wystarczy wywołać komendę GET, aby przesłać go z powrotem do serwera iSeries,
		- jeśli do wysłania zbioru \*SAVF użyta została komenda Wysłanie pliku sieciowego (Send Network File - SNDNETF), najpierw trzeba dokonać konwersji zbioru, w systemie VM, z formatu rekordów o zmiennej długości (RECFM) na RECFM o stałej długości. Powinno się to zrobić zanim FTP zostanie użyty do przesłania zbioru z powrotem do serwera iSeries. Aby tego dokonać, należy w systemie VM użyć komendy COPYFILE. Na przykład:

COPYFILE P162484 SAVF310L A = = = (RECFM F REPLACE

**Rysunek 1.** Przesyłanie \*SAVF z VM do iSeries przy użyciu NAMEFMT 0 i NAMEFMT 1.

```
| |
 | > GET P162484.SAVF310L P162484/P162484 (REPLACE |
  200 Żądanie portu OK.
  | 150 Wysyłanie zbioru 'P162484.SAVF310L' |
  | 250 Przesyłanie zakończone pomyślnie. |
  | 384912 bajtów przesłano w ciągu 3,625 sek. Szybkość przesyłania 106,183 kB/s |
| |
 | > namefmt 1 |
  202 Komenda SITE nie jest wymagana; można kontynuować
  Format NAMEFMT klienta to 1.
 | > GET P162484.SAVF310L/QSYS.LIB/P162484.LIB/P162484.savf (REPLACE |
  200 Żądanie portu OK.
  | 150 Wysyłanie zbioru 'P162484.SAVF310L' |
  | 250 Przesyłanie zakończone pomyślnie. |
  | 384912 bajtów przesłano w ciągu 3,569 sek. Szybkość przesyłania 107,839 kB/s |
 Wpisz komendę FTP.<br>===>
| ===> |
| |
```
|\_\_\_\_\_\_\_\_\_\_\_\_\_\_\_\_\_\_\_\_\_\_\_\_\_\_\_\_\_\_\_\_\_\_\_\_\_\_\_\_\_\_\_\_\_\_\_\_\_\_\_\_\_\_\_\_\_\_\_\_\_\_\_\_\_\_\_\_\_\_\_\_\_\_\_\_\_\_\_\_\_\_\_|

# ≪

## **Przesyłanie dokumentów QDLS**

>> Podczas przesyłania dokumentu QDLS atrybut pozycji katalogu QDLS, wskazujący typ dokumentu, jest domyślnie określony dla typu dokumentu PCFILE w odbiorczym serwerze iSeries(TM) dla wszystkich typów dokumentów z wyjątkiem dokumentów RTF. Dla dokumentów typu RFT wartością domyślną jest RFTDCA. Dokumenty typu RFTDCA można przeglądać i edytować za pomocą komendy CL WRKDOC. Dokumentów typu PCFILE nie można przeglądać ani edytować za pomocą komendy CL WRKDOC.

# $\overline{\alpha}$

## <span id="page-140-0"></span>**Przesyłanie plików w systemach plików "root", QOpenSys, QLANSrv, QDLS i QOPT**

**X** Kiedy w systemach plików "root", QOpenSys, QLANSrv, QDLS i QOPT przesyłane są pliki, konieczne jest użycie trybu strumieniowego (MODE S) oraz struktury pliku (STRUCT F).

Systemy plików "root", QOpenSys, QDLS i QOPT mogą istnieć w każdej poprawnej stronie kodowej. Pliki przesłane do systemu plików QLANSrv są znakowane stroną kodową zdefiniowaną w opisie serwera sieciowego, odpowiadającego katalogowi zawierającemu ten plik.

Konwersja danych oraz przypisania identyfikatora CCSID zmieniają się w zależności od wybranego trybu (TYPE). Więcej informacji zawiera sekcja ["Znaczniki](#page-145-0) strony kodowej CCSID dla plików systemu iSeries(TM)" na [stronie](#page-145-0) 138. TYPE E nie jest obsługiwany przez system plików QLANSrv.

Podczas dopisywania danych do istniejącego pliku, znacznik identyfikatora CCSID tego pliku nie jest zmieniany. Podczas dopisywania danych do istniejącego pliku za pomocą trybu TYPE A, dane są przekształcane do strony kodowej tego pliku.

# ≪

## **Przesyłanie plików za pomocą systemu plików QfileSvr.400**

System plików QFileSvr.400 umożliwia dostęp do innych systemów plików na zdalnych serwerach iSeries(TM). Obsługuje on przesyłanie plików w systemach plików "root", QOpenSys, QLANSrv, QDLS i QOPT. Nie umożliwia natomiast przesyłania plików w systemie QSYS.LIB.

W czasie przesyłania plików konieczne jest użycie trybu strumieniowego (MODE S) oraz struktury pliku (STRUCT F). Na rysunku 9-30 (Str. 133) przedstawiono przesyłanie pliku FILE.ABC do i z trzech różnych systemów plików systemu AS012 za pomocą systemu plików QFileSvr.400 systemu AS009.

Po połączeniu z serwerem AS009 przesyłanie pliku realizują komendy klienta FTP, przedstawione na rysunku 9-31 (Str. 133).

**Uwaga:** W systemach AS009 i AS012 identyfikator użytkownika oraz hasło muszą być takie same.

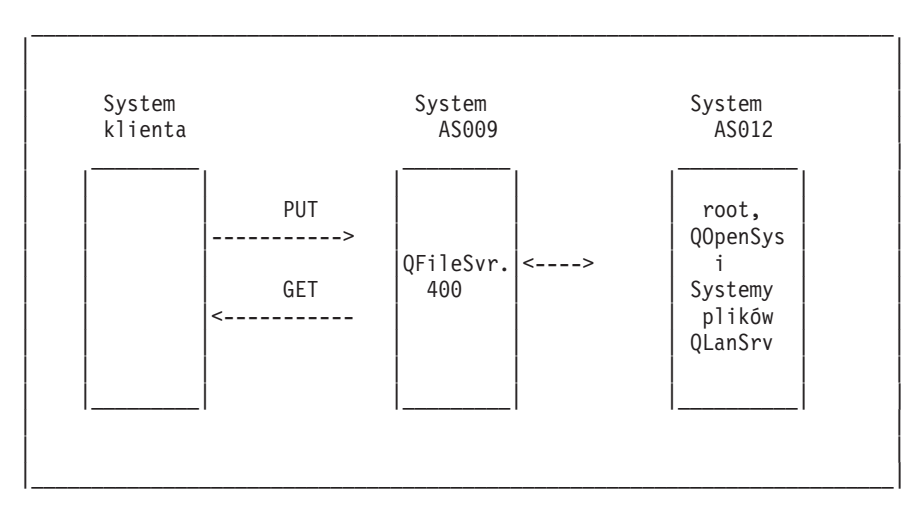

| |

**Rysunek 9-30.** Przykład systemu plików QFileSvr.400

**Rysunek 9-31.** Podkomendy do przesyłania plików za pomocą systemu plików QFileSvr.400

| | NAMEFMT 1

```
LCD / CLIENTDIR1
| CD /QFileSvr.400/AS012/FLSDIR |
| PUT FILE.ABC |
  | GET FILE.ABC /CLIENTDIR2/FILE.ABC |
  | CD /QFileSvr.400/AS012/QOpenSys/FLSDIR |
  PUT FILE.ABC
  GET FILE.ABC / CLIENTDIR2/FILE.ABC (REPLACE
  | CD /QFileSvr.400/AS012/QLANSrv/NWS/LANSRV/DSK/K/FLSDIR |
  PUT FILE.ABC
  | GET FILE.ABC /CLIENTDIR2/FILE.ABC (REPLACE |
  | SYSCMD RMVLNK '/CLIENTDIR2/FILE.ABC' |
  | DELETE /QFileSvr.400/AS012/FLSDIR/FILE.ABC |
  | DELETE /QFileSvr.400/AS012/QOpenSys/FLSDIR/FILE.ABC |
  | DELETE /QFileSvr.400/AS012/QLANSrv/NWS/LANSRV/DSK/K/FLSDIR/FILE.ABC |
| QUIT |
| |
| |
```
|\_\_\_\_\_\_\_\_\_\_\_\_\_\_\_\_\_\_\_\_\_\_\_\_\_\_\_\_\_\_\_\_\_\_\_\_\_\_\_\_\_\_\_\_\_\_\_\_\_\_\_\_\_\_\_\_\_\_\_\_\_\_\_\_\_\_\_\_\_\_\_\_|

# ≪

## **Przesyłanie zbiorów QSYS.LIB**

Niżej przedstawione Tabela 1 i Tabela 2 zawierają podsumowanie operacji FTP w trybie przesyłania strumieniowego i w trybie przesyłania obrazów dla systemu plików QSYS.LIB. Podczas korzystania z tych tabel należy uwzględnić:

## **Zgodność długości rekordu i wielkości pliku**

Podczas przesyłania danych do zbioru, który istnieje, wielkość rekordu i wielkość otrzymywanego zbioru muszą być zgodne z odpowiadającymi im wielkościami wysyłanego zbioru, w przeciwnym razie wystąpi błąd przesyłania. Zarówno wielkość rekordu jak i wielkość zbioru otrzymywanego musi być większa lub równa wielkości rekordu i wielkości zbioru źródłowego. Aby określić, czy wielkość istniejącego zbioru jest zgodna, należy sprawdzić liczbę rekordów, liczbę dozwolonych rozszerzeń oraz maksymalną dozwoloną wielkość rekordu. Informacje te można przeglądać, wprowadzając komendę iSeries(TM) Wyświetlenie opisu zbioru (Display File Description - DSPFD).

## **Automatyczne tworzenie zbioru w serwerze iSeries**

W momencie otrzymania zbioru serwer iSeries automatycznie tworzy zbiór fizyczny, o ile jeszcze nie istnieje. Zaleca się, aby użytkownik "Uwagi [dotyczące](#page-143-0) tworzenia zbiorów" na stronie 136 zbiór na serwerze.

## **Typy danych**

Podczas przesyłania danych za pomocą TYPE I, dane te nie są przekształcane. Jeśli zbiór nie istnieje, to podczas tworzenia jest oznaczany numerem CCSID 65535.

**Uwaga:** Zaleca się, aby przed przesyłaniem zbiorów z wieloma podzbiorami, utworzyć zbiór za pomocą komend MGET i MPUT. Jeśli zbiór nie zostanie wcześniej utworzony, serwer FTP tworzy taki zbiór, ustalając maksymalną długość rekordu, równą najdłuższemu rekordowi pierwszego przetwarzanego podzbioru. Jeśli długość rekordu pozostałych podzbiorów jest dłuższa, pojawi się błąd przycięcia danych podczas przesyłania tych podzbiorów. Wsześniejsze utworzenie zbioru, z wielkością rekordu przystosowaną do wszystkich podzbiorów, zapobiegnie powstaniu takiego błędu.

## **Tabela 1: Tryb przesyłania strumieniowego dla systemu plików QSYS.LIB**

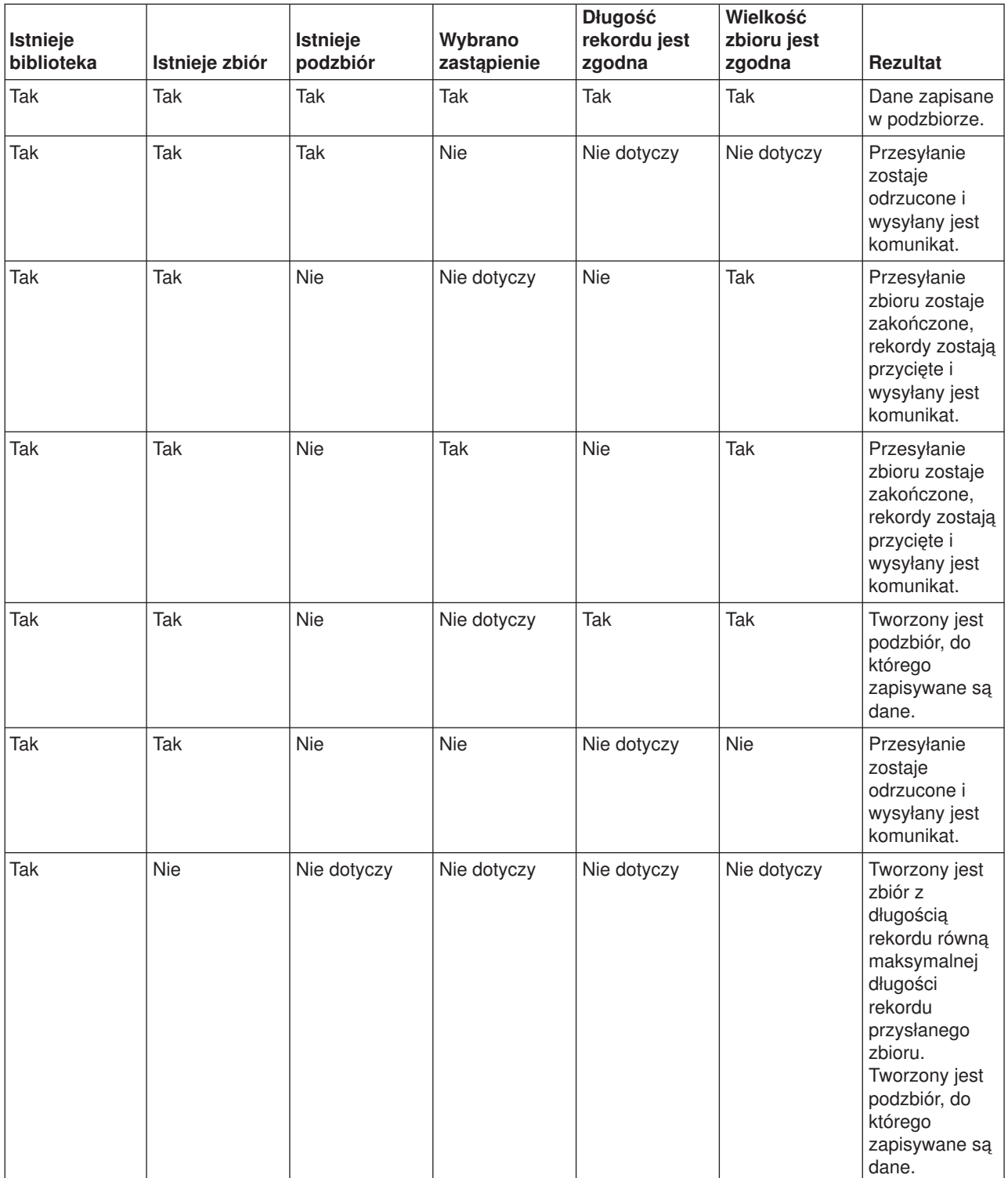

<span id="page-143-0"></span>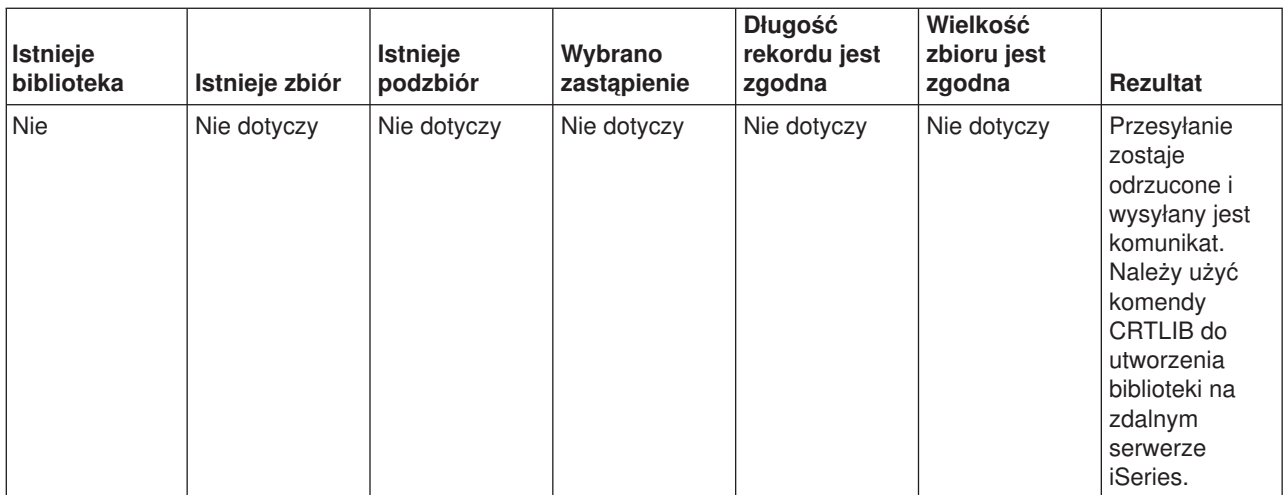

## **Tabela 2: Tryb przesyłania obrazów dla systemu plików QSYS.LIB**

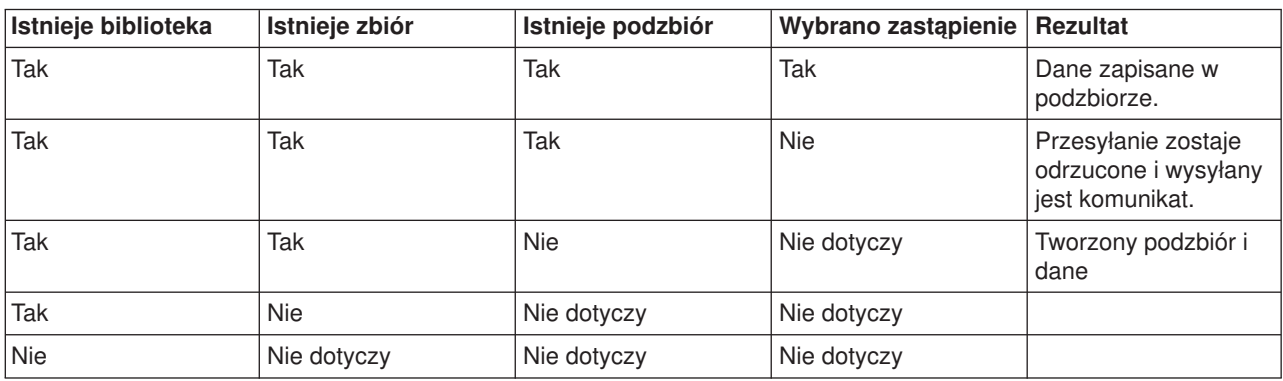

# ≪

*Otrzymywanie plików tekstowych w systemie plików QSYS.LIB:* Ponieważ system plików QSYS.LIB iSeries<sup>(TM)</sup> obsługuje strukture rekordu, protokół FTP iSeries konwertuje pliki odebrane na serwerze iSeries do struktury rekordu i konwertuje pliki wysłane z serwera iSeries do struktury plików FTP. Pliki tekstowe otrzymane przez serwer iSeries są przekształcane przez FTP w strukturę rekordów przez FTP w następujący sposób:

- kiedy FTP otrzymuje zbiór, a taki zbiór już istnieje w serwerze iSeries, wykorzystywana jest długość rekordu istniejącego zbioru,
- kiedy FTP tworzy nowy zbiór, wykorzystuje długość (wykluczając spacje) najdłuższego wiersza lub rekordu zbioru jako długość rekordu.

Pliki tekstowe wysyłane z serwera iSeries przez FTP są przekształcane w strukturę plików poprzez usunięcie odstępów z każdego wiersza lub rekordu i wysyłanie przyciętego rekordu.

# ≪

## **Uwagi dotyczące tworzenia zbiorów**

Zaleca się, aby wstępnie utworzyć wszystkie pliki, które mają być przesłane do systemu plików QSYS.LIB systemu iSeries<sup>(TM)</sup>. Dzięki temu dane będą przesłane bez ich naruszania, wiarygodnie i z dużą wydajnością.
Należy się upewnić, że dla całego zbioru przydzielono wystarczającą ilość rekordów. W systemie iSeries służy do tego parametr SIZE komendy Tworzenie zbioru fizycznego (Create Physical File - CRTPF).

Należy się upewnić, że parametr RCDLEN komendy Tworzenie zbioru fizycznego (Create Physical File - CRTPF) ma wartość odpowiednią na ulokowanie maksymalnej, oczekiwanej długości rekordu.

**Uwaga:** Zbiory w systemie serwera FTP można tworzyć za pomocą komendy QUOTE. Natomiast w systemie klienta FTP za pomocą komendy SYSCMD.

# ≪

### **Konwersje CCSID**

>> System iSeries<sup>(™)</sup> używa identyfikatora CCSID do interpretacji danych wejściowych i zapewnia poprawny format wyświetlania danych wyjściowych. Danymi wejściowymi mogą być dane typu ASCII lub EBCDIC. Niżej wymienione sekcje zawierają szczegółowe informacje na temat konwersji CCSID:

- v "Określanie tabel odwzorowań"
- ["Znaczniki](#page-145-0) strony kodowej CCSID dla plików systemu iSeries<sup>(TM)</sup>" na stronie 138
- v "Uwagi dla FTP dotyczące obsługi języków [narodowych"](#page-146-0) na stronie 139

# $\propto$

**Określanie tabel odwzorowań: >>>>>>**Tabele odwzorowań ASCII dla klienta FTP podaje się w komendzie FTP. Dla serwera FTP służy do tego komenda Zmiana atrybutów FTP (Change FTP Attributes - CHGFTPA). Aby określić tabele odwzorowań klienta FTP:

- 1. Wpisz komendę FTP.
- 2. Naciśnij **PF4**. Pojawi się ekran **Uruchomienie przesyłania plików TCP/IP** (Start TCP/IP File Transfer  $(FTP)$ ).
- 3. Naciśnij **F10**. Wyświetlą się podpowiedzi dla wychodzących i przychodzących tabel ASCII/EBCDIC.

 $\mathcal{L}_\text{max}$ 

```
| |
        | Uruchomienie przesyłania plików TCP/IP |
| |
Podaj wybór, naciśnij klawisz Enter.
| |
System zdalny . . . . . . . . .
| |
| |
| |
Adres internetowy . . . . . . . .
Identyfikator kodowanego zestawu znaków *DFT 1-65533, *DFT
| |
            Parametry dodatkowe
| |
Wychodząca tabela EBCDIC/ASCII . *CCSID Nazwa, *CCSID, *DFT
 Biblioteka . . . . . . . . . . . . . . Nazwa, *LIBL, *CURLIB
| Przychodząca tabela ASCII/EBCDIC *CCSID Nazwa, *CCSID, *DFT |
 Biblioteka . . . . . . . . . . . . . Nazwa, *LIBL, *CURLIB
| |
| |
\begin{bmatrix} 1 & 0 & 0 \\ 0 & 0 & 0 \\ 0 & 0 & 0 \end{bmatrix}| F3=Wyjście F4=Podpowiedź F5=Odświerz F12=Anuluj F13=Jak używać ekranu |
 | F24=Więcej klawiszy |
| |
| |
|___________________________________________________________________________________|
```
**Rysunek 1.** Określanie tabel odwzorowań ASCII za pomocą wartości \*CCSID

<span id="page-145-0"></span>Należy podać wartość CCSID (i stąd tabele odwzorowań), która ma być używana przez klienta FTP. Jeśli wartość \*DFT nie zostanie zmieniona, używana jest wartość CCSID 00819 (ISO 8859-1 8-bitowy kod ASCII). Wartość CCSID można także określić zarówno dla przesłań przychodzących, jak i wychodzących. Zastosowanie wartości CCSID zostało omówione w sekcji "Uwagi dla FTP [dotyczące](#page-146-0) obsługi języków [narodowych"](#page-146-0) na stronie 139.

- Uwagi: v Dla parametru CCSID komendy CHGFTPA wartości CCSID zestawu znaków dwubajtowych (DBCS) są niedopuszczalne. Wartości CCSID DBCS mogą być określone za pomocą komendy "TYPE [\(Określenie](#page-94-0) typu [przesyłania](#page-94-0) plików - Specify File Transfer Type)" na [stronie](#page-94-0) 87.
	- Firma IBM dodaje obsługę odwzorowań w FTP, aby zapewnić kompatybilność z wydaniami wcześniejszymi niż V3R1. Użycie tabel odwzorowań dla przychodzących przesyłań plików TYPE A, wynika z utraty znakowania CCSID, kiedy tworzony jest plik docelowy. Firma IBM zaleca stosowanie obsługi CCSID dla zwykłych operacji.

≪

*Znaczniki strony kodowej CCSID dla plików systemu iSeries(TM):* Kiedy FTP tworzy na serwerze iSeries nowy plik, jest on znakowany identyfikatorem CCSID lub stroną kodową tego identyfikatora, aby móc identyfikować znajdujące się w nim dane znakowe. Podczas zastępowania lub dopisywania danych do istniejącego pliku, znacznik pliku nie jest zmieniany. Poniższa tabela prezentuje,w jaki sposób FTP przypisuje te wartości różnym systemom plików i różnym rodzajom przesyłania.

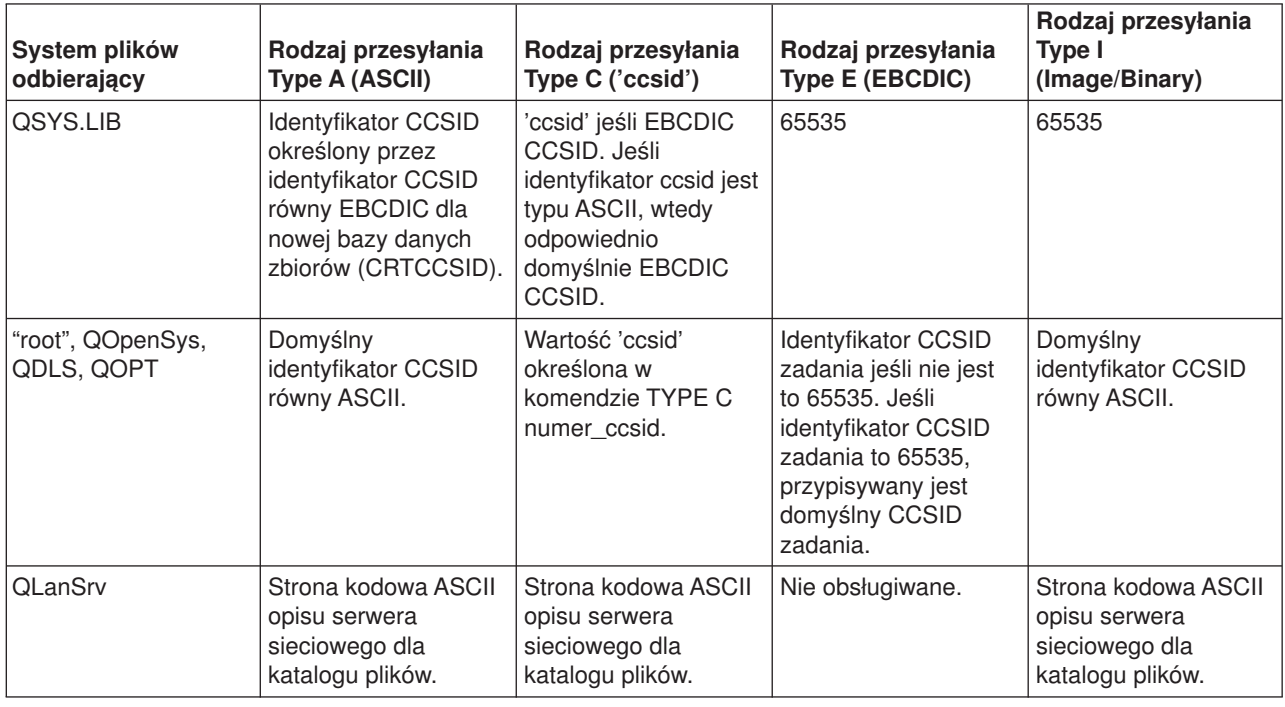

### **Tabela 1: Znakowanie strony kodowej CCSID dla plików iSeries**

<span id="page-146-0"></span>**Uwaga:** Domyślny identyfikator CCSID ASCII jest definiowany po uruchomieniu zadania FTP. Dla klienta jest to parametr CCSID komendy STRTCPFTP (i FTP). Dla serwera, parametr CCSID atrybutów konfiguracji FTP, które mogą być zmienione za pomocą komendy CHGFTPA. Przypisania pliku w systemie QFileSvr.400 zależą od systemu plików otrzymującego ten plik.

# $\propto$

*Uwagi dla FTP dotyczące obsługi języków narodowych:* Podczas korzystania z FTP w środowisku z różnymi językami podstawowymi należy uwzględnić poniższe uwagi.

v Jeśli dane są przesyłane z użyciem TYPE E (lub EBCDIC), to są składowane w niezmienionej postaci, więc będą miały stronę kodową EBCDIC pliku, z którego pochodzą. Może to spowodować zapisanie plików zawierających znaczniki z nieodpowiednią wartością CCSID, gdy język podstawowy na dwóch serwerów iSeries<sup>(TM)</sup> nie jest taki sam.

Na przykład, jeśli dane w stronie kodowej 237 wysyłane są przy użyciu TYPE E do systemu plików QSYS.LIB, w komputerze, gdzie taki zbiór nie istnieje, są składowane w niezmienionej postaci, w nowym zbiorze z identyfikatorem CCSID równym 65535. Jeśli zbiór docelowy już istnieje, wtedy dane będą zapisane w niezmienionej postaci z CCSID istniejącego zbioru, która może nie być wartością 237.

Aby uniknąć nieprawidłowego przypisania CCSID, można skorzystać z komendy TYPE C CCSID (na przykład TYPE C 237) do określenia wartości CCSID przesyłanych danych. Kiedy podczas przesyłania wartość CCSID zostaje określona, a dane zostają zapisane do istniejącego zbioru, następuje przekształcenie danych do CCSID istniejącego zbioru. Jeśli zbiór docelowy nie istnieje, jest tworzony z podanym identyfikatorem CCSID.

Jak podano we wcześniejszym przykładzie, jeśli zbiór docelowy nie istnieje, to w systemie otrzymującym dane tworzony jest zbiór z identyfikatorem CCSID 237. Natomiast jeśli zbiór docelowy istnieje, dane są przekształcane do identyfikatora CCSID tego zbioru.

Podczas uruchamiania klienta FTP może pojawić się komunikat TCP3C14: Unable to convert data from CCSID &1 to CCSID &2 (Niemożliwa konwersja z identyfikatora CCSID &1 na CCSID &2). Wyświetla się on w momencie, kiedy pomiędzy identyfikatorem CCSID EBCDIC określonym dla zadania, a identyfikatorem CCSID ASCII określonym dla danej sesji FTP nie jest możliwa konwersja znaków.

Identyfikator CCSID ASCII można zmienić, podając wartość parametru identyfikatora CCSID komendy CL STRTCPFTP. Identyfikatorem CCSID 850, który zawiera kodowany zestaw znaków IBM<sup>(R)</sup> Personal Computer Latin-1, jest ASCII CCSID, dla którego konwersje znaków są dostępne dla wszystkich poprawnych wartości CCSID zadania.

• Podczas korzystania z FTP w trybie ASCII, pomiedzy dwoma systemami EBCDIC w systemie wysyłającym dane są one przekształcane ze strony kodowej EBCDIC na ASCII, a następnie z ASCII na EBCDIC w systemie otrzymującym dane. Zazwyczaj nie napotyka się trudności, ponieważ 7-bitowa strona kodowa ASCII, używana przez oba systemy, jest taka sama, chyba że znaki EBCDIC, w systemie wysyłającym nie są zdefiniowane w stronie kodowej ASCII. Także niektóre znaki strony kodowej ASCII pomiędzy dwoma różnymi stronami kodowymi EBCDIC mogą być odwzorowane inaczej. Może się tak zdarzyć, jeśli niektóre znaki ASCII są zmienne (znaki zajmujące różne szesnastkowe punkty kodowe w stronie kodowej EBCDIC). Znak zmienny może być odmiennie interpretowany przez system otrzymujący dane, jeśli strona kodowa EBCDIC jest inna niż ta, która jest w systemie wysyłającym zbiór.

# $\ll$

# **Systemy plików i konwencje nazewnictwa**

Serwer FTP organizuje jednostki informacji systemu plików w struktury wielowarstwowe, podobne do drzewa.

Systemy plików "Systemy plików OS/400<sup>(R)</sup> obsługiwane przez protokół FTP" zależą od wersji serwera  $iS$ eries<sup>(TM)</sup>. Systemy plików w systemie OS/400 mogą używać innych terminów dla danych i ich struktur hierarchicznych.

#### **Konwencje nazewnictwa**

Każdy system plików OS/400 ma własny zestaw reguł dotyczących nazewnictwa plików. Format nazwy pliku musi odpowiadać konwencji nazewnictwa systemu plików, w którym plik ten się znajduje. Formaty i przykłady nazw plików dla systemów plików OS/400 obsługiwanych przez FTP opisano w sekcji Zintegrowany system plików. Więcej informacji zawiera sekcja Pliki i systemy plików.Informacje dotyczące nazewnictwa plików w serwerach innych niż iSeries może dostarczyć serwer. W tym celu należy wpisać komendę "QUOTE (Wysłanie komendy do serwera FTP - Send a [Subcommand](#page-84-0) to an FTP Server)" na [stronie](#page-84-0) 77.

#### **Parametr NAMEFMT serwera FTP**

Kiedy uruchamiana jest sesja serwera FTP, parametr NAMEFMT przyjmuje wartość "0". Wartość NAMEFMT można zmienić za pomocą komendy SITE.

Serwer automatycznie przełącza wartość domyślną parametru NAMEFMT z 0 na 1, kiedy ″pierwszy″ parametr pliku lub nazwy ścieżki otrzymany z komendą:

- zaczyna się znakiem ukośnika  $($ ) lub tyldy  $($   $\sim$   $)$ lub
- jest pusty (z wyjątkiem komend LIST i NLST).

Późniejsze komendy serwera, zawierające parametr pliku lub nazwy ścieżki, nie wpłyną na wartość parametru NAMEFMT. Dodatkowo, poza zmianą wartości parametru NAMEFMT, odpowiedź serwera na komendę będzie zawierała komunikat informujący o zmianie jej wartości.

Na przykład wartość NAMEFMT serwera zmieni się na "1", jeśli pierwszą komendą serwera zawierającą plik lub nazwę ścieżki jest:

CWD /DIR1/DIR2A

Odpowiedź serwera będzie miała postać:

250-NAMEFMT ustawione na 1. 250 Bieżący katalog został zmieniony na /DIR1/DIR2A.

**Uwaga:** Umożliwia to typowej przeglądarce WWW, która wymaga ustawienia NAMEFMT na 1, współdziałanie z serwerem FTP iSeries, bez potrzeby wydawania komendy SITE NAMEFMT 1.

Dodatkowe informacje na temat NAMEFMT zawiera sekcja "Systemy plików i konwencje [nazewnictwa"](#page-146-0) na [stronie](#page-146-0) 139.

Instrukcje dotyczące używania komendy NAMEFMT w pracy z systemami plików zawiera sekcja "NAMEFMT (Wybranie formatu [nazewnictwa](#page-81-0) plików - Select File Naming Format)" na stronie 74.

# **Systemy plików OS/400(R) obsługiwane przez protokół FTP**

Systemy plików obsługiwane przez FTP zależą od wersji serwera iSeries<sup>(TM)</sup>.

#### **System plików biblioteki QSYS.LIB - biblioteki, zbiory, podzbiory**

FTP obsługuje przesyłanie zbiorów składowania i podzbiorów zbiorów fizycznych, logicznych, zbiorów DDM i źródłowych zbiorów fizycznych. Dla zbiorów fizycznych systemu plików QSYS.LIB przesyłane dane to podzbiory zbiorów znajdujących się w bibliotekach.

### **Usługi biblioteki dokumentów QDLS - foldery i dokumenty**

Dla systemu plików usług biblioteki dokumentów (Document Library Services - QDLS) przesyłane dane zazwyczaj noszą nazwę dokumentów. Dokumenty QDLS znajdują się w katalogach nazywanych folderami.

#### **Bazowy system plików ("root")**

System plików /. Ten system plików wykorzystuje w pełni możliwość obsługi plików strumieniowych i hierarchiczną strukturę katalogów zintegrowanego systemu plików. Ma charakterystykę systemu plików DOS i OS/ $2^{(R)}$ .

#### **System plików QOpenSys**

System plików systemów otwartych. Ten system plików jest zgodny ze standardami systemów otwartych opartymi na UNIX<sup>(R)</sup>, takimi jak POSIX czy XPG. Tak jak bazowy system plików, wykorzystuje on zalety plików strumieniowych i obsługi katalogów zapewnianych przez zintegrowany system plików. Obsługuje on nazwy z rozróżnieniem wielkości liter.

#### **System plików QOPT**

System plików nośników optycznych QOPT. Zapewnia dostęp do strumienia danych, który jest przechowywany na nośniku optycznym.

#### **System plików QFileSvr.400**

System plików serwera plików OS/400. Zapewnia dostęp do innych systemów plików, które znajdują się w zdalnych serwerach iSeries. Protokół FTP nie udostępnia QSYS.LIB, QDLS ani QOPT, które używają systemu plików QFileSvr.400.

Aby uzyskać pełne informacje o systemach plików obsługiwanych przez protokół FTP, należy zapoznać się z dokumentem Zintegrowany system plików.

# **Komunikaty o statusie odpowiedzi serwera FTP**

Po wpisaniu komendy w sesji klienta FTP komunikaty o statusie zwracane są przez serwer za pomocą 3-cyfrowego kodu: *xyz*.

Pierwsza cyfra (x) oznacza, że odpowiedź jest dobra, zła lub niekompletna. Pierwsza cyfra może mieć pięć wartości:

- v 1yz = Dobra. Żądane działanie jest inicjowane; spodziewana jest kolejna odpowiedź.
- 2yz = Dobra. Żądane działanie zostało wykonane pomyślnie; można wysłać nowe żądanie.
- v 3yz = Niepełna. Podkomenda została zaakceptowana, ale żądane działanie oczekuje na dostarczenie dodatkowych informacji.
- v 4yz = Niepełna. Serwer nie przyjął komendy. Żądane działanie nie zostało wykonane; jest to chwilowy błąd i można ponowić żądanie.
- v 5yz = Zła. Komenda nie została zaakceptowana i żądanie nie zostało wykonane.

Druga cyfra (y) oznacza kategorię funkcjonalną odpowiedzi.

- v x0z=Składnia. Oznacza błędy składni lub informuje, że użyte komendy są nieodpowiednie lub niepotrzebne.
- v x1z=Informacja. Odnosi się do żądań podania informacji takich jak status lub pomoc.
- x2z=Połączenia. Odnosi się do połączeń kontrolnych lub połączeń danych.
- v x3z=Uwierzytelnianie. Odnosi się do procesu logowania się.
- v x5z=System plików. Odnosi się do statusu serwera w relacji z żądaniami przesyłania plików.

Trzecia cyfra (z) określa wyższy poziom szczegółów informacji o kategorii funkcjonalnej.

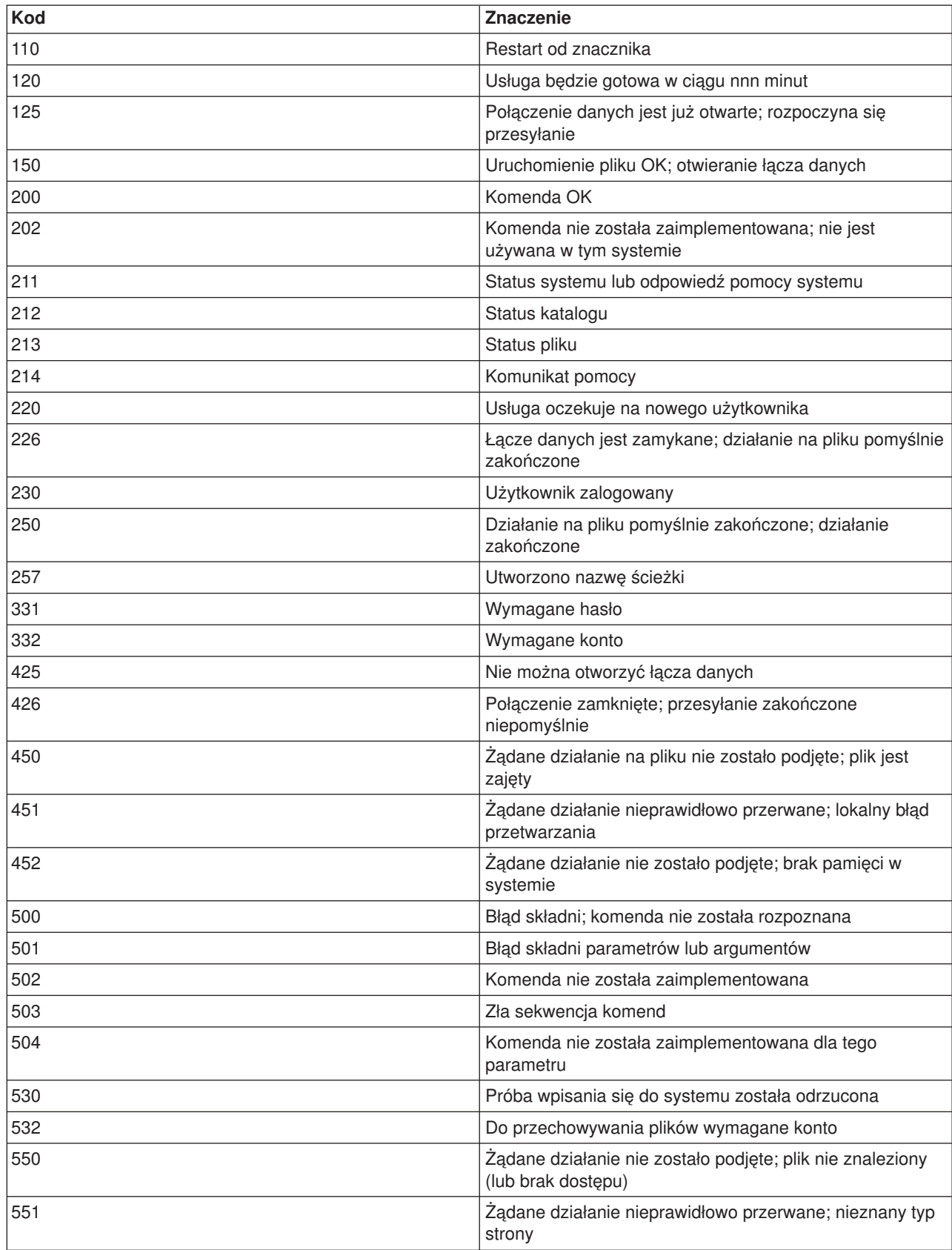

Najczęściej spotykane kody odpowiedzi i ich znaczenie zostały opisane poniżej. Tekst komunikatu może być różny dla różnych serwerów.

<span id="page-150-0"></span>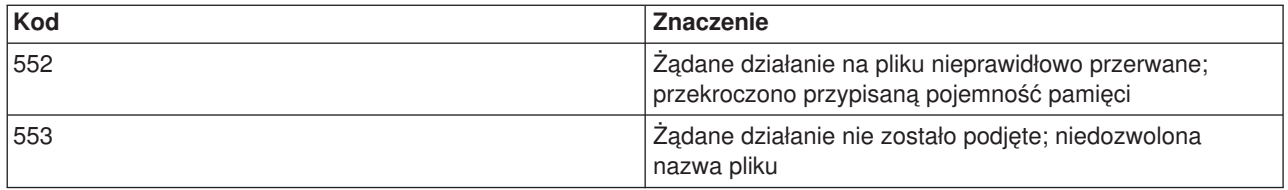

# **Konwencje składni komend serwera FTP**

Komendy serwera FTP opisane w tej sekcji wykorzystują następujące konwencje składni:

### **Wielkie litery**

Należy wpisywać wielkie litery dokładnie tak, jak to podano w definicjach składni komend. Litery te można wisywać wielkimi bądź małymi literami.

### **Słowa pisane małymi literami lub terminy łączone**

Słowa pisane małymi literami, terminy łączone myślnikiem lub podkreśleniem (na przykład plik\_zdalny i informacje-konta) reprezentują zmienne, które należy zastąpić konkretnymi informacjami.

### **Nawiasy kwadratowe [ ]**

Słowa, symbole lub frazy ujęte w nawiasy można traktować jako opcjonalne.

### **Nawias otwierający ( i gwiazdka \***

Nawias otwierający i gwiazdkę należy wpisywać dokładnie tak, jak to podano w definicjach składni.

#### **Nawiasy klamrowe { }**

Klamry obejmują grupę parametrów, wartości lub zmiennych, które można powtarzać.

#### **Wielokropek ...**

Wielokropek wskazuje, że w nawiasach można dodać dowolną liczbę powtórzeń poprzedniej zmiennej.

### **Kreska pionowa |**

Kreska pionowa między parametrami lub wartościami wskazuje, że można podać pierwszą lub drugą wartość, lecz nie obie naraz. Pionowe kreski umieszczane są w nawiasach lub klamrach.

# **Konwencje składni komend klienta FTP**

Komendy klienta FTP opisane w tej sekcji wykorzystują następujące konwencje składni:

#### **Wielkie litery**

Wielkie litery widoczne w definicjach składni komend klienta są minimalną liczbą liter, których wpisanie jest wymagane. Komendy klienta FTP można wpisywać wielkimi bądź małymi literami.

#### **Słowa pisane małymi literami lub terminy łączone**

Słowa pisane małymi literami lub terminy łączone myślnikiem, na przykład nazwa lub plik\_zdalny reprezentują zmienne, które należy zastąpić konkretnymi informacjami.

#### **Nawiasy kwadratowe [ ]**

Słowa, symbole lub frazy ujęte w nawiasy można traktować jako opcjonalne.

#### **Nawias otwierający ( i gwiazdka \***

Nawias otwierający i gwiazdkę należy wpisywać dokładnie tak, jak umieszczone są w definicjach składni.

#### **Nawiasy klamrowe { }**

Klamry obejmują grupę parametrów, wartości lub zmiennych, które można powtarzać.

### <span id="page-151-0"></span>**Wielokropek ...**

Wielokropek wskazuje, że w nawiasach można dodać dowolną liczbę powtórzeń poprzedniej zmiennej.

### **Kreska pionowa |**

Kreska pionowa między parametrami lub wartościami wskazuje, że można podać pierwszą lub drugą wartość, lecz nie obie naraz. Pionowe kreski umieszczane są w zestawach kilku nawiasów lub klamr.

#### **Więcej informacji dotyczących składni:**

- v "Umieszczanie parametrów komend": odsyłacz do informacji o zaznaczaniu parametrów za pomocą apostrofów (') lub cudzysłowów (").
- v "Nazwy plików dla komend klienta służących do przesyłania danych": odsyłacz do informacji o domyślnych nazwach plików.
- Nazwy plików do [przesyłania:](rzaiqcslarf.htm) odsyłacz do informacji o parametrach plik lokalny i plik zdalny.

### **Umieszczanie parametrów komend**

Parametry komend można ująć w znaki apostrofu (') lub cudzysłowu ("). Aby umieścić apostrof w parametrze ujętym również w apostrofy, należy wpisać go jako dwa następujące po sobie apostrofy (''). Należy wpisać go jako pojedynczy apostrof w parametrze ujętym w cudzysłowy (").

Podobnie, jeśli cudzysłów (") ma znajdować się w parametrze, należy wpisać go w jeden z następujących sposobów:

- pojedynczy znak cudzysłowu (") w parametrze ujętym w apostrofy,
- v dwa następujące po sobie znaki cudzysłowu ("") w parametrze ujętym w cudzysłowy.

Apostrofu lub cudzysłowu można używać w jeden z następujących sposobów:

1. Jeśli apostrofy lub cudzysłowy w parametrze są takie same jak ogranicznik początkowy i końcowy, należy powtórzyć ten znak wewnątrz parametru. Na przykład:

```
'ABCD''12345'
  oznacza ABCD'12345
"ABCD""12345"
  oznacza ABCD"12345
```
2. Jeśli początkowy i końcowy znak są inne niż znak wewnątrz parametru, nie należy powtarzać znaku. Na przykład:

```
"ABCD'12345"
  oznacza ABCD'12345
'ABCD"12345'
  oznacza ABCD"12345
```
3. Jeśli wewnątrz parametru znajdują się zarówno apostrofy, jak i znaki cudzysłowu, jako ogranicznik należy wybrać jeden z tych symboli. Na przykład:

"ABC'12""345" lub 'ABC''12"345' oznaczają ABC'12"345

#### **Więcej informacji dotyczących składni:**

• ["Konwencje](#page-150-0) składni komend klienta FTP" na stronie 143

### **Nazwy plików dla komend klienta służących do przesyłania danych**

Jeśli nazwa pliku docelowego dla komend "PUT [\(Kopiowanie](#page-83-0) podzbioru zbioru z systemu lokalnego do pliku w systemie zdalnym - Copy a File Member from the Local System to a File on a Remote [System\)"](#page-83-0) na stronie [76,](#page-83-0) ["APPEND](#page-67-0) (Dodanie podzbioru zbioru lokalnego do pliku zdalnego - Append a Local File Member to a [Remote](#page-67-0) File)" na stronie 60 i "GET [\(Kopiowanie](#page-72-0) pliku z systemu zdalnego do lokalnego - Copy a File from a Remote System to the Local [System\)"](#page-72-0) na stronie 65 nie zostanie podana, klient FTP używa domyślnych nazw plików. Ponieważ w komendach "MPUT (Wysłanie wielu [podzbiorów](#page-80-0) z systemu lokalnego do systemu zdalnego - Send Multiple File [Members](#page-80-0) from the Local System to a Remote System)" na stronie 73 i ["MGET](#page-79-0) [\(Kopiowanie](#page-79-0) wielu plików z systemu zdalnego do systemu lokalnego - Copy Multiple Files from a Remote System to the Local [System\)"](#page-79-0) na stronie 72 można podać nazwy plików źródłowych, serwer FTP tworzy

także nazwy plików docelowych dla MPUT i MGET. Aby zapoznać się ze składnią tych komend, należy przyjrzeć się tabeli Komendy służące do przesyłania danych. Kolumna tabeli z nagłówkiem *Docelowy* jest parametrem, dla którego nadawana jest domyślna nazwa.

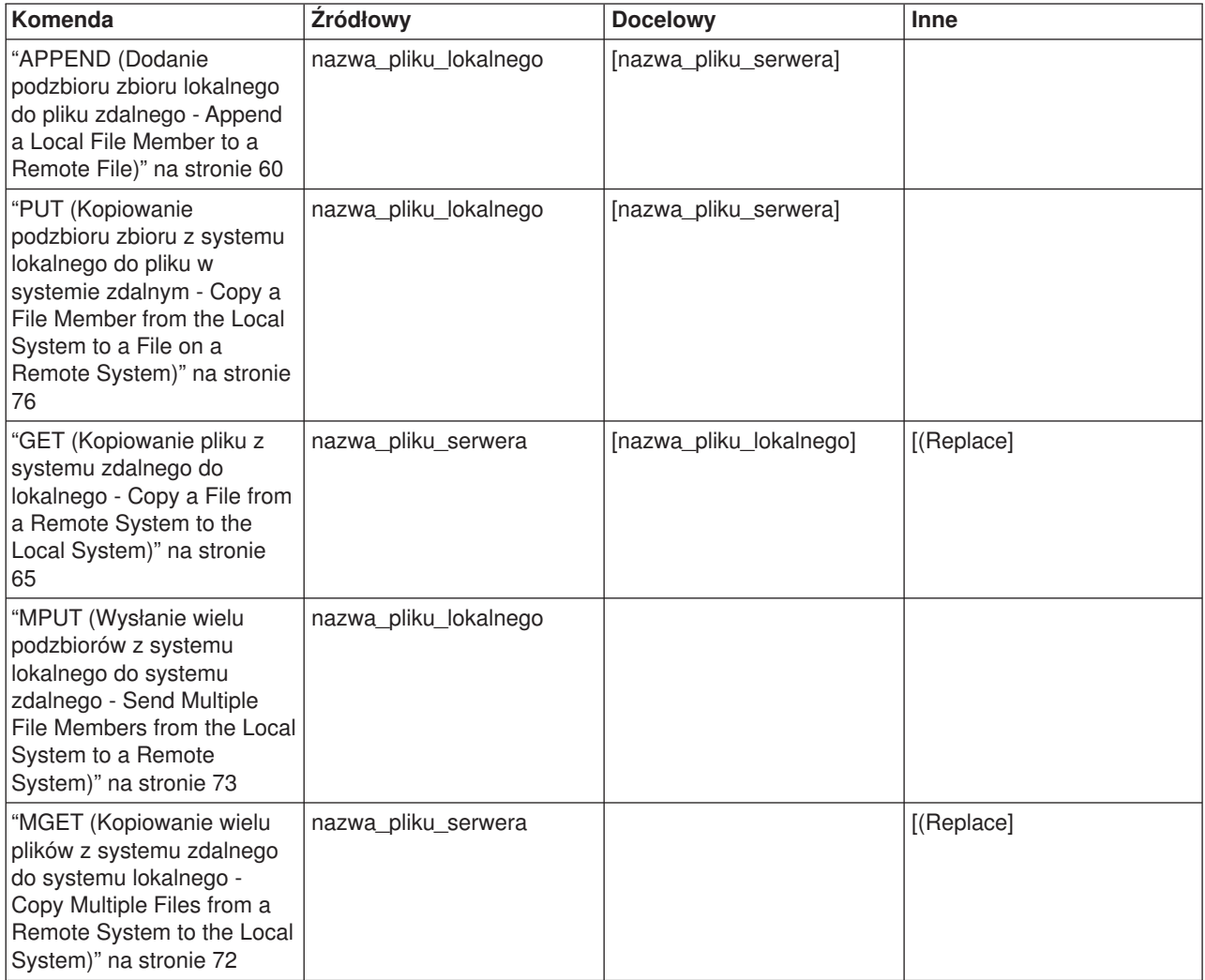

### **PUT i APPEND**

Zasady tworzenia nazw domyślnych dla komend "PUT [\(Kopiowanie](#page-83-0) podzbioru zbioru z systemu lokalnego do pliku w systemie zdalnym - Copy a File Member from the Local System to a File on a Remote [System\)"](#page-83-0) na [stronie](#page-83-0) 76 i ["APPEND](#page-67-0) (Dodanie podzbioru zbioru lokalnego do pliku zdalnego - Append a Local File [Member](#page-67-0) to a Remote File)" na stronie 60 dzielą się na dwie kategorie:

- Przypadek serwera iSeries $(TM)$ 
	- Jeśli docelowy system plików jest systemem plików zawierającym biblioteki lub biblioteki dokumentów, domyślna nazwa jest zgodna z regułami nazewnictwa obowiązującymi w systemach tego rodzaju, w tym z formatem nazw.
	- Jeśli docelowy system plików nie jest systemem plików zawierającym biblioteki lub biblioteki dokumentów, nosi on jedną z dwu następujących nazw:
		- nazwę domyślną, którą jest nazwa znajdująca się po ostatnim ukośniku w nazwie pliku źródłowego,
		- tę *samą* nazwę, co nazwa pliku źródłowego, jeśli nie zawiera żadnego ukośnika.
- dla serwerów innych niż iSeries
- Jeśli plik źródłowy należy do systemu plików zawierającego biblioteki, domyślna nazwa składa się z *nazwy zbioru, kropki i nazwy podzbioru*. Jeśli nie ma nazwy podzbioru, nazwą domyślną jest nazwa zbioru.
- Jeśli plik źródłowy jest plikiem usług biblioteki dokumentów, domyślna nazwa składa się z nazwy pliku i rozszerzenia.
- Jeśli plik źródłowy nie należy do systemu plików bibliotek ani nie jest plikiem usług biblioteki dokumentów, nazwą domyślną jest nazwa znajdująca się w nazwie źródłowej po ostatnim znaku ukośnika. Jeśli nazwa źródłowa nie zawiera ukośników, nazwa domyślna jest taka sama jak nazwa źródłowa.

Jeśli serwer jest serwerem iSeries, wówczas generuje on nazwę domyślną w komendach, wykorzystując zasady, których użyto dla komendy "PUT [\(Kopiowanie](#page-83-0) podzbioru zbioru z systemu lokalnego do pliku w systemie zdalnym - Copy a File Member from the Local System to a File on a Remote [System\)"](#page-83-0) na stronie [76.](#page-83-0)

### **GET i MGET**

Jeśli serwer nie jest serwerem iSeries, domyślna nazwa dla komend GET i MGET oparta jest na części nazwy pliku źródłowego, która znajduje się po ostatnim ukośniku. Jeśli nazwa źródłowa nie zawiera ukośników, jako nazwa domyślna używana jest cała nazwa źródłowa. Oto zasady tworzenia nazw domyślnych:

- v Jeśli system plików klienta jest *systemem plików bibliotek* (baza danych iSeries), obowiązują następujące reguły:
	- jeśli plik zdalny zawiera kropkę (.), znaki poprzedzające kropkę skracane są do 10 znaków i tworzą nazwę zbioru; znaki znajdujące się po kropce skracane są do 10 znaków i tworzą nazwę podzbioru,
	- jeśli nazwa pliku zdalnego nie zawiera kropki, zarówno nazwa zbioru, jak i nazwa podzbioru tego zbioru tworzone są tak, aby wykorzystać nazwę pliku zdalnego skróconą do 10 znaków,
	- jeśli formatem nazwy jest 1, serwer dodaje do zbioru odpowiednie rozszerzenia i części nazwy dotyczące podzbioru.
- v Jeśli system plików klienta to *usługi biblioteki dokumentów*, obowiązują następujące reguły:
	- jeśli plik zdalny zawiera kropkę, znaki znajdujące się przed kropką skracane są do 8 znaków; znaki znajdujące się po kropce skracane są do 3 znaków,
	- jeśli plik zdalny nie zawiera kropki, nazwa skracana jest do 8 znaków bez rozszerzenia.
- v Dla pozostałych systemów plików nazwą domyślną jest nazwa znajdująca się w nazwie zdalnej po ostatnim ukośniku.

- **Uwagi:** 1. Zbiory składowania nie zawierają podzbiorów, tak więc domyślne nazwy tych zbiorów nie zawierają części oznaczającej podzbiór.
	- 2. Serwer wyświetla domyślne nazwy, gdy aktywny jest tryb ["DEBUG](#page-70-0) (Zmiana wartości limitu czasu [oczekiwania](#page-70-0) dla klienta - Change Client Time-Out Limit [Values\)"](#page-70-0) na stronie 63.

### **Więcej informacji dotyczących składni:**

v ["Konwencje](#page-150-0) składni komend klienta FTP" na stronie 143

### **Nazwy plików do przesyłania**

Komendy klienta FTP używane do przesyłania danych mogą zawierać parametr **plik\_lokalny**, **plik\_zdalny** lub oba te parametry. Można ich użyć do określenia danych, które mają być przesłane. Istnieją następujące komendy przesyłania:

["APPEND](#page-67-0) (Dodanie podzbioru zbioru lokalnego do pliku zdalnego - Append a Local File Member to a [Remote](#page-67-0) File)" na stronie 60 plik\_lokalny [plik\_zdalny]

"DELETE [\(Usunięcie](#page-71-0) pliku z systemu zdalnego - Delete a File on a Remote System)" na stronie 64 plik\_zdalny

"GET [\(Kopiowanie](#page-72-0) pliku z systemu zdalnego do lokalnego - Copy a File from a Remote System to the Local [System\)"](#page-72-0) na stronie 65 plik\_zdalny [plik\_lokalny]

["MDELETE](#page-78-0) (Usunięcie wielu plików w systemie zdalnym - Delete Multiple Files on a Remote System)" na [stronie](#page-78-0) 71 pliki\_zdalne

"MGET [\(Kopiowanie](#page-79-0) wielu plików z systemu zdalnego do systemu lokalnego - Copy Multiple Files from a Remote System to the Local [System\)"](#page-79-0) na stronie 72 pliki\_zdalne

"MPUT (Wysłanie wielu [podzbiorów](#page-80-0) z systemu lokalnego do systemu zdalnego - Send Multiple File [Members](#page-80-0) from the Local System to a Remote System)" na stronie 73 pliki\_zdalne

"PUT [\(Kopiowanie](#page-83-0) podzbioru zbioru z systemu lokalnego do pliku w systemie zdalnym - Copy a File Member from the Local System to a File on a Remote [System\)"](#page-83-0) na stronie 76 plik\_lokalny [plik\_zdalny]

Wartości parametrów plik\_lokalny i plik\_zdalny mogą być nazwami w pełni lub częściowo kwalifikowanymi. Niepełna nazwa zawiera nazwę danych i jedną lub więcej nazw znajdujących się w porządku hierarchicznym powyżej danych. Pełna nazwa zawiera wszystkie nazwy znajdujące się w porządku hierarchicznym powyżej danych.

W przypadku nazwy niepełnej, do określenia pliku, który ma być przetwarzany, używany jest bieżący katalog roboczy. Katalog roboczy w lokalnym systemie klienta można zmienić za pomocą komendy "LCD [\(Zmiana](#page-74-0) biblioteki roboczej lub katalogu w systemie lokalnym - Change Working Library or [Directory](#page-74-0) on Local [System\)"](#page-74-0) na stronie 67. Katalog roboczy w systemie zdalnym można zmienić za pomocą komendy ["CD](#page-69-0) (Zmiana katalogu [roboczego](#page-69-0) lub biblioteki - Change Working Directory or Library)" na stronie 62.

Format parametrów nazwy pliku lokalnego musi być zgodny z regułami nazewnictwa plików systemu iSeries. Nazwy pliku zdalnego muszą być zgodne z zasadami tworzenia nazw obowiązującymi w systemie zdalnym.

#### **Więcej informacji dotyczących składni:**

- v ["Umieszczanie](#page-151-0) parametrów komend" na stronie 144: aby zaznaczyć parametry, można użyć apostrofów (') lub cudzysłowów (").
- v "Nazwy plików dla komend klienta służących do [przesyłania](#page-151-0) danych" na stronie 144: odsyłacz do informacji o domyślnych nazwach plików dla komend klienta służących do przesyłania danych.
- v ["Konwencje](#page-150-0) składni komend klienta FTP" na stronie 143: w sekcji tej opisane są zasady składni komend klienta FTP.

# **Rozwiązywanie problemów dotyczących FTP**

Niżej wymienione sekcje zawierają podstawowe informacje dotyczące rozwiązywania problemów dotyczących FTP.

"Określanie problemów dotyczących FTP" Należy obejrzeć listę czynności w celu określenia, czy protokół SMTP działa poprawnie.

"Materiały wymagane do [raportowania](#page-158-0) problemów dotyczących FTP" na stronie 151 W sekcji tej podano, jakich informacji może wymagać przedstawiciel obsługi.

["Śledzenie](#page-158-0) serwera FTP" na stronie 151 Wykorzystanie komendy DBUG do śledzenia problemów na serwerze FTP.

["Śledzenie](#page-161-0) klienta FTP" na stronie 154 Wykorzystanie komendy DEBUG do śledzenia problemów związanych z klientem FTP.

"Praca z zadaniami i [protokołem](#page-161-0) zadania serwera FTP" na stronie 154 Otrzymywanie buforowego pliku protokołu zadania serwera FTP do poszukiwania błędów.

# **Określanie problemów dotyczących FTP**

Jeśli podczas korzystania z FTP wystąpi błąd, poniższy diagram przepływów umożliwi zidentyfikowanie przyczyny błędu, jeżeli przyczyna ta nie została zidentyfikowana za pomocą diagramu przepływów dla ogólnych problemów TCP/IP. Listy przyczyn powstania błędów umożliwiają zidentyfikowanie przyczyny problemu.

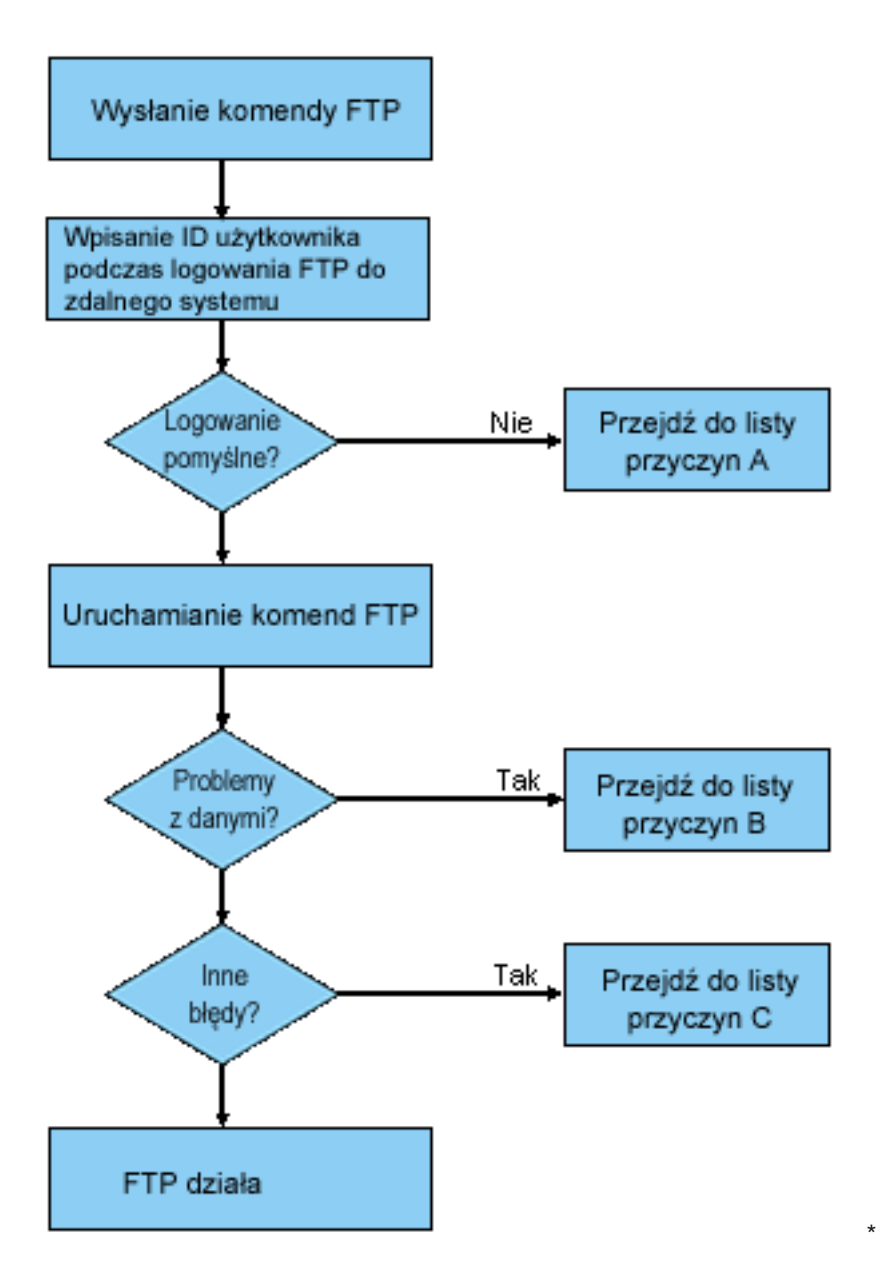

Analiza problemów dotyczących FTP

### **Lista przyczyn A**

- 1. Czy występuje duże opóźnienie między połączeniem się z serwerem iSeries<sup>(TM)</sup> FTP a wyświetleniem zachęty wprowadzania identyfikatora użytkownika? Jeśli tak, to należy sprawdzić konfigurację serwera nazw domen w systemie iSeries. Serwer FTP wyśle zapytanie DNS natychmiast po zrealizowaniu nowego połączenia. Problemy z systemem DNS mogą być przyczyną zawieszenia się serwera na kilka minut zanim odpowiedź zostanie otrzymana.
- 2. Sprawdź, czy program obsługi wyjścia został dodany do punktu wyjścia logowania do serwera FTP. Informacje na ten temat zawiera sekcja "Punkt wyjścia [logowania](#page-109-0) do serwera" na stronie 102. Jeśli tak, to sprawdź, czy logowanie, które nie powiodło się, jest dozwolone przez program obsługi wyjścia.
- 3. Jeśli pojawiło się żądanie hasła sprawdź, czy logowanie zdalne wymaga podania hasła. Połączenie może zostać zerwane, ponieważ niektóre systemy żądają podania hasła, ale podanie hasła nie jest wymagane.
- 4. Jeśli jest to wymagane, skonfiguruj hasło w systemie zdalnym. Jeśli w systemie zostaną zmienione informacje o ochronie, może być konieczne wykonanie restartu systemu.

5. Sprawdź identyfikator użytkownika i hasło wykonując próbne wpisanie się do systemu zdalnego. Jeśli próba wpisania się do systemu powiodła się, skontaktuj się z właścicielem systemu w celu weryfikacji poprawności identyfikatora użytkownika i hasła.

### **Lista przyczyn B**

- 1. Jeśli przesyłasz pliki binarne, upewnij się, czy aktywny jest tryb binarny.
- 2. Upewnij się, czy tabele odwzorowań w systemie klienta i systemie serwera są zgodne. Sprawdzenie takie jest konieczne tylko w przypadku, gdy korzystasz z własnej tabeli odwzorowania.
- 3. Sprawdź, czy dla przesyłania danych został podany poprawny identyfikator CCSID. Jeśli nie, użyj komendy TYPE lub LTYPE, aby przed rozpoczęciem przesyłania danych ustawić poprawną wartość identyfikatora CCSID.
- 4. Utwórz zbiór w systemie, w którym planujesz przechowywać dane. Ustaw odpowiednią długość rekordu, liczbę podzbiorów, liczbę przyrostów. Ponownie spróbuj wykonać przesyłanie danych i sprawdź, czy powiodło się.
- 5. Upewnij się, czy posiadasz uprawnienia do korzystania ze zbiorów i podzbiorów zbioru.
- 6. Sprawdź, czy przesłany zbiór zawiera dane dziesiętne spakowane czy dane dziesiętne nieupakowane.
- 7. Jeśli przesyłasz zbiór składowania, sprawdź, czy wykorzystywany jest odpowiedni sposób przesyłania zbiorów.

### **Lista przyczyn C**

- 1. Sprawdź ograniczenia wielkości zbiorów w systemie zdalnym.
- 2. Sprawdź, czy zakończył odliczanie czasu zegar serwera FTP. Dla serwera iSeries długość czasu oczekiwania można ustawić za pomocą komendy QUOTE TIME.
- 3. Aby sprawdzić, czy interfejs \*LOOPBACK jest aktywny, skorzystaj z komendy NETSTAT. Odtwórz sytuację, która spowodowała pojawienie się problemu, wykonując FTP LOOPBACK (wewnątrz systemu iSeries).
	- v Jeśli nie można odtworzyć sytuacji, która spowodowała pojawienie się problemu, oznacza to, że jest to prawdopodobnie problem systemu zdalnego.
	- v Jeśli można odtworzyć sytuację, która spowodowała pojawienie się problemu, wykonaj poniższe kroki:
		- a. Jeśli jest to problem związany z serwerem FTP, uruchom śledzenie serwera FTP, używając komendy TRCTCPAPP.
		- b. Odtwórz sytuację, która spowodowała pojawienie się problemu.
		- c. Zakończ połączenie FTP. Informacje na ten temat zawiera sekcja "Uruchamianie i [zatrzymywanie](#page-30-0) [serwera](#page-30-0) FTP" na stronie 23.
		- d. Zakończ śledzenie serwera FTP, używając komendy TRCTCPAPP.
		- e. Znajdź zbiór buforowy o następujących parametrach:
			- nazwa zbioru QTMFFTRC,
			- nazwa użytkownika związanego z plikiem jest nazwą użytkownika, który wprowadził komendę TRCTCPAPP.

Wyniki śledzenia znajdują się w zbiorze buforowym w domyślnej kolejce wyjściowej systemu, związanej z zadaniem serwera FTP.

- f. Wyślij zbiór buforowy.
- g. Jeśli problem dotyczy klienta FTP iSeries, śledzenie można wykonać, korzystając z komendy klienta DEBUG 100.
- h. Jeśli klient FTP jest uruchomiony interaktywnie, naciśnij klawisz F6 (Print Drukuj), aby utworzyć zbiór buforowy zawierający historię wprowadzonych komend klienta FTP i odpowiedzi serwera FTP na te komendy. Jeśli klient FTP jest uruchomiony w trybie wsadowym nienadzorowanym, historia komend i odpowiedzi serwera zapisywana jest do podanego zbioru wyjściowego. Więcej informacji zawiera sekcja "FTP jako zadanie wsadowe".

# <span id="page-158-0"></span>**Materiały wymagane do raportowania problemów dotyczących FTP**

Dowolny problem związany z FTP zgłaszany do IBM powinien zawierać:

- Wyniki śledzenia komunikacji od momentu awarii (wymagane tylko dane TCP/IP) sformatowane dwukrotnie: w kodzie ASCII i w kodzie EBCDIC.
- v Jeśli klient lub serwer FTP zaprotokołował dane błędu oprogramowania, należy wysłać te dane.

**Uwaga:** Aby protokołowanie błędów oprogramowania było wykonywane, wartość systemowa QSFWERRLOG musi być równa \*LOG. Jeśli wartość QSFWERRLOG wynosi \*NOLOG, należy ją zmienić na \*LOG, spróbować odtworzyć błąd i wysłać zaprotokołowane dane błędu oprogramowania. Jeśli zostaną przesłane dane błędu oprogramowania, nie ma potrzeby wykonywania śledzenia protokołu FTP.

- Protokoły zadań QTCPIP i wszelkie protokoły serwera lub klienta FTP.
- v Dane śledzenia debugowania ["Śledzenie](#page-161-0) klienta FTP" na stronie 154 i "Śledzenie serwera FTP".
- v W razie pojawienia się problemów związanych z klientem FTP zbiór buforowy zawierający sesję klienta FTP (który można uzyskać naciskając klawisz Drukuj (F6) w sesji FTP).
- v Jeśli problem jest związany z integralnością danych, należy wysłać zbiór, podzbiór lub bibliotekę będącą przyczyną problemu, a także opis zbioru, podzbioru lub biblioteki.

# **Śledzenie serwera FTP**

Serwer FTP można śledzić z dowolnego systemu iSeries<sup>(TM)</sup> lub serwera innego niż iSeries używającego protokołu TCP/IP. Istnieją dwa sposoby śledzenia serwera FTP. Komenda "DBUG [\(Włączenie](#page-50-0) śledzenia [serwera](#page-50-0) FTP - Turn on the FTP Server Trace)" na stronie 43 serwera FTP uruchamia śledzenie w ramach sesji FTP. Komenda Śledzenie aplikacji TCP/IP (Trace TCP/IP Application - TRCTCPAPP) umożliwia śledzenie wszystkich serwerów FTP w systemie.

#### **Śledzenie serwera FTP za pomocą komendy**

Poniżej znajduje się przykład użycia komendy DBUG serwera FTP:

```
| |
                     | Protokół FTP |
                 | (File Transfer Protocol) |
| |
 Poprzednie komendy i komunikaty FTP:
  Łączenie z hostem o nazwie xxxxxnnn.xxxxxxxx.xxx.xxx i adresie
  n.nnn.nn.nnn za pomocą portu 21.
  220-QTCP pod nazwą xxxxxnnn.nnnnnnnn.nnn.nnn.
  220 Połączenie zostanie zamknięte, jeśli będzie bezczynne przez ponad 5 minut.
  | 215 OS/400 jest zdalnym systemem operacyjnym. Wersja TCP/IP |
| "V4R4M0". |
\vert > \vert + \vert + \vert + \vert + \vert + \vert + \vert + \vert + \vert + \vert + \vert + \vert + \vert + \vert + \vert + \vert + \vert + \vert + \vert + \vert + \vert + \vert + \vert + \vert + \vert + \vert + \vert + \vert + \vert + \vert + \vert331 Wpisz hasło.
  230 TEST zalogowany.
  | 250 Obecnie używany format nazewnictwa "0". |
  257 Biblioteka bieżąca to "QGPL".
| |
| |
| |
 | Wpisz komendę FTP. |
 ===> quote dbug
| |
| |
| |
 F3=Wyjście F6=Drukuj F9=Pobierz
 | F17=Pocz.strony F18=Dół strony F21=Wiersz komend CL |
```
Aby uruchomić śledzenie serwera FTP:

1. Wpisz QUOTE DBUG.

```
| |
                  | Protokół FTP |
               | (File Transfer Protocol) |
| |
 Poprzednie komendy i komunikaty FTP:
 | Łączenie z hostem o nazwie xxxxxnnn.xxxxxxxx.xxx.xxx i adresie |
 n.nnn.nn.nnn za pomocą portu 21.
 220-QTCP pod nazwą xxxxxnnn.xxxxxxxx.xxx.xxx.
 220 Połączenie zostanie zamknięte, jeśli będzie bezczynne przez ponad 5 minut.
 215 OS/400 jest zdalnym systemem operacyjnym. Wersja TCP/IP
| "V4R4M0". |
| > |
 | 331 Wpisz hasło. |
 230 TEST zalogowany.
 | 250 Obecnie używany format nazewnictwa "0". |
 257 Biblioteka bieżąca to "QGPL".
| > quote dbug |
 250 Tryb debugowania jest włączony.
| Wpisz komendę FTP. |
===> quote dbug
| |
| |
| |
 F3=Wyjście F6=Drukuj F9=Pobierz
 | F17=Pocz.strony F18=Dół strony F21=Wiersz komend CL |
| |
| |
|___________________________________________________________________________________|
```
| | | | |\_\_\_\_\_\_\_\_\_\_\_\_\_\_\_\_\_\_\_\_\_\_\_\_\_\_\_\_\_\_\_\_\_\_\_\_\_\_\_\_\_\_\_\_\_\_\_\_\_\_\_\_\_\_\_\_\_\_\_\_\_\_\_\_\_\_\_\_\_\_\_\_\_\_\_\_\_\_\_\_\_\_\_|

- 2. Wykonaj operacje FTP, które chcesz śledzić.
- 3. Ponownie wpisz QUOTE DBUG, aby zakończyć śledzenie. Proces śledzenia tworzy zbiór buforowy o nazwie QTMFFTRC. Znajduje się on w domyślnej kolejce wyjściowej. Jego właścicielem jest zawsze użytkownik, który zalogował się do serwera FTP w momencie zakończenia śledzenia.
- 4. Wpisz QUIT, aby zakończyć sesję FTP.
- 5. Aby odnaleźć kolejkę wyjściową, wpisz następującą komendę: DSPSYSVAL QPRTDEV Zostanie wyświetlony ekran podobny do poniższego:

```
| |
              Wyświetlenie wartości systemowej
                | (Display System Value) |
 Wartość systemowa. . . : QPRTDEV
 Opis . . . . . . . . . : Opis drukarki
 | Drukarka . . . . . . . : PRT01 Nazwa |
| |
```
 $\mathcal{L}_\text{max}$ 

Nazwa drukarki jest także nazwą domyślnej systemowej kolejki wyjściowej.

- 6. Zapisz nazwę drukarki. W tym przykładzie nazwą drukarki jest PRT01.
- 7. Naciśnij klawisz F12 (Anuluj), aby wrócić do ekranu, na którym została wpisana komenda DSPSYSVAL.
- 8. Wpisz następującą komendę: WRKOUTQ OUTQ(drukarka)

W miejsce słowa drukarka wpisz nazwę drukarki wyświetloną na poniższym ekranie. W tym przykładzie nazwą kolejki wyjściowej jest PRT01. Zostanie wyświetlony ekran podobny do poniższego:

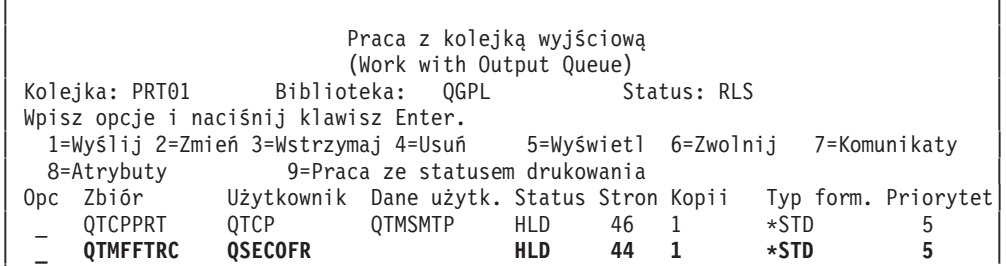

- 9. Jeśli na ekranie zostanie wyświetlony komunikat Więcej..., naciśnij klawisz F18 (Dół strony), aby wyświetlić koniec listy zbioru buforowego.
- 10. Znajdź ostatni zbiór o nazwie QTMFFTRC, którego właścicielem jest użytkownik, który zalogował się do serwera FTP, gdy rozpoczęto śledzenie.
- 11. Naciśnij klawisz F11 (Widok 2), aby wyświetlić datę i godzinę zbioru, z którym chcesz pracować.
- 12. Sprawdź, czy pracujesz z najnowszym zbiorem buforowym QTMFFTRC.

W opisie problemu podaj, że wykonano śledzenie, oraz jego wynik. Razem z opisem wyślij wszystkie dostępne informacje śledzenia.

### **Śledzenie serwera FTP za pomocą komendy Śledzenie aplikacji TCP/IP (Trace TCP/IP Application - TRCTCPAPP)**

Komenda Śledzenie aplikacji TCP/IP (Trace TCP/IP Application - TRCTCPAPP), dostępna od wersji V4R4, umożliwia śledzenie *wszystkich* serwerów FTP w *całym systemie*.

Komenda TRCTCPAPP jest przeznaczona do wykorzystania przez przeszkolony personel serwisu i programistów. Aby jej używać, wymagane jest uprawnienie specjalne \*SERVICE. Należy się nią posłużyć w sytuacjach, które wymagają przechwycenia danych śledzenia w celu serwisowania i tworzenia programów. Komenda TRCTCPAPP pozwala doświadczonemu personelowi dynamicznie uruchamiać i zatrzymywać śledzenie aplikacji.

Za pomocą komendy TRCTCPAPP można przechwytywać informacje śledzenia dla aplikacji TCP/IP FTP:

• Informacje śledzenia można przechwytywać dla aplikacji serwera FTP na systemie iSeries. Informacje te można filtrować za pomocą zdalnego adresu IP i portu lub profilu użytkownika iSeries. W danym momencie w systemie może być włączone tylko jedno śledzenie.

Dwa poniższe przykłady ilustrują stosowanie komendy TRCTCPAPP:

#### **Przykład 1**:

|

TRCTCPAPP APP(\*FTP) SET(\*ON)

Komenda ta uruchomi śledzenie wszystkich serwerów FTP. Śledzenie innych aplikacji TCP nie ulegnie zmianie.

### **Przykład 2**:

TRCTCPAPP APP(\*FTP) SET(\*CHK)

Za pomocą tej komendy można sprawdzić status śledzenia zadania (zadań) serwera FTP. Przypuśćmy, że ostatnio wpisaną komendą była: >

```
TRCTCPAPP APP(*FTP) SET(*ON) USER(JOECOOL)
```
Odpowiedzią na tę komendę będzie seria komunikatów podobnych do poniższych:

```
TCP45B7 TRCTCPAPP APP(*FTP) SET(*ON) USER(JOECOOL)
       MAXSTG(*DFT) TRCFULL(*WRAP)
TCP45B1 Śledzenie jest aktywne dla *FTP.
TCP45B2 Rozpoczęto przechwytywanie danych dla *FTP.
TCP45B3 Bufor danych został zawinięty dla *FTP.
```
# **Śledzenie klienta FTP**

Aby utworzyć zapis śledzenia klienta FTP lub wyświetlić komendy wysłane do serwera FTP, należy użyć komendy DEBUG klienta FTP. Komenda DEBUG przełącza tryb debugowania. Jeśli zostanie podana opcjonalna wartość trybu debugowania, poziom debugowania zostanie ustawiony na nią. Przy włączonym debugowaniu, po znakach '>>>' zostanie wyświetlona każda komenda wysyłana do serwera. Aby włączyć śledzenie klienta FTP, parametr trybu debugowania należy ustawić na wartość 100.

 $\mathcal{L}_\text{max} = \mathcal{L}_\text{max} = \mathcal{$ | |

| | |\_\_\_\_\_\_\_\_\_\_\_\_\_\_\_\_\_\_\_\_\_\_\_\_\_\_\_\_\_\_\_\_\_\_\_\_\_\_\_\_\_\_\_\_\_\_\_\_\_\_\_\_\_\_\_\_\_\_\_\_\_\_\_\_\_\_\_\_\_\_\_\_|

| | DEBug [tryb debugowania]

#### *wartość\_debugowania*

Jeśli wartość ta wynosi 0, debugowanie jest wyłączone. Jeśli wartość debugowania jest dodatnią liczbą całkowitą, debugowanie jest włączone.

Jeśli nie zostanie podana żadna wartość, debugowanie jest przełączane z wartości zero na jeden lub z wartości dodatniej na zero.

#### **100**

Włącza tworzenie zapisu aktywności klienta FTP. Klient zapisuje wyniki śledzenia do czasu, gdy wartość DEBUG zostanie wyłączona lub gdy działanie klienta zostanie zakończone. (Po zakończeniu śledzenia formatowanie jego wyników może zająć dużo ilość czasu).

**Uwaga:** Śledzenie klienta FTP powinno być używane jedynie do raportowania błędów w programach do firmy IBM. Funkcja ta może mieć duży wpływ na wydajność systemu.

W wersji V4R4 do klienta FTP dodano nową funkcję debugowania. Jest ona podobna do opisanej wyżej funkcji DEBUG 100. Po uruchomieniu, klient sprawdza istnienie obszaru danych o nazwie QTMFTPD100.

Obszar danych QTMFTPD100 należy utworzyć w bibliotece QTEMP za pomocą następującej komendy: CRTDTAARA DTAARA(QTEMP/QTMFTPD100) TYPE(\*LGL) AUT(\*USE)

Jeśli obszar danych QTMFTPD100 istnieje, wówczas klient zmieni wartość debugowania na 100 i uruchomi śledzenie klienta FTP. Zadaniem tej opcji jest włączenie śledzenia klienta FTP w sytuacjach, gdy śledzenie to *nie może* być włączone za pomocą komendy DEBUG 100.

# **Praca z zadaniami i protokołem zadania serwera FTP**

Kopia protokołu zadania serwera FTP może być pomocna w uzyskaniu dodatkowych informacji o błędach, które pojawiły się w serwerze FTP. Serwer FTP automatycznie zapisuje w pliku buforowym protokół zadania serwera, jeśli kończy się ono błędem.

Protokół zadania serwera może być zapisany w pliku buforowym bez zakańczania działania serwera poprzez wywołanie poniższej komendy z poziomu klienta FTP:

```
QUOTE RCMD DSPJOBLOG
```
Jeśli komenda ta zostanie wprowadzona bezpośrednio po pojawieniu się błędu, można otrzymać kopię komunikatów o błędach zapisanych w protokole zadania serwera. Protokół zadania można przejrzeć korzystając z komendy WRKSPLF.

Metoda powyższa jest polecana w sytuacjach, gdy komunikat odpowiedzi wracający od klienta do serwera dostarcza niewiele informacji o błędzie, który wystąpił na serwerze. Dzięki tej metodzie można uzyskać szczegółowe informacje dotyczące błędów we/wy, które pojawiły się na serwerze.

Jeśli błędy uniemożliwiają utworzenie protokołu zadania serwera FTP w opisany powyżej sposób, to aby wymusić tworzenie buforowanego protokołu zadania dla każdej sesji FTP, wprowadź następującą komendę:

CHGJOBD JOBD(QUSRSYS/QTMFTPS) LOG(4 00 \*SECLVL)

Następnie powtórz sytuację, która była przyczyną pojawienia się błędu. Aby odtworzyć normalne działanie protokołu zadania po uzyskaniu potrzebnych danych, wprowadź komendę:

CHGJOBD JOBD(QUSRSYS/QTMFTPS) LOG(4 00 \*NOLOG)

Aby otrzymywać buforowy protokół zadania na koniec każdej sesji FTP i za każdym razem, gdy serwer FTP kończy działanie (z błędem lub bez błędu), należy skorzystać z komendy Zmiana opisu zadania (Change Job Description - CHGJOBD) w następujący sposób:

CHGJOBD JOBD(QUSRSYS/QTMFTPS) LOG(4 00 \*SECLVL)

Aby otrzymywać buforowy protokół zadania tylko wtedy, gdy serwer kończy działanie, należy użyć komendy CHGJOBD w następujący sposób:

CHGJOBD JOBD(QUSRSYS/QTMFTPS) LOG(4 00 \*NOLIST)

#### **Zadania serwera FTP i nazwy zadań**

Zadania serwera FTP są uruchamiane, gdy uruchamiana jest komenda STRTCP, a parametr FTP AUTOSTART jest ustawiony na \*YES lub kiedy uruchamiana jest komenda STRTCPSVR z parametrem SERVER ustawionym na \*FTP lub \*ALL. Te zadania są uruchamiane w podsystemie QSYSWRK, a ich celem jest monitorowanie użytkowników odwiedzających serwer FTP. Format nazw tych zadań ma postać QTFTPnnnnn. Sekwencja nnnnn jest numerem zadania serwera FTP, wprowadzonego do tego serwera.

Aby pracować z zadaniami serwera FTP, należy podać następującą komendę CL: WRKACTJOB JOB(QTFTP\*)

# **Dodatek. Uwagi**

Niniejsza publikacja została przygotowana z myślą o produktach i usługach oferowanych w Stanach Zjednoczonych.

IBM może nie oferować w innych krajach produktów, usług lub opcji, omawianych w tej publikacji. Informacje o produktach i usługach dostępnych w danym kraju można uzyskać od lokalnego przedstawiciela IBM. Odwołanie do produktu, programu lub usługi IBM nie oznacza, że można użyć wyłącznie tego produktu, programu lub usługi. Zamiast nich można zastosować ich odpowiednik funkcjonalny pod warunkiem, że nie narusza to praw własności intelektualnej IBM. Jednakże cała odpowiedzialność za ocenę przydatności i sprawdzenie działania produktu, programu lub usługi pochodzących od producenta innego niż IBM spoczywa na użytkowniku.

IBM może posiadać patenty lub złożone wnioski patentowe na towary i usługi, o których mowa w niniejszej publikacji. Przedstawienie niniejszej publikacji nie daje żadnych uprawnień licencyjnych do tychże patentów. Pisemne zapytania w sprawie licencji można przesyłać na adres:

IBM Director of Licensing IBM Corporation 500 Columbus Avenue Thornwood, NY 10594-1785 USA

Zapytania w sprawie licencji na informacje dotyczące zestawów znaków dwubajtowych (DBCS) należy kierować do lokalnych działów własności intelektualnej IBM (IBM Intellectual Property Department) lub zgłaszać na piśmie pod adresem:

IBM World Trade Asia Corporation Licensing 2-31 Roppongi 3-chome, Minato-ku Tokio 106, Japonia

**Poniższy akapit nie obowiązuje w Wielkiej Brytanii, a także w innych krajach, w których jego treść pozostaje w sprzeczności z przepisami prawa miejscowego:**INTERNATIONAL BUSINESS MACHINES CORPORATION DOSTARCZA TĘ PUBLIKACJĘ W TAKIM STANIE, W JAKIM SIĘ (″AS IS″), BEZ JAKICHKOLWIEK GWARANCJI (W TYM TAKŻE RĘKOJMI), WYRAŹNYCH LUB DOMNIEMANYCH, A W SZCZEGÓLNOŚCI DOMNIEMANYCH GWARANCJI PRZYDATNOŚCI HANDLOWEJ, PRZYDATNOŚCI DO OKREŚLONEGO CELU ORAZ GWARANCJI, ŻE PUBLIKACJA TA NIE NARUSZA PRAW STRON TRZECICH. Ustawodawstwa niektórych krajów nie dopuszczają zastrzeżeń dotyczących gwarancji wyraźnych lub domniemanych w odniesieniu do pewnych transakcji; w takiej sytuacji powyższe zdanie nie ma zastosowania.

Informacje zawarte w niniejszej publikacji mogą zawierać nieścisłości techniczne lub błędy drukarskie. Informacje te są okresowo aktualizowane, a zmiany te zostaną ujęte w kolejnych wydaniach tej publikacji. IBM zastrzega sobie prawo do wprowadzania ulepszeń i/lub zmian w produktach i/lub programach opisanych w tej publikacji w dowolnym czasie, bez wcześniejszego powiadomienia.

Wszelkie wzmianki w tej publikacji na temat stron internetowych innych firm zostały wprowadzone wyłącznie dla wygody użytkowników i w żadnym wypadku nie stanowią zachęty do ich odwiedzania. Materiały dostępne na tych stronach nie są częścią materiałów opracowanych dla tego produktu IBM, a użytkownik korzysta z nich na własną odpowiedzialność.

IBM ma prawo do korzystania i rozpowszechniania informacji przysłanych przez użytkownika w dowolny sposób, jaki uzna za właściwy, bez żadnych zobowiązań wobec ich autora.

Licencjobiorcy tego programu, którzy chcieliby uzyskać informacje na temat programu w celu: (i) wdrożenia wymiany informacji między niezależnie utworzonymi programami i innymi programami (łącznie z tym opisywanym) oraz (ii) wspólnego wykorzystywania wymienianych informacji, powinni skontaktować się z:

IBM Corporation Software Interoperability Coordinator, Department 49XA 3605 Highway 52 N Rochester, MN 55901 U.S.A.

Informacje takie mogą być udostępnione, o ile spełnione zostaną odpowiednie warunki, w tym, w niektórych przypadkach, uiszczenie odpowiedniej opłaty.

Licencjonowany program opisany w niniejszej publikacji oraz wszystkie inne licencjonowane materiały dostępne dla tego programu są dostarczane przez IBM na warunkach określonych w Umowie IBM z Klientem, Międzynarodowej Umowie Licencyjnej IBM na Program lub w innych podobnych umowach zawartych między IBM i użytkownikami.

Publikacja ta zawiera przykładowe dane i raporty używane w codziennych operacjach działalności gospodarczej. W celu kompleksowego ich zilustrowania, podane przykłady zawierają nazwiska osób prywatnych, nazwy przedsiębiorstw oraz nazwy produktów. Wszystkie te nazwy są fikcyjne i jakiekolwiek ich podobieństwo do nazwisk, nazw i adresów używanych w rzeczywistych przedsiębiorstwach jest całkowicie przypadkowe.

#### LICENCJA NA PRAWA AUTORSKIE:

Niniejsza publikacja zawiera przykładowe aplikacje w kodzie źródłowym, ilustrujące techniki programowania w różnych systemach operacyjnych. Użytkownik może kopiować, modyfikować i dystrybuować te programy przykładowe w dowolnej formie bez uiszczania opłat na rzecz IBM, w celu projektowania, używania, sprzedaży lub dystrybucji aplikacji zgodnych z aplikacyjnym interfejsem programowym dla tego systemu operacyjnego, dla którego napisane zostały programy przykładowe. Przykłady te nie zostały gruntownie przetestowane. IBM nie może zatem gwarantować ani sugerować niezawodności, użyteczności i funkcjonalności tych programów. Użytkownik może kopiować, modyfikować i dystrybuować te programy przykładowe w dowolnej formie bez uiszczania opłat na rzecz IBM, w celu projektowania, używania, sprzedaży lub dystrybucji aplikacji zgodnych z aplikacyjnym interfejsem programowym IBM.

Każda kopia programu przykładowego lub jakikolwiek jego fragment, jak też jakiekolwiek prace pochodne muszą zawierać następujące uwagi dotyczące praw autorskich:

(nazwa przedsiębiorstw użytkownika) ( rok). Fragmenty tego kodu pochodzą z programów przykładowych IBM Corp. (C) Copyright IBM Corp. \_wpisać rok lub lata\_. Wszelkie prawa zastrzeżone.

W przypadku przeglądania niniejszych informacji w formie elektronicznej, zdjęcia i kolorowe ilustracje mogą nie być wyświetlane.

# **Znaki towarowe**

Następujące nazwy są znakami towarowymi International Business Machines Corporation w Stanach Zjednoczonych i/lub w innych krajach:

AIX Application System/400 AS/400 e (logo) IBM iSeries Operating System/400

OS/400 pSeries 400

UNIX jest zastrzeżonym znakiem towarowym The Open Group w Stanach Zjednoczonych i w innych krajach.

Nazwy innych firm, produktów i usług mogą być znakami towarowymi lub znakami usług innych podmiotów.

# **Warunki pobierania i drukowania publikacji**

Zezwolenie na korzystanie z publikacji, które Użytkownik zamierza pobrać, jest przyznawane na poniższych warunkach. Warunki te wymagają akceptacji Użytkownika.

**Użytek osobisty:** Użytkownik ma prawo kopiować te publikacje do własnego, niekomercyjnego użytku pod warunkiem zachowania wszelkich uwag dotyczących praw własności. Użytkownik nie ma prawa dystrybuować ani wyświetlać tych publikacji czy ich części, ani też wykonywać z nich prac pochodnych bez wyraźnej zgody IBM.

**Użytek służbowy:** Użytkownik ma prawo kopiować te publikacje, dystrybuować je i wyświetlać wyłącznie w ramach przedsiębiorstwa Użytkownika pod warunkiem zachowania wszelkich uwag dotyczących praw własności. Użytkownik nie ma prawa wykonywać z tych publikacji ani z ich części prac pochodnych, kopiować ich, dystrybuować ani wyświetlać poza przedsiębiorstwem Użytkownika bez wyraźnej zgody IBM.

Z wyjątkiem zezwoleń wyraźnie udzielonych w niniejszym dokumencie, nie udziela się jakichkolwiek innych zezwoleń, licencji ani praw, wyraźnych czy domniemanych, odnoszących się do tych publikacji czy jakichkolwiek informacji, danych, oprogramowania lub innej własności intelektualnej, o których mowa w niniejszym dokumencie.

IBM zastrzega sobie prawo do anulowania zezwolenia przyznanego w niniejszym dokumencie w każdej sytuacji, gdy, według uznania IBM, korzystanie z tych publikacji jest szkodliwe dla IBM lub jeśli IBM uzna, że warunki niniejszego dokumentu nie są przestrzegane.

Użytkownik ma prawo pobierać, eksportować lub reeksportować niniejsze informacje pod warunkiem zachowania bezwzględnej i pełnej zgodności z obowiązującym prawem i przepisami, w tym ze wszelkimi prawami i przepisami eksportowymi Stanów Zjednoczonych. IBM NIE UDZIELA JAKICHKOLWIEK GWARANCJI, W TYM TAKŻE RĘKOJMI, DOTYCZĄCYCH TREŚCI TYCH PUBLIKACJI. PUBLIKACJE TE SĄ DOSTARCZANE W STANIE, W JAKIM SIĘ ZNAJDUJĄ (″AS IS″) BEZ UDZIELANIA JAKICHKOLWIEK GWARANCJI, W TYM TAKŻE RĘKOJMI, WYRAŹNYCH CZY DOMNIEMANYCH, A W SZCZEGÓLNOŚCI DOMNIEMANYCH GWARANCJI PRZYDATNOŚCI HANDLOWEJ CZY PRZYDATNOŚCI DO OKREŚLONEGO CELU.

Wszelkie materiały są chronione prawem autorskim IBM Corporation.

Pobieranie lub drukowanie publikacji z tego serwisu oznacza zgodę na warunki zawarte w niniejszym dokumencie.

# **Informacje dotyczące kodu**

Niniejszy dokument zawiera przykładowe kody programów.

IBM<sup>(R)</sup> udziela Użytkownikowi niewyłącznej licencji na prawa autorskie, stosowanej przy używaniu wszelkich przykładowych kodów programów, na podstawie których można wygenerować podobne funkcje dostosowane do indywidualnych wymagań.

Cały kod przykładowy jest udostępniany przez IBM jedynie do celów ilustracyjnych. Programy przykładowe nie zostały gruntownie przetestowane. IBM nie może zatem gwarantować ani sugerować niezawodności, użyteczności i funkcjonalności tych programów.

Wszelkie zawarte tutaj programy są dostarczane w stanie, w jakim się znajdują (″AS IS″) bez udzielania jakichkolwiek gwarancji (w tym także rękojmi). Nie udziela się domniemanych gwarancji nienaruszania praw stron trzecich, gwarancji przydatności handlowej ani przydatności do określonego celu.

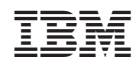